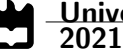

Davide Manuel Ribero Morgado Sensores de toque para electrónica automóvel impressa em 3D: análise, síntese, e aspectos de compatibilidade electromagnética

Touch sensors for 3D-printed automobile electronics: analysis, synthesis, and electromagnetic compatibility issues

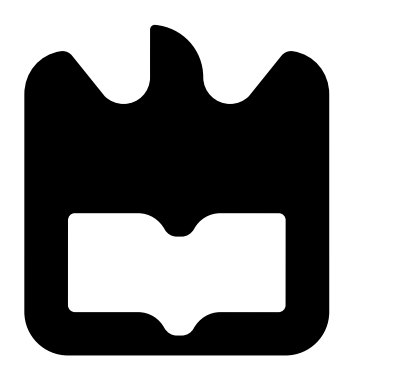

2021

### Davide Manuel Ribero Morgado

Sensores de toque para electrónica automóvel impressa em 3D: análise, síntese, e aspectos de compatibilidade electromagnética

Touch sensors for 3D-printed automobile electronics: analysis, synthesis, and electromagnetic compatibility issues

Dissertação apresentada à Universidade de Aveiro para cumprimento dos requesitos necessários à obtenção do grau de Mestre em Engenharia Eletrónica e Telecomunicações, realizada sob a orientação científica do Doutor Stanislav Maslovski (orientador), Investigador Principal do Departamento de Eletrónica, Telecomunicações e Informática da Universidade de Aveiro e do Doutor Pedro Fonseca (co-orientador), Professor Auxiliar do Departamento de Eletrónica, Telecomunicações e Informática da Universidade de Aveiro.

<span id="page-2-0"></span>Esta Dissertação de Mestrado insere-se no Projeto Additive Manufacturing for Smart Plastics [\(AM4SP\)](#page-21-0) - POCI-01-0247-FEDER-070521 co-financiado por fundos do Portugal 2020 do Fundo Europeu de Desenvolvimento Regional e com a participação da empresa promotora Simoldes Plásticos e a Universidade de Aveiro.

### o júri / the jury

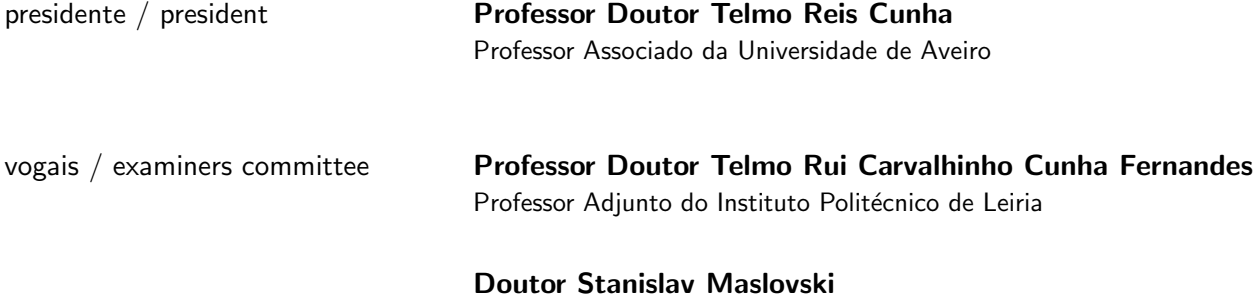

Investigador Principal em Regime Laboral da Universidade de Aveiro

#### agradecimentos / acknowledgements

Os meus sinceros agradecimentos,

Primeiramente à minha namorada por ser o meu pilar em todos os momentos e por me apoiar incondicionalmente em toda esta fase.

 $\grave{\text{A}}$  minha família, principalmente aos meus pais e irmã pela confiança e apoio.

Aos meus amigos pela camaradagem ao longo destes bons anos.

Um especial agradecimento ao meu orientador e co-orientador, Stanislav Maslovski e Pedro Fonseca, pela disponilidade, ajuda e confiança durante a elaboração desta dissertação.

Ao NBicla da Associação Acádemica da Universidade de Aveiro e ao IEEE UA SB por terem sido a minha segunda casa, nos bons e nos maus momentos e por me ajudarem a desenvolver as minhas capacidades.

Ao SAC da secção portuguesa do IEEE Portugal e ao SAC da região 8 do IEEE pelos conselhos e pelas oportunidades que me proporcionaram.

Ao Instituto de Telecomunicações pela cedência de espaços e equipamentos para realizar a dissertação.

A Universidade de Aveiro, por me acolher e me proporcionar momentos ` de aprendizagem e evolução ao longo deste 5 árduos, mas gratificantes anos.

A todos os que cruzaram e marcaram o meu percurso,

Muito obrigado!

Palavras Chave **Entricia Entima Interdigital, Elétrodos**, Frequência de ressonância, Sensores de toque, Aplicações automóvel, Manufatura Aditiva

Resumo **A Manufatura Aditiva tem vindo a desenvolver-se cada vez mais**, proporcionando inúmeras vantagens à indústria. Dentro delas a utilização de um material com propriedades condutoras e aliado a técnicas de impressão 3D. permite desenvolver novos dispositivos embutidos/incorporados numa peça de plástico.

> Uma das indústrias que mais se pode aplicar métodos de Manufatura Aditiva  $\acute{\text{e}}$  a indústria automóvel. A eletrificação dos automóveis, os carros conetados, condução autónoma, a sensorização dos equipamentos e o conforto são alguns dos desafios que esta indústria enfrenta. Assim, a inovação fazse no sentido de desenvolvimento de produtos para responder aos desafios apresentados, sempre com o foco no utilizador.

> Assim, esta Dissertação de Mestrado tem como objetivo estudar, explorar e expandir estes conceitos e aplicá-los ao desenvolvimento de um sensor de toque, além de perceber quais os problemas de compatibilidade e intereferências eletromagnéticas num ambiente automóvel, mais concretamente numa porta inteligente para um carro.

> O trabalho iniciou-se com o estudo dos métodos de Manufatura Aditiva, tipos de medidas para um sensor de toque, design, compatibilidade e interferência eletromagnética destes sensores. Desenvolveram-se ferramentas para auxílio dos cálculos de capacitância, indutância e frequência de ressonância. Também se elaborou um script para obtenção dos parâmetros das frequências de ressonância nas gamas desejadas.

> Estas ferramentas possibilitaram o desenvolvimento de uma macro para criar as estruturas 3D num simulador e, assim, poder simular os parâmetros obtidos. Com as simulações alcançaram-se duas estruturas nas frequências desejadas e com as estruturas 3D criadas passámos à medição experimental, produzindo uma Printed Circuit Board [\(PCB\)](#page-21-1) para cada estrutura.

> <span id="page-8-0"></span>Assim, com estes processos, concluiu-se que as nossas medições experimentais permitem validar as ferramentas desenvolvidas, assim como todo o estudo e teoria desenvolvida.

<span id="page-10-1"></span><span id="page-10-0"></span>Keywords **Interdigitated Electrodes [\(IDE\)](#page-21-2)**, electrodes, resonant frequency, optimization, touch sensors, automotive applications, Additive Manufacturing [\(AM\)](#page-21-3). Abstract **The Additive Manufacturing has been developing more and more, providing** numerous advantages to the industry. Among such advantages is the use of materials with conductive properties combined with 3D printing techniques, which enables development of new devices embedded in plastic elements. One of the industries where Additive Manufacturing methods can be applied most successfully is the automotive industry. The electrification of cars, connected cars, autonomous driving, equipment enriched with sensors for better comfort are some of the challenges that this industry faces. Thus, innovation is made in the sense of developing new products to meet the presented challenges, always focusing on the user. Thus, this Master Thesis aims to study, explore and expand these concepts and apply them to the development of a touch sensor, as well as to understand what are the problems of compatibility and electromagnetic interference that can be encountered in automotive environment, specifically, in a smart door for a car. This work begins with the study of Additive Manufacturing methods, the types of measurements for a touch sensor, the sensor designs, and the electromagnetic compatibility and interference issues relevant for such sensors. Useful tools are developed to calculate the sensor capacitance, inductance and resonant frequency. Also, a script is developed to obtain the structural parameters for the resonant frequencies in desired ranges. These tools made it possible to develop a macro to automate creation of 3D structures in CST Studio Suite and thus to be able to simulate such structures for a large set of obtained parameters. Based on the simulations, we designed two sensor structures operating at the desired frequencies and, with the 3D structures ready, moved on to the experimental measurements, producing a [PCB](#page-21-1) prototype for each structure. Thus, by completing these procedures it was concluded that the experimental measurements allowed us to test the developed tools and models and to validate the entire study.

# **Contents**

<span id="page-12-0"></span>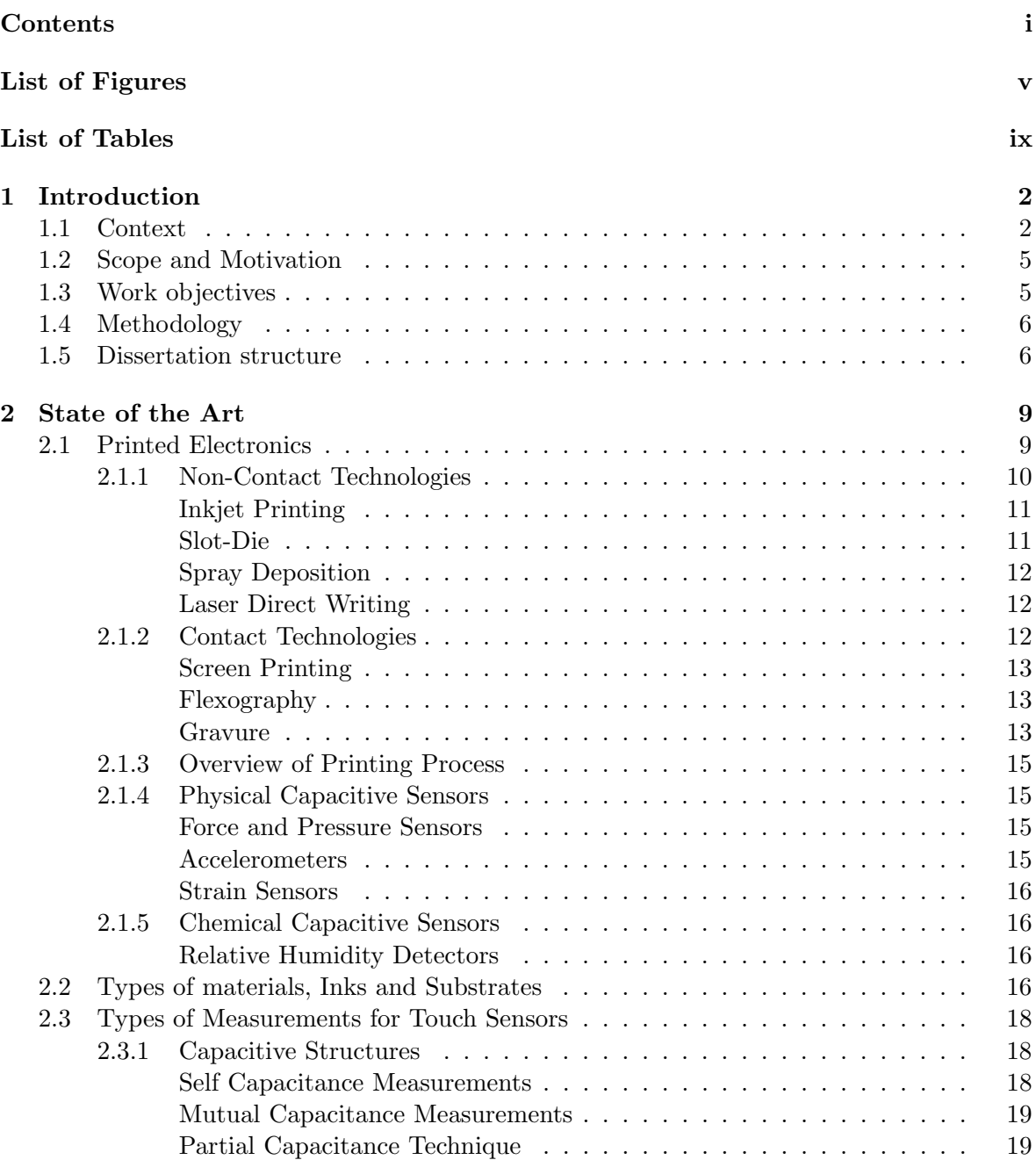

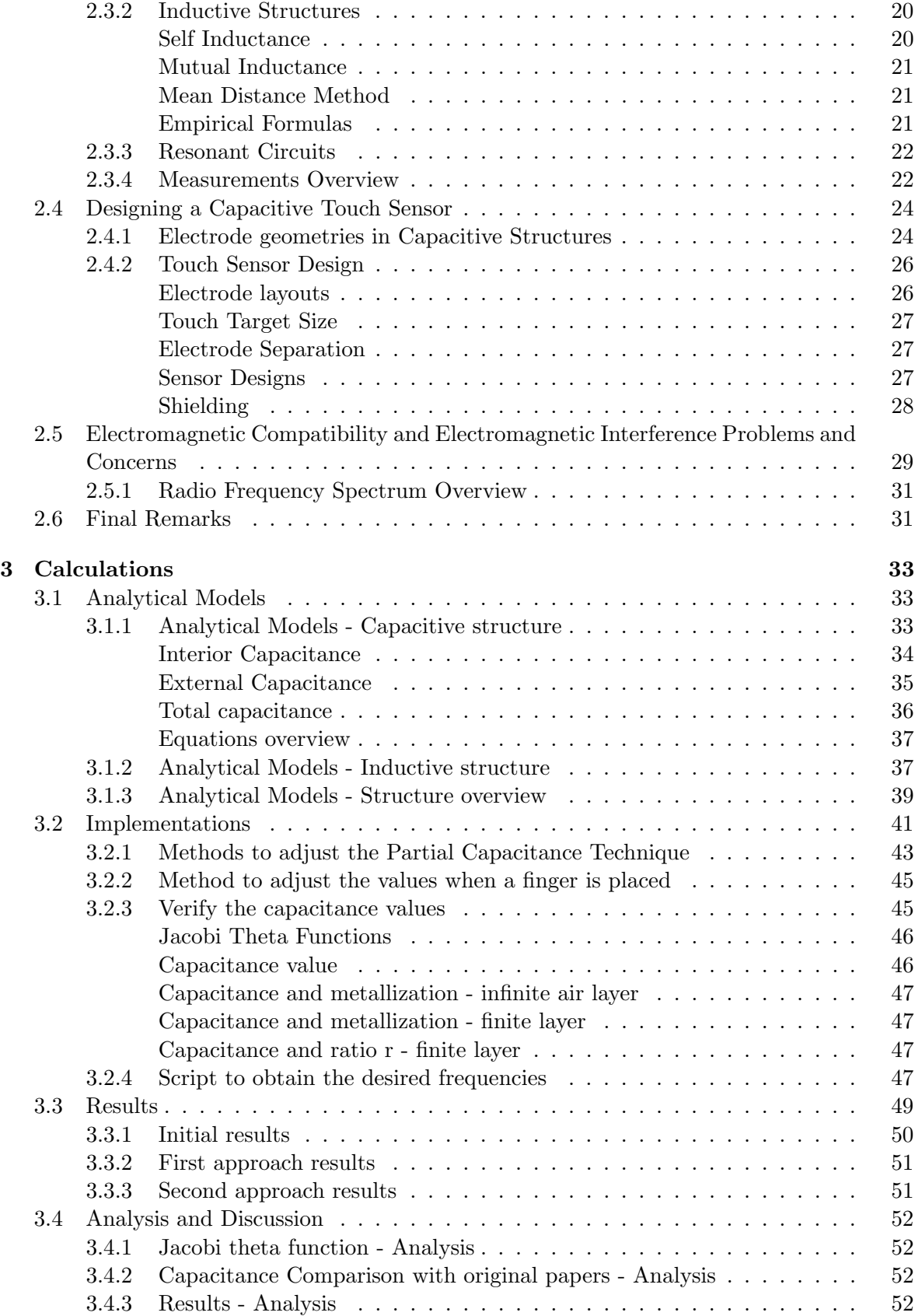

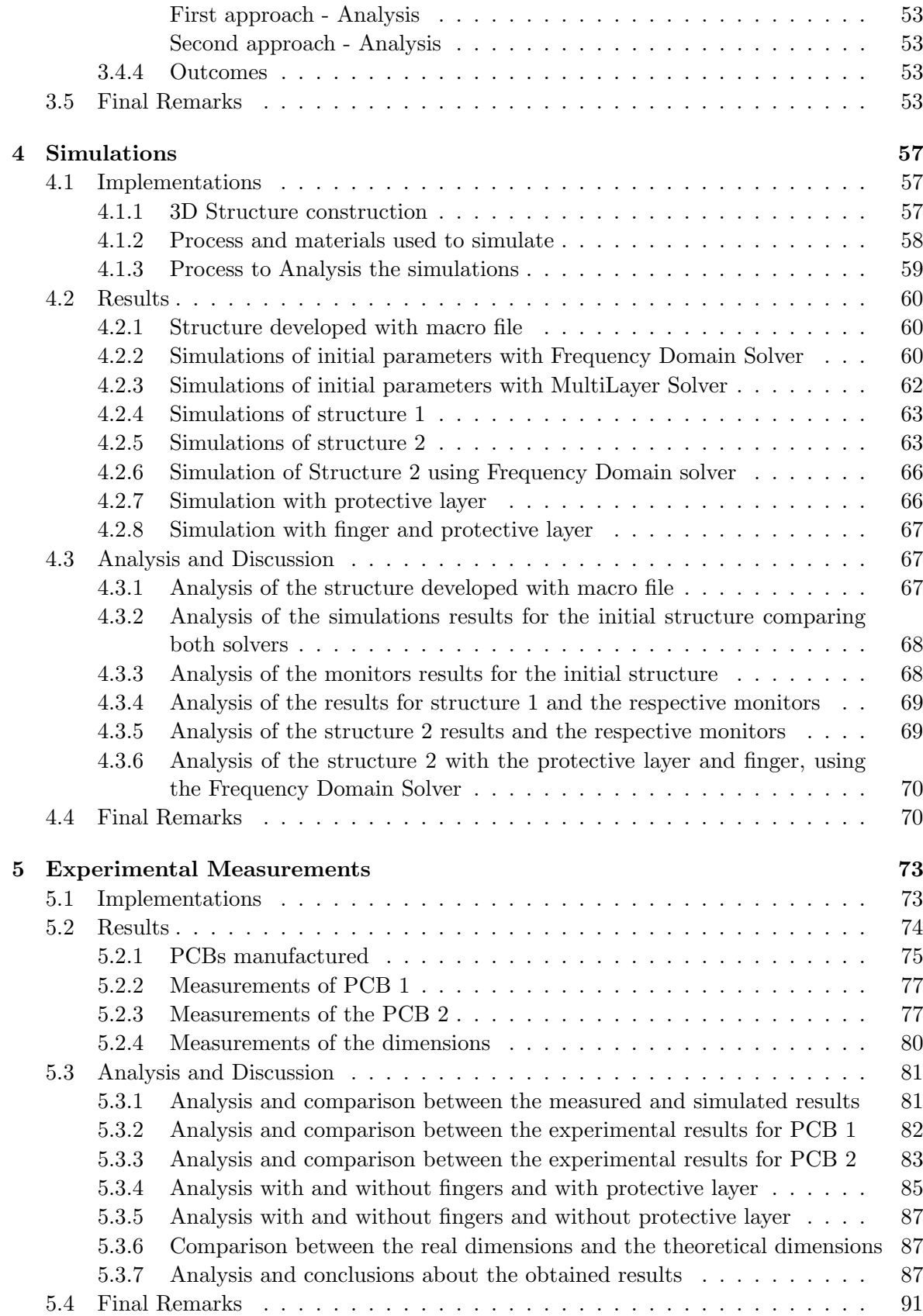

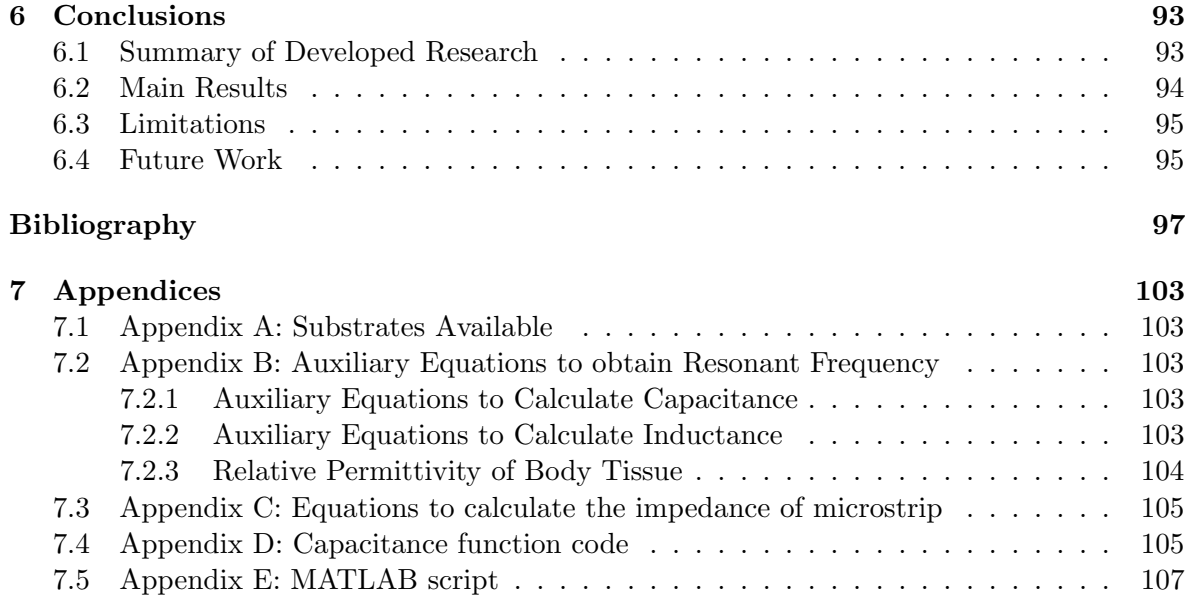

[7.6 Appendix F: CST Studio Suite macro](#page-133-0) . . . . . . . . . . . . . . . . . . . . . . 112

iv

# List of Figures

<span id="page-16-2"></span><span id="page-16-1"></span><span id="page-16-0"></span>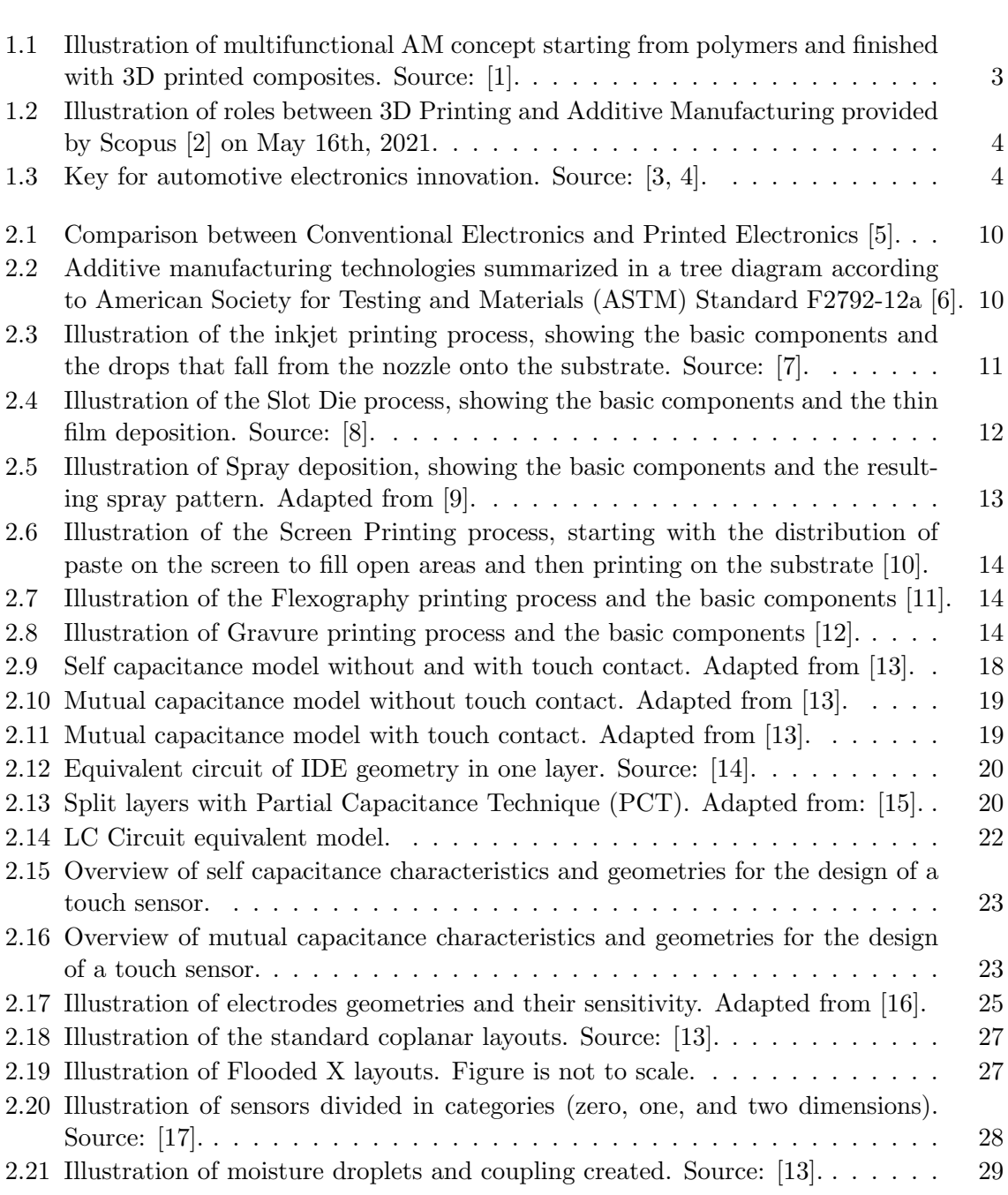

<span id="page-17-2"></span><span id="page-17-1"></span><span id="page-17-0"></span>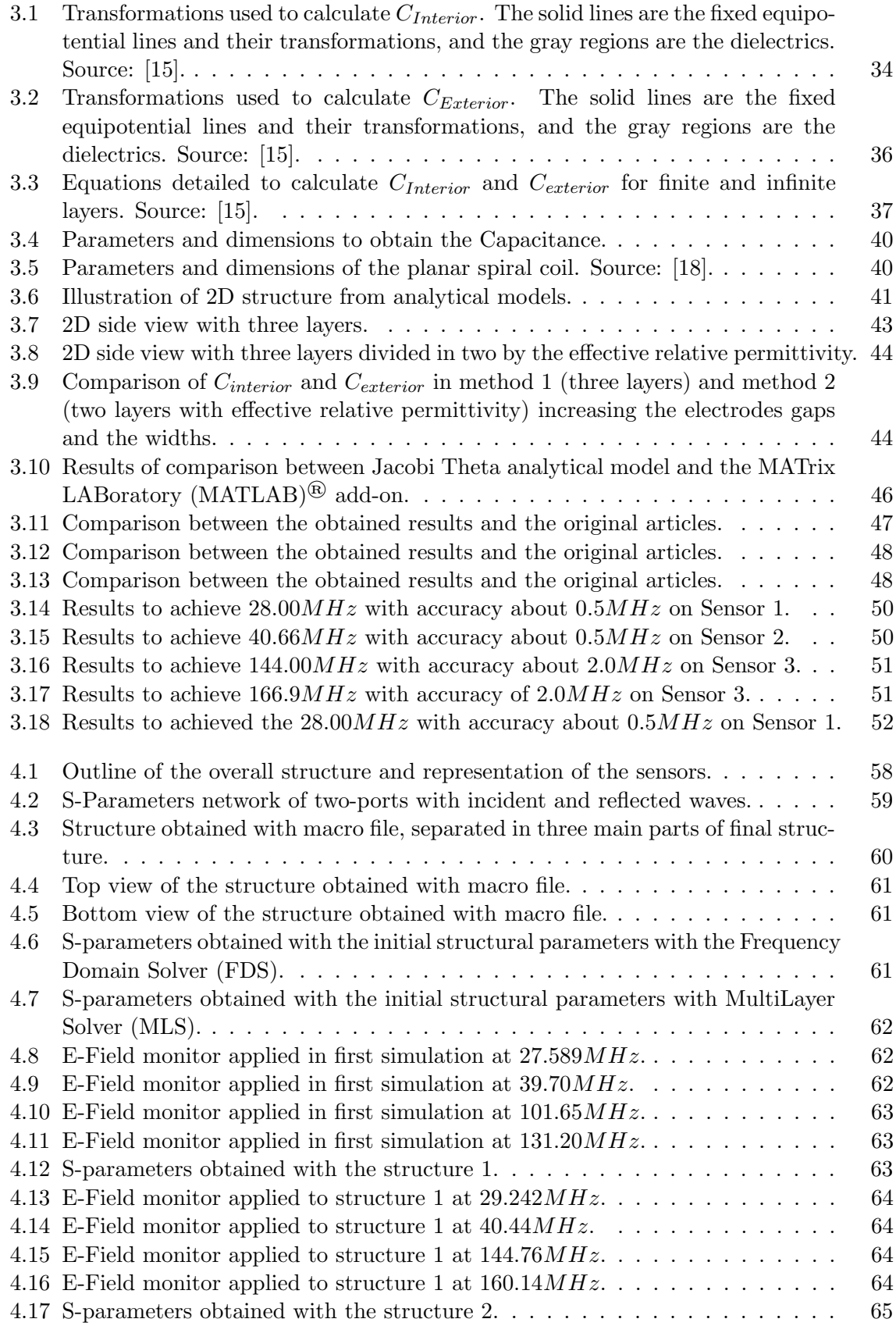

<span id="page-18-0"></span>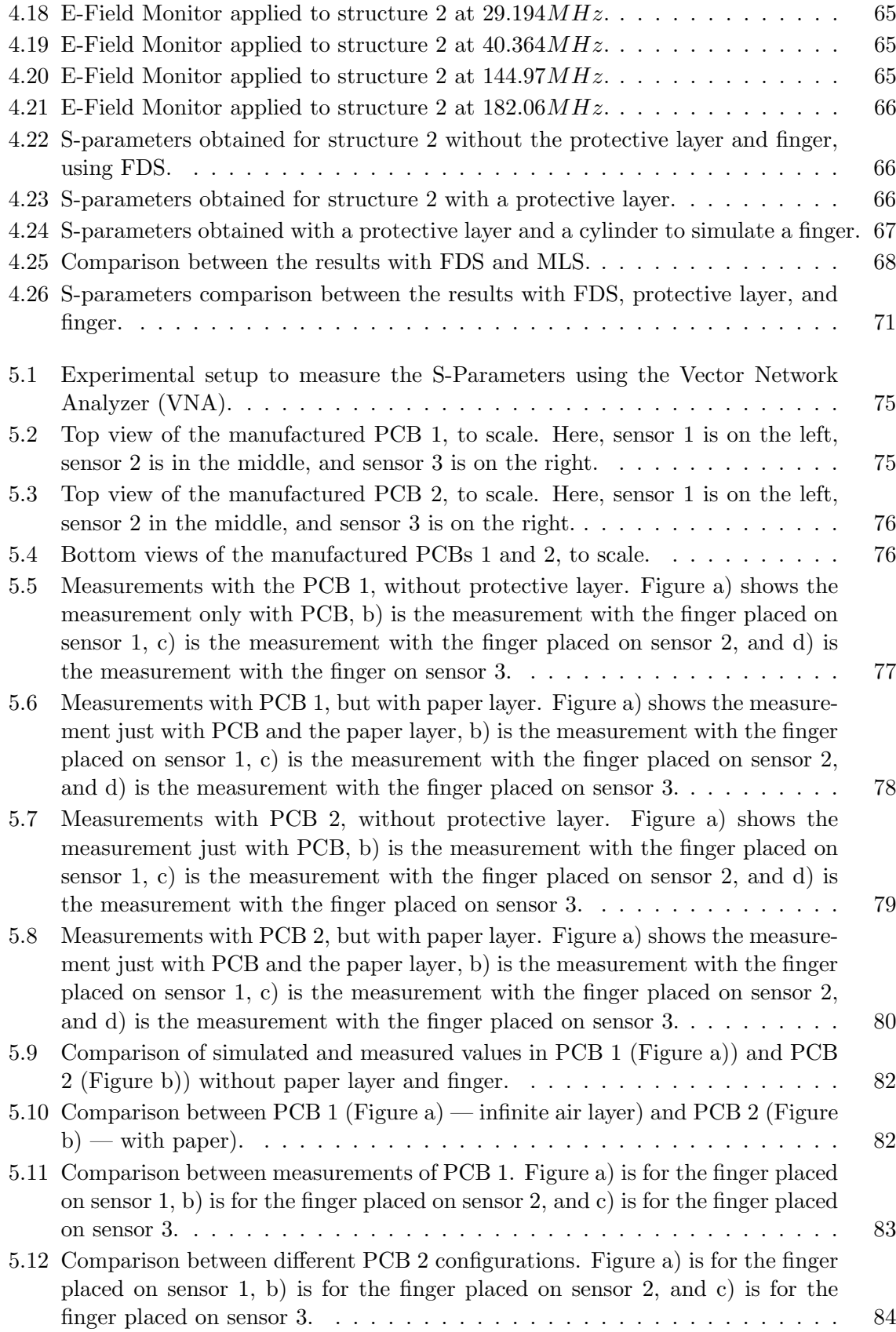

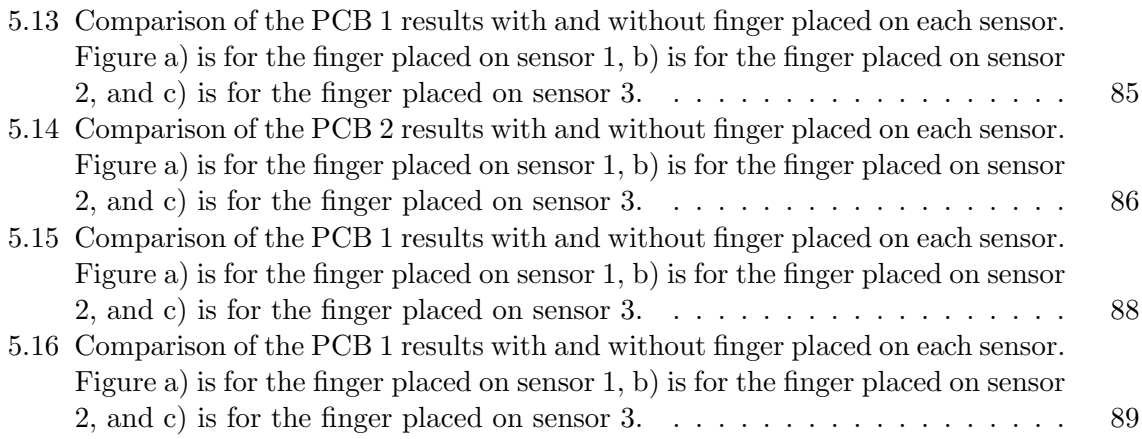

# List of Tables

<span id="page-20-1"></span><span id="page-20-0"></span>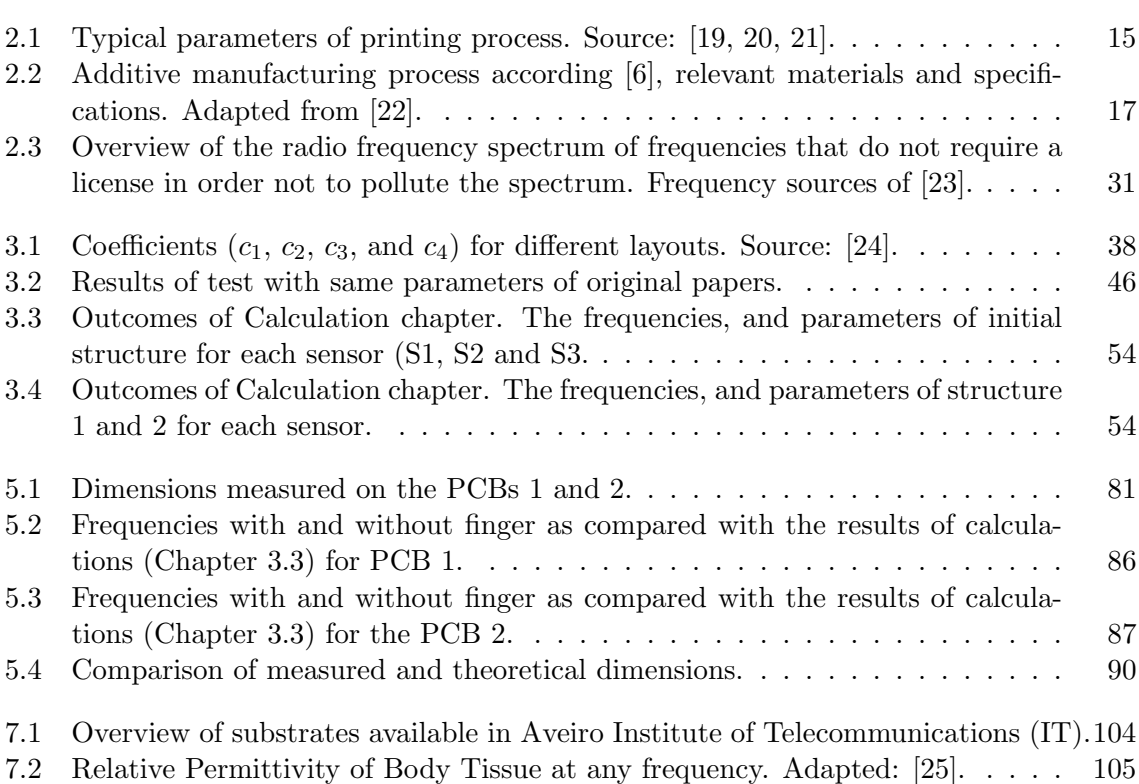

#### Acronyms

<span id="page-21-19"></span><span id="page-21-18"></span><span id="page-21-17"></span><span id="page-21-15"></span><span id="page-21-14"></span><span id="page-21-13"></span><span id="page-21-12"></span><span id="page-21-11"></span><span id="page-21-4"></span><span id="page-21-3"></span><span id="page-21-2"></span><span id="page-21-1"></span><span id="page-21-0"></span>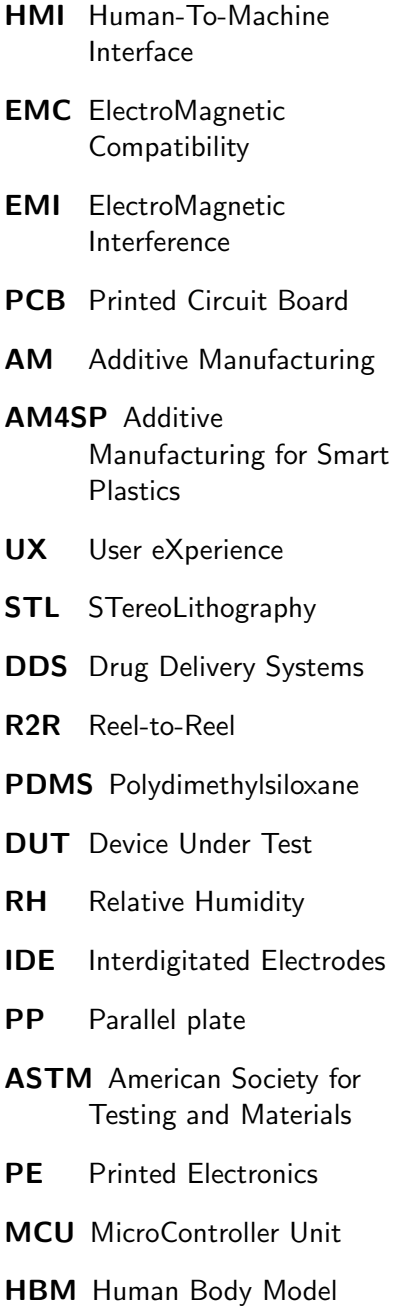

<span id="page-21-16"></span><span id="page-21-10"></span><span id="page-21-9"></span><span id="page-21-8"></span><span id="page-21-7"></span><span id="page-21-6"></span><span id="page-21-5"></span>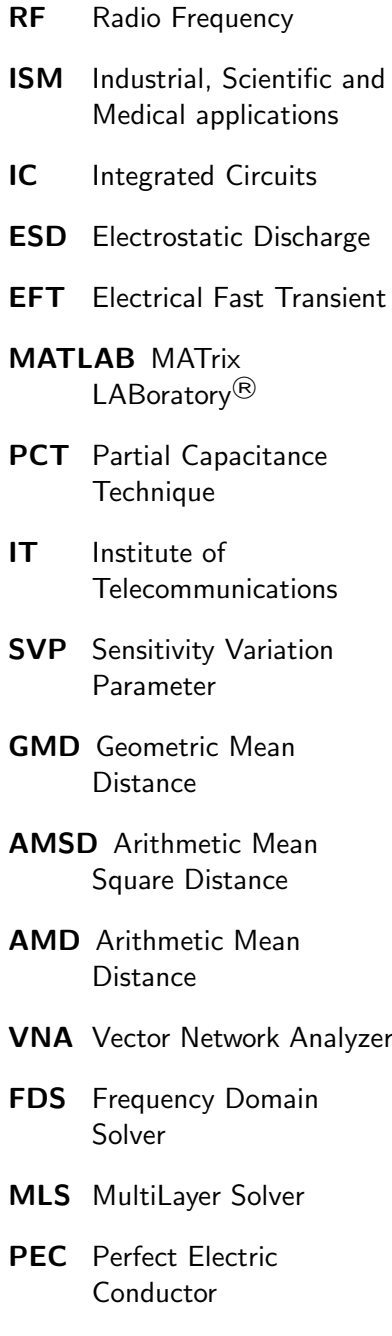

Para ti minha estrelinha!

# <span id="page-23-0"></span>Chapter 1

## Introduction

This chapter presents a contextualization and motivation for the work undertaken. It consists of an introduction to the topic, a consideration of the reasons for exploring it, a listing of the objectives of the work, and a description of the structure of the dissertation.

#### <span id="page-23-1"></span>1.1 Context

On September 27, 1998 history was made by Henry Ford with the first Ford Model T [\[26\]](#page-119-12). The automobile industry has been revolutionized with mass customization. The mass customization helps to maintain the production efficiency and gives economic advantages for the customers [\[27\]](#page-119-13). Today, there are many industries and companies that use mass production to produce different types of cars. Cars that will meet different needs of users, comfort, speed, eco-friendliness, among others. But the real question is: what does a Tesla Model Y, a Peugeot 106, or a hydrogen car have in common? The cheaper cars do not have the same technologies, the same comfort, the same aerodynamics, or the same performance, but the interior structures are very similar and this does not correspond to the price difference between these cars. Despite the differences, all these cars have similar glass elevators, similar panels, and similar screens. But why?

The source of the problem and the solution to the problem are hidden in the first lines when talking about manufacturing. The problem and the solution is manufacturing!

Traditional manufacturing produces components with high precision and low complexity, where the material can be removed by drilling, grinding, or machining techniques or cast in molds. The advantages of traditional manufacturing offers are: low cost for large volume production [\[28\]](#page-119-14), studied, known and standardized materials list, and fast large scale production. However, it has some disadvantages such as: a single process for all operations, it is necessary to have different machines for each operation, the limitation in terms of complex geometries, the market time to design and build a new structure is considerably high, amongst others.

The problems that exist in traditional manufacturing processes can be solved or improved with [AM,](#page-21-3) in the case of 3D printing technologies because [AM](#page-21-3) has a high level of complexity that can result in more complete and customized structures [\[29\]](#page-120-0). [AM](#page-21-3) is the "process of joining materials to make objects from 3D model data, usually layer upon layer, as opposed to the subtractive manufacturing methodologies." according to [ASTM](#page-21-4) Standard F2792-12a [\[6\]](#page-118-6).

The [AM](#page-21-3) has numerous advantages over traditional manufacturing, such as reducing time and market costs, accelerating prototyping, making companies more efficient and competitive

<span id="page-24-0"></span>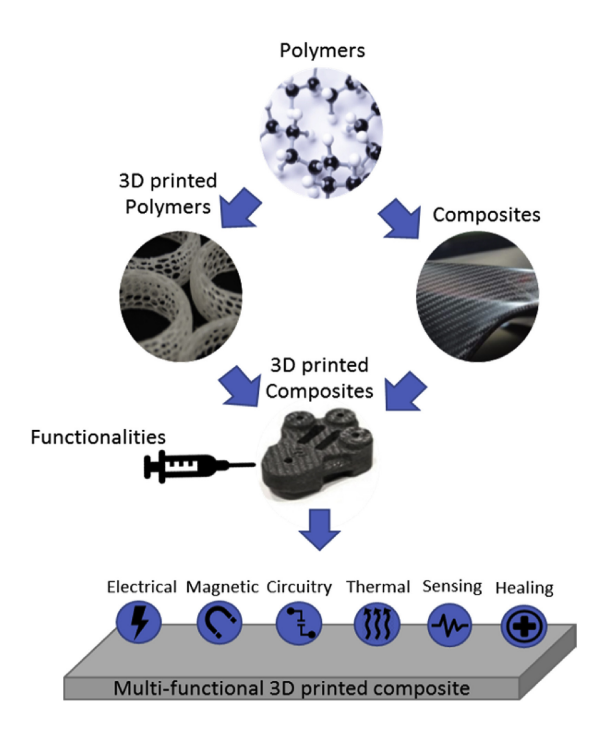

Figure 1.1: Illustration of multifunctional [AM](#page-21-3) concept starting from polymers and finished with 3D printed composites. Source: [\[1\]](#page-118-1).

in innovation, enabling low-cost mass customization, amongst others [\[30\]](#page-120-1).

Since its inception, 3D printing technologies have evolved for a long time and have had a significant impact on the commercial and industrial sectors. This is because with this technology industry and businesses can save a lot of time to create prototypes (rapid prototyping). Additionally, 3D printing offers numerous other advantages such as reduced use of materials, minimized waste, ease of access, and flexible design process to print more complex designs and structures as compared to the traditional manufacturing processes [\[31\]](#page-120-2). An example of what is possible to create with 3D printing, a multifunctional concept, is shown in the Figure [1.1.](#page-24-0)

The 3D printing and [AM](#page-21-3) have been evolving rapidly and in parallel. One can take advantage of both technologies separately, but it is better to combine these two technologies to get the most out of them. Figure [1.2](#page-25-0) depicts how these two technologies have evolved very quickly and shows how the curves continue to evolve together.

<span id="page-24-2"></span><span id="page-24-1"></span>In the automotive industry, 3D printing technologies have helped and are helping today to manufacture new cars and support old cars (Automotive Aftermarket). 3D printing can also enable new tools and processes needed for the digitization of the automotive industry. With Industry 4.0 and digitization, industry and companies need to adapt quickly to keep up with the market. The automotive industry is no different, it also needs to adapt to this new environment. Car electrification, connected cars, autonomous driving, equipment detection and comfort are some of the challenges this industry is facing. Thus, innovation is made towards product development to meet the challenges presented, always focusing on the user. As a result, interest in concepts such as the Human-To-Machine Interface [\(HMI\)](#page-21-11) and User eXperience [\(UX\)](#page-21-12) has been highlighted in this industry and, together with 3D printing or other techniques, it is possible to create parts of the car that are much more difficult to create with

<span id="page-25-0"></span>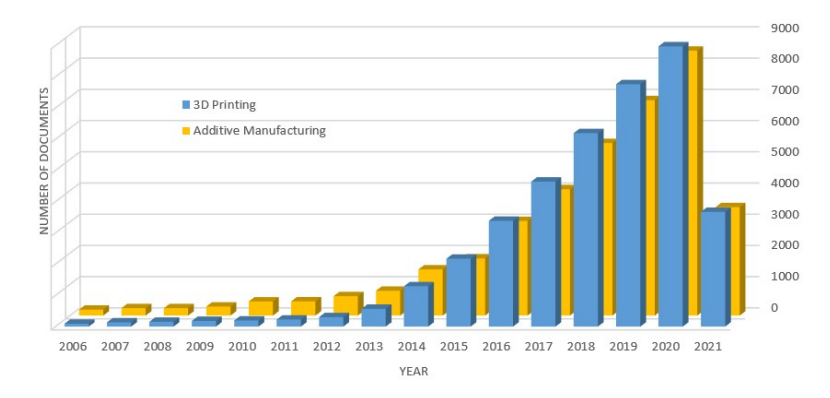

<span id="page-25-1"></span>Figure 1.2: Illustration of roles between 3D Printing and Additive Manufacturing provided by Scopus [\[2\]](#page-118-2) on May 16th, 2021.

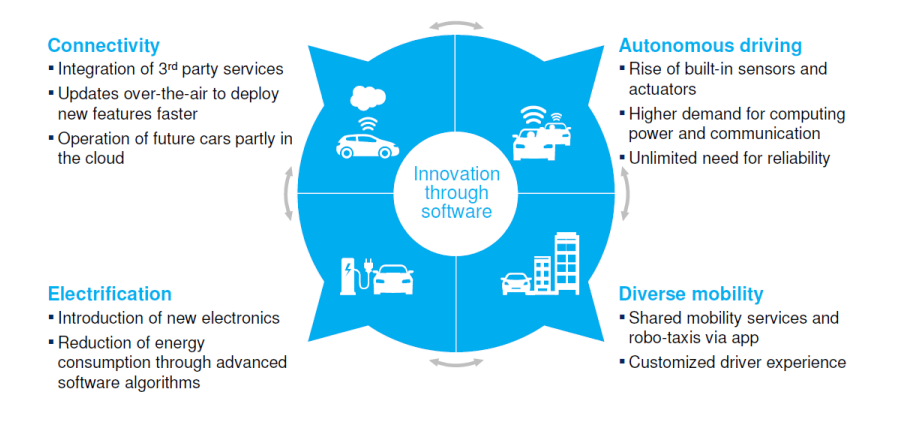

Figure 1.3: Key for automotive electronics innovation. Source: [\[3,](#page-118-3) [4\]](#page-118-4).

traditional manufacturing processes and it is also possible to incorporate smart electronics into these two concepts [\(HMI](#page-21-11) and [UX\)](#page-21-12).

With these four concepts it is possible to build new ways of conceiving, designing, producing and driving the car. The Figure [1.3](#page-25-1) shows in detail each concept.

To improve the concepts of [HMI](#page-21-11) and [UX](#page-21-12) it is necessary to understand, explore and study the [AM](#page-21-3) methods, simulate and measure many structures and develop prototypes to answer questions such as:

- How can existing structures be customized and improved?
- What is the best design for these structures?
- How do these not interfere with other technologies in a car?

The study of electrical, magnetic, and thermal characterization is necessary when active components such as near-field communication devices, contactless battery chargers, powerful LEDs, and/or haptic feedback controllers are placed in close proximity to touch sensors, receiver antennas, and low-power electronic circuits.

#### <span id="page-26-0"></span>1.2 Scope and Motivation

To improve the technology inside a car to give more comfort, more safety and more customization it is necessary to delve deeper into these technologies, 3D printing/techniques, [AM](#page-21-3) and materials. This study and knowledge is a crucial part of taking the technology further.

The dissertation is integrated in the [AM4SP](#page-21-0) project. [AM4SP](#page-21-0) is a joint research project by Simoldes Plásticos, a TIER1 manufacturer that produces plastic components for automotive manufacturers, and the University of Aveiro. The project aims to create innovative solutions for automotive plastic components, namely for door panels, based on the [AM](#page-21-3) technology. This will allow the creation of customized components, where the electric circuits will also be built by [AM](#page-21-3) processes, creating new forms of user interaction. AM4SP thus consists of the development of a door panel with the integration of custom and disruptive components, using [AM](#page-21-3) technologies, and their integration in an injected part [\[32\]](#page-120-3).

The motivation for this master thesis comes mainly from a love of 3D printing and modeling coupled with the electrical concepts and programming. It is focused on:

- characterization of components in terms of electrical and magnetic characteristics;
- structure creation, simulation, and prototyping in order to be able to investigate whether the touch method is feasible;
- developing structures that can be integrated using [AM.](#page-21-3)

These goals are intertwined with the preferences for choosing this dissertation.

#### <span id="page-26-1"></span>1.3 Work objectives

<span id="page-26-2"></span>The main objective of this Master Thesis is to create and study touch sensors, and understand the problems of ElectroMagnetic Compatibility [\(EMC\)](#page-21-13) and ElectroMagnetic Interference [\(EMI\)](#page-21-14) combined with [AM,](#page-21-3) in addition to studying the impact of these aspects on automotive electronics. To this end, several intermediate objectives must be achieved:

- <span id="page-26-3"></span>1. Conducting a literature review on 3D printed electronics, sensors and actuators;
- 2. Learn how to work with the electromagnetic simulation software, CST Microwave Studio and estimate key [EMC](#page-21-13) parameters for a few designs of 3D-printed [HMI](#page-21-11) devices;
- 3. Implementation of the device with parameters obtained earlier in the [EMC](#page-21-13) simulation tool;
- 4. Performing measurements of different parameters in a laboratory;
- 5. Make tools to automate the process of calculating the parameters, and tool to create different structures that vary with the parameters obtained;
- 6. Develop the structures and prototype [PCBs](#page-21-1);
- 7. Investigate possible methods for detecting touch on sensors that can be applied to [AM.](#page-21-3)

Objective 1 is important to understand the theoretical part and can be the beginning of the dissertation.

Objective 2 allows to learn how to identify the key parameters, how they can be changed and how to parametrize the structure under study in a way that it can help with the development of the project. Thus this can be a crucial step.

Objective 3 allows to merge the theoretical and design objectives 1 and 2 with the simulation task.

Objective 4 is to investigate the reliability of tools that will automate the process of calculation, simulation, design and printing of these sensors.

Objective 5, 6 and 7 is to create structures, simulate, prototype, and print them in order to be able to investigate whether the printing method is feasible for these structures.

#### <span id="page-27-0"></span>1.4 Methodology

The process of structuring and approaching the problem started by investigating the possible methods to be used. Besides the theoretical investigations, most of the practical implementations of the work contained in this dissertation are based on the use of software tools. As such, for the programming, [MATLAB](#page-21-6)<sup>®</sup> [\[33\]](#page-120-4) was used as the main tool for determining the initial parameters for the simulations in CST Studio Suite [\[34\]](#page-120-5). The CST Studio Suite was used to simulate the structures with the parameters provided by  $\text{MATLAB}^{\textcircled{B}}$  script to design the sensors and obtain results estimating [EMC,](#page-21-13) [EMI,](#page-21-14) the Scattering Parameters (S-parameters), and mainly to validate the parameters provided by the [MATLAB](#page-21-6)<sup>®</sup> script.

In [MATLAB](#page-21-6)<sup>®</sup> a function was created to calculate the capacitance. Another function was created to obtain the inductance, that was given in [\[18\]](#page-119-4). With the values of capacitance and inductance it was possible to obtain the resonant frequency. Also, a script was created that performed many calculation of the capacitance and the inductance to obtain the resonant frequency specified by the user. With this script it was possible to obtain the parameters and geometries for the specified resonant frequencies. A macro was created in CST Studio Suite to generate new structures for each set of new parameters provided by the [MATLAB](#page-21-6) script.

In order to verify and demonstrate the proposed sensor concept during the thesis, the experimental values were measured. To measure the values, a set of [PCBs](#page-21-1) was developed, generated from structures made in the CST Studio Suite.

The settings used for the measurements, the code for [MATLAB](#page-21-6)®, the CST Studio Suite macro, and the experimental tests are presented and described in more detail further in the text of this thesis.

#### <span id="page-27-1"></span>1.5 Dissertation structure

This dissertation is divided into 7 chapters detailed below:

Chapter 1 - Introduction: contextualization of the topic and scope of this document, the motivation, the work objectives, and the methodologies for this research. It briefly describes how the document is organized and the contributions associated with this research.

Chapter 2 - State of the Art: introduces the main technologies for printing electronics with and without direct substrate contact, physical and chemical capacitive sensors, types of materials, inks and substrates, types of measurements on touch sensors, sensor geometries and design, electromagnetic compatibility and interference, problems and concerns, and radio frequency spectrum.

Chapter 3 - Calculations: introduces the analytical models and implementations to obtain the values of the capacitance, the inductance, and the resonant frequency. It also provides an explanation of the script that runs for many parameters, and saves them when the resonant frequency is reached. An analysis and discussion of the experienced problems, the methods used to solve the problems, and the achieved results is presented.

Chapter 4 - Simulations: this chapter allows to run different simulations using the results obtained in the Calculations. To arrive at the simulations the previous process was explained, namely the construction of a parameterized macro file, and the materials and methods used to simulate. An analysis and discussion of the chosen processes, the tried problems, the methods used to solve the problems, and the achieved results are also described.

Chapter 5 - Experimental Measurements: is relevant for measuring the experimental values of the created structures, and validating the performed calculations and simulations. It also shows the results and gives a detailed analysis of the obtained measurements.

Chapter 6 - Conclusions: aims to give the conclusions about the developed work, the main results, the limitations, and the future work.

Chapter 7 - Appendices: describes in more detail the auxiliary equations, tables and scripts developed.

### <span id="page-30-0"></span>Chapter 2

### State of the Art

This chapter aims to detail the fundamentals of this work by conducting a thorough and extensive review of the current state of the art of various topics necessary for our work, giving some ideas about the approaches that are followed and why.

<span id="page-30-2"></span>This chapter is organized as follows. Section [2.1](#page-30-1) contains analysis of the new methods to make Printed Electronics [\(PE\)](#page-21-15), divided in subsection with the focus to introduce in more detail the Non Contact technologies, Contact technologies, and some examples of physical and chemical capacitive sensors. Section [2.2](#page-37-3) introduces an overview of types of materials, inks and substrates categorized by utility in each process of [AM.](#page-21-3) Section [2.3](#page-39-0) details types of measurements on touch sensors with Capacitive structures, Inductive structures and resonant circuits. It also provides different techniques for structures used to measure the values of the capacitance, inductance or resonant frequency. The Section [2.4](#page-45-0) details the types of geometries in Capacitive structures and the parameters and techniques to design a better capacitive touch sensor. Section [2.5](#page-50-0) has the focus to explain the [EMC](#page-21-13) and [EMI](#page-21-14) problems and concerns, as well as to give an overview of Radio Frequency [\(RF\)](#page-21-16) spectrum and the problems related with interferences in the spectrum. Lastly, Section [2.6](#page-52-1) provides an overview of the State of the Art.

#### <span id="page-30-3"></span><span id="page-30-1"></span>2.1 Printed Electronics

To make electronic devices there are two ways to do it, by Conventional Electronics or by using [PE](#page-21-15) techniques. The [PE](#page-21-15) has different characteristics compared to the old methods of making electronics. These differences are briefly shown in Figure [2.1.](#page-31-1)

Both methods go through the same steps to obtain the final [PCB](#page-21-1) circuit design and do [PCB](#page-21-1) prototyping, but these steps had to be replaced with new and different methods to print electronics. These new methods can be divided into different technology categories, such as the following:

- Gravure Printing;
- Flexographic Printing;
- Screen Printing;
- Offset Printing;

<span id="page-31-1"></span>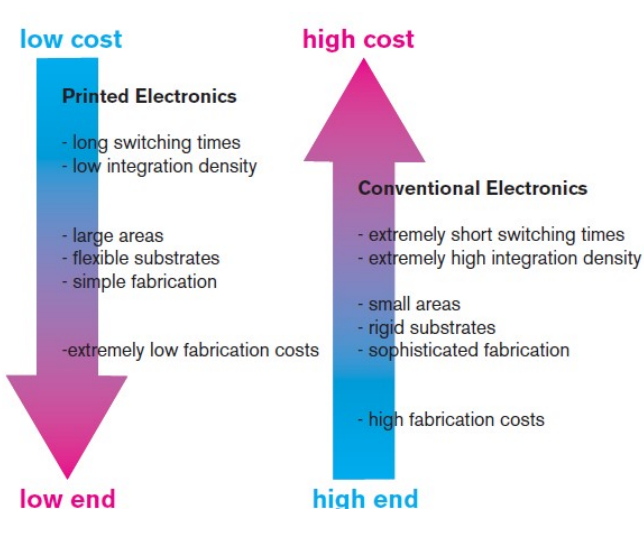

Figure 2.1: Comparison between Conventional Electronics and Printed Electronics [\[5\]](#page-118-5).

<span id="page-31-2"></span>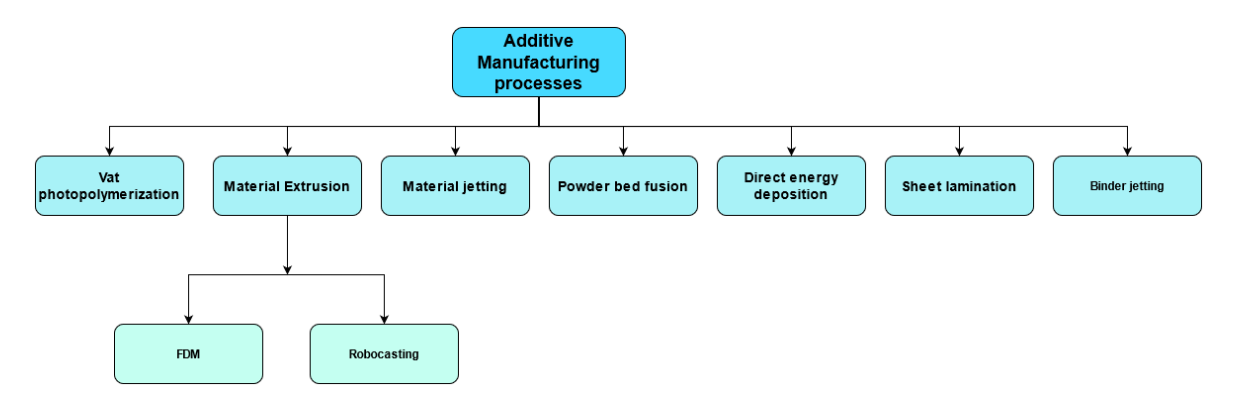

Figure 2.2: Additive manufacturing technologies summarized in a tree diagram according to [ASTM](#page-21-4) Standard F2792-12a [\[6\]](#page-118-6).

• Inkiet printing.

Each category and technique has advantages in different situations and each has unique process, parameters and performances, such as resolution, homogeneity, speed, ink, thickness and substrate properties [\[35,](#page-120-6) [36\]](#page-120-7). It is also important to note that there are different types of substrates and functional inks to these printed electronics processes. The Figure [2.2](#page-31-2) shows an overview of technologies and techniques of [AM](#page-21-3) accordingly to the [ASTM](#page-21-4) Standard F2792-12a [\[6\]](#page-118-6).

These technologies can be organized into categories, depending on whether there is no direct contact between the deposited material and the substrate (Non-Contact technologies) and whether the printing equipment contacts the substrate (Contact Technologies).

#### <span id="page-31-0"></span>2.1.1 Non-Contact Technologies

Starting with non-contact technologies, these are technologies that, as the name implies, have no direct contact beyond the deposited material and the substrate. They are characterized with the advantage of decreasing contamination of the deposited material, and deterio-

<span id="page-32-2"></span>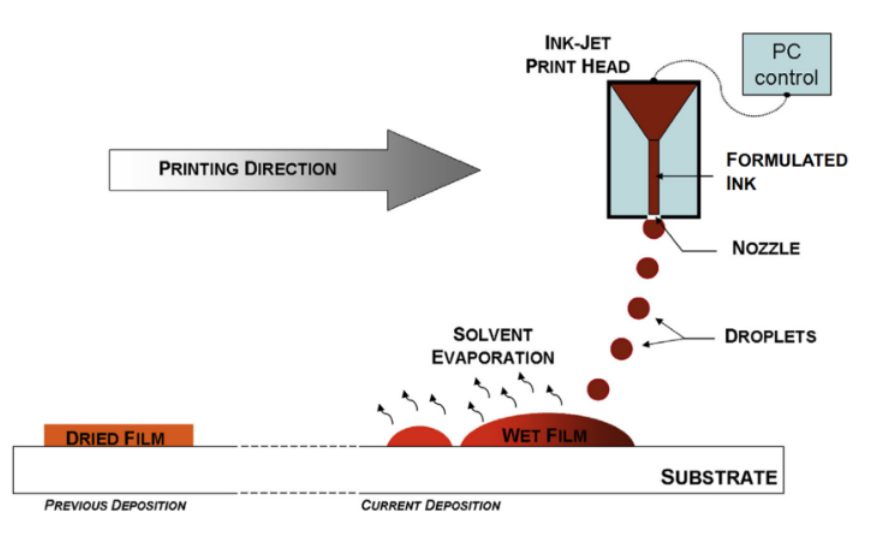

Figure 2.3: Illustration of the inkjet printing process, showing the basic components and the drops that fall from the nozzle onto the substrate. Source: [\[7\]](#page-118-7).

ration of the substrate, and increasing the accuracy of layer alignment. Another advantage is that such methods do not need a physical mask to define the desired layout, you only need a digital file to achieve the desired layout. The last advantage allows to simplify the process of switching and customization without any extra cost and a lot of time to change. One disadvantage is the large-scale process [\[36\]](#page-120-7). In what follows the main non contact technologies are discussed.

#### <span id="page-32-0"></span>Inkjet Printing

Inkjet printing is a technology that makes ink droplets fall onto the substrate from above. These droplets can be proteins, fluids, powders, minerals, nanoparticles, and conductive polymers, [\[37\]](#page-120-8) amongst other materials. This technology can be applied to almost any substrate, from rigid to flexible, and from smooth to rough surfaces. They also have low raw material consumption, are environmentally friendly, and have many different applications like production of transducers, transistors, structural polymers, and ceramics. A disadvantage is the low process speed, and a possibility to have blockage in the nozzle due to clogging or drying of solvents, and limited use for large scale production [\[36\]](#page-120-7). The process that starts with drawing the model to be printed in a CAD software, is saved as an STereoLithography [\(STL\)](#page-21-17) file or in other formats such as OBJ, FBX, COLLADA, among others. After loading the file to the 3D printer, the printer deposits droplets to the substrate accordingly to the coordinates and points in the 3D file. Figure [2.3](#page-32-2) shows the process of printing.

#### <span id="page-32-3"></span><span id="page-32-1"></span>Slot-Die

Slot Die is a technology that deposits a thin film of the solution, typically in the range of 5 to 30 µm, which is applied homogeneously across the substrate surface with minimal waste and low operating cost. The advantages are the high manufacturing yield and high uniformity of the obtained films, however, they are difficult to pattern, which reduces their applications and their use in complex structures [\[36\]](#page-120-7). It can be used to produce energy harvesting, energy storage, and smart materials. Figure [2.4](#page-33-3) shows the process of printing.

<span id="page-33-3"></span>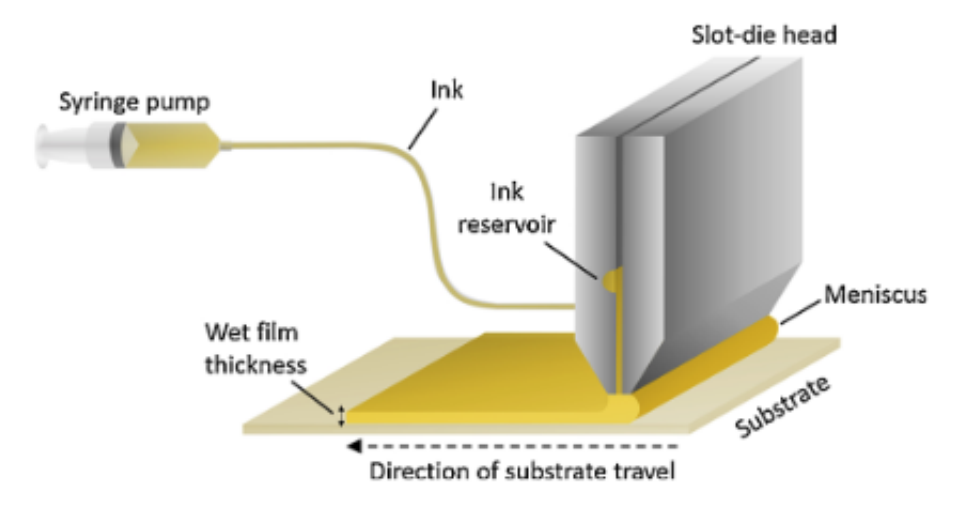

Figure 2.4: Illustration of the Slot Die process, showing the basic components and the thin film deposition. Source: [\[8\]](#page-118-8).

#### <span id="page-33-0"></span>Spray Deposition

Spray deposition is usually done in liquid form through a gas stream. The bulk material is divided into droplets, commonly known as an atomization process, to be subsequently transported to the substrate in a mixture of gas and a stream of droplets [\[36\]](#page-120-7). There are two ways to achieve atomization: one when mixing with air flow, with the name air-assisted atomization, and another when doing it with the kinetic energy, with the name ultrasonic atomization. The advantages are the high deposition efficiency and rate, and the main problems are due to the plastic deformation process, which leads to loss of ductility of the coating [\[38\]](#page-120-9).

#### <span id="page-33-1"></span>Laser Direct Writing

Laser Direct Writing is a process when laser processes the materials without any physical contact between the tool and the substrate. There are three types of Laser Direct Writing techniques:

- Laser direct-writing subtraction technique;
- Laser direct-writing addition technique;
- Laser direct-writing modification process.

They offer a higher resolution manufacturing and high deposition of biomaterials. However, this method requires very sophisticated equipment at high cost and is not able to create 3D patterns [\[36\]](#page-120-7).

#### <span id="page-33-2"></span>2.1.2 Contact Technologies

After the Non-Contact technologies, there are the contact technologies, where the printing equipment makes contact with the substrate.

<span id="page-34-3"></span>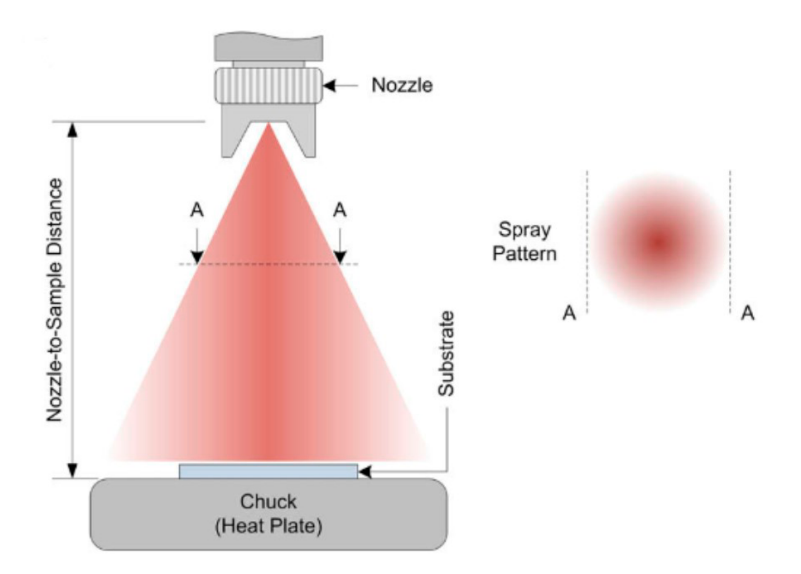

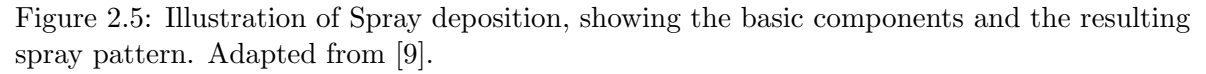

#### <span id="page-34-0"></span>Screen Printing

<span id="page-34-5"></span><span id="page-34-4"></span>Screen printing consists of using a screen mesh in direct contact with a substrate that distributes the paste and fills in the mesh [\[36\]](#page-120-7). It can be applied in the Reel-to-Reel [\(R2R\)](#page-21-18) system or in a planar process. Screen printing is best suited for mass customization of Drug Delivery Systems [\(DDS\)](#page-21-19) relying on a conventional regulatory strategy [\[10\]](#page-118-10). The advantages are that manufacturing is continuous, increasing production speed, and it is simple to produce thick patterns in shorter times. However, the system is more expensive, is difficult to clean, wastes materials (solutions, pastes and screens), and has lower resolution when compared to other techniques [\[36\]](#page-120-7). Figure [2.6](#page-35-0) shows the process of screen printing.

#### <span id="page-34-1"></span>Flexography

Flexography is a [R2R](#page-21-18) technique of direct printing by transferring ink from an embossed cylinder onto a substrate [\[36\]](#page-120-7) [\[39\]](#page-120-10). The patterns are on separate plates and those are attached on a plate cylinder [\[39\]](#page-120-10). Figure [2.7](#page-35-1) shows the flexography process and the basic components: the cylinders with a substrate, patterns, and the anilox rollers to supply ink. It is considered to be a high-throughput method that allows mass production at higher print speeds [\[39\]](#page-120-10). However, it has limitations in image size and resolution due to patterns with excess ink compression between the substrate and the printing plate roller.

#### <span id="page-34-2"></span>Gravure

Gravure is the reverse process of the Flexography, where the printed image is the negative [\[36\]](#page-120-7). Also as Flexography is considered a high throughput method allowing mass production at higher printing speeds [\[39\]](#page-120-10). It produces high quality patterns with high speed of fabrication (up to 0.1 m/s) [\[36\]](#page-120-7). In this process there exist only two rolls: the anilox roll to supply the ink and an impression cylinder to compress the substrate.

<span id="page-35-0"></span>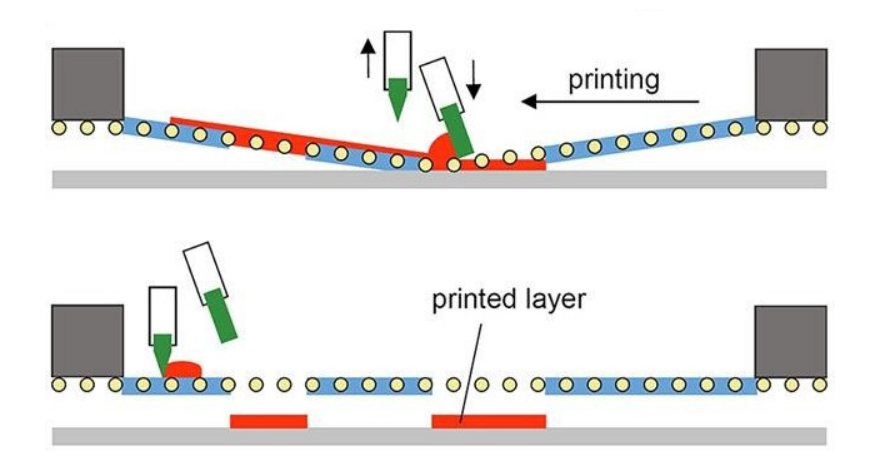

Figure 2.6: Illustration of the Screen Printing process, starting with the distribution of paste on the screen to fill open areas and then printing on the substrate [\[10\]](#page-118-10).

<span id="page-35-1"></span>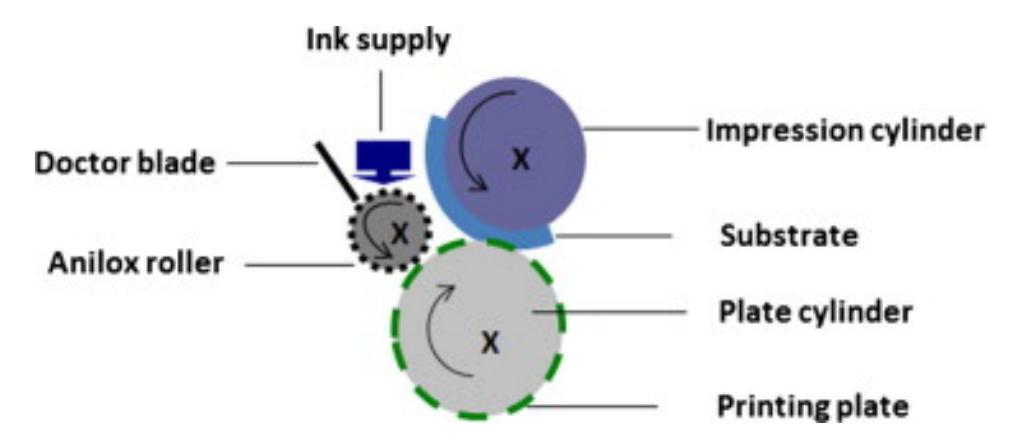

<span id="page-35-2"></span>Figure 2.7: Illustration of the Flexography printing process and the basic components [\[11\]](#page-118-11).

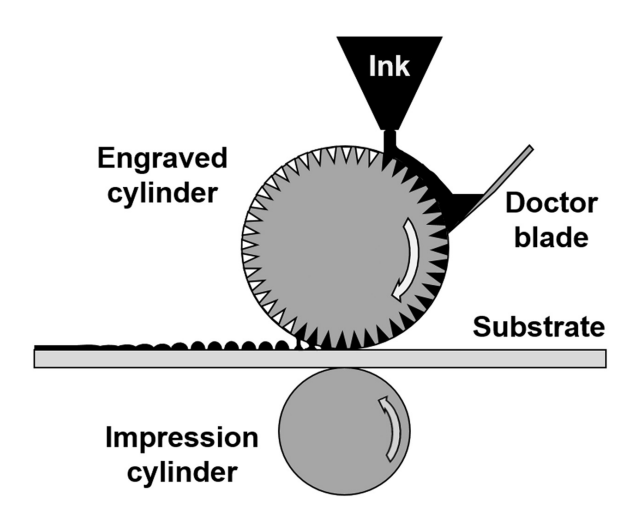

Figure 2.8: Illustration of Gravure printing process and the basic components [\[12\]](#page-118-12).
<span id="page-36-0"></span>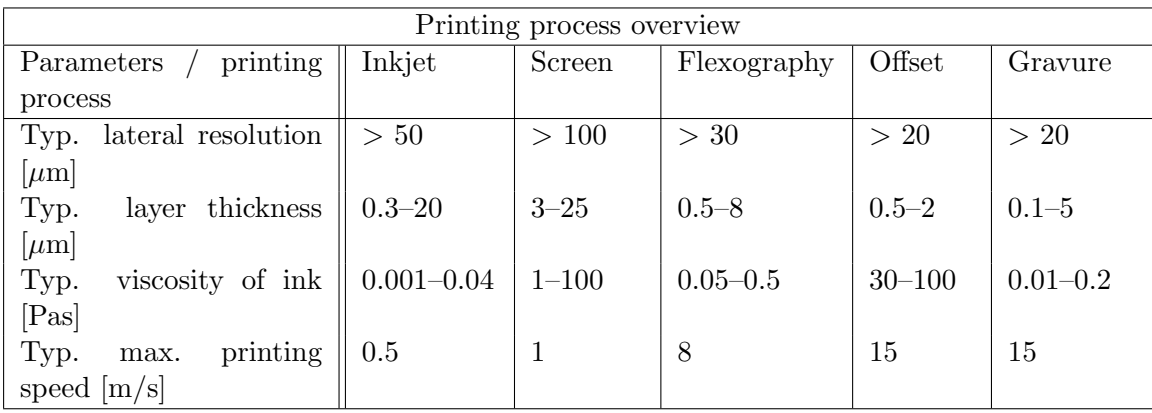

Table 2.1: Typical parameters of printing process. Source: [\[19,](#page-119-0) [20,](#page-119-1) [21\]](#page-119-2).

#### 2.1.3 Overview of Printing Process

An overview of the printing process can be seen from the data collected in on the Table [2.1.](#page-36-0)

#### 2.1.4 Physical Capacitive Sensors

Parameters such as acceleration, force, and pressure, temperature, stiffness, density, thickness among others can be measured by physical sensors that can quantify variations of these physical properties on the Device Under Test [\(DUT\)](#page-21-0) [\[36\]](#page-120-0). In what follows, some examples of the physical capacitive sensors used nowadays and sensors that can be printed or made using [AM](#page-21-1) are shown.

#### Force and Pressure Sensors

As the name says these sensors are used to measure force and pressure. There exist different types of pressure sensors:

- Pressure sensors based on strain gauge [\[40,](#page-120-1) [41,](#page-120-2) [42\]](#page-120-3);
- Capacitive pressure sensors [\[43,](#page-121-0) [44\]](#page-121-1);
- Piezoresistive pressure sensors [\[45\]](#page-121-2);

For the capacitive pressure sensors, the capacitive structure is employed due to its small dimensions and high spatial resolution. The material normally used to make these sensors is Polydimethylsiloxane [\(PDMS\)](#page-21-2). When the [PDMS](#page-21-2) thickness increases the sensitivity of sensor decreases [\[36\]](#page-120-0).

# Accelerometers

Accelerometers are another example of physical sensors. They are used in everyday's automotive applications and technologies, such as in smartphones, tablet computers, and smart bands. They are used to measure the acceleration of moving objects along reference axes used [\[36\]](#page-120-0).

#### Strain Sensors

Strain sensors are used to transduce tensile or compressive stresses to electrical signals [\[22\]](#page-119-3). They are generally designed as resistive sensors, but there are some cases where they are capacitive [\[36\]](#page-120-0).

#### 2.1.5 Chemical Capacitive Sensors

Capacitive Chemical Sensors are used in monitoring devices for electrolytes, metabolites, heavy metals, and gases [\[36\]](#page-120-0). The following paragraph illustrates an example of a currently used capacitive chemical sensor that can be printed or made by using [AM.](#page-21-1)

#### Relative Humidity Detectors

The most common chemical capacitive sensors in literature are Relative Humidity [\(RH\)](#page-21-3) detectors. The most sensitive geometry for these sensors is with the serpentine electrodes, followed by spiral and [IDE.](#page-21-4) The lowest sensitivity geometry is the meandered one [\[36\]](#page-120-0). The mentioned geometries are shown in Figure [2.17.](#page-46-0) To select the best layout it is necessary to understand the characteristics of our application to choose an appropriate layout, in other words, each layout is good for and depends on each final application. Some fabrication techniques such as laser writing, have shown a more linear response, on the other hand, inkjet printing has lower losses and higher sensitivity [\[36\]](#page-120-0).

# 2.2 Types of materials, Inks and Substrates

This section presents the state of the art on the types of materials and substrates. There are many techniques for printing each material. Each material has different properties that translate into sensors with different characteristics suitable for different situations. It is possible to print organic and inorganic materials (metallic or non-metallic). To select which material to use, it is important to take into consideration some parameters such as flexibility, cost, and electrical performance. The latter is the most important parameter.

Inks can also be used to produce reliable droplets and conductive patterns, but it is important to know their physical and chemical properties. With inks it is possible to achieve a low-cost and simplified printing process. Nanoparticle inks comprise particles of metal or semiconductor oxides mixed with the desired solvent. The nanoparticles commonly used in inkjet printing are copper  $(Cu)$ , silver  $(Ag)$ , gold  $(Au)$ , and nickel  $(Ni)$ , but the most commonly used are Ag nanoparticles due to higher conductivity and lower price. Conductive polymers can also be used on flexible polymer substrates to facilitate electrical patterning and be useful due to good mechanical stability and adhesion to plastic substrates [\[46,](#page-121-3) [35\]](#page-120-4). The materials according to the seven categories with [ASTM](#page-21-5) Standard F2792-12a ISO/ASTM2013 and their limitations and advantages are illustrated in the table [2.2.](#page-38-0)

The substrates available in [IT-](#page-21-6)Aveiro that can be used for prototyping are shown in Table [7.1](#page-125-0) in Appendix [7.1.](#page-124-0)

<span id="page-38-0"></span>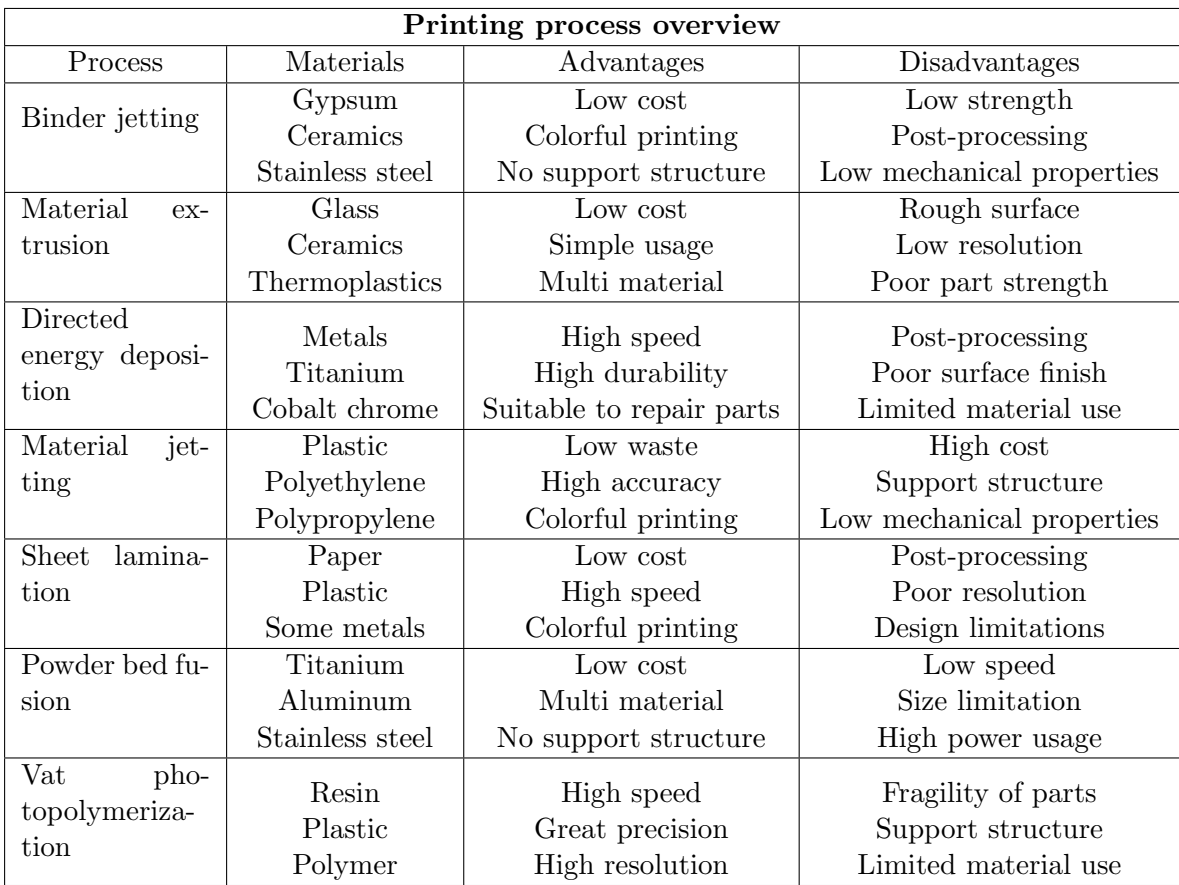

Table 2.2: Additive manufacturing process according [\[6\]](#page-118-0), relevant materials and specifications. Adapted from [\[22\]](#page-119-3).

<span id="page-39-0"></span>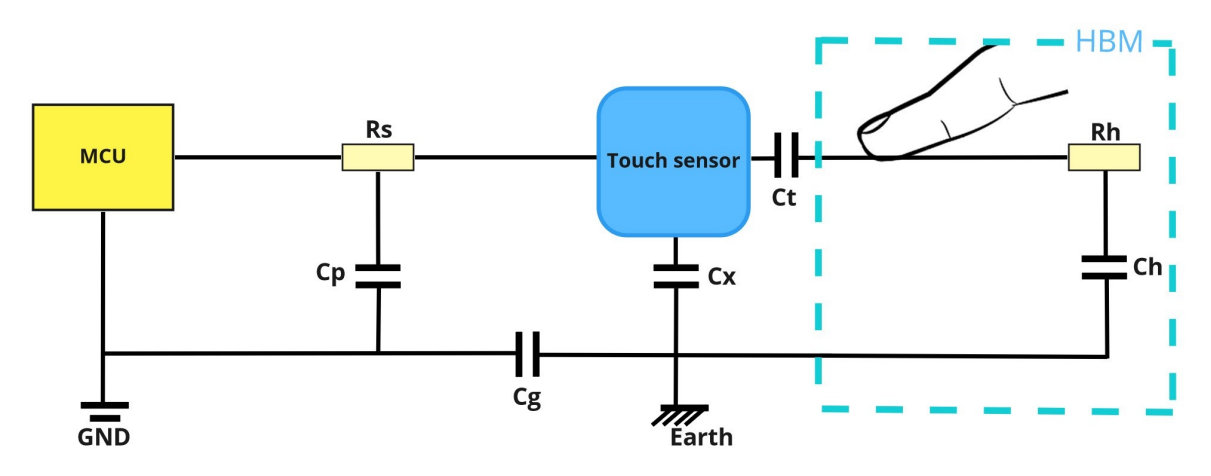

Figure 2.9: Self capacitance model without and with touch contact. Adapted from [\[13\]](#page-118-1).

# 2.3 Types of Measurements for Touch Sensors

This section presents techniques and types of measurements for touch sensors. The process of using touch sensors is very complex because it requires making many decisions. It depends on the material type, the electrical and mechanical requirements, and the form of user interface. Before choosing a design it is important to introduce the methods to measuring changes of capacitance in capacitive structures: Self Capacitance Measurement or Mutual Capacitance Measurement, and the methods to measure the resonance frequency in resonant circuits.

#### 2.3.1 Capacitive Structures

Capacitive structures use electrodes, one or more, to create an electric field and measure changes in it.

#### Self Capacitance Measurements

Touch sensors that use self capacitance measurement have a single electrode to measure the apparent capacitance between the electrode and the ground. [\[13,](#page-118-1) [47\]](#page-121-4). Figure [2.9](#page-39-0) shows the circuit of the self capacitance sensor. The capacitance is obtained by the combination of the parasitic capacitance  $(C_p)$ , touch sensor, and the ground return capacitance  $(G_q)$ . These form the model circuit used for calibration and also as a reference to detect the capacitance change.

The circuit with touch contact is shown in the same figure in a block with the name Human Body Model [\(HBM\)](#page-21-7). When human contact is applied the touch Capacitance  $(C_t)$  forms a series connection with [HBM,](#page-21-7) and the capacitances  $C_h$  and  $C_q$ . The apparent capacitance is increased when the [HBM](#page-21-7) is introduced due to the parallel path formed between them. In terms of produced electric field the self capacitance sensor induces electric field around it and can be used to interact on both sides (unless ground shielding is utilized) [\[47\]](#page-121-4).

<span id="page-40-0"></span>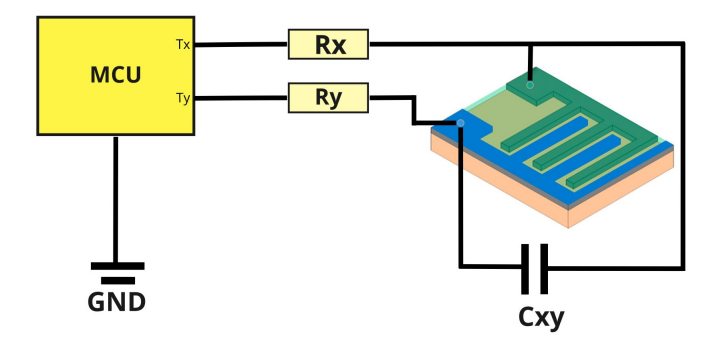

Figure 2.10: Mutual capacitance model without touch contact. Adapted from [\[13\]](#page-118-1).

<span id="page-40-1"></span>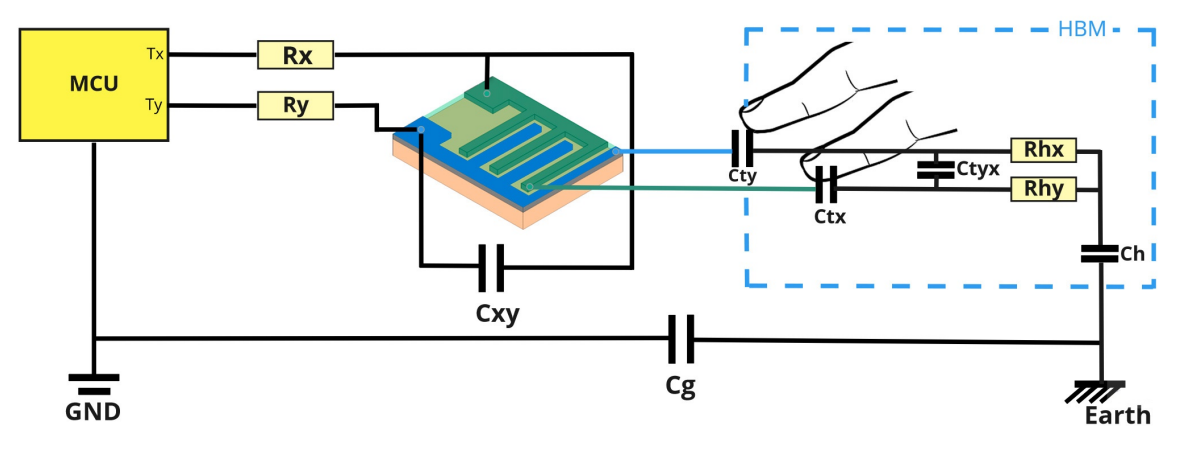

Figure 2.11: Mutual capacitance model with touch contact. Adapted from [\[13\]](#page-118-1).

#### Mutual Capacitance Measurements

The Mutual Capacitance measurement also measures the change in capacitance like self capacitance, but here the second electrode of a capacitor is used instead of being grounded. Such sensors use two pair of electrodes for each node (in the Figures [2.10,](#page-40-0)[2.11](#page-40-1) as illustrated in blue and green colors for each pair of the electrodes). The sensor is formed by this pair of electrodes placed together in a form of interdigitated geometry to optimize the length of parallel conductors [\[13\]](#page-118-1). It uses two pins of a MicroController Unit [\(MCU\)](#page-21-8) instead of just one pin as in the self capacitance case.

When human contact is applied over the sensor, the user can interact with the electric field between the electrode  $T_y$  and the electrode  $T_x$ , and the mutual capacitance between those  $T_u$  and  $T_x$  electrodes changes. This happens because the user interactions disturb the electric field distribution between the two electrodes.

#### Partial Capacitance Technique

A useful technique for calculating capacitance is the Partial Capacitance Technique [\(PCT\)](#page-21-9) followed from the paper [\[15\]](#page-119-4). To understand this method, it is important to consider some structures to obtain formulas for the total capacitance. Situation with an equivalent capacitive structure of the [IDE](#page-21-4) circuit with  $N$  electrodes in a layer is illustrated in Figure [2.12.](#page-41-0)

With the Figure [2.12](#page-41-0) it is possible to reach the following conclusions:

<span id="page-41-0"></span>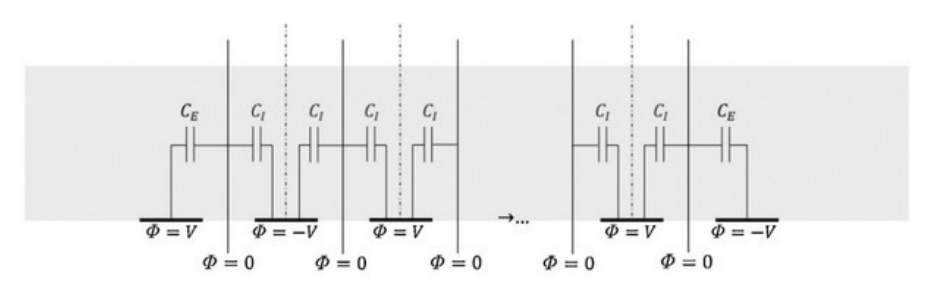

Figure 2.12: Equivalent circuit of [IDE](#page-21-4) geometry in one layer. Source: [\[14\]](#page-119-5).

<span id="page-41-1"></span>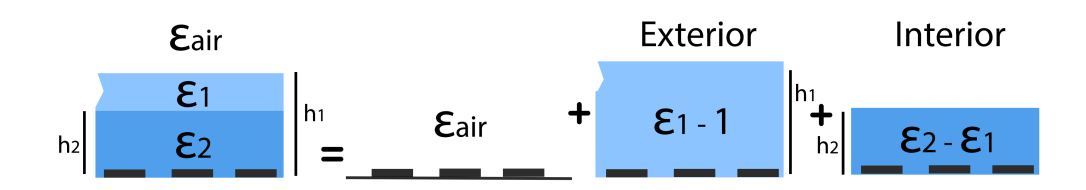

Figure 2.13: Split layers with [PCT.](#page-21-9) Adapted from: [\[15\]](#page-119-4).

- The voltage on the electrodes is switching between the positive and negative voltages;
- The capacitance  $C_I$  formed between each electrode and the neighbor electrode is half of the capacitance of an internal electrode relatively to the ground;
- $C_E$  is the exterior capacitance.

The Figure [2.12](#page-41-0) has a single layer, however the [PCT](#page-21-9) method splits the layers and calculates the capacitance for each new layer as illustrated in the Figure [2.13.](#page-41-1)

#### 2.3.2 Inductive Structures

#### Self Inductance

Analogous to the capacitance the inductance also have the self and mutual inductive components. Self inductance is a property of a coil that occurs when the magnetic field of a coil opposes any change in the coil current. Self induced electromotive force as expressed in terms of the magnetic field is given by the following equation [2.1:](#page-41-2)

$$
\mathcal{E}_L = -N \frac{d\Phi_B}{dt} = -N \frac{d}{dt} \oint \oint B \, dA \tag{2.1}
$$

And the relation of self induced electromotive force with the inductance is:

<span id="page-41-3"></span><span id="page-41-2"></span>
$$
\mathcal{E}_L = -L\frac{di}{dt} \tag{2.2}
$$

Combining the equations [2.1,](#page-41-2) [2.2](#page-41-3) it is possible to obtain the inductance [2.3:](#page-41-4)

<span id="page-41-4"></span>
$$
L = \frac{N\Phi_B}{i} \tag{2.3}
$$

#### Mutual Inductance

The mutual inductance occurs when two coils are placed near each other and the mutual inductance M between the two coils  $(C_1$  and  $C_2$ ) can be expressed from the Neumann's formula [\[48\]](#page-121-5) using the following equation [2.4:](#page-42-0)

<span id="page-42-0"></span>
$$
M = \frac{\mu_0}{4\pi} \oint_k \oint_l \frac{dl \cdot dk}{|r - r'|}
$$
\n(2.4)

#### Mean Distance Method

The method that calculates the average distance helps to calculate the inductance. This method considers each side of the coil as a single conductor consisting of N parallel conductor segments. This method depends on the three types of average distance [\[18,](#page-119-6) [49\]](#page-121-6):

- Geometric Mean Distance [\(GMD\)](#page-21-10);
- Arithmetic Mean Square Distance [\(AMSD\)](#page-21-11);
- Arithmetic Mean Distance [\(AMD\)](#page-21-12).

#### Empirical Formulas

There exist different approaches to calculate and obtain the values of the inductance. Some of empirical formulas are:

- Greenhouse, used to calculate the inductance of spiral inductors [\[50\]](#page-121-7);
- Nagaoka's, used to calculate the inductance of a solenoidal coil, which can be used to calculate the self and mutual inductances [\[51\]](#page-121-8);
- Lorenz's, used for calculate the inductance of coaxial solenoids [\[51\]](#page-121-8).

According to [\[52\]](#page-121-9) the inductance for a single layer spiral inductor, as named "Greenhouse formula", is given by Eq. [2.5:](#page-42-1)

<span id="page-42-1"></span>
$$
L = \frac{1.27\mu_0 n^2 d_{avg}}{2} [\ln \frac{2.07}{\varphi} + 0.18\varphi + 0.13\varphi^2]
$$
 (2.5)

Another way to obtain the inductance is with Nagaoka's formula [\[53\]](#page-121-10) given by:

$$
L = \frac{4\pi^2 N^2 r^2}{l} Kl
$$
\n
$$
(2.6)
$$

where  $l$  is the coil length and  $Kl$  is the Nagaoka's coefficient given by:

$$
Kl = \frac{4}{3\pi k'} \left[ \frac{k'^2}{k^2} (K(k) - E(k)) + E(k) - k \right]
$$
 (2.7)

Lorenz's formula [\[51\]](#page-121-8) is applied to calculate the inductance of a solenoidal current. The formula is:

$$
L = \frac{32\pi N^2 r^3}{3l^2} \left[ \frac{2k^2 - 1}{k^3} E(k) + \frac{1 - k^2}{k^3} K(k) - 1 \right]
$$
 (2.8)

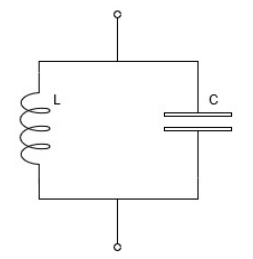

Figure 2.14: LC Circuit equivalent model.

<span id="page-43-0"></span>where  $K(k)$  and  $E(k)$  are the complete elliptic integrals of the first and second kind, respectively, of the modulus  $k$ . The  $k$  is:

$$
k = \sqrt{\frac{4r^2}{4r^2 + l^2}}\tag{2.9}
$$

where r is the radius,  $l$  the length, and  $N$  the number of loops.

#### 2.3.3 Resonant Circuits

Another method for making touch sensors is with resonant circuits. These circuits have such name because the sensors resonate at a certain frequency. These circuits can use inductive and capacitive structures presented earlier to form an LC circuit.

The LC circuit can have different forms of the inductor and capacitor structures. For example, the capacitor can be of spiral, serpentine, and other shapes. The equivalent circuit is shown in Figure [2.14.](#page-43-0)

<span id="page-43-1"></span>The angular resonant frequency of the LC circuit in radians per second is given by Eq. [2.10:](#page-43-1)

$$
\omega = \sqrt{\frac{1}{LC}}\tag{2.10}
$$

where  $L$  is the inductance, and  $C$  is the capacitance. Alternatively, the resonant frequency in Hertz in given by the formula [2.11](#page-43-2)

<span id="page-43-2"></span>
$$
f = \frac{1}{2\pi\sqrt{LC}}\tag{2.11}
$$

To better understand the inductive part and the capacitive part, the following subsections focus on each separately.

#### 2.3.4 Measurements Overview

Figure [2.15](#page-44-0) shows the overview of self capacitance and figure [2.16](#page-44-1) shows the overview of mutual capacitance.

These methods have some advantages and some constraints. The self capacitance method is characterized with a longer range of sensing and higher capacitance change when a finger is applied. However, these sensors are very sensitive to the surrounding environment [\[54\]](#page-121-11). On the other hand, the Mutual Capacitance method is improved, over another method, by the fact that the capacitance only changes when the finger approaches the sensor without

<span id="page-44-0"></span>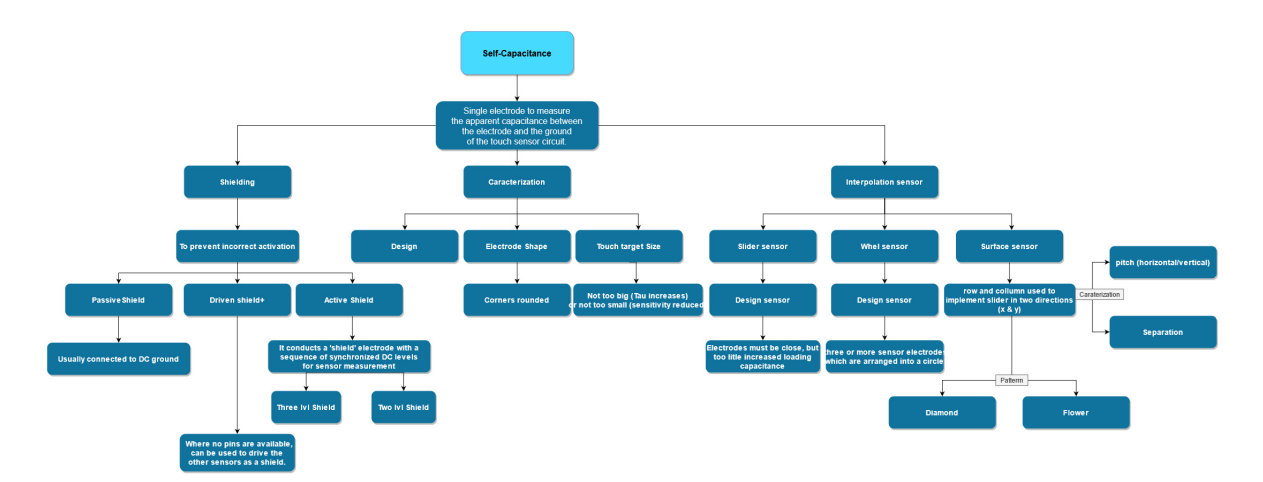

Figure 2.15: Overview of self capacitance characteristics and geometries for the design of a touch sensor.

<span id="page-44-1"></span>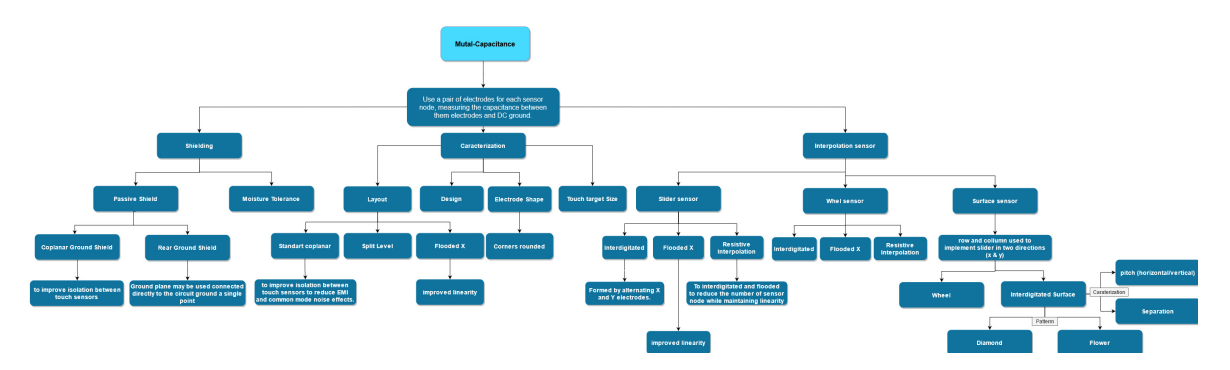

Figure 2.16: Overview of mutual capacitance characteristics and geometries for the design of a touch sensor.

physical contact. However, this method of capacitive sensor realization has high sensitivity to noise, humidity, and temperature [\[54\]](#page-121-11). This then makes it difficult to use this sensor in some applications.

For automotive applications there are some necessary constraints to keep in mind when designing sensors like these, such as [\[47\]](#page-121-4):

- A broad temperature range;
- A broad humidity range;
- Contamination by drivers, passengers, and the environment;
- The lifetime of the vehicle;
- As cars have more and more sensors it is necessary to install them more easily.

To minimize these problems it is necessary and crucial to choose a design and arrangement of electrodes to have excellent results in terms of frequency range and other parameters.

# 2.4 Designing a Capacitive Touch Sensor

After choosing the type of measurement it is very crucial to choose the characteristics and geometry of the sensor to minimize risk and get the best possible results. The following characteristics are important to optimize the geometries to fit the chosen application and the desired requirements. Some of the characteristics to be optimized are [\[13\]](#page-118-1):

- Strongest touch delta;
- Best noise tolerance;
- Best water rejection;
- Minimum sensor capacitance;
- Minimum power consumption;
- Minimum touch latency.

The way to optimize these characteristics is to choose the best electrode geometries, tactile target size, electrode separation, and shielding presented below.

#### 2.4.1 Electrode geometries in Capacitive Structures

The electrodes can be organized and placed in different forms to form different geometries of the capacitive structures. The shape, place and arrangement of the electrodes will influence the sensitivity of the sensor, which can be used to facilitate the sensor design and optimisation. The Figure [2.17](#page-46-0) shows the geometries: square-spiral, interdigitated, concentric ring, rectangular, and square, in single electrode.

With Figure [2.17](#page-46-0) it is possible to conclude about the sensitivity between the sensors and geometries. The interdigitated geometry and the concentric ring have a good and uniform sensitivity. From the figure it is possible to see the Sensitivity Variation Parameter [\(SVP\)](#page-21-13).

<span id="page-46-0"></span>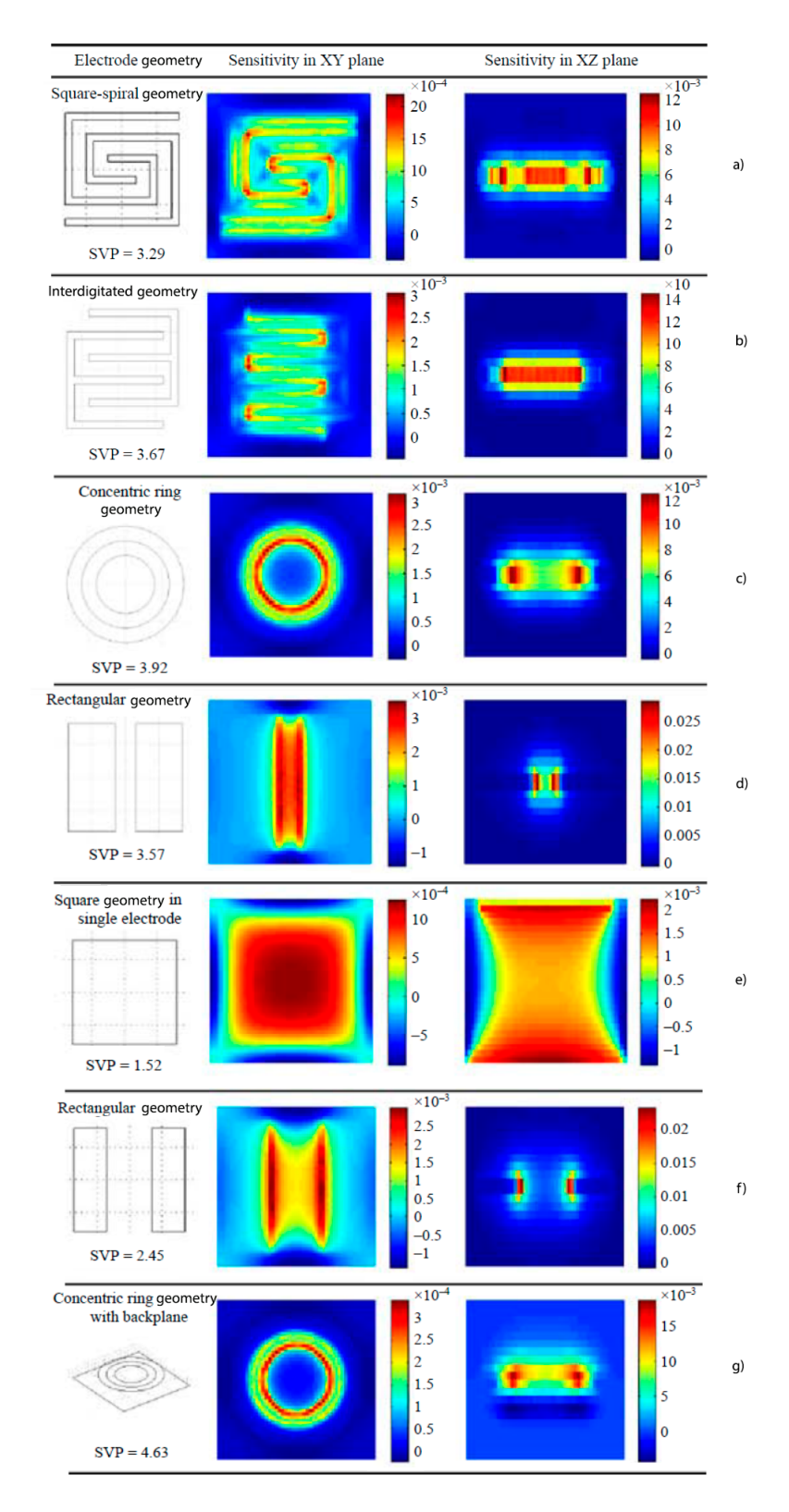

Figure 2.17: Illustration of electrodes geometries and their sensitivity. Adapted from [\[16\]](#page-119-7).

This parameter shows how homogeneous the sensitivity distribution is. This is a parameter that is defined as follows [\[55\]](#page-121-12):

$$
SVP = \frac{S_{\epsilon, dev}}{S_{\epsilon, avg}} \tag{2.12}
$$

where  $S_{\epsilon, avg}$  is the mean value given by:

$$
S_{\epsilon,avg} = \frac{1}{M} \sum_{j=1}^{M} S_{\epsilon,j}
$$
\n(2.13)

and  $S_{\epsilon, dev}$  is the standard deviation given by:

$$
S_{\epsilon, dev} = \left(\frac{1}{M} \sum_{j=1}^{M} (S_{\epsilon, j} - S_{\epsilon, avg})^2\right)^{1/2}
$$
 (2.14)

where  $S_{\epsilon,j}$  is the relative capacitance given by:

$$
S_{\epsilon,j} = \left(\frac{(C_{\epsilon,j} - C_0)/C_0}{\beta_j}\right) \tag{2.15}
$$

With  $j = 1, 2, ..., M$  elements (dimensionless),  $C_0$  is the capacitance when all elements are in free space (or air), and  $C_{\epsilon,j}$  is the capacitance when the j element has a dielectric with relative permittivity  $\epsilon$ .

If the [SVP](#page-21-13) is smaller the sensor will be more homogeneous. Among the geometries presented, the square with a single electrode, is the geometry that has the smallest value of [SVP,](#page-21-13) followed by the rectangular geometry, whose electrodes are placed closer together.

The geometries most used for capacitive sensing are [IDE](#page-21-4) and Parallel plate [\(PP\)](#page-21-14). The [PP](#page-21-14) has a simple geometry and it is easy to modify and perform the calculations [\[56\]](#page-121-13). The [IDE](#page-21-4) geometry is a very popular solution for printed sensors because of their planar capacitance geometry, which means the electrodes of the sensor form a coplanar line (strip of thin metallic film on the surface of dielectric with two ground electrodes adjacent and parallel to the strip [\[57\]](#page-122-0)) [\[36,](#page-120-0) [16\]](#page-119-7).

#### 2.4.2 Touch Sensor Design

#### Electrode layouts

The first characteristic is the electrode layouts. There are two standard coplanar layouts shown in Figure [2.18](#page-48-0) made in the interdigitated geometry. With this geometry, the length of the electrodes is maximized and the separation of the electrodes increases, and thus the capacitance of the sensor decreases. It is important to note that by increasing the distance between the  $X$  and  $Y$  electrodes, the capacitance will decrease and the length of the electrodes will also decrease. To emphasize, this geometry is usually implemented in a single layer [PCB](#page-21-15) but can be split between two layers [\[13\]](#page-118-1).

Another possibility is a flooded  $X$  layout. This layout has a solid area denominated by X and one geometry of electrodes  $(Y)$  on top as illustrated in Figure [2.19.](#page-48-1) With this layout, the  $X$  area shields the  $Y$  electrodes from the circuit noise. However, it needs a thicker touch cover and this implies that sensors suffer from low sensitivity. Flooded X sensors are typically used when the touch cover is thinner than the substrate [\[13\]](#page-118-1).

<span id="page-48-0"></span>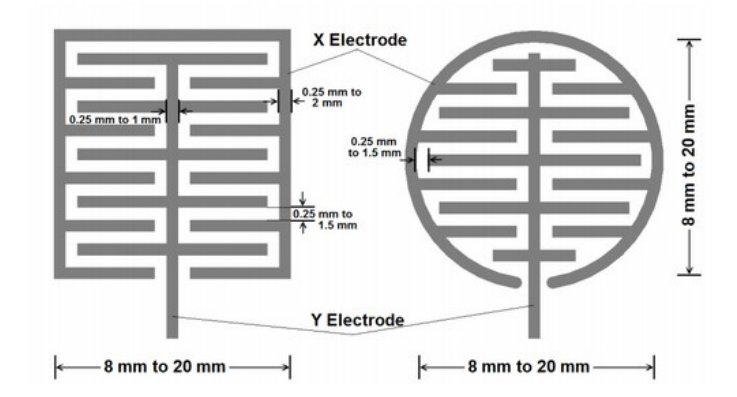

Figure 2.18: Illustration of the standard coplanar layouts. Source: [\[13\]](#page-118-1).

<span id="page-48-1"></span>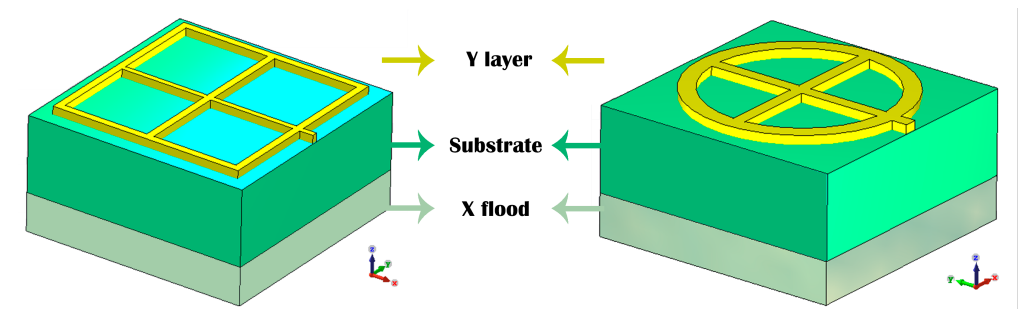

Figure 2.19: Illustration of Flooded X layouts. Figure is not to scale.

#### Touch Target Size

This subsection and the next two will focus on connecting sensors to form a slider, wheel, and surface sensors. If the size of the sensor is larger than the users fingertip, the sensitivity is not affected, and the user can place a touch anywhere. However, a rather large sensor can create a negative effect — hand shadow — when the fingertip approaches the sensor, which can cause the proximity effect due to the coupling to the sensor[\[13\]](#page-118-1).

#### Electrode Separation

The separation of the electrodes must be sufficient not to cause an unintended change in capacitance in other neighboring electrodes. This separation will affect the [SVP,](#page-21-13) illustrated in Figure [2.17.](#page-46-0) In this Figure it is possible to see the geometries d) and f), which have different separations between the two electrodes. If this separation increases the distribution will be more uniform.

#### Sensor Designs

This subsection will focus on the connection between sensors to form a slider, wheel, and surface sensors. The sensors can be divided into groups:

• Zero-dimensional sensors: represent a single point of contact. Typical implementation is a key;

<span id="page-49-0"></span>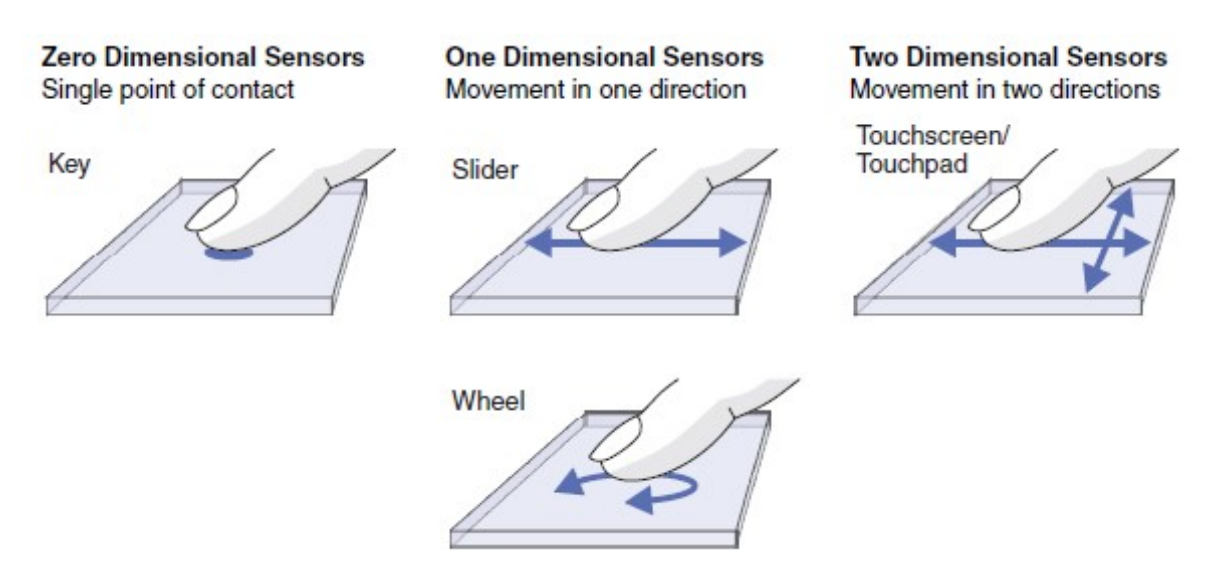

Figure 2.20: Illustration of sensors divided in categories (zero, one, and two dimensions). Source: [\[17\]](#page-119-8).

- One-dimensional sensors: allow the detection of linear motion or a finger touch according to an axis. Typical implementations are sliders or wheels;
- Two-dimensional sensors: allow the motion detection or a finger touch according to two axes. Typical implementations are touch screens or touchpads.

These categories can be seen in Figure [2.20.](#page-49-0)

The sensor is composed of two or more sensors together. The difference between them is the arrangement of the X and Y electrodes placed in separate parts of the [PCB](#page-21-15) layer. The geometry arrangement can be divided into interdigitated, flooded and resistive interpolation X to form the three sensors (selector, wheel and surface).

Interdigitated sensors can be used to determine the position of touch contact using spatial interpolation between the sensors. They can use X and Y electrodes on the same layer or separate them into different layers, where X is located in the furthest layer from the top surface. With interdigitated geometry the strongest touch delta is achieved.

Flooded X is used to improve the linearity of X electrodes because these are located on a separate layer. Also it can use spatial interpolation without complex routing around Y.

Resistive interpolation is applied to the interdigitated or flooded X layout to reduce the number of sensor node measurements. It has the advantages that it maintains linearity due to the resistive interpolation. It is used in sensors such as sliders and wheels.

Surface sensors are a little different. They can use interdigitated sliders extended to two dimensions to form the interdigitated surface, and also can use flooded X layouts [\[13\]](#page-118-1).

#### Shielding

Shielding is very relevant for touch sensors. It aims at protecting the sensor against incorrect activation caused by [EMI,](#page-21-16) external noise, or in the case when it is touched in parts that are not to be touch sensitive. Mutual capacitance can be isolated with the passive shield.

<span id="page-50-0"></span>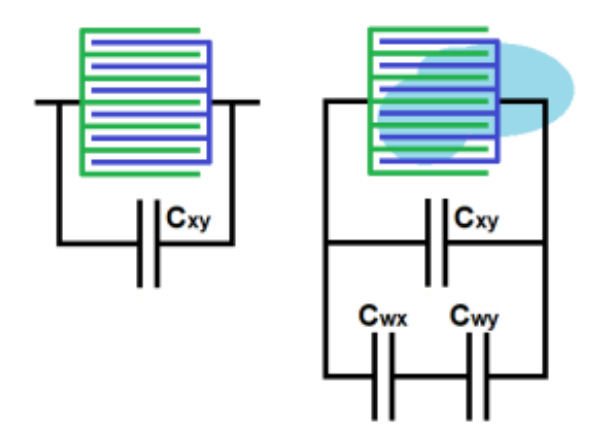

Figure 2.21: Illustration of moisture droplets and coupling created. Source: [\[13\]](#page-118-1).

Passive shield is usually connected to the DC ground. There exist two types of passive shields to apply to the mutual capacitance sensors:

- Rear ground shield is used to prevent touch or [EMI](#page-21-16) occuring from behind;
- Coplanar ground shield to provide better isolation of touch sensors.

The rear ground shield directly connects the ground plane to the circuit ground at a single point. It can be used to shield an electrode on the back to prevent false detection or to prevent interference from the power driver circuitry or switching signals. However it can reduce the sensitivity of the touch sensors significantly, and this must be taken into consideration [\[13\]](#page-118-1).

The coplanar ground shield is implemented to reduce [EMI,](#page-21-16) improve isolation between the touch sensors and reduce common mode noise effects [\[13\]](#page-118-1).

The moisture droplets may be used to isolate the sensor node to not cause any accidental touch detection. With this solution, the droplets increase the X-Y coupling (form a capacitance between the water and X electrode denominated as  $C_{wx}$  and other capacitance between the water and Y electrode denominated as  $C_{wy}$ . Figure [2.21](#page-50-0) shown the coupling formed when applied the moisture droplets [\[13\]](#page-118-1). Can be used in applications such as: E-locks, car access keypads, thermostats, amongst others. Common applications include exterior/interior security panels, E-locks, thermostats, and car access keypads. Whether moisture tolerance is feasible depends on the mechanical design and the environment [\[47\]](#page-121-4).

# <span id="page-50-1"></span>2.5 Electromagnetic Compatibility and Electromagnetic Interference Problems and Concerns

According to the [\[58\]](#page-122-1) Electromagnetic Compatibility [EMC](#page-21-17) means "the ability of equipment to function satisfactorily in its electromagnetic environment without introducing intolerable electromagnetic disturbances to their equipment in that environment" or in other words "It's the capacity of the systems to operate in an electromagnetic environment with a defined margin of safety and design levels or performance without suffering or causing degradation as a result of electromagnetic interference" [\[59\]](#page-122-2).

According to the [\[60\]](#page-122-3) Electromagnetic Interference [EMI](#page-21-16) is "a disturbance that affects an electrical circuit due to either electromagnetic conduction or electromagnetic radiation emitted from an external source".

The sources that cause [EMI](#page-21-16) can be categorized into (adapted from [\[60\]](#page-122-3)):

- Incidental interference: the device cannot distinguish the desired signal due to another strong signal (this raises questions when designing the circuit and in circuit shielding requirements);
- External noise: noise provided from external sources (electromagnetic or electrical sources);
- Intermodulation distortion: occurs when two or more signals are passed through a nonlinear system;
- Spurious Emissions: signals that are outside of the prescribed frequency band of a transceiver;
- Adjacent Channel Interference: caused by receiving a strong signal at a frequency close to the selected signal;
- Environmental Interference: caused by environmental radiation that can interfere with operation and effectiveness of electronic systems;
- Band Congestion: Overcrowding of frequency bands, transmitter and receiver design can cause significant interference to devices operating on nearby or shared frequencies;
- Intentional Interference (Jamming): intentional emission of energy to cause noise or interference in others devices (for example, to prevent people and vehicles from being tracked in a limited area).

The effects of [EMI](#page-21-16) can be categorize into [\[60\]](#page-122-3):

- Disruptive effects: happen when a transient enters the equipment by inductive coupling (either over data or power lines);
- Dissipative effects: due to the materials used to manufacture the Integrated Circuits [\(IC\)](#page-21-18) they can withstand a repeated number of power surges, however, in the long run, such surges will eventually degrade the components and may result in an inoperative device;
- Destructive effects: conditions with high energy levels that cause the equipment to fail immediately.

Inside an automobile the [EMC](#page-21-17) effects and stresses are related to Electrostatic Discharge [\(ESD\)](#page-21-19), Electrical Fast Transient [\(EFT\)](#page-21-20), surge or automotive transient [\[61\]](#page-122-4). The [ESD](#page-21-19) is an abrupt transferring of electrostatic charge between bodies that have different potentials when brought in direct contact. A good example of [ESD](#page-21-19) is [HBM](#page-21-7) which transfers electrostatic charge from the human body via a series resistor to an object. The [EFT](#page-21-20) is applied across the electrical lines and I/O ports of a car, due to the very fast burst of pulses generated by commutated circuits. The surge transient is caused by commutation or lightning transients. The surge pulse energy can have high energy levels that can be three or four times higher than the [EFT](#page-21-20) or [ESD](#page-21-19) [\[61\]](#page-122-4).

Other interference can be caused by radio frequencies presented in the next subsection.

<span id="page-52-0"></span>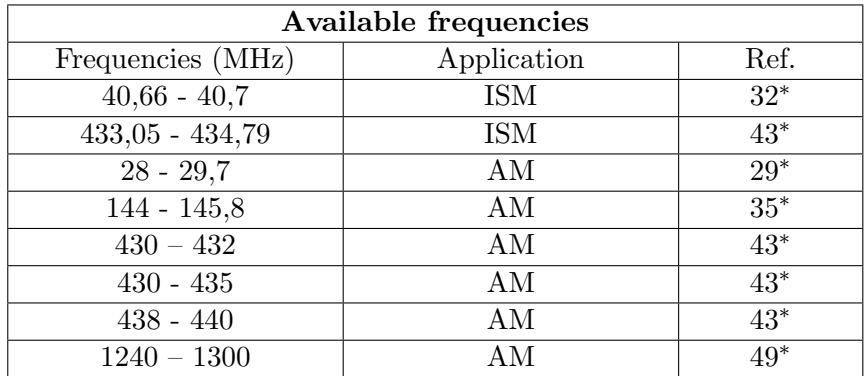

<sup>∗</sup> The page number corresponds to reference [\[23\]](#page-119-9).

Table 2.3: Overview of the radio frequency spectrum of frequencies that do not require a license in order not to pollute the spectrum. Frequency sources of [\[23\]](#page-119-9).

#### <span id="page-52-1"></span>2.5.1 Radio Frequency Spectrum Overview

Regarding the [EMC](#page-21-17) and [EMI](#page-21-16) it is important to take into consideration the available [RF](#page-21-22) spectrum in order not to interfere and pollute it, and it is also necessary to choose the frequencies that do not need a license in order not to have any problems with regulatory authorities. According to the [\[23\]](#page-119-9) table for [RF](#page-21-22) spectrum in Portugal, and recurring to [\[62\]](#page-122-5) the frequencies that are available without a license are frequencies for Industrial, Scientific and Medical applications [\(ISM\)](#page-21-21), and frequencies for amateur (AM).

Table [2.3](#page-52-0) are shown the frequencies available for [ISM](#page-21-21) and AM that can be used on the calculation, simulation, and practical part of this dissertation.

# 2.6 Final Remarks

In this chapter, an overview of the state of the art related to AM technologies, the techniques that can be used in touch sensors, and the concepts concerning [EMC](#page-21-17) and [EMI](#page-21-16) applied to such sensors have been presented.

The Printed Electronics section gives an overview of additive manufacturing technologies, their advantages, disadvantages, and under what circumstances they can be used. Inkjet printing is a process that has good lateral resolution, about  $50\mu m$ , and good layer resolution, about  $0.3 - 20 \mu m$ , despite the low speeds it achieves. This process can be used because it can achieve good results and the machine to print on is more affordable than others.

The section on Types of Measurements in Touch Sensors gives some methods for measuring values, capacitance changes, or resonant frequency changes, in touch sensors. Self and mutual capacitance methods can be used to measure the capacitance and the change in capacitance when a finger is placed. Using resonant circuits it is possible to detect the resonant frequency and the changes in it when a finger is placed. The latter method is better because it does not depend only on the capacitance coupling, like self and mutual capacitance methods, but it depends also on the interplay of the capacitance and the inductance.

The section on Designing a Capacitive Touch Sensor provides the types of capacitive structures and some designs and fixes needed to realize a better capacitive touch sensor, with

the strongest touch delta, better noise tolerance, and so on. The geometry with [IDE](#page-21-4) can be beneficial in order to optimize the length of parallel electrodes.

Electromagnetic Compatibility and Electromagnetic Interference Problems and Concerns is a section devoted to introducing these concepts to illustrate the sources and effects [EMC](#page-21-17) and [EMI.](#page-21-16) It also provides an overview of the radio spectrum and the frequencies that do not require a license not to interfere with the radio spectrum.

# Chapter 3

# Calculations

This chapter aims to explain the methods used in calculations and their implementation to obtain an analytical model for a touch sensor, with the knowledge of what already exists today. It also illustrates the results from the obtained calculations, as well as their analysis and discussion.

# 3.1 Analytical Models

In this section, the models presented in the State of the Art chapter are explained in more detail to obtain the analytical model for capacitive and inductive structures.

### 3.1.1 Analytical Models - Capacitive structure

As demonstrated in the State of the Art chapter, there are different approaches to electrode placement: spiral, serpentine, interdigitated, amongst others. However, the geometry that we followed was [IDE,](#page-21-4) in order to optimize the length between the parallel electrodes, and due to their good sensitivity.

The other approach adopted to calculate the analytical model was [PCT,](#page-21-9) due to its simplicity when compared to other approaches, and the good results that this approach can achieve.

Beginning by explaining the process of obtaining the analytic capability model. The process followed was explored in [\[15\]](#page-119-4). To begin, it is important to understand Figure [2.12.](#page-41-0) Using the electric network analysis to evaluate the equivalent circuit it is possible to reach some conclusions:

- The  $C_I$  of one electrode and the neighboring electrode are connected in series. According to the equation for calculating series capacitors [3.1,](#page-54-0) since the  $C_I$  between the electrodes are equal, we get the  $C_I/2$ ;
- <span id="page-54-0"></span>• The situation when the interior capacitor and exterior capacitor are in series is obtained by [3.1,](#page-54-0) and is given by  $(C_I C_E)/(C_I + C_E);$

$$
C_{eq} = \frac{C_1 C_2}{C_1 + C_2} = C_1 / 2(i f C_1 = C_2)
$$
\n(3.1)

<span id="page-55-2"></span>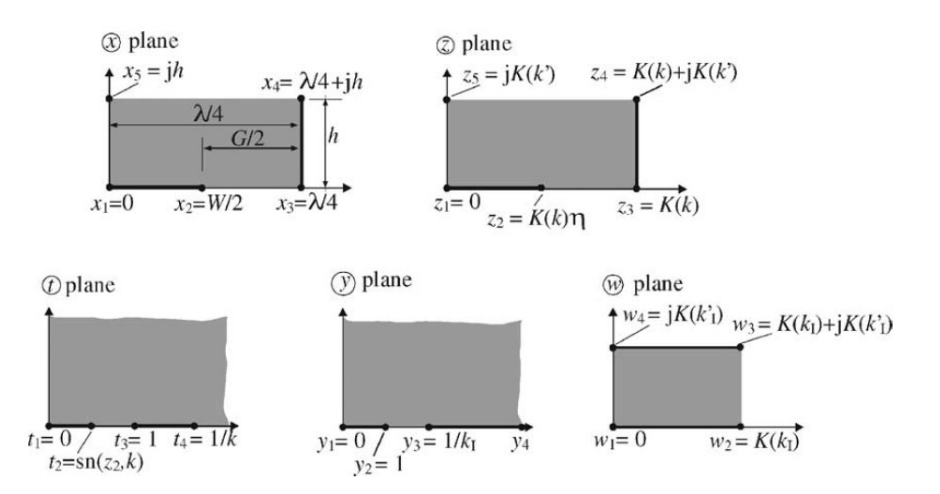

Figure 3.1: Transformations used to calculate  $C_{Interior}$ . The solid lines are the fixed equipotential lines and their transformations, and the gray regions are the dielectrics. Source: [\[15\]](#page-119-4).

The equation for the total capacitance in an array of  $N$  electrodes, is given by [3.2:](#page-55-0)

<span id="page-55-1"></span><span id="page-55-0"></span>
$$
C = (N-3)\frac{C_I}{2} + 2\frac{C_I C_E}{C_I + C_E}
$$
\n(3.2)

For this equation to work properly, the number of electrodes must be greater than 3.

From the Figure [2.13](#page-41-1) formula [3.3](#page-55-1) can be obtained, which consists of summing each partial capacitance layer to obtain the total capacitance of the upper half plane.

$$
C_{total-Upper} = C_{h \inf} + (\epsilon_1 - 1)C_{h1} + (\epsilon_2 - \epsilon_1)C_{h2}
$$
\n(3.3)

Where  $\epsilon_1$  and  $\epsilon_2$  are the relative dielectric constants that correspond to layer 1 and layer 2,  $\epsilon_{air}$  is the relative dielectric constant of air, Ch is the geometric capacitance, which depends on the height h (the subindex h1 corresponds to the height of layer 1, the h2 corresponds to the height of layer 2, and  $h_{inf}$  corresponds to an infinite air layer).

#### Interior Capacitance

The next process is to obtain the formula to calculate the half capacitance between the interior and the ground potential. The conformal mapping technique is used to transform the existing area into a rectangular area with known dimensions, Figure [3.1.](#page-55-2) The transformation shown in Figure [3.1](#page-55-2) must conform with the equation [3.4,](#page-55-3) given by:

<span id="page-55-3"></span>
$$
4r = \frac{K(k')}{K(k)}\tag{3.4}
$$

<span id="page-55-4"></span>Where  $r$  is:

$$
r = \frac{h}{\lambda} \tag{3.5}
$$

<span id="page-55-5"></span>The  $K(k')$  is the elliptic integral of the first kind with modulus k, and k' is the complementary modulus.

$$
k = \left(\frac{v2(0, q)}{v3(0, q)}\right)^2\tag{3.6}
$$

$$
k' = \sqrt{1 - k^2} \tag{3.7}
$$

Where  $v2$  and  $v3$  are the Jacobi theta functions, [\[63,](#page-122-6) [64\]](#page-122-7), where q is:

$$
q = \exp\left(-\pi \frac{K(k')}{K(k)}\right) = \exp(-4\pi r) \tag{3.8}
$$

In this part it is necessary to do 3 transformations using figure [3.1.](#page-55-2) Firstly, we transform the plane x into the plane z with the formula [3.9,](#page-56-0) and secondly, we transform the rectangle of the plane  $z$  into the plane  $t$  with the formula [3.10.](#page-56-1)

<span id="page-56-0"></span>
$$
z = \frac{4K(k)}{\lambda}x\tag{3.9}
$$

<span id="page-56-2"></span>
$$
t = \mathrm{sn}(z, k) \tag{3.10}
$$

<span id="page-56-1"></span>Where  $sn(z, k)$  is the Jacobi elliptic function [\[63,](#page-122-6) [64\]](#page-122-7) of modulus k.

The last transformation occurs in the transformation of the first quadrant of the t plane into the first quadrant of the y plane, obtaining the following equation [3.11:](#page-56-2)

$$
y = \frac{t}{t_2} \sqrt{\frac{t_4^2 - t_2^2}{t_4^2 - t^2}}
$$
\n(3.11)

where the variables  $t_2$  and  $t_4$  are shown in Figure [3.1.](#page-55-2)

With these transformations the dimensions of the  $w$  plane are now known and it is possible to calculate the capacitance of the interior electrodes in the  $x$  plane directly [3.12:](#page-56-3)

<span id="page-56-3"></span>
$$
C_I = \epsilon_0 \epsilon_r L \frac{K(k_I)}{K(k'_I)} \tag{3.12}
$$

#### External Capacitance

The following transformations and formulas are needed to obtain the external capacitance of the electrodes. Starting with the map transformations for  $C_{Exterior}$  shown in Figure [3.2,](#page-57-0) starting with the  $x$  plane. This has the right side extended to the semi-infinite strip. To map this semi-infinite strip to the  $t$  plane it is necessary to use the following equation [3.13:](#page-56-4)

<span id="page-56-5"></span><span id="page-56-4"></span>
$$
t = \cosh \frac{\pi}{2h} x \tag{3.13}
$$

The t plane is then mapped into the y plane using the following equation [3.14:](#page-56-5)

<span id="page-56-6"></span>
$$
y = t \sqrt{\frac{t_4^2 - 1}{t_4^2 - t^2}}
$$
\n(3.14)

To transform the y plane into the w plane we need to use the Schwarz-Christoffel transfor-mation [\[65\]](#page-122-8). It will map the quadrant  $y$  plane into the rectangle in  $w$  plane.

$$
w = \int_0^y \frac{dw'}{\sqrt{(1 - w'^2)(1 - k_E w'^2)}}
$$
(3.15)

<span id="page-57-0"></span>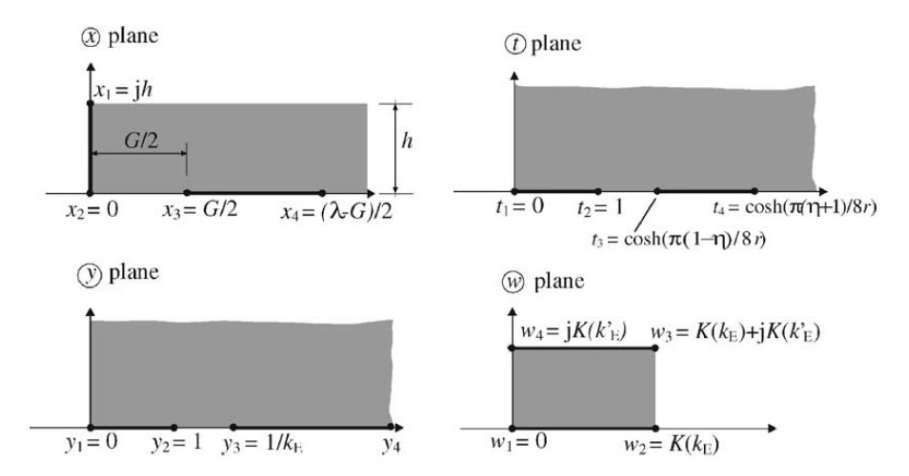

Figure 3.2: Transformations used to calculate  $C_{Exterior}$ . The solid lines are the fixed equipotential lines and their transformations, and the gray regions are the dielectrics. Source: [\[15\]](#page-119-4).

where  $k_E$  is given by the following equation [3.16:](#page-57-1)

<span id="page-57-1"></span>
$$
k_E = \frac{1}{t_3} \sqrt{\frac{t_4^2 - t_3^2}{t_4^2 - 1}}
$$
\n(3.16)

<span id="page-57-2"></span>With these equations [3.13,](#page-56-4) [3.15,](#page-56-6) and [3.16](#page-57-1) it is possible to map a semi-infinite strip  $(x)$ plane) to a rectangular region (w plane). Using the dimensions of the w plane it is possible to obtain the exterior capacitance  $(C_{Exterior})$  over the x plane using the following equation [3.17:](#page-57-2)

$$
C_{Exterior} = \epsilon_0 \epsilon_r L \frac{K(k_E)}{K(k_E')}
$$
\n(3.17)

Looking at equation [3.3,](#page-55-1) what follows are the boundary cases for the infinite height layer. The infinite height layers correspond to  $h \to \infty$ , and consequently  $r \to \infty$  [\(3.5\)](#page-55-4). Thus, it is possible to calculate the limits of  $k_I$  and  $k_E$  as the thickness tends to infinity ( $\infty$ ).

<span id="page-57-4"></span>
$$
\lim_{h \to \infty} k_I = K_{I\infty} = \sin \frac{\pi}{2} \eta \tag{3.18}
$$

#### Total capacitance

With all the above equations it is possible to calculate the total interior capacitance  $(C_{Interior})$ :

<span id="page-57-3"></span>
$$
C_{Interior} = C_{I_{air}} + C_{I_1} + C_{I_2} = \epsilon_0 L \left( \frac{K(k_{I\infty})}{K(k'_{I\infty})} + (\epsilon_1 - 1) \frac{K(k_{I_1})}{K(k'_{I_1})} + \epsilon_2 \frac{K(k_{I_2})}{K(k'_{I_2})} \right)
$$
(3.19)

and the total exterior capacitance  $(C_{Exterior})$ :

$$
C_{Exterior} = C_{E_{air}} + C_{E_1} + C_{E_2} = \epsilon_0 L \left( \frac{K(k_{E\infty})}{K(k'_{E\infty})} + (\epsilon_1 - 1) \frac{K(k_{E_1})}{K(k'_{E_1})} + \epsilon_2 \frac{K(k_{E_2})}{K(k'_{E_2})} \right)
$$
(3.20)

where  $E_1$  and  $E_2$  correspond to layer 1 and layer 2, respectively.

<span id="page-58-0"></span>

|                | Interior electrodes                                                                        | Exterior electrodes                                                                              |
|----------------|--------------------------------------------------------------------------------------------|--------------------------------------------------------------------------------------------------|
| Finite layer   | $C_{\rm I} = \varepsilon_0 \varepsilon_{\rm r} \frac{K(k_{\rm I})}{K(k_{\rm I}^{\prime})}$ | $C_{\rm E} = \varepsilon_0 \varepsilon_{\rm r} \frac{K(k_{\rm E})}{K(k_{\rm r}')},$              |
|                | $k'_I = \sqrt{1 - k_I^2}$                                                                  | $k'_E = \sqrt{1 - k_E^2}$                                                                        |
|                | $k_{\rm I} = t_2 \sqrt{\frac{t_4^2 - 1}{t_1^2 - t_2^2}}$                                   | $k_{\rm E} = \frac{1}{t_3} \sqrt{\frac{t_4^2 - t_3^2}{t_3^2 - 1}}$                               |
|                | $t_2 = \text{sn}(K(k)\eta, k)$                                                             | $t_3 = \cos h \left( \frac{\pi (1 - \eta)}{8r} \right)$                                          |
|                | $t_4 = \frac{1}{1}$                                                                        | $t_4 = \cos h \left( \frac{\pi (\eta + 1)}{8r} \right)$                                          |
|                | $k = \left(\frac{v_2(0, q)}{v_2(0, q)}\right)^2$                                           |                                                                                                  |
|                | $q = \exp(-4\pi r)$                                                                        |                                                                                                  |
| Infinite layer | $C_I = \varepsilon_0 \varepsilon_r \frac{K(k_{\rm I\infty})}{K(k')}$                       | $C_{\rm E} = \varepsilon_0 \varepsilon_{\rm r} \frac{K(k_{\rm E\infty})}{K(k_{\rm e}^{\prime})}$ |
|                | $k_{I\infty} = \sin\left(\frac{\pi}{2}\eta\right)$                                         | $k_{\text{E}\infty} = \frac{2\sqrt{\eta}}{1+n}$                                                  |

Figure 3.3: Equations detailed to calculate  $C_{Interior}$  and  $C_{exterior}$  for finite and infinite layers. Source: [\[15\]](#page-119-4).

Finally, the total capacitance for [IDE](#page-21-4) geometry is given by the following equation [3.2:](#page-55-0)

$$
C_{IDC} = (N-3)\frac{C_{Interior}}{2} + 2\frac{C_{Interior}C_{Exterior}}{C_{Interior} + C_{Exterior}}
$$
\n(3.21)

#### Equations overview

Figure [3.3](#page-58-0) summarizes the main equations categorized by finite and infinite layers, and interior and exterior electrodes.

# 3.1.2 Analytical Models - Inductive structure

As demonstrated in the State of the Art chapter, there are different approaches to calculate the inductance. The selected method was to calculate the inductance using the Mean Distance Method. The equations were followed from [\[18\]](#page-119-6).

Starting by introducing the equations to calculate the three types of distance used to obtain the Inductance. The equation to obtain [GMD](#page-21-10) is [3.22:](#page-58-1)

<span id="page-58-1"></span>
$$
L_{gmd} = \frac{\mu n^2 d_{avg} c_1}{2} \left[ \ln \frac{c_2}{\rho} + c_3 \rho + c_4 \rho^2 \right]
$$
 (3.22)

where the  $c1$  and  $c2$  are the coefficients for different geometries, presented on [3.1:](#page-59-0)

<span id="page-59-0"></span>

| Available coefficients |                |      |          |        |  |  |  |
|------------------------|----------------|------|----------|--------|--|--|--|
| Layout                 | $\mathbb{c}_4$ |      |          |        |  |  |  |
| Square                 | $1.09\,$       | 2.23 | 0.00     | 0.17   |  |  |  |
| Hexagonal              | $1.09\,$       | 2.23 | 0.00     | 0.17   |  |  |  |
| Octagonal              | 1.07           | 2.29 | 0.00     | 0.19   |  |  |  |
| Circle                 | 1.00           | 2.46 | $0.00\,$ | $20 -$ |  |  |  |

Table 3.1: Coefficients  $(c_1, c_2, c_3, \text{ and } c_4)$  for different layouts. Source: [\[24\]](#page-119-10).

The formula to obtain [AMSD](#page-21-11) is [3.23:](#page-59-1)

<span id="page-59-1"></span>
$$
AMSD_L^2 = \frac{1}{N^2} \sum_{i=1}^N \sum_{j=1}^N \frac{1}{A^2} \int_{A_i} \int_{A_j} \delta_{i,j}^2 dA_j dA_i
$$
 (3.23)

where  $\delta_{i,j}$  is the distance between one integration point located in the rectangle  $A_i$ , and the other outside the rectangle  $A_i$ . The sum can be distributed into two parts for different cases (when the two integration points are in the same rectangle or different ones). The result is given by the equation [3.24:](#page-59-2)

<span id="page-59-2"></span>
$$
AMSD_L^2 = \frac{1}{N^2} \left[ N \cdot AMSD_1^2 + 2 \sum_{k=1}^{N-1} (N-k)AMSD_2^2(kw) \right]
$$
(3.24)

The formula to obtain [AMD](#page-21-12) is [3.25:](#page-59-3)

<span id="page-59-3"></span>
$$
AMD_L^2 = \frac{1}{N^2} \sum_{i=1}^N \sum_{j=1}^N \frac{1}{A^2} \int_{A_i} \int_{A_j} \delta_{i,j}^2 dA_j dA_i
$$
 (3.25)

Similarly, the equation [3.23](#page-59-1) of [AMD](#page-21-12) can be distributed into two parts resulting in the following equation [3.26:](#page-59-4)

<span id="page-59-5"></span><span id="page-59-4"></span>
$$
AMD_L^2 = \frac{1}{N^2} \left[ N \cdot AMD_1 + 2 \sum_{k=1}^{N-1} (N-k) AMD_2^2(kw) \right]
$$
\n(3.26)

The auxiliary equations to obtain the  $AMSD_1$ ,  $AMSD_1$ ,  $AMD_1$ , and  $AMD_2$  are in Appendix, section [7.2.2.](#page-124-1)

According to the method of mean distances, and the equations [3.22,](#page-58-1) [3.23,](#page-59-1) [3.25](#page-59-3) it is possible to obtain the partial self inductances given by the following equation [3.27:](#page-59-5)

$$
L_x = \frac{\mu_0 x}{2\pi} \left[ \log \left( \sqrt{x^2 + AMSD_L^2} + x \right) - \log(GMD_L) - \sqrt{1 + \left( \frac{AMSD_L^2}{x} \right)^2} + \frac{AMD_L}{x} \right]
$$
\n(3.27)

where  $\mu_0$  is the magnetic permeability of vacuum  $(\mu_0 = 4\pi \cdot 10^{-7})$ , x is  $x = a, b$  used to obtain the partial self inductance of La and Lb of the length sides a and  $b$  [\[18\]](#page-119-6).

After obtaining the partial self inductance it is necessary to calculate the mutual inductance. According to the method of mean distances and the equations [3.32,](#page-60-0) [3.31,](#page-60-1) and [3.30](#page-60-2) it is possible to obtain the partial mutual inductance, given by the equation [3.28:](#page-60-3)

$$
M_x = \frac{\mu_0 x}{2\pi} \left[ \log \left( \sqrt{x^2 + AMSD_{x'}^2} + x \right) - \log(GMD_{x'}) - \sqrt{1 + \left( \frac{AMSD_{x'}^2}{x} \right)^2} + \frac{AMD_L}{x'} \right] \tag{3.28}
$$

Where:

- $x = a, b$ ;
- $x' = b, a$ .

To obtain the equation for [GMD](#page-21-10) of  $x'$ :

<span id="page-60-3"></span><span id="page-60-2"></span>
$$
\log GMD_{x'} = \frac{1}{N^2} \sum_{i=1}^{N} \sum_{j=N+1}^{2N} \frac{1}{A^2} \int_{A_i} \int_{A_j} \log \delta_{i,j} dA_j dA_i
$$
 (3.29)

The double sum is transformed into:

$$
\log GMD_{x'} = \frac{1}{N^2} \left[ \sum_{k=-(N-1)}^{N-1} (N - |k|) \log(GMD_2(x' + kw)) \right]
$$
(3.30)

where for each value of k are  $(N - |k|)$  pairs of rectangles of mutual displacement  $x' + kw$ , and  $x'$  is  $b, a$ . To obtain the equation [AMSD](#page-21-11) of  $x'$ :

<span id="page-60-1"></span>
$$
AMSD_{x'}^{2} = \frac{1}{N^{2}} \left[ \sum_{k=-(N-1)}^{N-1} (N-|k|)(x'+kw)^{2} \right]
$$
(3.31)

and to obtain the equation [AMD](#page-21-12) of  $x'$ :

<span id="page-60-0"></span>
$$
AMD_{x'} = \frac{1}{N^2} \left[ \sum_{k=-(N-1)}^{N-1} (N-|k|)(x'+kw) \right]
$$
\n(3.32)

Using the equations [3.28,](#page-60-3) and [3.27](#page-59-5) it is possible to obtain the final equation in order to obtain the total inductance of a single turn coil [3.33:](#page-60-4)

<span id="page-60-4"></span>
$$
L = 2N^2[L_a + L_b - (M_a + M_b)]
$$
\n(3.33)

where  $N^2$  is to take into account the number of turns.

# 3.1.3 Analytical Models - Structure overview

The final analytical models are formed by considering two important structures: a capacitor and an inductor.

Figure [3.4](#page-61-0) shows the parameters used to obtain the Capacitance. where the parameters are:

•  $W$  is the width of the electrodes;

<span id="page-61-0"></span>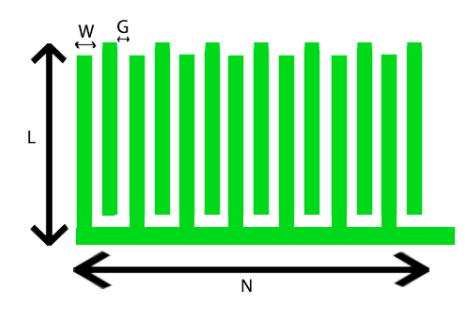

Figure 3.4: Parameters and dimensions to obtain the Capacitance.

<span id="page-61-1"></span>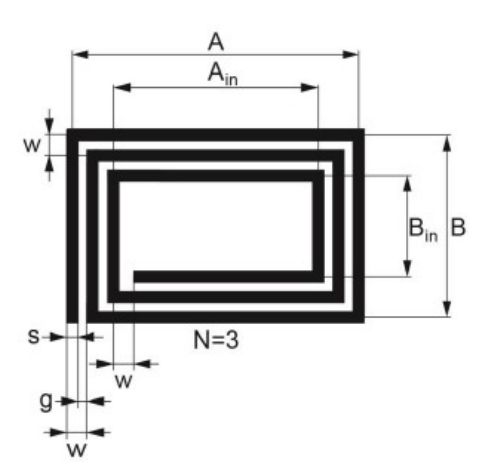

Figure 3.5: Parameters and dimensions of the planar spiral coil. Source: [\[18\]](#page-119-6).

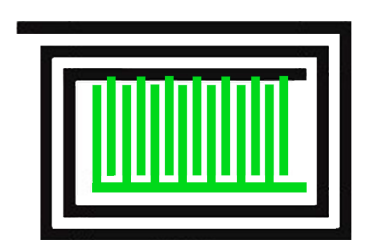

<span id="page-62-0"></span>Figure 3.6: Illustration of 2D structure from analytical models.

- $G$  is the gap between two electrodes;
- $N$  is the number of electrodes;
- $L$  is the length of each electrode.

Figure [3.5](#page-61-1) shows the parameters used to obtain the inductance, where the parameters are:

- $\bullet$  A is the length of the longer loop, from the middle of the conductors;
- $A_{in}$  is the length of the shorter loop, from the middle of the conductors;
- $\bullet$  B is the width of the longer loop, from the middle of the conductors;
- $B_{in}$  is the width of the shorter loop, from the middle of the conductors;
- w is the winding distance  $(w = s + q)$ ;
- $s$  is the conductor width;
- $q$  is the gap between the conductors;
- N is the number of loops (in this case the loops are 3).

Figure [3.6](#page-62-0) shows an example of a 2D geometry of the final structure, with the capacitive structure (shown in green) interconnected with the inductive structure (shown in black).

The following section provides information on implementing capacitive, and inductive structures in [MATLAB](#page-21-23)®.

# 3.2 Implementations

The purpose of this section is to explain the procedures that we followed to implement the analytical models of the capacitive and inductive structures in [MATLAB](#page-21-23)®.

We developed a function, shown in section [7.4,](#page-126-0) to make the capacitance calculations more flexible, and to automate many calculations. The function requires the input parameters listed below, and as the outputs it returns the electric characteristics. Thus, it will open up a wide range of possibilities to calculate any capacitance of any structure easily and quickly. The capacitance function inputs are:

- substrate height  $(h<sub>s</sub>)$ ;
- electrode width  $(W_C)$ ;
- electrode gap  $(G_C)$ ;
- number of electrodes  $(Nfingers);$
- relative permittivity 1  $(\varepsilon_{1,r});$
- relative permittivity of the substrate  $(\varepsilon_{s,r});$
- length of the electrodes  $(L)$ ;
- Option parameter;

The relative permittivity 1 can be the relative permittivity of the finger, which is used to calculate the capacitance when a finger is placed on the sensor, or the relative permittivity of the air to calculate the capacitance without a finger. We implemented option parameters to select which scenario we want to use accordingly to this list:

- Option parameter 0 scenario without finger and without the protective layer;
- Option parameter 1 scenario with finger placed on the protective layer;
- Option parameter 2 scenario with finger and without the protective layer;
- Option parameter 3 scenario just with protective layer.

The capacitance function outputs are:

- the capacitance  $(C)$ ;
- the metallization ( $\eta$ ) provided by  $\eta = \frac{2W_C}{\lambda}$  (with  $\lambda = 2(W_C + G_C)$ );
- $r$  give by equation [3.5.](#page-55-4)

The inductance calculations were also implemented as a function, and the code was taken from [\[18\]](#page-119-6). The inductance function inputs are:

- the number of loops  $(N)$ ;
- the length of the longest loop  $(A)$ ;
- the width of the longest loop  $(B)$ ;
- the winding distance  $(w)$ ;
- the conductor width  $(s)$ ;
- the height  $(h_s)$ .

The output of the function is the inductance.

<span id="page-64-0"></span>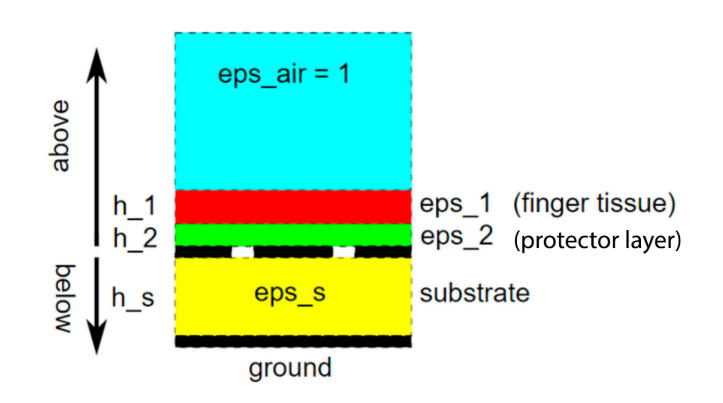

Figure 3.7: 2D side view with three layers.

# 3.2.1 Methods to adjust the Partial Capacitance Technique

After concluding the capacitance calculations for two layers, we implemented a three-layer method using the [PCT](#page-21-9) for the cases when a finger is placed on the sensors. The three layers are:

- Substrate layer with a height of  $h<sub>S</sub>$  and a relative permittivity of  $eps<sub>s</sub>$ ;
- Protective layer with a height of  $h_2$  and a relative permittivity of  $eps_2$ ;
- Finger layer with a height of  $h_1$  and a relative permittivity of  $eps_1$ .

The protective layer is used to protect the sensors from corrosion and degradation over time, as well as electric problems. Figure [3.7](#page-64-0) shows the 2D side view. The capacitance equation with these three layers is:

$$
C = C_{\infty} + (\epsilon_1 - 1)C_{h1+h2} + (\epsilon_2 - \epsilon_1)C_{h2} + \epsilon_s C_{hs}
$$
\n(3.34)

With this method we achieved some bad values of interior capacitance. Some parts of the interior capacitance equation had values close to 0. For this reason, we decided to implement another method. The new method consists of replacing the three layers by two layers, using the effective relative permittivity ( $\epsilon_{effective}$ ) given by:

$$
\epsilon_{effective} = \frac{h_1 + h_2}{\left(\frac{h_1}{\epsilon_{1r}} + \frac{h_2}{\epsilon_{2r}}\right)}\tag{3.35}
$$

As shown on Figure [3.8.](#page-65-0) With the second method the capacitance is given by the equation:

$$
C = C_{\infty} + (\epsilon_{effective} - 1)C_{heffective} + \epsilon_s C_{hs}
$$
\n(3.36)

where the thickness of the effective layer is given by  $h_{effective} = h_1 + h_2$ .

The results with three layers (method 1) and with two layers (method 2) are shown in Figure [3.9.](#page-65-1)

Figure [3.9](#page-65-1) shows much lower values of interior and exterior capacitance in method 1 when compared to method 2. This is caused by the high value of relative permittivity of the human finger tissue above a layer with small permittivity. This is one of the problems of [PCT,](#page-21-9)

<span id="page-65-0"></span>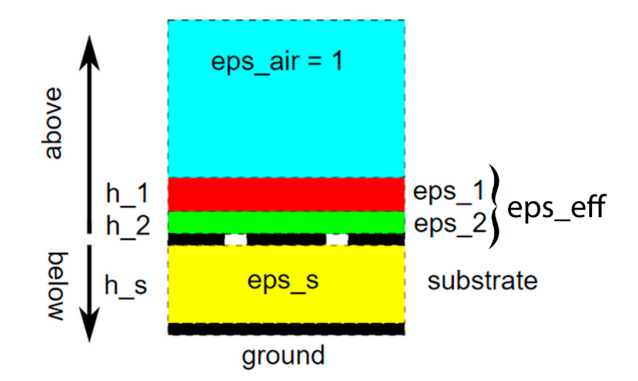

Figure 3.8: 2D side view with three layers divided in two by the effective relative permittivity.

<span id="page-65-1"></span>

| Electrodes width and gap | Ci from method 1 | Ci from method 2 | Ce from method 1 | Ce from method 2 |
|--------------------------|------------------|------------------|------------------|------------------|
| 0.0003                   | 6.5787e-13       | 1.4768e-12       | 1.1068e-12       | 2.2231e-12       |
| 0.00031                  | $6.5008e-13$     | 1.4691e-12       | 1.1146e-12       | 2.216e-12        |
| 0.00032                  | $6.4268e-13$     | 1.4617e-12       | 1.1233e-12       | 2.2094e-12       |
| 0.00033                  | $6.3564e-13$     | 1.4548e-12       | 1.1327e-12       | $2.203e-12$      |
| 0.00034                  | $6.2894e-13$     | 1.4482e-12       | 1.1428e-12       | 2.1971e-12       |
| 0.00035                  | $6.2254e-13$     | 1.4419e-12       | 1.1537e-12       | 2.1914e-12       |
| 0.00036                  | $6.1643e-13$     | 1.4359e-12       | 1.1652e-12       | 2.1859e-12       |
| 0.00037                  | $6.1057e-13$     | 1.4303e-12       | 1.1774e-12       | 2.1808e-12       |
| 0.00038                  | $6.0494e-13$     | 1.4249e-12       | 1.1903e-12       | 2.1759e-12       |
| 0.00039                  | $5.9952e-13$     | 1.4197e-12       | 1.2037e-12       | 2.1712e-12       |
| 0.0004                   | $5.943e-13$      | 1.4148e-12       | 1.2177e-12       | 2.1667e-12       |
| 0.00041                  | 5.8924e-13       | 1.4101e-12       | 1.2323e-12       | $2.1624e-12$     |
| 0.00042                  | 5.8434e-13       | 1.4056e-12       | 1.2475e-12       | 2.1583e-12       |
| 0.00043                  | 5.7957e-13       | 1.4013e-12       | 1.2632e-12       | 2.1543e-12       |
| 0.00044                  | $5.7492e-13$     | $1.3972e - 12$   | $1.2793e-12$     | 2.1505e-12       |
| 0.00045                  | 5.7037e-13       | 1.3932e-12       | 1.296e-12        | 2.1469e-12       |
| 0.00046                  | $5.6592e-13$     | 1.3894e-12       | 1.3132e-12       | 2.1434e-12       |
| 0.00047                  | $5.6154e-13$     | 1.3857e-12       | 1.3308e-12       | $2.14e-12$       |
| 0.00048                  | 5.5723e-13       | 1.3822e-12       | 1.3489e-12       | 2.1368e-12       |
| 0.00049                  | 5.5297e-13       | 1.3789e-12       | $1.3674e-12$     | 2.1336e-12       |

Figure 3.9: Comparison of  $C_{interior}$  and  $C_{exterior}$  in method 1 (three layers) and method 2 (two layers with effective relative permittivity) increasing the electrodes gaps and the widths.

which is only an approximate calculation technique. Therefore, we chose and implemented the effective layer method, replacing the protective layer and the finger layer by a single layer. As shown in the figure, the interior and exterior capacitance values of method 2 give better results from the physical point of view, which can help to solve the problem of [PCT.](#page-21-9)

After obtaining the interior and exterior capacitance according to the equations [3.19,](#page-57-3) and [3.20,](#page-57-4) for the second method, we applied them to the total capacitance equation [3.2,](#page-55-0) in order to obtain the total capacitance according to the number of electrodes  $(Nfingers)$ .

It is important to mention again that this three-layer method is used when a finger is placed on a sensor with a protective layer, using the the effective epsilon. If the finger is not considered, the epsilon corresponds to the layer we want, either the protective layer, or air, or just the finger.

#### 3.2.2 Method to adjust the values when a finger is placed

A large capacitance difference was detected when we consider a finger placed on the sensor. However, in real sensors the finger does not cover the entire capacitive structure. To solve this problem, we implemented a factor that estimates how much a finger covers the capacitive structure. It is possible to take this additional factor into account by using the already calculated effective relative permittivity (regarding the method 2). Let  $0 < filling factor \leq 1$ represent the relative area of the capacitive sensor that is touched with the finger. Then the following equation [3.37](#page-66-0) can be used to calculate the effective permittivity of the material in proximity of the sensor, as a weighted average of the finger and air permittivities:

<span id="page-66-0"></span>
$$
eps_{eff}^{*} = filling factor *eps_{eff} + (1 - filling factor) * 1;
$$
\n(3.37)

The factor value was calculated considering the 8mm of contact diameter when touched, this value is referenced in [\[13\]](#page-118-1). Considering a size of  $20mm$  per  $20mm$  for capacitive sensor, the area is  $400mm^2$ . Considering the touch of the finger as a circle (with diameter  $8mm$ , and the radius 4mm), the area is given by  $A_{circle} = \pi r^2 = \pi 4^2 = 50.265 mm^2$ . Dividing the space fill by the total area, we obtained the value of the filling factor  $\left(filling factor = \frac{50.265}{400} = 0.12566\right)$ .

#### 3.2.3 Verify the capacitance values

To implement and verify the [PCT](#page-21-9) methods and capacitance values from the capacitance function, five procedures were performed. The procedures were:

- Validate the values of the Jacobi theta functions;
- Compare the value of capacitance with the values of original papers;
- A plot was implemented to compare the capacitance values and the original papers, in order of metallization;
- A plot was developed to compare the capacitance values with the values of the original papers, as a function of metallization ratio to infinite air layer;
- A plot was developed to compare the capacitance values with the values of the original papers, as a function of metallization ratio to finite layer;
- A plot was developed to compare the capacitance values with the values of the original papers, as a function of ratio  $r$  to finite layer;

<span id="page-67-0"></span>

| v2 analytical        | v3 analytical | $v2$ add on          | $v3$ add on  |
|----------------------|---------------|----------------------|--------------|
|                      |               |                      |              |
| 1.37061893287199e-51 |               | 1.37061893287199e-51 | 1            |
| 1.23244004162381e-37 |               | 1.23244004162381e-37 | 1            |
| 1.15982867525309e-29 |               | 1.15982867525309e-29 | 1            |
| 1.67417256964019e-24 |               | 1.67417256964019e-24 | 1            |
| 6.84517708824252e-21 |               | 6.84517708824252e-21 | 1            |
| 3.19754514382567e-18 |               | 3.19754514382567e-18 | 1            |
| 3.61597911034012e-16 |               | 3.61597911034012e-16 | 1            |
| 1.53741761418967e-14 |               | 1.53741761418967e-14 | 1            |
| 3.23594907508681e-13 |               | 3.23594907508681e-13 | 1            |
| 4.03994575829708e-12 |               | 4.03994575829708e-12 | $\mathbf{1}$ |
| 3.3856162342282e-11  |               | 3.38561623422819e-11 |              |

Figure 3.10: Results of comparison between Jacobi Theta analytical model and the [MATLAB](#page-21-23)® add-on.

<span id="page-67-1"></span>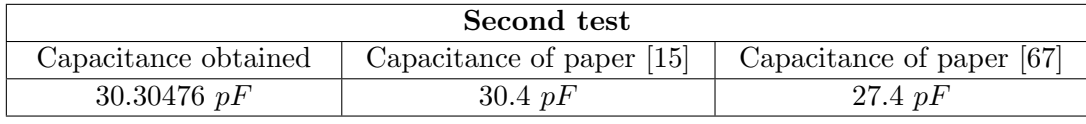

Table 3.2: Results of test with same parameters of original papers.

#### Jacobi Theta Functions

To calculate the Jacobi theta functions presented in the equations [3.6](#page-55-5) we used a  $\text{MATLAB}^{\&}$  $\text{MATLAB}^{\&}$  $\text{MATLAB}^{\&}$  add-on [\[66\]](#page-122-10). However, to confirm the add-on results, we applied the analytical equations for  $v^2$  and  $v^3$  [\[63,](#page-122-6) [64\]](#page-122-7) presented in Appendix, section [7.2.1.](#page-124-2) For the same parameters, the value of the width and gap of the electrodes, the results of Jacobi theta function are presented in Figure [3.10.](#page-67-0)

#### Capacitance value

The capacitance was calculated for the same parameters as in the original papers. The parameters were the following:

- Height of substrate :  $2mm$ ;
- Width of electrodes :  $200 \mu m$ ;
- Gap of electrodes :  $200 \mu m$ ;
- Number of electrodes: 54;
- Relative permittivity of layer 1: 1.0006;
- Relative permittivity of substrate layer: 5.4;
- Length of electrodes:  $20mm$ ;

. The results and the values of the original papers are presented in the table [3.2.](#page-67-1)

<span id="page-68-0"></span>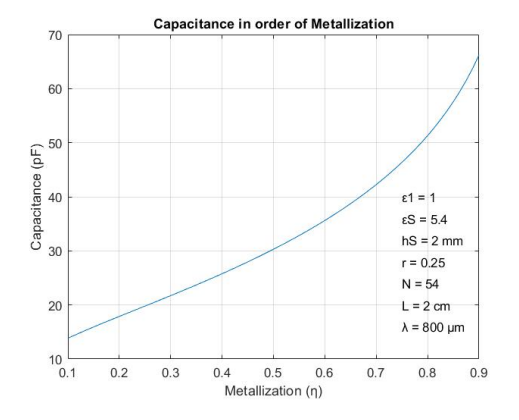

(a) Results obtained for the capacitance as a function of metallization ratio, infinite air layer.

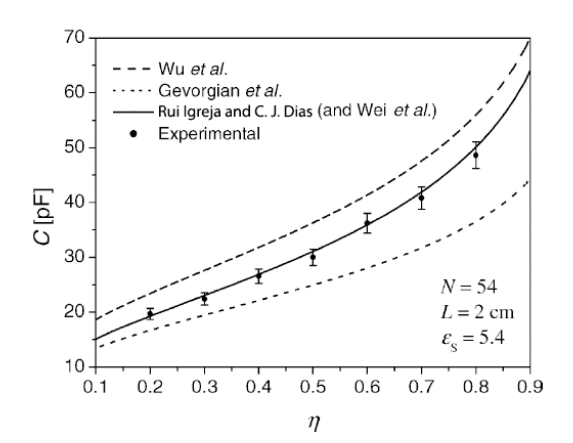

(b) Capacitance as a function of metallization ratio from the original articles, infinite air layer. Adapted: [\[15\]](#page-119-4).

Figure 3.11: Comparison between the obtained results and the original articles.

#### Capacitance and metallization - infinite air layer

Several capacitance values were calculated as a function of metallization ratio  $(\mu)$  for an infinite air layer ( $\epsilon_1 = 1$ ) and then compared to the original articles. Figure [3.11](#page-68-0) shows the results obtained.

#### Capacitance and metallization - finite layer

Several capacitance values were calculated as a function of metallization ratio  $(\mu)$  for a finite layer above the electrodes ( $\epsilon_1 = 3.15$ ) and then compared to the original articles. Figure [3.12](#page-69-0) shows the results obtained.

#### Capacitance and ratio r - finite layer

Several capacitance values were calculated in order of ratio  $r(r)$  for a finite layer above the electrodes ( $\epsilon_1 = 3.15$ ) and then compared to the original papers. Figure [3.13](#page-69-1) shows the results obtained. The ratio r is the ratio between the height of the sensitive layer and the sensor wavelength, given in equation [3.5.](#page-55-4)

#### 3.2.4 Script to obtain the desired frequencies

After implementing and verifying the [PCT](#page-21-9) methods and capacitance values, using the outputs from the capacitance and inductance functions, it was possible to calculate the resonant frequency, applying the equation [2.11.](#page-43-2)

After having the functions to calculate the capacitance, inductance, and consequently the resonant frequencies, we developed a [MATLAB](#page-21-23)<sup>®</sup> script to obtain the desired resonant frequencies [7.5.](#page-128-0) With the limits set for the initial parameters, the code performs all values up to that limit (for example, the minimum, and the maximum number of electrodes, the loops, amongst others). When the initial parameters change, a new resonant frequency is calculated. Once the resonant frequency is reached with a small margin (set at the beginning

<span id="page-69-0"></span>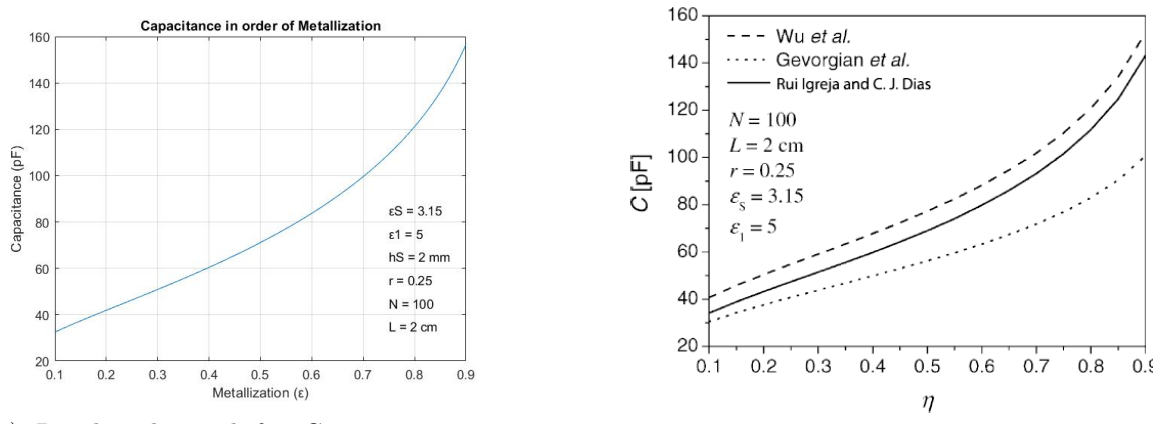

(a) Results obtained for Capacitance as a function of metallization ratio, finite layer.

(b) Capacitance as a function metallization ratio from original papers. Adapted: [\[15\]](#page-119-4).

Figure 3.12: Comparison between the obtained results and the original articles.

<span id="page-69-1"></span>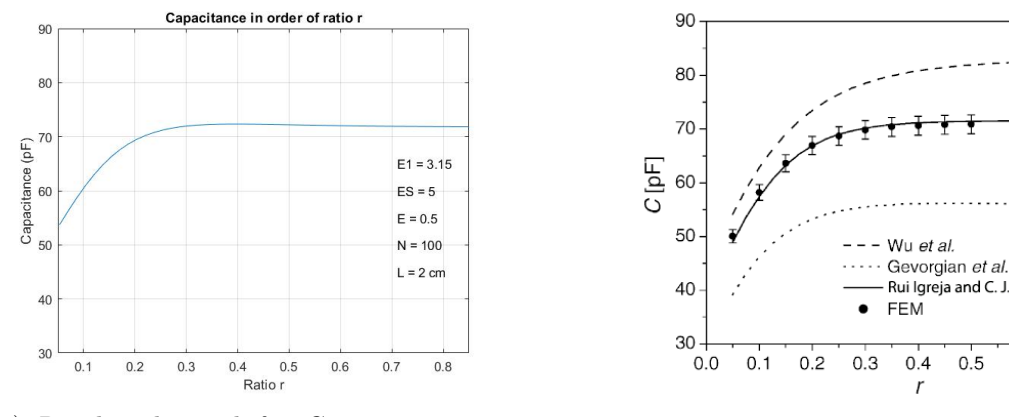

(a) Results obtained for Capacitance as a function of ratio r.

(b) Capacitance as a function of ratio  $r$  from original papers. Adapted: [\[15\]](#page-119-4).

 $N = 100$ 

 $L = 2$  cm

 $\eta = 0.5$ 

 $\varepsilon = 5$ 

 $0.6$  $0.7$ 

 $\varepsilon_{\rm s} = 3.15$ 

 $0.8$ 

Figure 3.13: Comparison between the obtained results and the original articles.

of the script), the parameters are saved and the code continues to run until all parameters are covered. The changed parameters are: the number of loops (Nloops), the number of fingers (Nfingers), the capacitance width (W<sub>C</sub>), and the relative permittivity of layer 1 ( $\varepsilon_{1,r}$ ). Each parameter corresponds to a for cycle, allowing to repeat the same code for all changes to each parameter.

The inductor widths and gaps are calculated according to the remaining free space after the four variation parameters have been selected.

The size occupied so far is calculated through the space occupied by loops, widths and gaps of the inductor, and with the diameter of a track to obtain the space left for the gap between the electrodes. Thus, the calculated size can be divided by the number of electrodes, obtaining the size of each gap. If any width or gap is smaller than the minimum allowed by the [PCB](#page-21-15) milling machine at [IT-](#page-21-6)Aveiro, the parameters are considered invalid and the resonance frequency for these parameters is not even calculated. The minimum allowed for this machine is 0.2mm, but we decided to use a minimum of  $0.3mm$ , in order not to approach the sizes too closely to the allowed minimum. The next step after obtaining the resonant frequencies on air, with  $\varepsilon_{1,r}$  equal to 1, was to do the same procedure to calculate the resonant frequencies with a finger placed on the sensor, with relative permittivity  $\varepsilon_{1,r} = 50$  (table with values in [7.2.3\)](#page-125-1). The value of 50 corresponds to the relative permittivity value of the muscle. We chose this value because the human finger is made up of skin tissue, bone, and muscle. Muscle, and bone have the largest size compared to the skin tissue, therefore, the relative permittivity of muscle was selected.

It is important to note what frequencies we selected and used in [MATLAB](#page-21-23)<sup>®</sup>. This selection was made according to the research conducted in table [2.3,](#page-52-0) and section [2.5.1.](#page-52-1) The range of frequencies per sensor were:

- First sensor with 28.00 to 29.70 $MHz$ ;
- Second sensor with 40.66 to  $40.70MHz$ ;
- Third sensor with 144.00 to  $145.80MHz$ ;

These frequencies were selected to increase the frequency range of the sensors and to study possible parasitic effects, and to not have closer frequencies that could result in inter-band electromagnetic interference problems, as seen in section [2.5.](#page-50-1)

With these procedures done it was possible to calculate the desired resonant frequencies, shown in the following sections.

# 3.3 Results

This section presents the parameters achieved in order to obtain the desired resonant frequency.

To achieve the results the parameters were:

- Relative permittivity of the protective layer  $(\epsilon_1)$ : 2.31 (paper layer);
- Height of the protective layer:  $0.1mm$ ;
- Height of human finger layer:  $30mm$ ;
- Relative permittivity of substrate layer:  $3$ (Isola Astra);

<span id="page-71-0"></span>

| Frequency                | Freq. w/ finger and paper layer | <b>Nloops</b>                | Nfingers                   | W_C                              | $G_C$                          | W_L                            | G_L                          |
|--------------------------|---------------------------------|------------------------------|----------------------------|----------------------------------|--------------------------------|--------------------------------|------------------------------|
| 2.7754e+07<br>2.8210e+07 | 1.7781e+07<br>1.8074e+07        | $1.0000e + 01$<br>1.0000e+01 | 1.5000e+01<br>$1.4000e+01$ | $9.5000e - 04$<br>$1.0500e - 03$ | $4.1400e - 04$<br>$4.1143e-04$ | $4.6000e - 04$<br>$4.6000e-04$ | $4.6000e-04$<br>$4.6000e-04$ |
| 2.8150e+07               | $1.8033e+07$                    | $1.0000e + 01$               | $1.3000e+01$               | $1.2000e - 03$                   | $3.7385e - 04$                 | $4.6000e - 04$                 | $4.6000e - 04$               |
| 2.7650e+07               | 1.7706e+07                      | $1.0000e + 01$               | $1.2000e + 01$             | $1.4000e - 03$                   | $3.0500e - 04$                 | $4.6000e - 04$                 | $4.6000e-04$                 |

<span id="page-71-1"></span>Figure 3.14: Results to achieve  $28.00MHz$  with accuracy about  $0.5MHz$  on Sensor 1.

| Frequency    | Freq. w/ finger and paper layer | Nloops         | Nfingers     | W C            | $G$ $C$        | W.L            | G L            |
|--------------|---------------------------------|----------------|--------------|----------------|----------------|----------------|----------------|
| 4.1144e+07   | 2.6351e+07                      | $8.0000e+00$   | 2.0000e+01   | $3.0000e - 04$ | 7.2875e-04     | 5.7500e-04     | 5.7500e-04     |
| $4.0407e+07$ | $2.5874e+07$                    | 7.0000e+00     | 2.4000e+01   | $3.0000e - 04$ | 5.6071e-04     | $6.5714e-04$   | $6.5714e-04$   |
| 4.1065e+07   | $2.6303e+07$                    | $8.0000e+00$   | 1.9000e+01   | $3.5000e - 04$ | 7.3289e-04     | 5.7500e-04     | 5.7500e-04     |
| $4.0262e+07$ | 2.5779e+07                      | $6.0000e+00$   | 2.7000e+01   | $3.5000e-04$   | 4.1914e-04     | 7.6667e-04     | 7.6667e-04     |
| 4.1036e+07   | 2.6275e+07                      | $5.0000e+00$   | 3.2000e+01   | $3.5000e - 04$ | 3.0375e-04     | $9.2000e - 04$ | $9.2000e - 04$ |
| 4.0572e+07   | 2.5996e+07                      | $9.0000e + 00$ | 1.6000e+01   | $4.0000e-04$   | 8.8194e-04     | 5.1111e-04     | 5.1111e-04     |
| 4.0992e+07   | $2.6247e+07$                    | $6.0000e+00$   | 2.5000e+01   | $4.0000e - 04$ | $4.3067e - 04$ | $7.6667e - 04$ | 7.6667e-04     |
| 4.0587e+07   | 2.5988e+07                      | $6.0000e+00$   | 2.4000e+01   | $4.5000e - 04$ | 4.1528e-04     | $7.6667e - 04$ | $7.6667e-04$   |
| 4.0310e+07   | 2.5826e+07                      | $8.0000e+00$   | 1.7000e+01   | $5.0000e - 04$ | 7.1029e-04     | 5.7500e-04     | 5.7500e-04     |
| 4.0374e+07   | 2.5853e+07                      | $6.0000e+00$   | 2.3000e+01   | $5.0000e-04$   | 4.0290e-04     | 7.6667e-04     | 7.6667e-04     |
| 4.1091e+07   | 2.6330e+07                      | $8.0000e + 00$ | 1.6000e+01   | 5.5000e-04     | 7.3594e-04     | 5.7500e-04     | 5.7500e-04     |
| 4.0349e+07   | 2.5838e+07                      | $6.0000e+00$   | 2.2000e+01   | 5.5000e-04     | 3.9394e-04     | 7.6667e-04     | 7.6667e-04     |
| $4.0617e+07$ | $2.6019e+07$                    | $7.0000e + 00$ | 1.8000e+01   | $6.0000e - 04$ | $5.4762e-04$   | $6.5714e-04$   | $6.5714e-04$   |
| 4.0517e+07   | 2.5947e+07                      | $6.0000e+00$   | 2.1000e+01   | $6.0000e - 04$ | 3.8889e-04     | 7.6667e-04     | 7.6667e-04     |
| 4.0935e+07   | $2.6233e+07$                    | $8.0000e + 00$ | 1.5000e+01   | $6.5000e - 04$ | $7.2167e-04$   | 5.7500e-04     | 5.7500e-04     |
| 4.0887e+07   | 2.6186e+07                      | $6.0000e+00$   | 2.0000e+01   | $6.5000e - 04$ | 3.8833e-04     | 7.6667e-04     | 7.6667e-04     |
| 4.0473e+07   | 2.5938e+07                      | $9.0000e + 00$ | 1.3000e+01   | $7.0000e - 04$ | 8.7778e-04     | 5.1111e-04     | 5.1111e-04     |
| 4.0750e+07   | $2.6101e+07$                    | $6.0000e+00$   | 1.8000e+01   | $8.0000e - 04$ | 3.5370e-04     | 7.6667e-04     | 7.6667e-04     |
| 4.0455e+07   | 2.5919e+07                      | $9.0000e + 00$ | 1.2000e+01   | 8.5000e-04     | 8.5926e-04     | 5.1111e-04     | 5.1111e-04     |
| 4.0895e+07   | $2.6206e+07$                    | $8.0000e+00$   | 1.3000e+01   | $9.0000e - 04$ | $6.8269e - 04$ | 5.7500e-04     | 5.7500e-04     |
| 4.0355e+07   | 2.5849e+07                      | $6.0000e+00$   | 1.7000e+01   | $9.0000e - 04$ | 3.2157e-04     | 7.6667e-04     | 7.6667e-04     |
| 4.1100e+07   | $2.6314e+07$                    | $9.0000e + 00$ | 1.1000e+01   | 1.0000e-03     | 8.6465e-04     | 5.1111e-04     | 5.1111e-04     |
| 4.0734e+07   | $2.6100e+07$                    | 7.0000e+00     | $1.4000e+01$ | $1.0000e - 03$ | 4.7551e-04     | $6.5714e-04$   | $6.5714e-04$   |
| 4.0236e+07   | 2.5761e+07                      | $9.0000e + 00$ | 1.1000e+01   | 1.0500e-03     | 8.1465e-04     | 5.1111e-04     | 5.1111e-04     |
| 4.0211e+07   | 2.5759e+07                      | $8.0000e+00$   | 1.2000e+01   | $1.1000e-03$   | $6.1458e-04$   | 5.7500e-04     | 5.7500e-04     |
| 4.0665e+07   | $2.6052e+07$                    | 7.0000e+00     | 1.3000e+01   | 1.1500e-03     | $4.3901e-04$   | $6.5714e-04$   | $6.5714e-04$   |
| 4.0856e+07   | $2.6122e+07$                    | $9.0000e+00$   | 1.0000e+01   | 1.2500e-03     | 8.0111e-04     | 5.1111e-04     | 5.1111e-04     |
| 4.0270e+07   | 2.5778e+07                      | 8.0000e+00     | 1.1000e+01   | $1.3000e-03$   | 5.7045e-04     | 5.7500e-04     | 5.7500e-04     |

Figure 3.15: Results to achieve  $40.66MHz$  with accuracy about  $0.5MHz$  on Sensor 2.

- The thickness of substrate:  $1.52mm$ . We chose this value of thickness and relative permittivity from the table [7.1,](#page-125-0) Isola Astra with 1.52mm.
- A filling factor of 0.12566, which corresponds to the estimated relative finger touch area above the capacitive structure.

The results are divided into three parts. The first part corresponds to the first values to obtain the frequencies 28, 40.66, and  $144MHz$ . The second and third parts result from new calculations, after seeing the results in the simulator. The second part is about the difference between the obtained and the desired resonant frequency at the third sensor. The second part discusses the interferences caused by the inductor in the first sensor.

#### 3.3.1 Initial results

The initial results were obtained from the code (presented in section [7.5\)](#page-128-0) that covered all parameter combinations and saved those that achieved the target resonant frequency with the desired accuracy. Figure [3.14](#page-71-0) corresponds to the frequency of the first sensor, figure [3.15](#page-71-1) corresponds to the frequency of the second sensor, and figure [3.16](#page-72-0) corresponds to the frequency of the third sensor.
<span id="page-72-1"></span>

| Frequency    | Freq. w/ finger and paper layer | Nloops         | Nfingers       | W_C            | G C            | W_L          | G L            |
|--------------|---------------------------------|----------------|----------------|----------------|----------------|--------------|----------------|
| $1.4341e+08$ | $8.8053e+07$                    | $6.0000e + 00$ | $5.0000e + 00$ | $5.0000e - 04$ | $3.6533e-03$   | 7.6667e-04   | 7.6667e-04     |
| 1.4560e+08   | 9.0821e+07                      | $5.0000e+00$   | $6.0000e+00$   | $5.0000e-04$   | $2.9867e-03$   | $9,2000e-04$ | $9.2000e - 04$ |
| 1.4336e+08   | 9.1739e+07                      | $3.0000e + 00$ | 1.1000e+01     | $5.0000e-04$   | 1.4576e-03     | 1.5333e-03   | 1.5333e-03     |
| 1.4285e+08   | 8.9848e+07                      | $4.0000e+00$   | 7.0000e+00     | $8.0000e - 04$ | $2.2214e-03$   | 1.1500e-03   | 1.1500e-03     |
| 1.4441e+08   | $9.1967e+07$                    | $3.0000e + 00$ | $9.0000e + 00$ | $9.0000e - 04$ | 1.4926e-03     | 1.5333e-03   | 1.5333e-03     |
| 1.4451e+08   | 8.7768e+07                      | $5.0000e+00$   | $5.0000e+00$   | $1.2000e-03$   | $2.9840e-03$   | $9,2000e-04$ | $9.2000e - 04$ |
| 1.4661e+08   | 9.2873e+07                      | $3.0000e + 00$ | $8.0000e + 00$ | $1.2000e-03$   | $1.4917e-03$   | $1.5333e-03$ | 1.5333e-03     |
| 1.4530e+08   | $9.0032e + 07$                  | $4.0000e+00$   | $6.0000e+00$   | $1.3000e - 03$ | $2.2250e-03$   | $1.1500e-03$ | 1.1500e-03     |
| 1.4662e+08   | $9.3646e+07$                    | $2.0000e+00$   | 1.0000e+01     | $1.6000e-03$   | $6.3000e - 04$ | $2.3000e-03$ | $2.3000e - 03$ |
| 1.4301e+08   | 8.9892e+07                      | $3.0000e + 00$ | 7.0000e+00     | $1.8000e-03$   | $1.2762e-03$   | $1.5333e-03$ | 1.5333e-03     |
| 1.4481e+08   | 8.7873e+07                      | $4.0000e+00$   | $5.0000e+00$   | $2.3000e - 03$ | $1.9300e-03$   | $1.1500e-03$ | 1.1500e-03     |
| 1.4386e+08   | 9.1358e+07                      | $2.0000e+00$   | $8.0000e + 00$ | $2.4000e-03$   | $3.8750e-04$   | $2.3000e-03$ | $2.3000e-03$   |
| 1.4447e+08   | 8.9879e+07                      | $3.0000e + 00$ | $6.0000e+00$   | $2.5000e-03$   | 1.0889e-03     | $1.5333e-03$ | 1.5333e-03     |
| 1.4633e+08   | $9.0013e+07$                    | $3.0000e + 00$ | $5.0000e+00$   | $3.5000e-03$   | $8.0667e-04$   | $1.5333e-03$ | 1.5333e-03     |

<span id="page-72-0"></span>Figure 3.16: Results to achieve  $144.00MHz$  with accuracy about  $2.0MHz$  on Sensor 3.

| Frequency    | Freq. w/ finger and paper layer | <b>Nloops</b>  | Nfingers       | wс             | G C            | WЬ             | G L            |
|--------------|---------------------------------|----------------|----------------|----------------|----------------|----------------|----------------|
|              |                                 |                |                |                |                |                |                |
| 1.6685e+08   | 1.0691e+08                      | $2.0000e+00$   | 1.7000e+01     | $3.0000e - 04$ | $1.0118e - 03$ | $2.3000e - 03$ | $2.3000e - 03$ |
| 1.6787e+08   | 1.0594e+08                      | 4.0000e+00     | 7.0000e+00     | $3.5000e - 04$ | $2.6714e-03$   | 1.1500e-03     | 1.1500e-03     |
| 1.6655e+08   | 1.0641e+08                      | $3.0000e+00$   | 1.0000e+01     | $3.5000e - 04$ | 1.8033e-03     | 1.5333e-03     | 1.5333e-03     |
| 1.6834e+08   | 1.0789e+08                      | $2.0000e + 00$ | $1.6000e+01$   | $3.5000e - 04$ | $1.0437e-03$   | $2.3000e-03$   | $2.3000e-03$   |
| $1.6591e+08$ | 1.0634e+08                      | 2.0000e+00     | 1.5000e+01     | $4.5000e - 04$ | 1.0367e-03     | $2.3000e - 03$ | $2.3000e - 03$ |
| 1.6795e+08   | 1.0699e+08                      | $3.0000e + 00$ | $9.0000e + 00$ | $5.0000e - 04$ | $1.8926e-03$   | $1.5333e-03$   | 1.5333e-03     |
| $1.6783e+08$ | 1.0288e+08                      | $5.0000e+00$   | 5.0000e+00     | $5.5000e-04$   | $3.6340e - 03$ | $9.2000e - 04$ | $9.2000e-04$   |
| 1.6444e+08   | 1.0475e+08                      | $3.0000e + 00$ | $9.0000e + 00$ | 5.5000e-04     | 1.8426e-03     | 1.5333e-03     | 1.5333e-03     |
| 1.6567e+08   | 1.0619e+08                      | 2.0000e+00     | 1.4000e+01     | $5.5000e - 04$ | $1.0429e - 03$ | $2,3000e-03$   | $2.3000e - 03$ |
| $1.6552e+08$ | $1.0135e+08$                    | $5.0000e + 00$ | $5.0000e + 00$ | $6.0000e - 04$ | 3.5840e-03     | $9.2000e - 04$ | $9.2000e - 04$ |
| $1.6743e+08$ | 1.0730e+08                      | 2.0000e+00     | 1.3000e+01     | $6.5000e - 04$ | $1.0654e-03$   | $2.3000e - 03$ | $2.3000e - 03$ |
| 1.6874e+08   | 1.0492e+08                      | $4.0000e+00$   | $6.0000e+00$   | 7.0000e-04     | 2.8250e-03     | 1.1500e-03     | 1.1500e-03     |
| $1.6640e+08$ | 1.0341e+08                      | 4.0000e+00     | $6.0000e+00$   | 7.5000e-04     | 2.7750e-03     | 1.1500e-03     | 1.1500e-03     |
| 1.6852e+08   | 1.0678e+08                      | $3.0000e + 00$ | 8.0000e+00     | 7.5000e-04     | 1.9417e-03     | 1.5333e-03     | 1.5333e-03     |
| 1.6576e+08   | 1.0502e+08                      | $3.0000e + 00$ | $8.0000e + 00$ | $8.0000e - 04$ | 1.8917e-03     | 1.5333e-03     | 1.5333e-03     |
| $1.6752e+08$ | 1.0730e+08                      | 2.0000e+00     | 1.2000e+01     | $8.0000e - 04$ | 1.0583e-03     | $2.3000e-03$   | $2.3000e-03$   |
| 1.6708e+08   | 1.0690e+08                      | 2.0000e+00     | 1.1000e+01     | $1.0000e - 03$ | $1.0273e-03$   | $2.3000e - 03$ | $2.3000e - 03$ |
| 1.6928e+08   | $1.0627e+08$                    | $3.0000e + 00$ | 7.0000e+00     | 1.1500e-03     | $1.9262e-03$   | $1.5333e-03$   | $1.5333e-03$   |
| 1.6707e+08   | 1.0487e+08                      | $3.0000e + 00$ | 7.0000e+00     | 1.2000e-03     | 1.8762e-03     | 1.5333e-03     | 1.5333e-03     |
| 1.6490e+08   | 1.0351e+08                      | $3.0000e + 00$ | 7.0000e+00     | 1.2500e-03     | 1.8262e-03     | 1.5333e-03     | 1.5333e-03     |
| 1.6711e+08   | $1.0672e+08$                    | 2.0000e+00     | $1.0000e + 01$ | 1.2500e-03     | $9.8000e - 04$ | $2.3000e-03$   | $2.3000e-03$   |
| 1.6838e+08   | 1.0198e+08                      | 4.0000e+00     | 5.0000e+00     | 1.5000e-03     | 2.7300e-03     | 1.1500e-03     | 1.1500e-03     |
| 1.6680e+08   | 1.0101e+08                      | 4.0000e+00     | $5.0000e+00$   | 1.5500e-03     | $2.6800e-03$   | 1.1500e-03     | 1.1500e-03     |
| $1.6860e+08$ | $1.0733e+08$                    | 2.0000e+00     | $9.0000e + 00$ | 1.5500e-03     | 9.2778e-04     | $2.3000e-03$   | $2.3000e-03$   |
| 1.6524e+08   | 1.0005e+08                      | 4.0000e+00     | $5.0000e+00$   | $1.6000e - 03$ | $2.6300e-03$   | 1.1500e-03     | 1.1500e-03     |
| 1.6581e+08   | 1.0556e+08                      | $2.0000e+00$   | $9.0000e + 00$ | $1.6000e - 03$ | 8.7778e-04     | $2.3000e - 03$ | $2.3000e - 03$ |
| 1.6825e+08   | 1.0418e+08                      | $3.0000e + 00$ | $6.0000e+00$   | 1.8500e-03     | 1.7389e-03     | 1.5333e-03     | 1.5333e-03     |
| 1.6639e+08   | 1.0305e+08                      | $3.0000e + 00$ | $6.0000e+00$   | $1.9000e - 03$ | 1.6889e-03     | 1.5333e-03     | 1.5333e-03     |

Figure 3.17: Results to achieve  $166.9MHz$  with accuracy of  $2.0MHz$  on Sensor 3.

## 3.3.2 First approach results

The first approach results are obtained from the [MATLAB](#page-21-0)<sup>®</sup> code after making the adjustments explained in more detail in Analysis and Discussion section. We adjusted the desired frequency for sensor 3 because with the initially obtained sensor parameters for the resonance at  $144MHz$ , the simulator showed that we had not achieved this target frequency. For this reason we calculated the difference between the desired and the obtained value, adding this to the obtained result, which resulted in  $166.9MHz$ . Figure [3.17](#page-72-0) shows the result obtained.

## 3.3.3 Second approach results

The second approach results obtained from the [MATLAB](#page-21-0)<sup>®</sup> code, after making the adjustments explained in more detail in Analysis and Discussion section, are shown in figure [3.18.](#page-73-0) Figure [3.18](#page-73-0) corresponds to the frequency of the first sensor. We adjusted the parameters of sensor 1, with the objective of decreasing the parastic resonance effects in the first inductor that are close to the third sensor resonant frequency. The third sensor resonant frequency also was adjusted to correspond better to the values obtained with the simulator, because

<span id="page-73-0"></span>

| Frequency    | Freq. w/ finger and paper layer | Nloops         | Nfingers       | W C            | G C            | W L            | G L            |
|--------------|---------------------------------|----------------|----------------|----------------|----------------|----------------|----------------|
|              |                                 |                |                |                |                |                |                |
| 2.8325e+07   | 1.8166e+07                      | $6.0000e + 00$ | $4.1000e+01$   | $3.0000e - 04$ | $4.4024e-04$   | $3.5000e - 04$ | $3.5000e - 04$ |
| 2.7757e+07   | 1.7802e+07                      | $6.0000e + 00$ | $4.2000e+01$   | $3.0000e - 04$ | $4.2262e - 04$ | $3.5000e - 04$ | $3.5000e-04$   |
| $2.8019e+07$ | 1.7970e+07                      | $6.0000e+00$   | $3.9000e+01$   | $3.5000e-04$   | $4.2821e-04$   | $3.5000e - 04$ | $3.5000e - 04$ |
| 2.7912e+07   | $1.7902e+07$                    | $6.0000e+00$   | $3.7000e + 01$ | $4.0000e - 04$ | $4.2027e - 04$ | $3.5000e - 04$ | $3.5000e - 04$ |
| 2.7997e+07   | 1.7958e+07                      | $6.0000e+00$   | 3.5000e+01     | $4.5000e-04$   | 4.1714e-04     | $3.5000e - 04$ | $3.5000e - 04$ |
| 2.8276e+07   | 1.8138e+07                      | $6.0000e + 00$ | $3.3000e + 01$ | $5.0000e-04$   | $4.1970e-04$   | $3.5000e - 04$ | $3.5000e-04$   |
| 2.7891e+07   | 1.7892e+07                      | $6.0000e+00$   | $3.2000e + 01$ | 5.5000e-04     | $3.9844e-04$   | $3.5000e-04$   | $3.5000e - 04$ |
| 2.7588e+07   | 1.7699e+07                      | $6.0000e+00$   | $3.1000e + 01$ | $6.0000e-04$   | $3.7903e-04$   | $3.5000e - 04$ | $3.5000e - 04$ |
| 2.8340e+07   | 1.8184e+07                      | $6.0000e+00$   | $2,9000e+01$   | $6.5000e-04$   | $3.9655e-04$   | $3.5000e - 04$ | $3.5000e - 04$ |
| 2.8257e+07   | 1.8132e+07                      | $6.0000e+00$   | 2.8000e+01     | $7.0000e-04$   | 3.8393e-04     | $3.5000e - 04$ | $3.5000e - 04$ |
| 2.8262e+07   | 1.8137e+07                      | $6.0000e+00$   | 2.7000e+01     | $7.5000e-04$   | $3.7407e - 04$ | $3.5000e - 04$ | $3.5000e - 04$ |
| 2.8358e+07   | 1.8200e+07                      | $6.0000e + 00$ | $2.6000e+01$   | $8.0000e-04$   | $3.6731e-04$   | $3.5000e-04$   | $3.5000e-04$   |
| 2.7809e+07   | 1.7851e+07                      | $6.0000e+00$   | $2.4000e+01$   | $9.5000e-04$   | $3.1458e - 04$ | $3.5000e-04$   | $3.5000e - 04$ |
| 2.8238e+07   | 1.8128e+07                      | $6.0000e+00$   | $2,3000e+01$   | $1.0000e-03$   | $3.1957e-04$   | $3.5000e - 04$ | $3.5000e - 04$ |

Figure 3.18: Results to achieved the  $28.00MHz$  with accuracy about  $0.5MHz$  on Sensor 1.

the simple LC circuit model for a sensor is not adequate at very high frequencies, because in reality all parts of the sensor have distributed LC parameters. A real inductor is made up of a series resistance, wire resistance, and a capacitor in parallel with the wire (forming a parasitic capacitance). The impedance of the inductor increases while the impedance of the parasitic capacitor decreases, when the frequency increases. When the impedance of the capacitor is less than the impedance of the inductor, the inductor behaves like a capacitor. Thus, the circuit will behave differently than expected the more the parasitic capacitance increases.

# <span id="page-73-1"></span>3.4 Analysis and Discussion

#### 3.4.1 Jacobi theta function - Analysis

From First Test the values from the add-on [\[66\]](#page-122-0) and the values from the analytical models [7.2.1](#page-124-0) are almost the same. It is possible to conclude that one can use the add-on or the analytical model to calculate the Jacobi Theta function because both have good results.

### 3.4.2 Capacitance Comparison with original papers - Analysis

The value of capacitance achieved is quite close to Ref. [\[15\]](#page-119-0).

From the procedure of calculating the capacitance as a function of metallization ratio for the cases of infinite air layer and finite layer the results on Figures [3.11a,](#page-68-0) [3.12a](#page-69-0) are practicality the same when compared with Ref. [\[15\]](#page-119-0) in Figures [3.11b,](#page-68-0) and [3.12b.](#page-69-0) From the procedure of calculating the Capacitance as a function of ratio r with metallization  $(\eta)$  fixed to 0.5 is possible to observe that the curve of capacitance is very close as compared to Ref. [\[15\]](#page-119-0) in Figure [3.13b.](#page-69-1) Here it is important to note that this reference does not define the specific values for the thickness of layer 1 that generates some variations in the capacitance value.

#### 3.4.3 Results - Analysis

The achieved results are very relevant for the next section, and need more attention. In the figures it is possible to see the parameters used in the next section, Simulation. Comparing the resonant frequencies of initial results [\(3.14,](#page-71-0) [3.15,](#page-71-1) [3.16\)](#page-72-1) with the first approach (Figure [3.17\)](#page-72-0), and second approach (Figure [3.18\)](#page-73-0) one can see a slight difference between them. This difference is more significant for sensor 3 (higher frequencies) and small for sensor 1 (lower frequencies). This is related with results of Simulation.

#### First approach - Analysis

The first approaches need some adjustment of the obtained frequency, in the case of sensor 3. The values of the resonant frequencies in the Simulation are lower. This is due to the resonant circuit model used, the simple LC oscillator model, because this model does not work so well when the frequency increases. For this reason we calculated the differences between the desired frequency and the frequency obtained in the simulator and added this value to the desired frequency in [MATLAB](#page-21-0)<sup>®</sup>. Then we executed the script again and performed new simulations. Because of this, the final resonant frequency at sensor 3 is much higher  $(166.9MHz)$  when compared to the desired frequency  $(144MHz)$ . This results were used to produce one simulation, and one [PCB](#page-21-1) prototype.

#### Second approach - Analysis

The first approaches also needed an adjustment for sensor 1. This case in particular is quite different, because the frequency obtained in the simulation is the desired frequency, but the resonator has a problem with behaviour at higher frequencies. In simulation we detect that inductor itself was resonating (due to distributed parasitic capacitance) at frequencies very close to the resonant frequency of sensor 3. From this point we tried to execute the code to obtain an inductor with a smaller number of loops. Figure [3.18](#page-73-0) shows these results. This can remove or decreases the parasitic effects and interferences that the first approach could cause in a real situation. For this reason, we simulated both approaches, and created two prototypes following from both approaches in order to study the possible effects and the interference that these approaches might cause.

### 3.4.4 Outcomes

From the obtained results it is possible to summarize the parameters that were used in the next Chapter. The initial results were used to create the initial structure in the next Chapter.

Using the values of sensor 1 and 2, from the initial results, and using the first approach (for sensor 3) it was possible to create a structure in the simulator, named structure 1, and with the second approach (for sensor 1), it was possible to make another structure in the simulator, as structure 2, with the objective to study the interferences caused by the inductor of sensor 1. The frequencies, and the parameters for both obtained structures are summarized in Table [3.4.](#page-75-0)

# 3.5 Final Remarks

The Calculations section introduces the first step in obtaining the desired frequencies. It starts with an explanation of the analytical models to obtain the theoretical equations that will be implemented in [MATLAB](#page-21-0)<sup>®</sup>. To obtain the capacitance, the Partial Capacitance Technique [\(PCT\)](#page-21-2) is used and for the inductance the Mean Distance Method is used. With the values of capacitance and the inductance it is easy to calculate the resonant frequency. To obtain the resonant frequency, the schemes, parameters and variables used to calculate the capacitance and inductance were explained. The process to obtain the parameters with the same resonant frequencies is also explained, as well as the obtained results, the definitions

<span id="page-75-1"></span>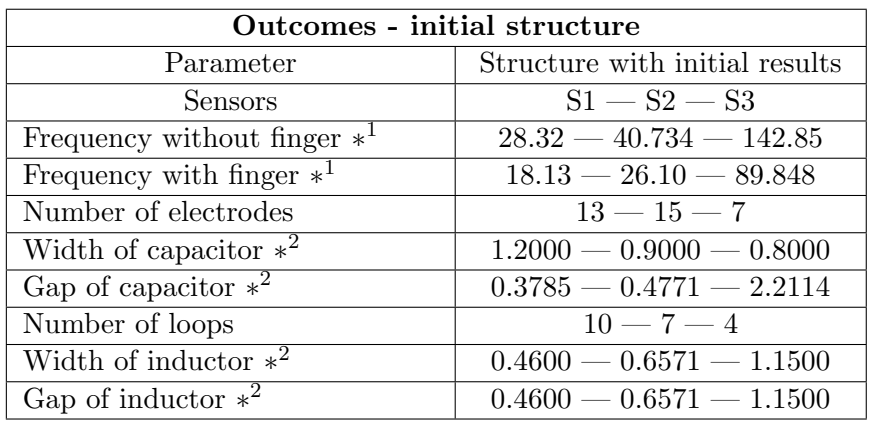

 $*^1$  frequency in  $MHz$ .

 $*^2$  in mm.

Table 3.3: Outcomes of Calculation chapter. The frequencies, and parameters of initial structure for each sensor (S1, S2 and S3.

<span id="page-75-0"></span>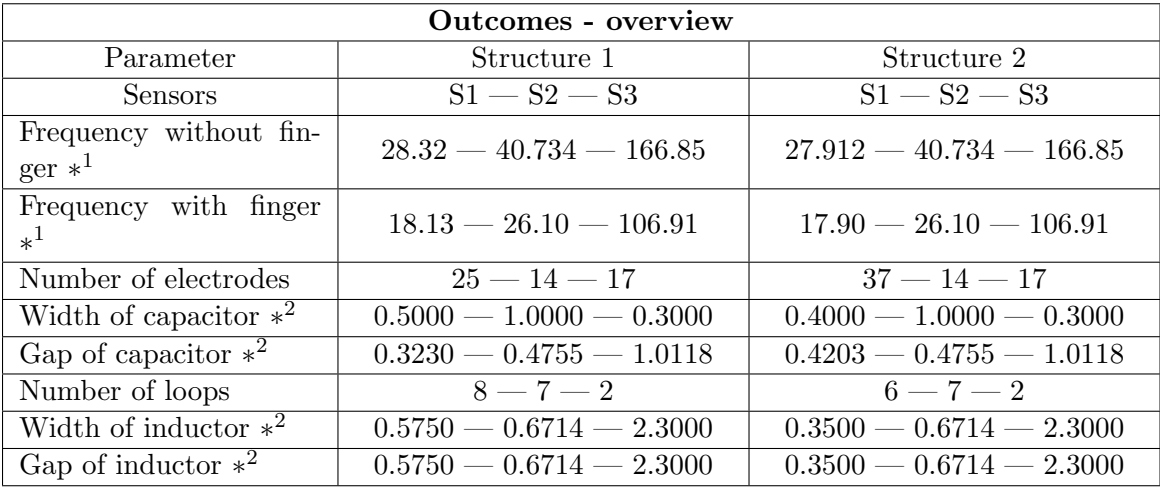

∗ 1 frequency in MHz.

 $*^2$  in mm.

Table 3.4: Outcomes of Calculation chapter. The frequencies, and parameters of structure 1 and 2 for each sensor.

of the problems, and the solution approaches that were followed. With the right parameters to obtain the desired resonant frequencies it is possible to test whether these are valid in the simulator. The simulation process will be explained in Chapter [4.](#page-78-0)

# <span id="page-78-0"></span>Chapter 4

# Simulations

This chapter aims to explain the considered structures and their implementation to achieve a good simulation model for a touch sensor. It also illustrates the problems and solutions implemented during the simulation, and how the results of the  $MATLAB^{\circledR}$  code can influence the simulations, as well as the results of the simulations and their analysis and discussion. Each section of the chapter has been separated into: Macro Construction, Methods used to Simulate, and Simulations.

# <span id="page-78-1"></span>4.1 Implementations

### 4.1.1 3D Structure construction

Starting from explaining how a sensor array can be constructed for the three sensors. Figure [4.1](#page-79-0) shows the 2D outline of a 3D model. The structure is formed by a sensor, where each sensor has a capacitor and an inductor that together will achieve a specific resonance frequency. The sensors are excited through the microstrip line coupled to the sensors through the mutual capacitance and the mutual inductance. To interrogate the sensors a [VNA](#page-21-3) is used that sends a signal and measures the reflection from sensors. As an alternative to [VNA](#page-21-3) for interrogating the sensors, there are two possible ways to do this: send a short voltage pulse on the microstrip line (such as a delta function pulse) and measure the reflected signal, or send signals at all 3 frequencies and measure the reflections at those frequencies. The sensors respond at the their own frequencies, more specifically the resonant frequency formed by the capacitor and the inductor. To improve the coupling between the microstrip line and the sensors the gaps between them and the width of the microstrip were changed. The gaps between the microstrip and the sensors have been reduced and the width of the microstrip increased to improve coupling. In the first case the reflected signal will have oscillations through at these three frequencies, without finger, and when the finger touches on sensors these oscillations will be dumped. The microstrip line also has the objective to transmit the signals at high speed to interrogate the sensors and to receive their response.

To simulate this implementation I used CST Studio Suite 2020 software [\[34\]](#page-120-0) and created a macro with the Visual Basic for Applications script (VBA). I created the macro in order to create many sensor structures at once. Besides this, using a macro gives much more flexibility and automates the testing of parameters provided by [MATLAB](#page-21-0)®. With this macro and the corresponding [MATLAB](#page-21-0)<sup>®</sup> script, it opens up a wide range of possibilities to generate any sensor structures more easily and faster. Just change the initial parameters and the macro

<span id="page-79-0"></span>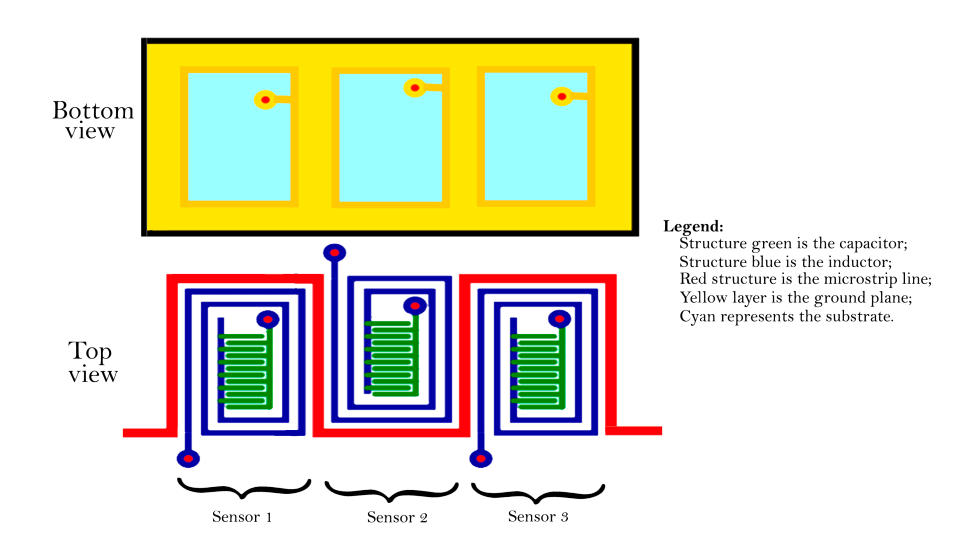

Figure 4.1: Outline of the overall structure and representation of the sensors.

will generate a new structure with new geometry. This implementation considers three main components of the structure: a ground plane, a microstrip line, and a sensor (formed by an inductor and a capacitor). Also it is possible to change the size of the sensors, the size of the vias (connecting the ground plane to the sensors), the number of sensors, the space from the board to the sensors, amongst others. The parameters that are not supplied by the  $MATLAB^{\textcircled{B}}$  $MATLAB^{\textcircled{B}}$  script are the following:

- The width of the microstrip is:  $2.5mm$ :
- The outer diameter of vias is:  $0.8mm$ .
- The inner diameter of vias is:  $0.4mm$ .

These parameters cam be easily changed at the beginning of the macro file.

The microstrip width is relevant for giving the characteristic impedance of the microstrip line. Using the equations, included in section [7.3,](#page-126-0) the characteristic impedance value of the microstrip is  $64.17\Omega$  with the following characteristics:

- Relative Dielectric Constant  $(\epsilon_r)$ : 3 (ISOLA Astra referenced in the section [7.1\)](#page-124-1);
- Track Width: 2.5mm;
- Track Thickness:  $0.035mm$  (ISOLA Astra cladding referenced in the section [7.1\)](#page-124-1);
- Dielectric Thickness: 1.52mm (ISOLA Astra thickness referenced in the section [7.1\)](#page-124-1).

#### 4.1.2 Process and materials used to simulate

After concluding writing the macro, the next step was to simulate several structures with different geometrical parameters to obtain the S-parameters. These parameters are measured in terms of power (magnitude (dB)). The relation between the incident and the reflected power waves and the S-parameter matrix is [\[68\]](#page-122-1):

$$
\begin{pmatrix} b1 \\ b2 \end{pmatrix} = \begin{pmatrix} S11 & S12 \\ S21 & S22 \end{pmatrix} \begin{pmatrix} a1 \\ a2 \end{pmatrix} \tag{4.1}
$$

<span id="page-80-0"></span>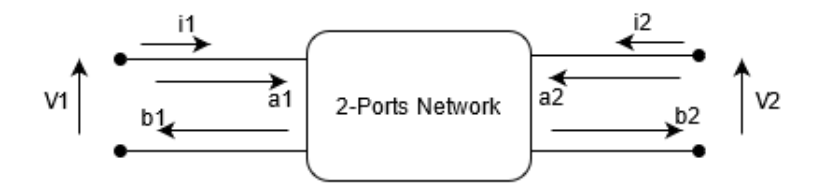

Figure 4.2: S-Parameters network of two-ports with incident and reflected waves.

Where  $b1, b2, a1,$  and  $a2$  are the electric fields of the microwave signals. The Figure [4.2](#page-80-0) shows the network with two-ports.

To stimulate the circuit we used two waveguide ports connected to each side of the microstrip line. These types of ports also allow for energy absorption and simulation of infinitely long waveguides or transmission lines.

The materials used in Simulation were:

- Copper (annealed) normal with relative permittivity of 1.0 and electric conductivity of  $58MS/m$  (available on CST library material).
- Copper (annealed) Perfect Electric Conductor [\(PEC\)](#page-21-4) (available on CST library material).
- The substrate Isola Astra with relative permittivity of 3.0 reference in the section [7.1\)](#page-124-1).

To simulate we used two methods. The [FDS](#page-21-5) at first, based on the finite element method (FEM). The second method used was [MLS,](#page-21-6) based on the method of moments (MOM) technique. With this method it was necessary to consider replacing the copper (annealed) normal to Copper (annealed) [PEC](#page-21-4) with thickness equal to zero. We chose this due to the [PEC](#page-21-4) having perfect conductivity even with zero thickness.

### 4.1.3 Process to Analysis the simulations

After each simulation we analyzed the obtained results. To do this, monitors were set at specific frequencies. To select them we looked at the S11 parameter plot, to see where the structure had high reflections. These points correspond to the sensor resonances. After selecting the monitors for the electric field (E-field) and magnetic field (H-field) at the desired frequencies, we continued with the simulation. The monitors are used with different types of fields or fields at various frequencies, and it is possible to see which part of the structure is excited at each monitored frequency.

After getting the simulations, and obtaining the desired resonant frequencies for each sensor we proceeded to the simulation with a protective layer (paper), and a finger placed on the sensor. The process was as follows:

- 1. Simulation with the protective layer a layer was added above the sensor metallizations. For this layer we selected the characteristics of a thin PTFE layer, with relative permittivity of 2.31, and a thickness of 0.1mm.
- 2. Simulation with protective layer and finger a dielectric cylinder (with relative permittivity of 50) was added to simulate a finger with a diameter of 15mm and a height of 30mm.

<span id="page-81-0"></span>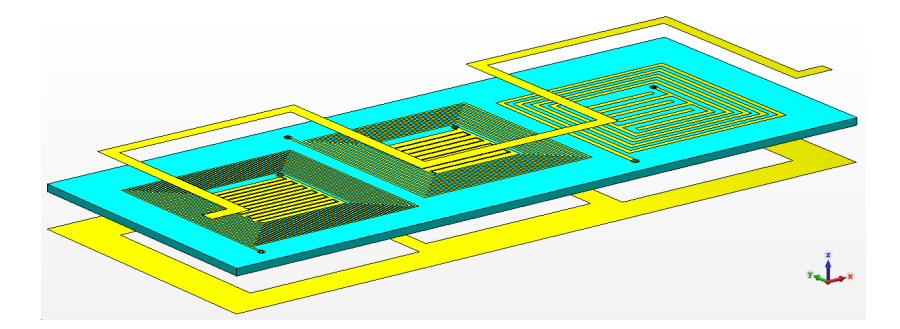

Figure 4.3: Structure obtained with macro file, separated in three main parts of final structure.

3. Simulation with finger - the final simulation was with a dielectric cylinder to simulate a finger and without the protective layer.

# 4.2 Results

The Results section shows the results obtained with the macro file and the simulations. This section is divided in:

- 1. Structure developed with macro file;
- 2. Simulations for a structure with initial parameters from [MATLAB](#page-21-0)® with [FDS;](#page-21-5)
- 3. Simulations for a structure with initial parameters from [MATLAB](#page-21-0)® with [MLS.](#page-21-6) Also the results of monitors are applied;
- 4. Simulations of structure 1 and the respective monitors;
- 5. Simulations of structure 2 and the respective monitors;
- 6. Simulation of Structure 2 using [FDS;](#page-21-5)
- 7. Simulation with the protective layer;
- 8. Simulation with the protective layer and finger.

### 4.2.1 Structure developed with macro file

The first achieved result is the structure made using the macro file. The Figure [4.3](#page-81-0) shows the structure separated into three main parts: ground plane (bottom), microstrip (top), and substrate, inductor and capacitor (middle). Figure [4.4](#page-82-0) shows the results of macro file of top view and the figure [4.5](#page-82-1) shows the bottom view.

#### 4.2.2 Simulations of initial parameters with Frequency Domain Solver

The second result is for the [FDS-](#page-21-5)simulated S-parameters for the structure with first set of parameters obtained with [MATLAB](#page-21-0)<sup>®</sup> script, where the parameters are shown in table [3.3.](#page-75-1) Figure [4.6](#page-82-2) shows the S-parameters obtained using [FDS.](#page-21-5)

<span id="page-82-0"></span>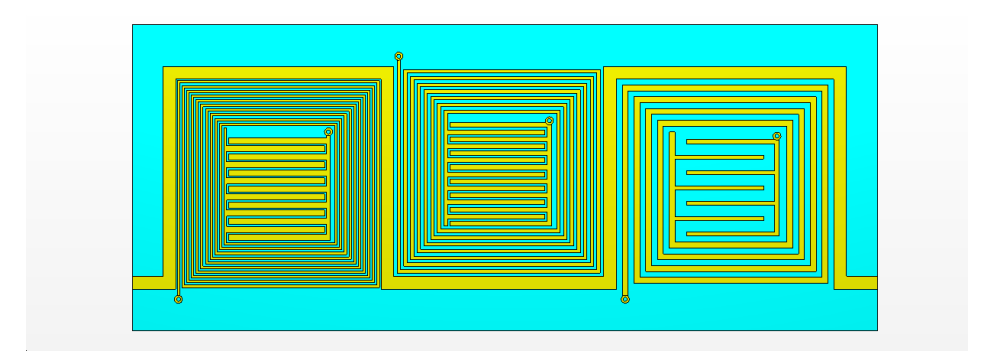

Figure 4.4: Top view of the structure obtained with macro file.

<span id="page-82-1"></span>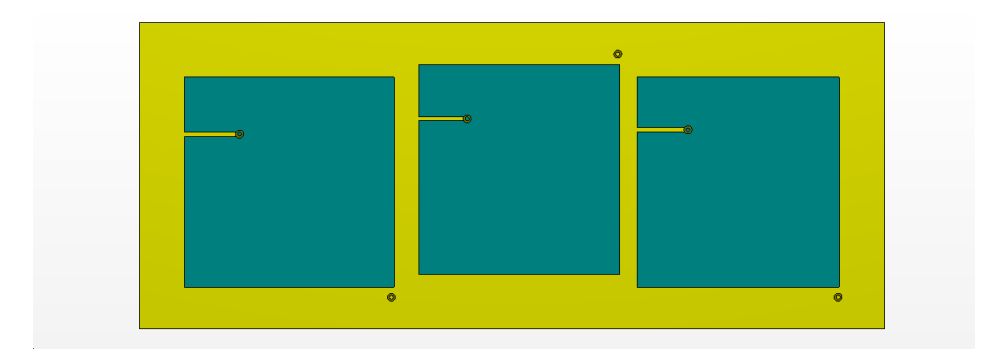

Figure 4.5: Bottom view of the structure obtained with macro file.

<span id="page-82-2"></span>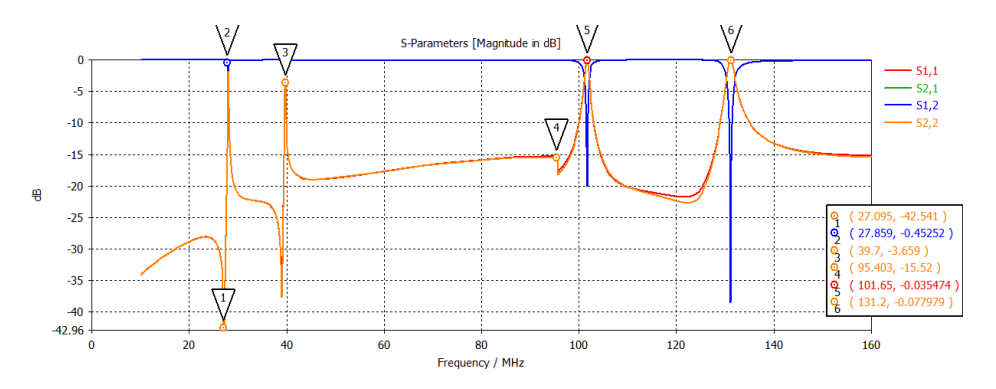

Figure 4.6: S-parameters obtained with the initial structural parameters with the [FDS.](#page-21-5)

<span id="page-83-0"></span>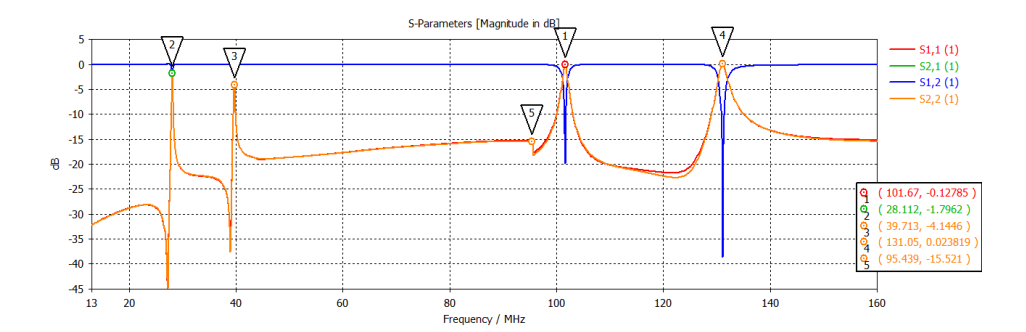

<span id="page-83-1"></span>Figure 4.7: S-parameters obtained with the initial structural parameters with [MLS.](#page-21-6)

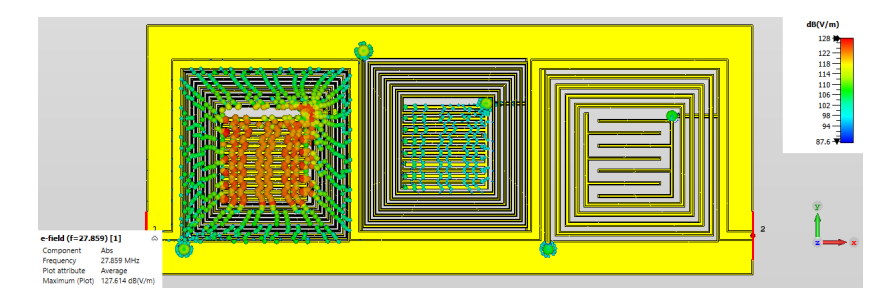

Figure 4.8: E-Field monitor applied in first simulation at  $27.589MHz$ .

#### 4.2.3 Simulations of initial parameters with MultiLayer Solver

The third result was obtained with the same parameters as the second result, but in this case [MLS](#page-21-6) was used to simulate. Figure [4.7](#page-83-0) shows the S-parameters obtained. After calculating the S-parameters it was necessary to apply monitors at specific frequencies  $(27.589MHz,$  $39.7MHz$ ,  $95.43$ , and  $131.2$ ). Figures [4.8,](#page-83-1) [4.9,](#page-83-2) [4.10,](#page-84-0) and [4.11](#page-84-1) show the electric fields of the sensors at specific frequencies. The figures show snapshots of the magnitude and direction of the electric field vectors.

With the obtained results, more simulations were performed until the goal of reaching the three desired frequencies was achieved. As explained in the [3.4](#page-73-1) section, the results for the third sensor did not reach the desired frequency, so it was necessary to calculate the frequency shift and add this difference to the [MATLAB](#page-21-0)<sup>®</sup> script for the third sensor, obtain new sets of structural parameters for this sensor and simulate it in CST again. These process was repeated until we arrived at two different structures, structure 1 and structure 2.

<span id="page-83-2"></span>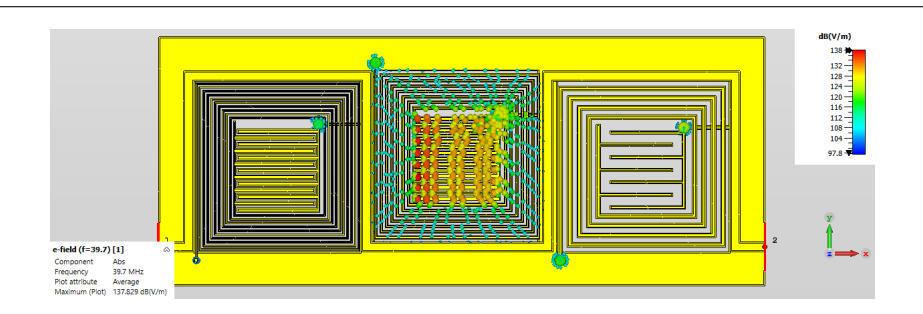

Figure 4.9: E-Field monitor applied in first simulation at  $39.70MHz$ .

<span id="page-84-0"></span>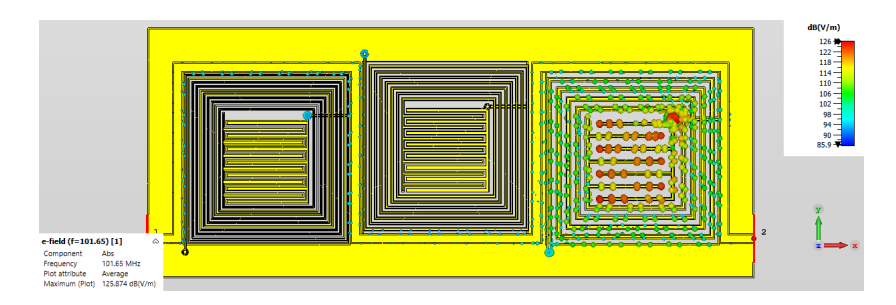

Figure 4.10: E-Field monitor applied in first simulation at  $101.65 MHz$ .

<span id="page-84-1"></span>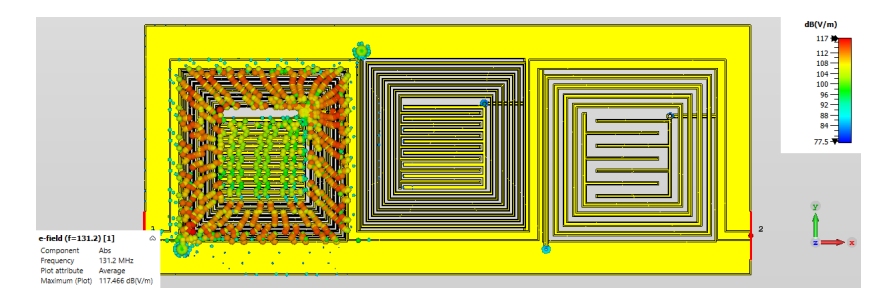

Figure 4.11: E-Field monitor applied in first simulation at  $131.20MHz$ .

# 4.2.4 Simulations of structure 1

The S-parameters of structure 1 are shown in Figure [4.12.](#page-84-2) The used parameters are shown in Table [3.4.](#page-75-0) where the monitors for this structure are shown in Figures [4.13,](#page-85-0) [4.14,](#page-85-1) [4.15,](#page-85-2) and [4.16.](#page-85-3)

## 4.2.5 Simulations of structure 2

The structure 2 has the S-parameters shown in Figure [4.17.](#page-86-0) where the monitors for this structure are shown in Figures [4.18,](#page-86-1) [4.19,](#page-86-2) [4.20,](#page-86-3) and [4.21.](#page-87-0)

<span id="page-84-2"></span>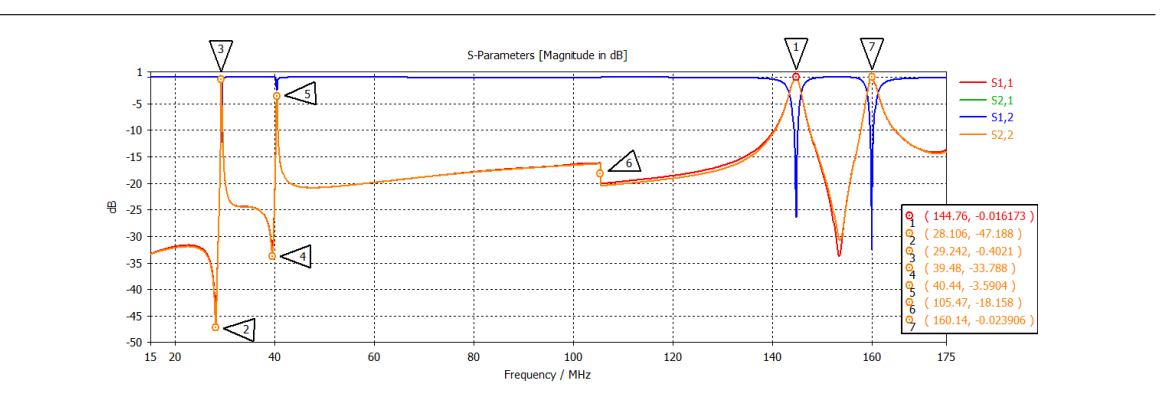

Figure 4.12: S-parameters obtained with the structure 1.

<span id="page-85-0"></span>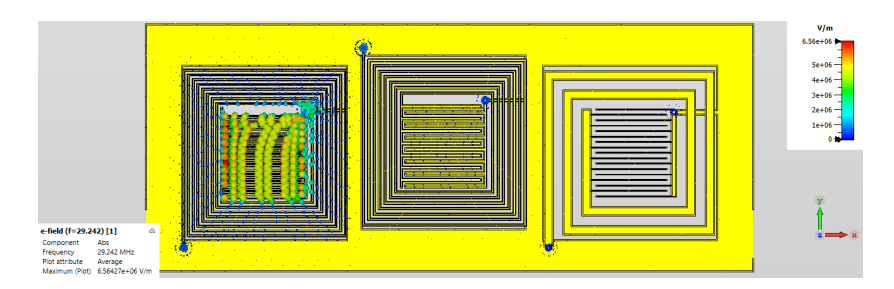

Figure 4.13: E-Field monitor applied to structure 1 at 29.242MHz.

<span id="page-85-1"></span>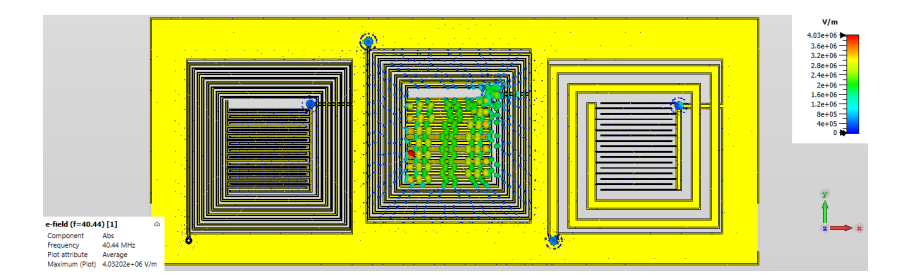

Figure 4.14: E-Field monitor applied to structure 1 at 40.44MHz.

<span id="page-85-2"></span>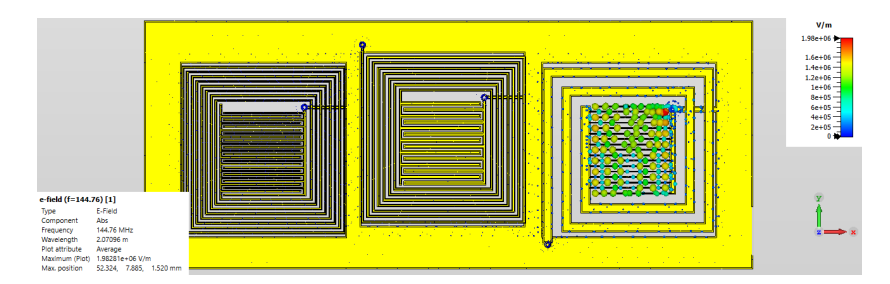

Figure 4.15: E-Field monitor applied to structure 1 at 144.76MHz.

<span id="page-85-3"></span>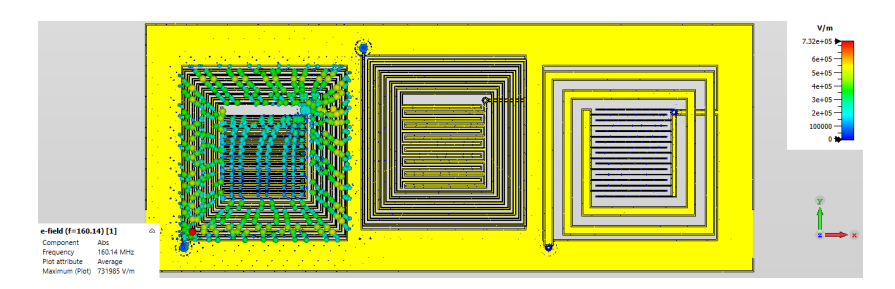

Figure 4.16: E-Field monitor applied to structure 1 at  $160.14 MHz$ .

<span id="page-86-0"></span>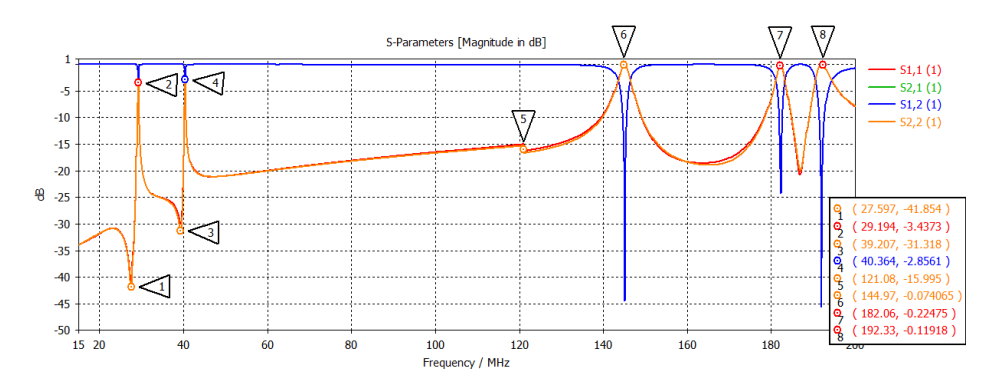

Figure 4.17: S-parameters obtained with the structure 2.

<span id="page-86-1"></span>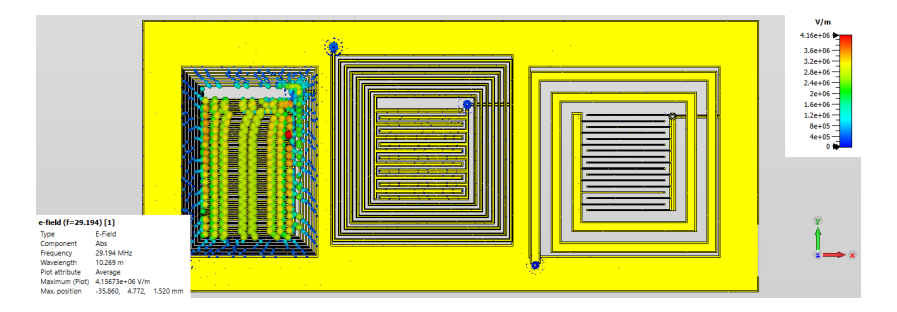

Figure 4.18: E-Field Monitor applied to structure 2 at  $29.194 MHz$ .

<span id="page-86-2"></span>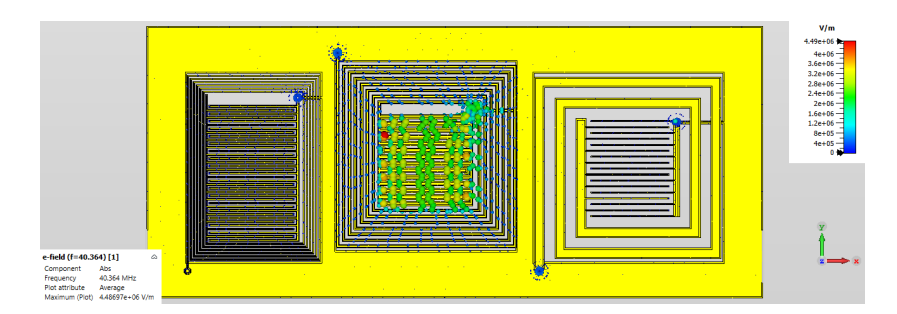

Figure 4.19: E-Field Monitor applied to structure 2 at  $40.364 MHz$ .

<span id="page-86-3"></span>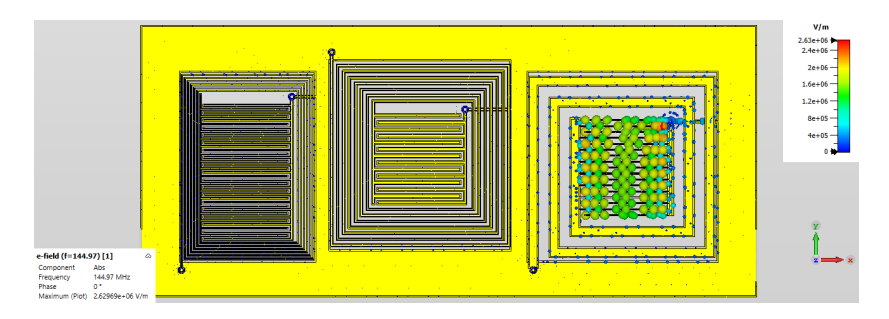

Figure 4.20: E-Field Monitor applied to structure 2 at 144.97MHz.

<span id="page-87-0"></span>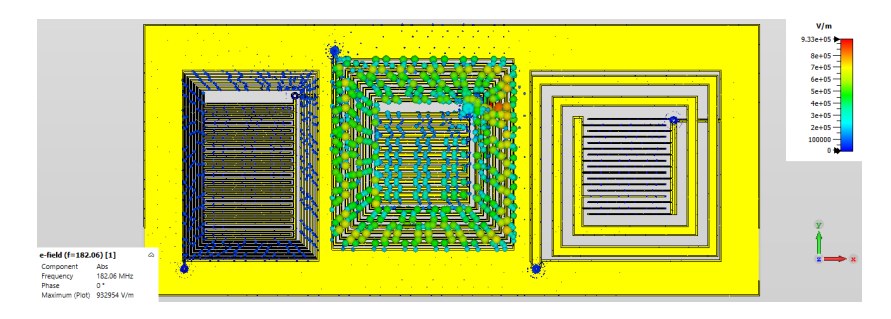

Figure 4.21: E-Field Monitor applied to structure 2 at 182.06MHz.

<span id="page-87-1"></span>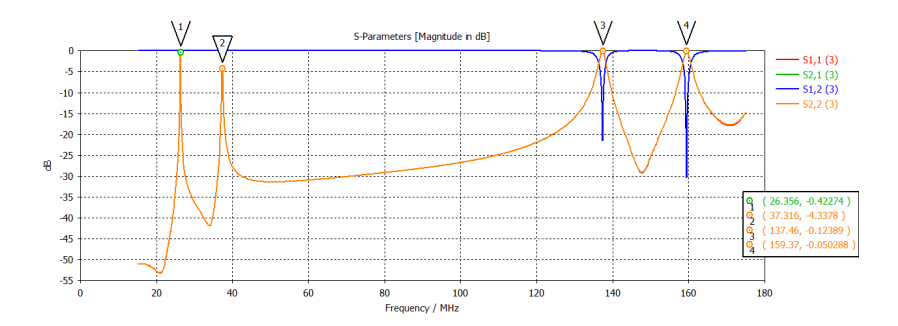

Figure 4.22: S-parameters obtained for structure 2 without the protective layer and finger, using [FDS.](#page-21-5)

## 4.2.6 Simulation of Structure 2 using Frequency Domain solver

The S-parameters obtained just with the sensor structure (i.e. without human finger tissue or any other layers) and using the [FDS](#page-21-5) are shown in Figure [4.22.](#page-87-1) This plot is shown to be able to compare it with the simulations of case with the protective layer, and with the protective layer plus the human finger placed on the sensor.

## 4.2.7 Simulation with protective layer

<span id="page-87-2"></span>The S-parameters obtained with a protective layer made of PTFE, are shown in Figure [4.23.](#page-87-2) The obtained results are derived from structure 2.

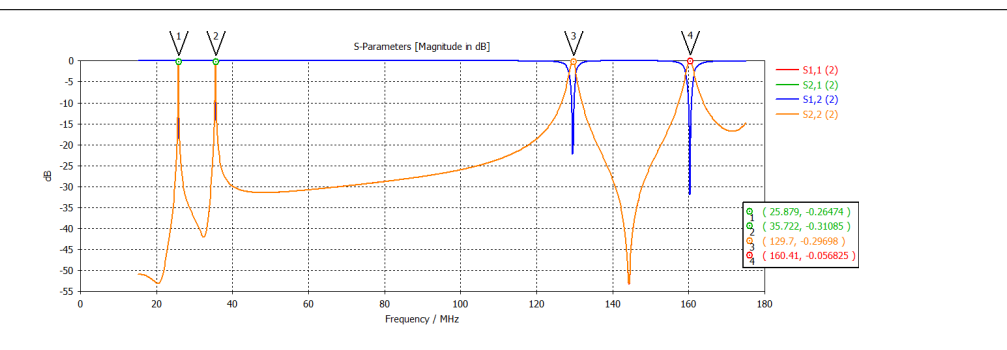

Figure 4.23: S-parameters obtained for structure 2 with a protective layer.

<span id="page-88-0"></span>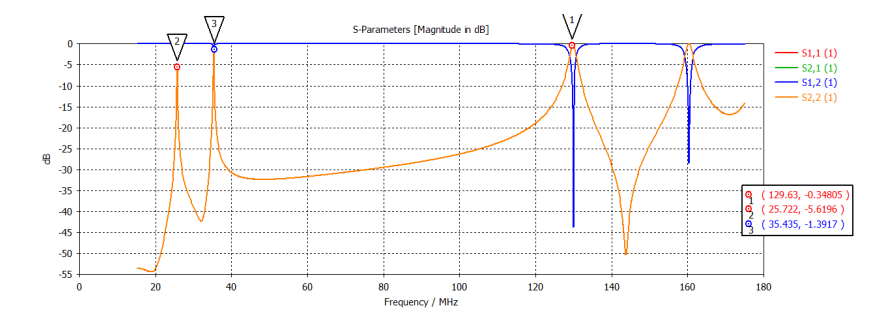

Figure 4.24: S-parameters obtained with a protective layer and a cylinder to simulate a finger.

## 4.2.8 Simulation with finger and protective layer

The S-parameters obtained with a protective layer made of PTFE and a dielectric cylinder to simulate a human finger are shown in Figure [4.24.](#page-88-0) The [FDS](#page-21-5) was used in the simulation, because [MLS](#page-21-6) can only model planar dielectric slabs. The obtained results are derived from structure 2. With all these results it is possible to do the analysis that is covered in detail in the next section.

## 4.3 Analysis and Discussion

The Analysis and Discussion section provides an analysis of the obtained results. This section is divided accordingly to the obtained results into the following sections:

- Analysis of the structure developed with macro file;
- Analysis of the simulations results for initial structure with [FDS](#page-21-5) as compared to [MLS;](#page-21-6)
- Analysis of the monitors results for the initial structure;
- Analysis of the structure 1 results and the respective monitors;
- Analysis of the structure 2 results and the respective monitors;
- Analysis of the structure 2 with the protective layer and finger using [FDS;](#page-21-5)

#### 4.3.1 Analysis of the structure developed with macro file

The structure of the developed macro is very relevant to the simulation process. Many simulations were done, and it was only possible to achieve because of the macro file. The finally obtained structure was exactly the desired structure. As was mentioned in section [4.1,](#page-78-1) in order to use [MLS](#page-21-6) and copper modeled as [PEC,](#page-21-4) the thickness of the metallization was set to zero. However, a problem was also found in the used version of CST Studio Suite software. To be able to run the macro file in this version of CST, the thickness of the layers had to be greater than 0 (however, we wanted it to be 0). To solve this, we need to run the macro first with a thickness greater than 0, and only then update the structure with the thickness set to 0. After following these steps it was possible to simulate with copper layers modeled as [PEC](#page-21-4) of zero thickness, by using [MLS.](#page-21-6) This simplification of the structure decreased the simulation time significantly. It is important to note that the macro file just works well with the parameters provided by the [MATLAB](#page-21-0)® script, described in section [3.](#page-54-0)

<span id="page-89-0"></span>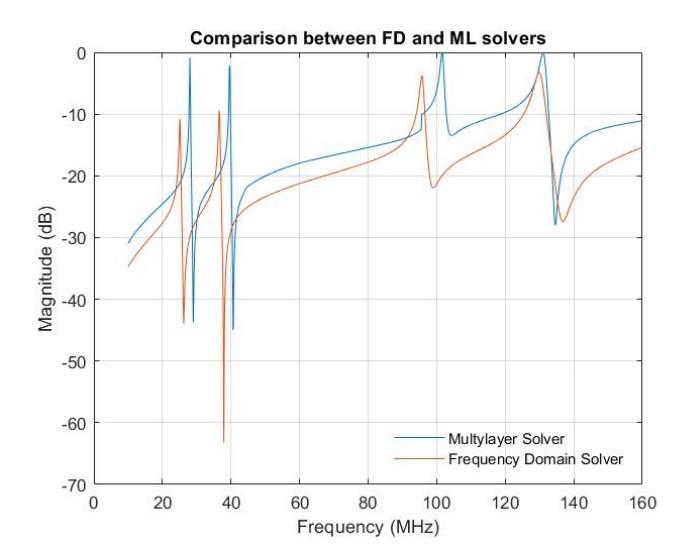

Figure 4.25: Comparison between the results with [FDS](#page-21-5) and [MLS.](#page-21-6)

## 4.3.2 Analysis of the simulations results for the initial structure comparing both solvers

The results with the [FDS](#page-21-5) (Figure [4.6\)](#page-82-2) and with the [MLS](#page-21-6) (Figure [4.7\)](#page-83-0) are similar, as shown on Figure [4.25](#page-89-0) for the S-parameters. However, we chose the [MLS,](#page-21-6) because with this method (thickness equal to zero) the simulator considers only one surface per a metallization layer. This doesn't happen with [FDS,](#page-21-5) which considers multiple surfaces per same layer. This increases the simulation time. Because of that we chose the [MLS](#page-21-6) technique. So with [MLS](#page-21-6) the structure is simplified, the calculations are much faster, and for this reason the following results were almost all done using [MLS.](#page-21-6) The results with [MLS](#page-21-6) and [FDS](#page-21-5) have some differences, but this is compensated by the time saved whilst using the [MLS](#page-21-6) technique. To achieve better results with [FDS](#page-21-5) and [MLS](#page-21-6) two important steps were followed. We used mesh refinement during the simulations by selecting the "adaptive tetrahedral mesh refinement" option in the simulation setup. In addition, it was important to join all electrically connected objects for each structure, because the initial macro implementation created the structure by separate segments (for example, the microstrip was drawn using segments which were not directly connected and the simulator assumed they were separate structures). This caused the simulator to produce more tetrahedrons and taking longer to get the simulation results. To solve this we added the "add.bolean" command to the macro for each part of each structure.

#### 4.3.3 Analysis of the monitors results for the initial structure

After analysing the differences between the solvers used in the simulations, it is important to analyse the results for the frequency response of the structures. The first analysis is for the initial structure. After applying the monitors at specific frequencies, 27.589, 39.70, 95.43, 101.65, and  $131.20MHz$ , is was possible to reach to following conclusions:

• The frequencies 27.589, 39.7, and  $101.65 MHz$  were obtained for the sensor 1, 2 and 3, respectively. The first two frequencies are quite in range of the desired frequencies (28 to 29.7, and 40.66 to 40.7 $MHz$ ). The realized frequency of 101.65 $MHz$  has a difference of 42.35MHz between the desired and the obtained value.

- At  $95.43MHz$  frequency we found an interesting feature in the simulated S-parameters when using [MLS.](#page-21-6) At this frequency a peak appears and it only happens with this solver. In other simulations with this solver it occurs at other frequencies close to this one (for example, in the figure [4.14](#page-85-1) occurs at  $105.47MHz$ ;
- The frequency  $131.20MHz$  corresponds to the inductor resonating. This inductor corresponds to the sensor 1. It is necessary to decrease the number of loops in the sensor 1 to decrease this effect, because it may cause interference with the resonant frequency of sensor 3.

Based on this analysis we changed the structure. Sensor 1 was changed by decreasing the number of the loops to mitigate interference with the inductor self-resonance, and we also changed sensor 3 to increase the resonant frequency and achieve the desired range.

#### 4.3.4 Analysis of the results for structure 1 and the respective monitors

With the changes made to obtain the desired ranges of resonant frequencies for each sensor and to decrease the interferences due to parasitic resonances, the structure 1 was created. After simulations, and analysed the S-parameters and found 4 resonant frequencies at 29.242, 40.44, 144.76, and  $160.14 MHz$ . It was possible to reach some conclusions after applying the monitors at these specific frequencies:

- The frequency of  $29.242 MHz$  corresponds to sensor 1, the frequency of  $40.44 MHz$ corresponds to sensor 2, and the 144.76MHz frequency corresponds to sensor 3.
- At  $160.14 MHz$  we detect another resonant frequency. With the help of the monitors at this frequency it was possible to conclude that this frequency corresponds to the self-resonance of the inductor of sensor 1. This means that this inductor can cause interference at  $144.76MHz$ . With this in mind, we performed more simulations to reduce the effect caused by this inductor, while trying to maintain the resonant frequency of sensor 1 when reducing the number of loops of this inductor.

The final results for structure 1 became good in the full range of desired frequencies. It was only necessary to adjust the number of loops for sensor 1 so as not to cause interference with the resonance frequency of sensor 3. This change generated another structure described in the next section.

#### 4.3.5 Analysis of the structure 2 results and the respective monitors

To decrease the parasitic effects of the inductor of sensor 1, the solution that we found was to change the size of sensor 1. The obtained new sensor has the size of  $40mm$  by  $30mm$ . This solution was named structure 2. This structure has 6 inductor loops, when the original structure had 8 loops. The parameters of the sensor 2, and sensor 3 are the same as in structure 1.

With the simulation of structure 2 it was possible to obtain the desired S-parameters. In S-parameters we found 4 resonant frequencies at 29.194, 40.464, 144.97, and 182.06 $MHz$ . After applying the monitors at these frequencies we concluded the following:

- The frequency of 29.194 $MHz$  corresponds to sensor 1, the frequency of 40.364 $MHz$ corresponds to sensor 2, and the frequency of  $144.97MHz$  corresponds to sensor 3.
- The resonance at  $182.06 MHz$  corresponds to the inductor of sensor 2. This frequency does not cause interference to sensor 3, because the difference between the two frequencies is very large.
- Therefore, by decreasing the number of loops in sensor 1, the resonant frequency of the inductor increased without causing interference with the frequency of sensor 3.

Thus, the final results for structure 2 were very good results with the resonant frequencies in the desired range and without interferences.

## 4.3.6 Analysis of the structure 2 with the protective layer and finger, using the Frequency Domain Solver

As was mention before, here we must use [FDS,](#page-21-5) because [MLS](#page-21-6) cannot work with cylinders, it can only work with flat dielectric slabs. With the three results simulated with [FDS](#page-21-5) for structure 2, structure 2 plus protective layer, and structure 2 plus protective layer and finger, it was possible to export the simulated S-parameters and by using the [MATLAB](#page-21-0)<sup>®</sup> it was possible to obtain the three results in a same plot. The exported parameters were automatically re-normalized by CST Studio Suite to the characteristic impedance of 50Ω (in the simulations the waveguide port impedance was used as the reference and it was different from  $50\Omega$ ). Figure [4.26](#page-92-0) shows the obtained plot. From this figure it is possible to conclude that the results with just the protective layer and with the protective layer and finger have a large difference in frequencies, most significantly in sensors 2 and 3. This difference is due to the protective layer made by PTFE placed on top of the metallization. The impact of the finger was barely noticeable in the simulator. Only a small change in magnitude could be observed, but the resonant frequency did not change much. This is a problem, which may be possible to solve by using a better finger model (a bio-model) in the simulator. This finger bio-model is not freely available in the simulator, but we contacted the company and they provided us the bio-model. However, this bio-model required a license for a newer version of the software. The license available in [IT](#page-21-7) Aveiro was for 2019 version, and due to this reason it was not possible to use and test this bio-model.

# 4.4 Final Remarks

The Simulations section provides a large set of results and conclusions relevant to the next chapter, the Experimental Measurements. The process and reason for making a macro file and the how the main results were obtained have been explained. The first obtained results and the two final structures were presented, as well as the analysis of the specific resonant frequencies by using monitors for each frequency. This way it was possible to see which sensors resonated at the obtained frequency. Furthermore, some problems encountered during the simulation process, and how we tried to solve them were explained. Therefore, with this chapter it was possible to develop and study the structures elaborated with the help of the macro and the [MATLAB](#page-21-0)<sup>®</sup> script. The main outcome from this chapter was the validation of these two structures. After this validation it was possible to construct and implement

<span id="page-92-0"></span>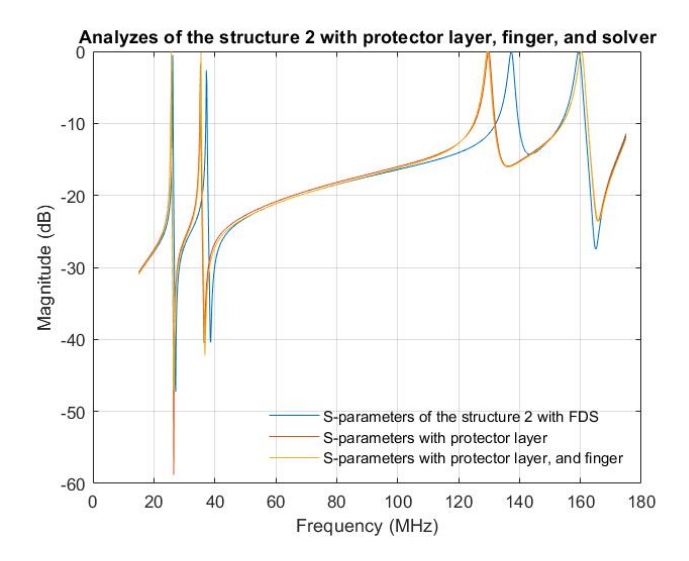

Figure 4.26: S-parameters comparison between the results with [FDS,](#page-21-5) protective layer, and finger.

two [PCBs](#page-21-1). Measuremets of these structures and the respective analysis, discussions and conclusions are collected in chapter [5.](#page-94-0)

# <span id="page-94-0"></span>Chapter 5

# Experimental Measurements

This chapter aims to explain the procedures to create and measure the final real prototypes. It also illustrates the obtained results, and performs analysis and discussion comparing the measured results with the results of simulations and calculations.

## <span id="page-94-1"></span>5.1 Implementations

After the simulations were completed we exported the final structure geometry form the 3D modeller of CST Studio Suite to Gerber files used in PCB production, layer by layer. With these files it was possible to build prototypes of structure 1 and 2 as two [PCBs](#page-21-1). The [PCB](#page-21-1) 1 corresponds to structure 1, and the [PCB](#page-21-1) 2 corresponds to structure 2.

The characteristics of both [PCBs](#page-21-1) were:

- Isola Astra with thickness of  $1.52mm$  and  $35\mu m$  of metallization available in [IT-](#page-21-7)Aveiro was used as a substrate [7.1;](#page-124-1)
- The sizes of each sensor were  $40mm$  by  $40mm$ , except for the sensor 1 of [PCB](#page-21-1) 2 with the dimensions 40mm by 30mm;
- The total size of [PCB](#page-21-1) 1 was  $147.684mm$  by  $60mm$  and the PCB 2 was  $136.455mm$  by 60mm;
- The width of the microstrip was  $2.5mm$  for both [PCBs](#page-21-1);
- The [PCBs](#page-21-1) were made in [IT-](#page-21-7)Aveiro using a [PCB](#page-21-1) milling machine.

Once the [PCBs](#page-21-1) were ready it was possible to measure the S-parameters. To measure them we used the following apparatus:

- [VNA](#page-21-3) (operates in the  $30KHz$  to  $26.5GHz$  range) Keysight model N9918A;
- Calibration kit  $3.5mm$  50 $\Omega$  Keysight model 85521A;
- [RF](#page-21-8) cables with SMA conectors:
- Torque wrench for SMA  $3.5mm(5/16")$  model 01 201;
- Digital caliper;

• Binocular magnifier;

The process to measure the parameters was as follows:

- First the [VNA](#page-21-3) power was connected:
- One [RF](#page-21-8) cable was connected to port A and another to port B of the [VNA](#page-21-3) lightly hand-tightened, for which the torque wrench was used to apply the same force;
- Inside the [VNA](#page-21-3) we selected the VNA mode;
- Selected the main parameters (Frequency Range, Power, Number of points) These were  $[30KHz, 200MHz, -20dBm,$  and 1001 points;
- Calibrated the [RF](#page-21-8) cables Calibration was selected in [VNA](#page-21-3) mode, Mechanical configuration was selected, female, 3.5mm, full 2-port calibration with the 85521A kit. The seven steps to calibrate the cables were followed. To verify that the cables were calibrated properly, the cable was connected to a known load and the Smith chart option was used to see if the load value matches the Smith chart;
- We selected the S-parameters. Several measurements were made with different setups and were saved in a s2p file.

The setups for the measures were:

- Just with a [PCB,](#page-21-1) starting with [PCB](#page-21-1) 1;
- The [PCB](#page-21-1) with one finger placed on each sensor at a time;
- A paper sheet was used to cover the top of the [PCB](#page-21-1) and measure just with paper;
- A finger was placed on each sensor at a time, but now using the paper sheet as isolation;
- The process was repeated using [PCB](#page-21-1) 2.

Figure [5.1](#page-96-0) shows the setup with a [PCB,](#page-21-1) the [VNA,](#page-21-3) the [RF](#page-21-8) cables, and the torque wrench. After the measurements were taken, the thickness of the paper was measured. To do this, five pieces of paper were cut and the thickness of these five pieces of paper stacked together was measured with a caliper. After that, the thickness was calculated by dividing this number by the number of pieces of paper. Another important step to take into account was to measure the dimensions of the metallizations and openings on the different parts of the [PCB](#page-21-1) structure (the inductors, the capacitors and the microstrip) using a caliper to measure and a binocular magnifier to assist. The next section shows the results obtained for each [PCBs](#page-21-1), with and without a protective layer, with a finger placed on each sensor, and also the measured [PCB](#page-21-1) dimensions.

# 5.2 Results

This section is divided into the following parts:

1. The [PCBs](#page-21-1) manufactured;

<span id="page-96-0"></span>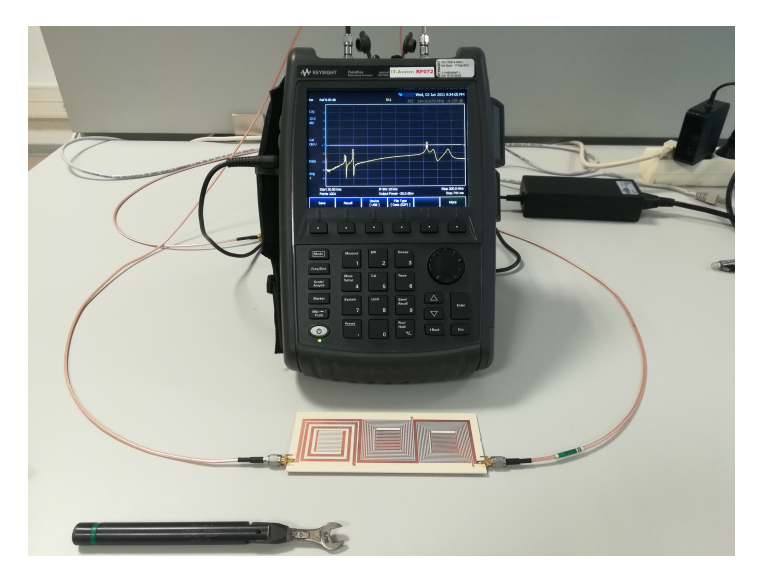

Figure 5.1: Experimental setup to measure the S-Parameters using the [VNA.](#page-21-3)

<span id="page-96-1"></span>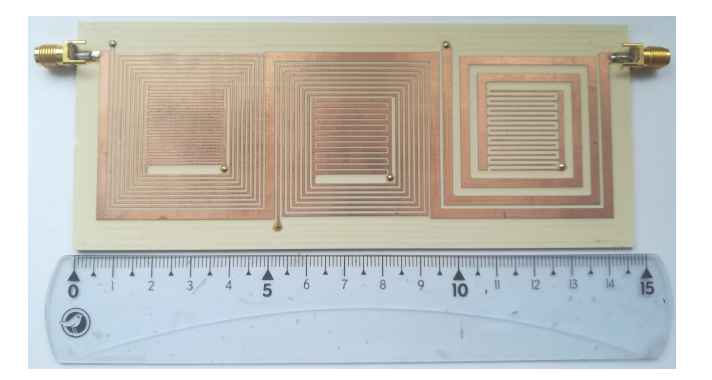

Figure 5.2: Top view of the manufactured [PCB](#page-21-1) 1, to scale. Here, sensor 1 is on the left, sensor 2 is in the middle, and sensor 3 is on the right.

- 2. Measurements of the [PCB](#page-21-1) 1, with and without the protective layer, and with and without a finger placed on each sensor;
- 3. Measurements of the [PCB](#page-21-1) 2, with and without the protective layer, and with and without a finger placed on each sensor;
- 4. Measurements of the dimensions of each part, the metallization widths and gaps in the inductors, the capacitors and the microstrip, for each [PCB.](#page-21-1)

## 5.2.1 PCBs manufactured

The first obtained result was the manufactured [PCB](#page-21-1) 1 and 2. Figures [5.2](#page-96-1) and [5.3](#page-97-0) show the manufactured [PCBs](#page-21-1). Also, in Figure [5.4](#page-97-1) the bottom views for both [PCBs](#page-21-1) are shown.

<span id="page-97-0"></span>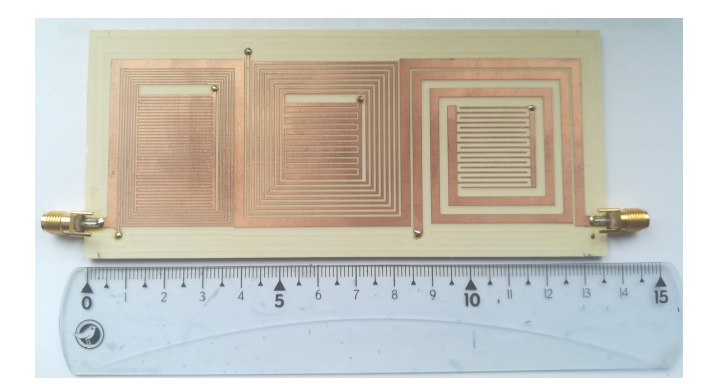

Figure 5.3: Top view of the manufactured [PCB](#page-21-1) 2, to scale. Here, sensor 1 is on the left, sensor 2 in the middle, and sensor 3 is on the right.

<span id="page-97-1"></span>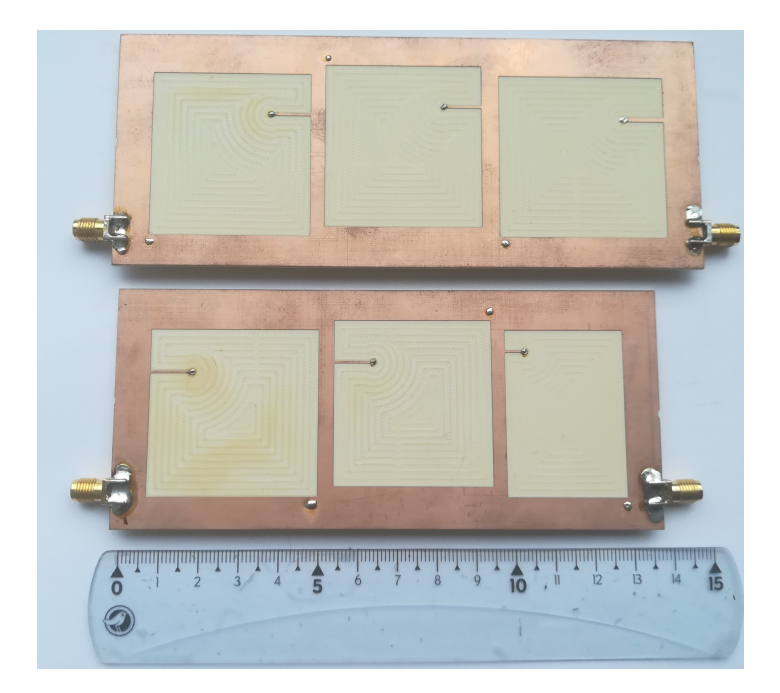

Figure 5.4: Bottom views of the manufactured [PCBs](#page-21-1) 1 and 2, to scale.

<span id="page-98-0"></span>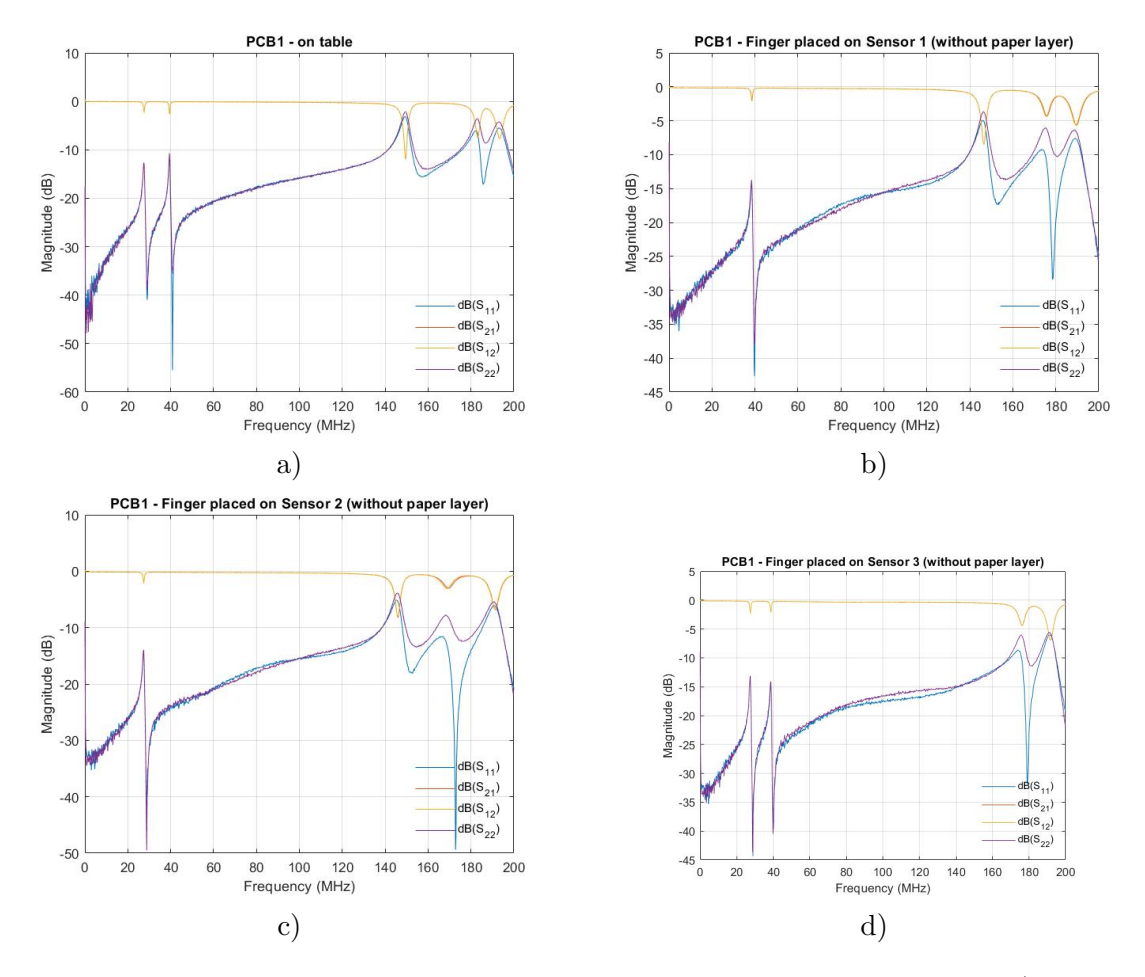

Figure 5.5: Measurements with the [PCB](#page-21-1) 1, without protective layer. Figure a) shows the measurement only with [PCB,](#page-21-1) b) is the measurement with the finger placed on sensor 1, c) is the measurement with the finger placed on sensor 2, and d) is the measurement with the finger on sensor 3.

# 5.2.2 Measurements of PCB 1

After the [PCBs](#page-21-1) were manufactured a number of measurements were performed, as explained in Section [5.1.](#page-94-1) The first results were obtained for [PCB](#page-21-1) 1, without the paper layer and with a finger placed on each sensor at a time. Figure [5.5](#page-98-0) shows this results: After the results without the protective layer were obtained, the next measurements were made with the protective layer (made of paper), and a finger placed on each sensor at a time. Figure [5.6](#page-99-0) shows these results.

## 5.2.3 Measurements of the PCB 2

After we concluded with the measurements of [PCB](#page-21-1) 1, measurements with [PCB](#page-21-1) 2 were performed. The first measurements were made without the protective layer and with finger placed on each sensor at a time. Figures [5.7](#page-100-0) shows the obtained results. After the results without the protective layer, the next measurements were made with the protective layer (made of paper), and a finger placed on each sensor at a time. Figure [5.8](#page-101-0) shows these results.

<span id="page-99-0"></span>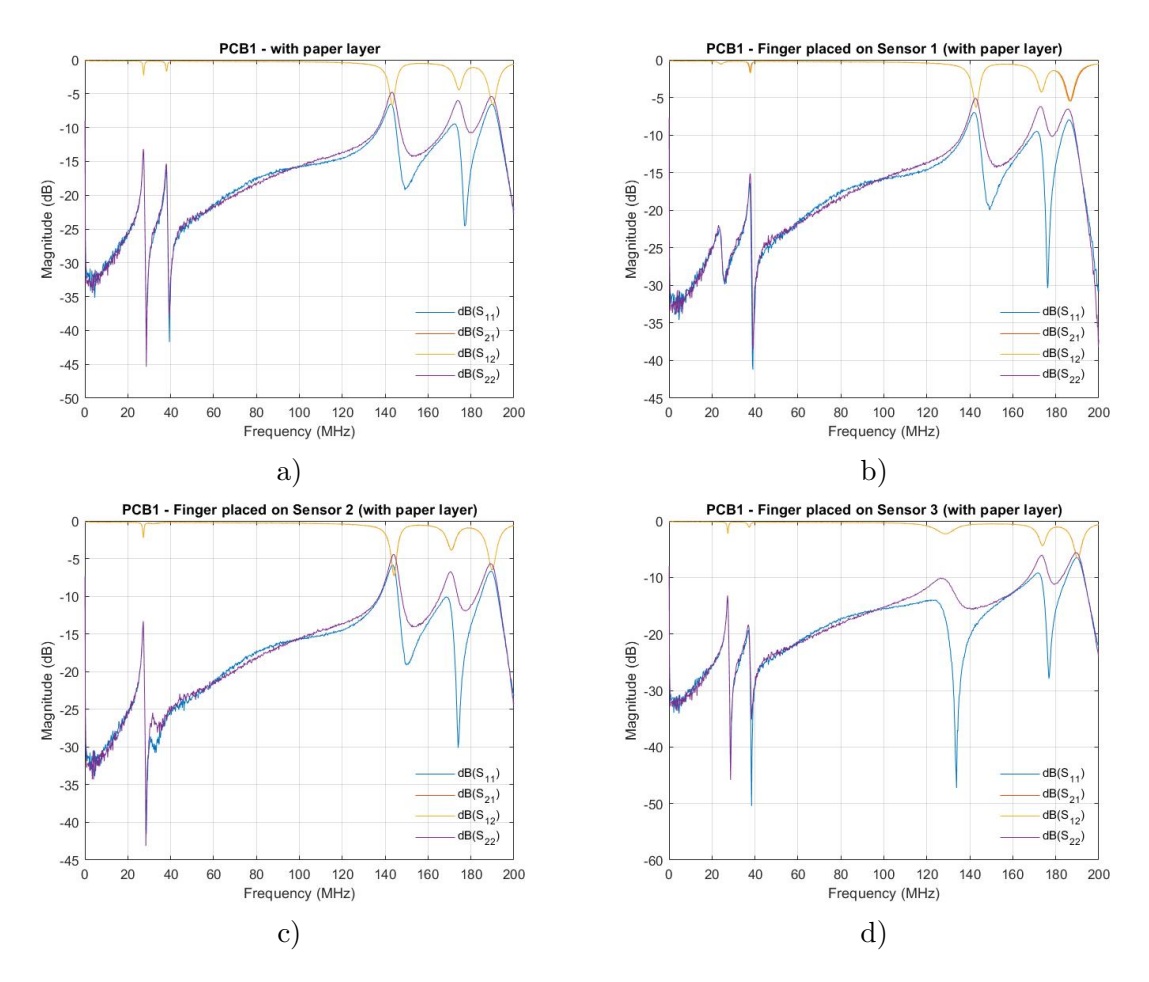

Figure 5.6: Measurements with [PCB](#page-21-1) 1, but with paper layer. Figure a) shows the measurement just with [PCB](#page-21-1) and the paper layer, b) is the measurement with the finger placed on sensor 1, c) is the measurement with the finger placed on sensor 2, and d) is the measurement with the finger placed on sensor 3.

<span id="page-100-0"></span>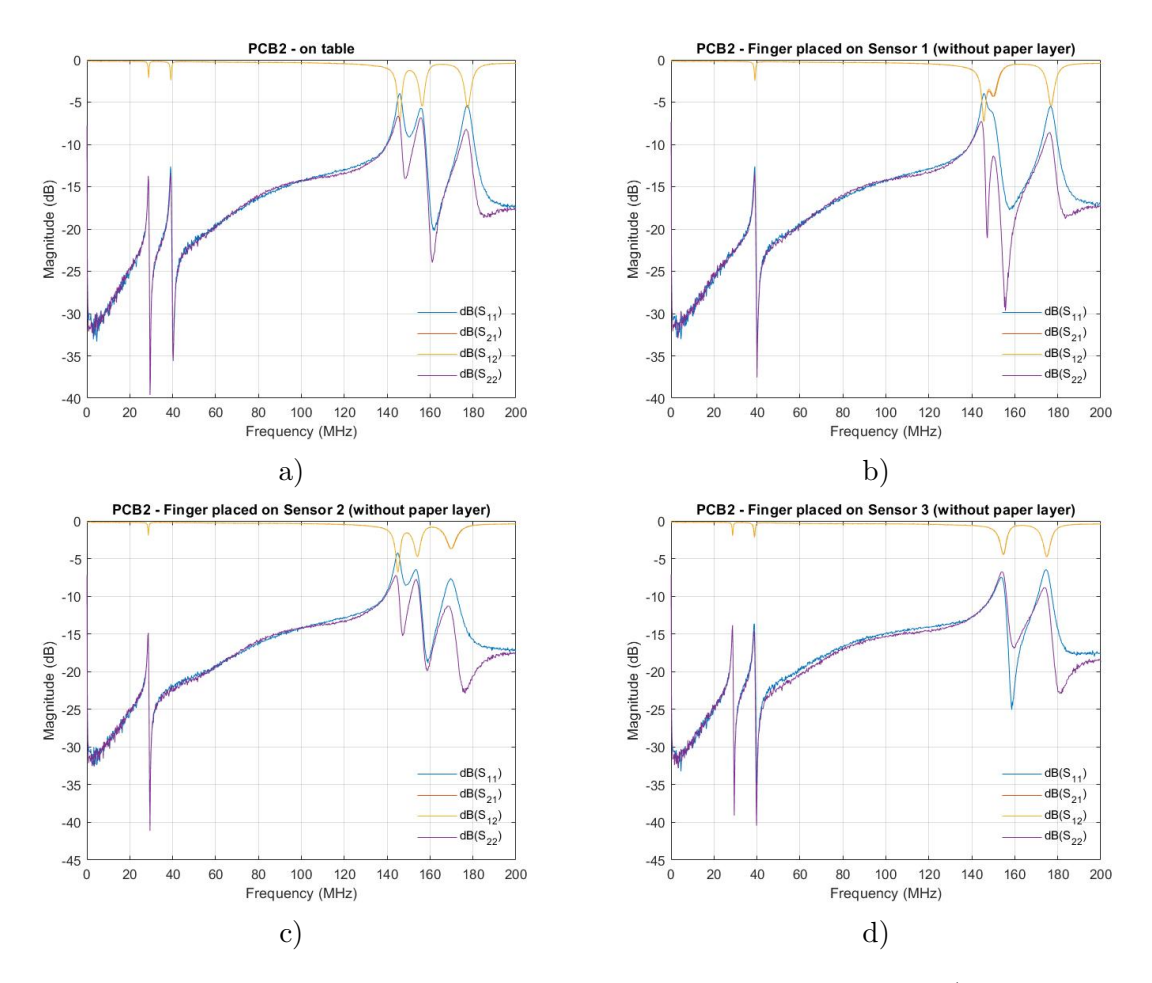

Figure 5.7: Measurements with [PCB](#page-21-1) 2, without protective layer. Figure a) shows the measurement just with [PCB,](#page-21-1) b) is the measurement with the finger placed on sensor 1, c) is the measurement with the finger placed on sensor 2, and d) is the measurement with the finger placed on sensor 3.

<span id="page-101-0"></span>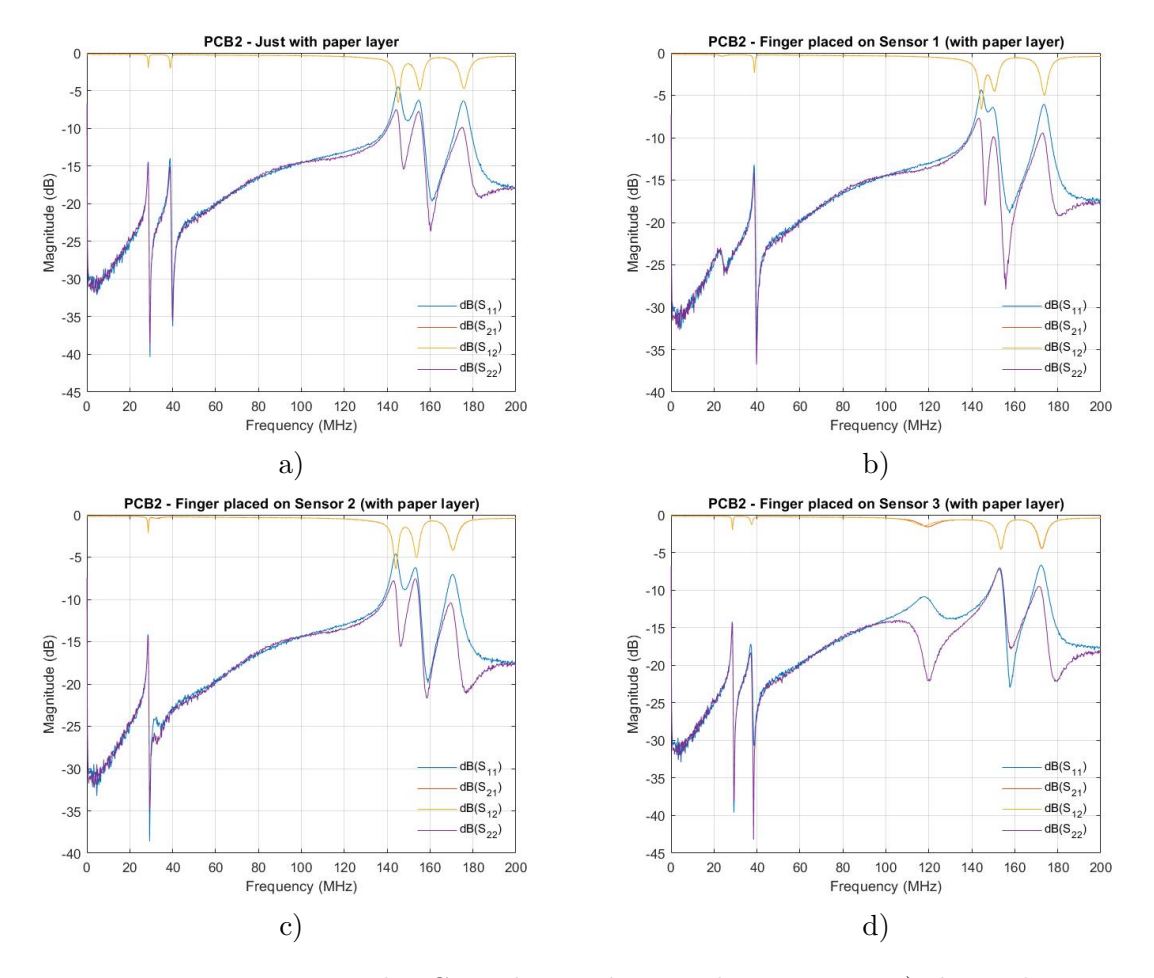

Figure 5.8: Measurements with [PCB](#page-21-1) 2, but with paper layer. Figure a) shows the measurement just with [PCB](#page-21-1) and the paper layer, b) is the measurement with the finger placed on sensor  $1, c$  is the measurement with the finger placed on sensor  $2$ , and  $d$  is the measurement with the finger placed on sensor 3.

#### 5.2.4 Measurements of the dimensions

After the measurements were made using the [VNA,](#page-21-3) we measured the dimensions of each [PCB.](#page-21-1) Table [5.1](#page-102-0) shows the dimensions obtained. The width was measured using a digital caliper. The gaps were not measured because it had a greater error margin with the used equipment and human vision. Indeed, to measure the gaps with the gauge it is necessary to observe the dimension, thus introducing human error. This is in contrast to the measurement of the track widths, because it is only necessary to apply force to the two sides of the track, thus not introducing human error to the measurement. Using a caliper, the measured thickness of five pieces of paper was  $0.44mm$ . Dividing this value by five we get the thickness of one piece of paper, which was 0.088mm.

<span id="page-102-0"></span>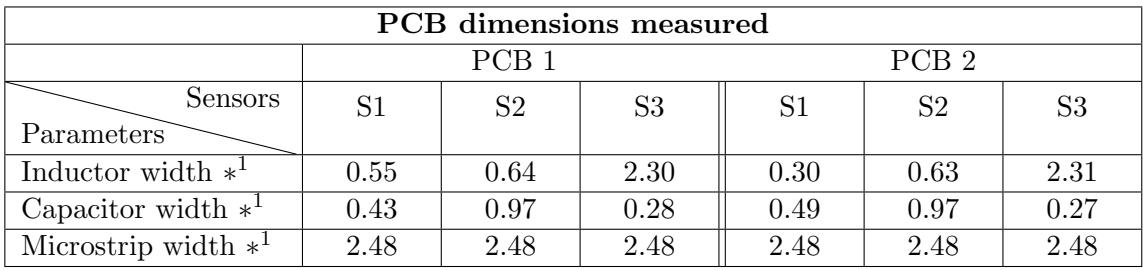

 $*^1$  in mm.

Table 5.1: Dimensions measured on the PCBs 1 and 2.

# 5.3 Analysis and Discussion

From the obtained results it was possible to reach to some conclusions. This section is divided into the following subsections:

- 1. Analysis and comparison between the measured results and simulated results;
- 2. Analysis and comparison between the experimental results for [PCB](#page-21-1) 1, with and without the protective layers, and with a finger placed on each sensor;
- 3. Analysis and comparison between the experimental results for [PCB](#page-21-1) 2, with and without the protective layers, and with a finger placed on each sensor;
- 4. Analysis and comparison with and without fingers and with protective layer;
- 5. Analysis and comparison with and without fingers and without protective layer;
- 6. Comparison between the real dimensions and the theoretical dimensions of each part of each [PCB;](#page-21-1)
- 7. Analysis and conclusions about the obtained results.

## 5.3.1 Analysis and comparison between the measured and simulated results

Having the measured results and the simulated results ready, it is now possible to analyze both comparing them with each other. Exporting the S-parameters from the simulation and importing the measured values to [MATLAB](#page-21-0)<sup>®</sup> it was possible to plot the results of [PCB](#page-21-1) 1 and [PCB](#page-21-1) 2 in the same graph. When the S-parameters are exported from the CST Studio Suite simulator they are renormalized to  $50\Omega$  reference impedance, so that it is possible to compare both results. This was necessary because the simulator defines the S-parameters with respect to the waveguide port characteristic impedance, however, the measured values were obtained for the  $50\Omega$  characteristic impedance. Figure [5.9](#page-103-0) shows a comparison of the results for the measurements without protective layer and finger. In both [PCBs](#page-21-1) the obtained resonant frequencies occur in the desired ranges, as is shown in the figure. We can conclude that the simulations give a good approximation of the reality and can be used to design and simulate sensors and [PCBs](#page-21-1). Also we conclude that the [MATLAB](#page-21-0)<sup>®</sup> script can generate reasonable values of parameters and dimensions to use in the simulations. Thus, we have

<span id="page-103-0"></span>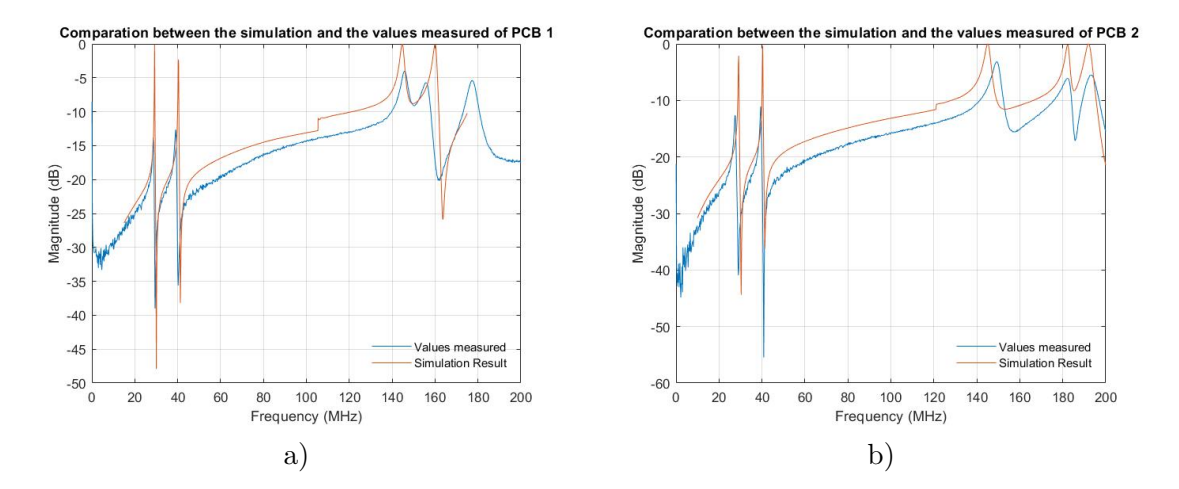

Figure 5.9: Comparison of simulated and measured values in [PCB](#page-21-1) 1 (Figure a)) and [PCB](#page-21-1) 2 (Figure b)) without paper layer and finger.

<span id="page-103-1"></span>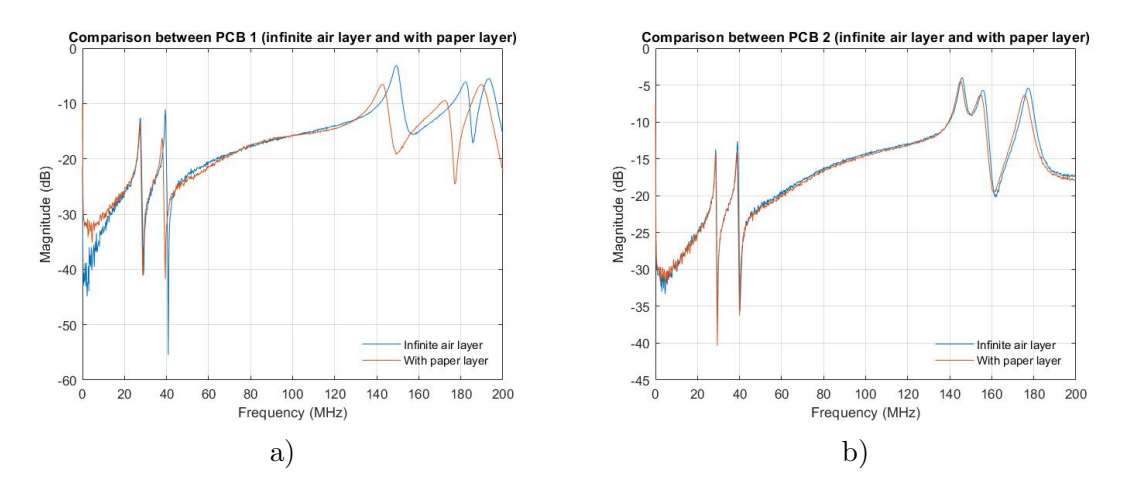

Figure 5.10: Comparison between [PCB](#page-21-1) 1 (Figure a) — infinite air layer) and [PCB](#page-21-1) 2 (Figure  $b$ ) — with paper).

obtained similar results in the simulation and the experimental measurements. In conclusion, the results presented are quite positive, for the reasons presented above.

## 5.3.2 Analysis and comparison between the experimental results for PCB 1

Next, to analyze the experimental results they were post-processed using [MATLAB](#page-21-0)<sup>®</sup> in order to be able to compare the measured results obtained for both [PCBs](#page-21-1). Only the return loss S-parameter  $(S_{11})$  was selected for comparison in order to be able to understand and compare each result in a simpler way.

The first analysis compares the structures with and without the protective layer. Figure shows [5.10](#page-103-1) the results to be compared. This figure shows that the S-parameters are nearly the same with or without the protective layer made of paper, except on [PCB](#page-21-1) 1, where there is a difference in the third resonant frequency. The difference is  $-6.2$  MHz with the paper

<span id="page-104-0"></span>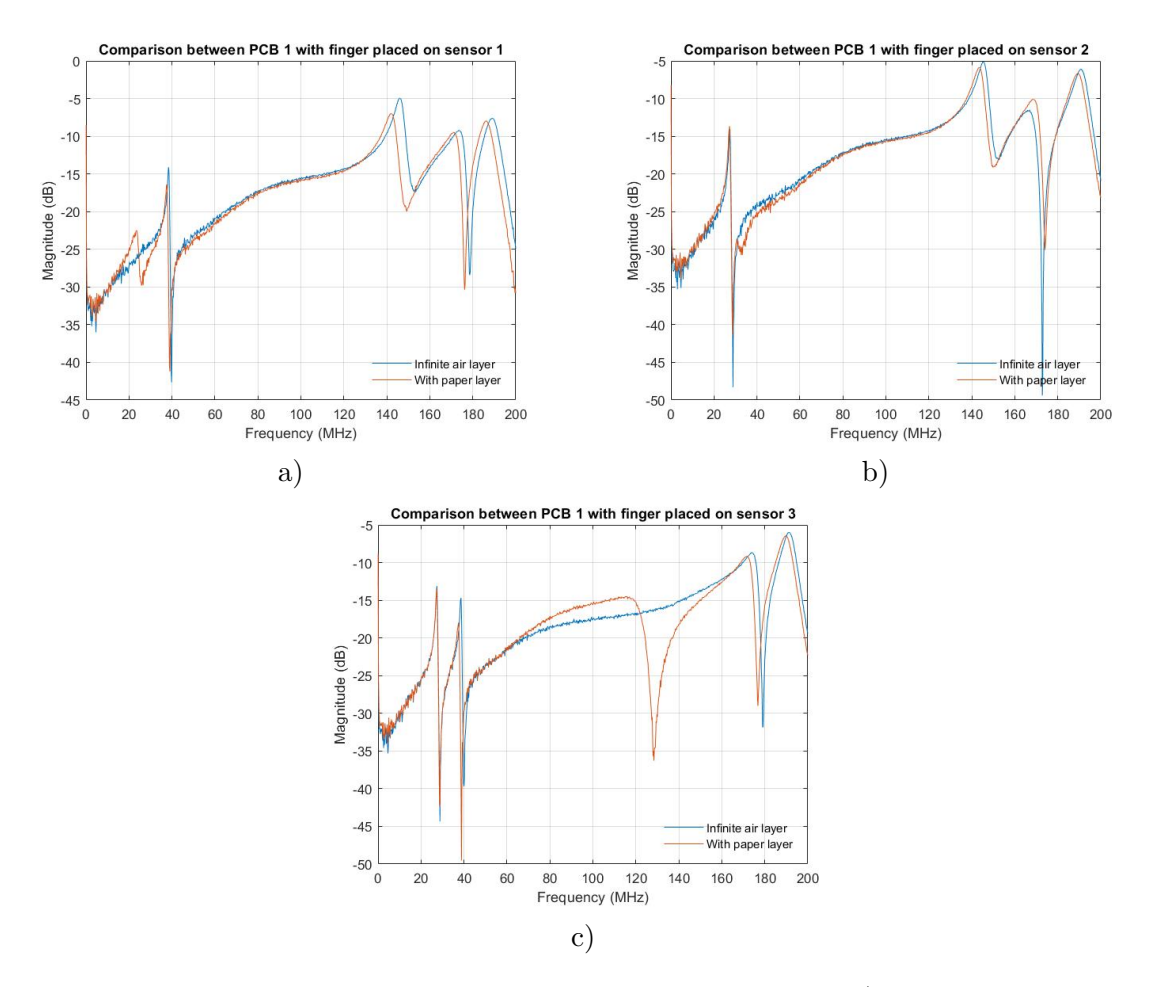

Figure 5.11: Comparison between measurements of [PCB](#page-21-1) 1. Figure a) is for the finger placed on sensor 1, b) is for the finger placed on sensor 2, and c) is for the finger placed on sensor 3.

layer.

The second analysis compares the results with a finger placed on each sensor, with and without the paper layer. Figure [5.11](#page-104-0) shows the obtained results. With this figure it is possible to observe the changes in frequencies. Moreover, the reflection magnitude decreases when the finger is placed on each sensor with the paper layer, and the resonance is fully damped when the finger is placed on the sensor without having the protective paper layer.

It is also possible to see the damping of the resonance when a finger is placed on the sensor in the results for the case without the paper layer (infinite air layer) at 27.43, 38.62, and  $145.40MHz$  of [PCB](#page-21-1) 1.

## 5.3.3 Analysis and comparison between the experimental results for PCB 2

The first analysis compares the structures with and without the protective layer for the [PCB](#page-21-1) 2. Figure [5.12](#page-105-0) shows the results to be compared. This figure shows that the S-parameter resonant frequencies change and the reflection magnitude decreases when the finger is placed on each sensor with paper layer, and that the corresponding resonance is dumped on finger

<span id="page-105-0"></span>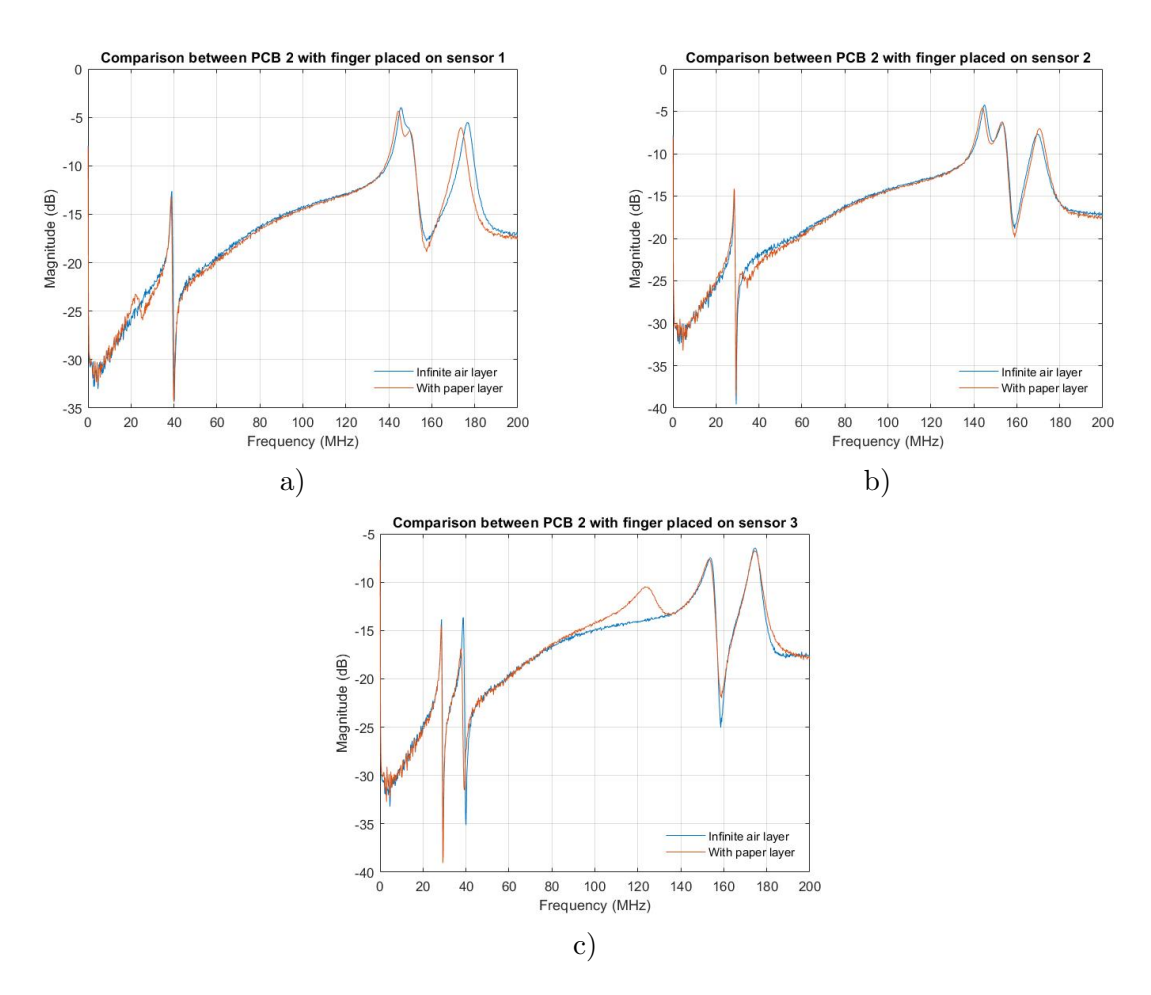

Figure 5.12: Comparison between different [PCB](#page-21-1) 2 configurations. Figure a) is for the finger placed on sensor 1, b) is for the finger placed on sensor 2, and c) is for the finger placed on sensor 3.

<span id="page-106-0"></span>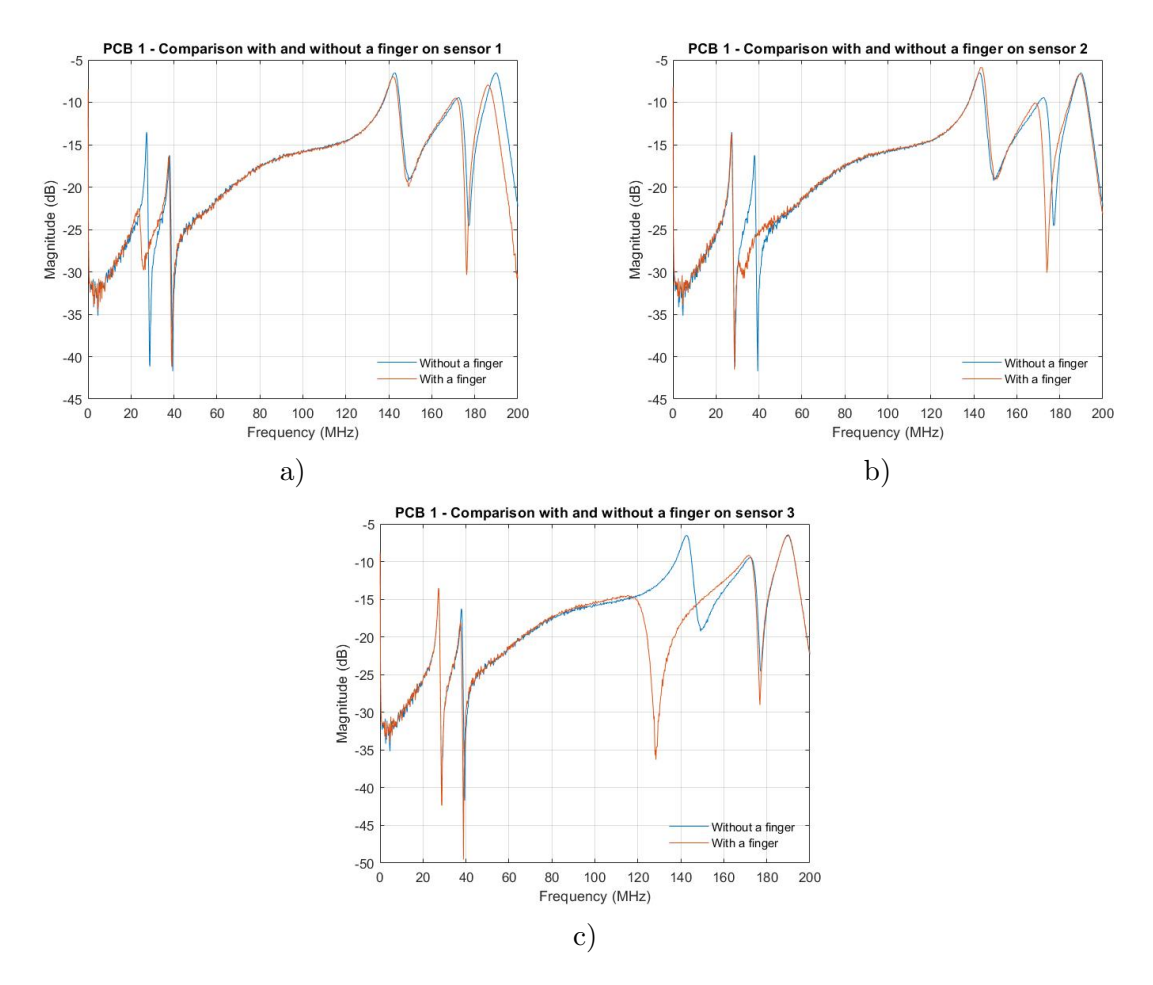

Figure 5.13: Comparison of the [PCB](#page-21-1) 1 results with and without finger placed on each sensor. Figure a) is for the finger placed on sensor 1, b) is for the finger placed on sensor 2, and c) is for the finger placed on sensor 3.

touch, in the structures without protecting layer.

At 28.63, 39.02, and 145.06 $MHz$  it is also possible to see the damping of the resonance when a finger is placed on the sensor, for results without the paper layer on [PCB](#page-21-1) 2.

## 5.3.4 Analysis with and without fingers and with protective layer

The following analysis is made to compare the [PCBs](#page-21-1) without and with a finger placed on sensor, first with a paper layer. This is done to verify if the structure can be used for the final goal as a touch sensor. Figure [5.13](#page-106-0) shows the results with [PCB](#page-21-1) 1, and Figure [5.14](#page-107-0) shows the results with [PCB](#page-21-1) 2. Table [5.2](#page-107-1) shows a summary comparison between the frequencies obtained with a paper layer and finger placed on each sensor, with the values obtained in Chapter [3.3](#page-70-0) for [PCB](#page-21-1) 1. Table [5.3](#page-108-0) also shows the same, but for [PCB](#page-21-1) 2. From these tables we can see that the resonant frequencies change when the finger is placed on each sensor. This proves that the developed structure works, and the prototype accomplishes the purpose for which it was made, i.e. to detect the finger touch by changing the resonant frequency. It can also be concluded that the [MATLAB](#page-21-0)<sup>®</sup> script predicts a change in the resonance frequencies

<span id="page-107-0"></span>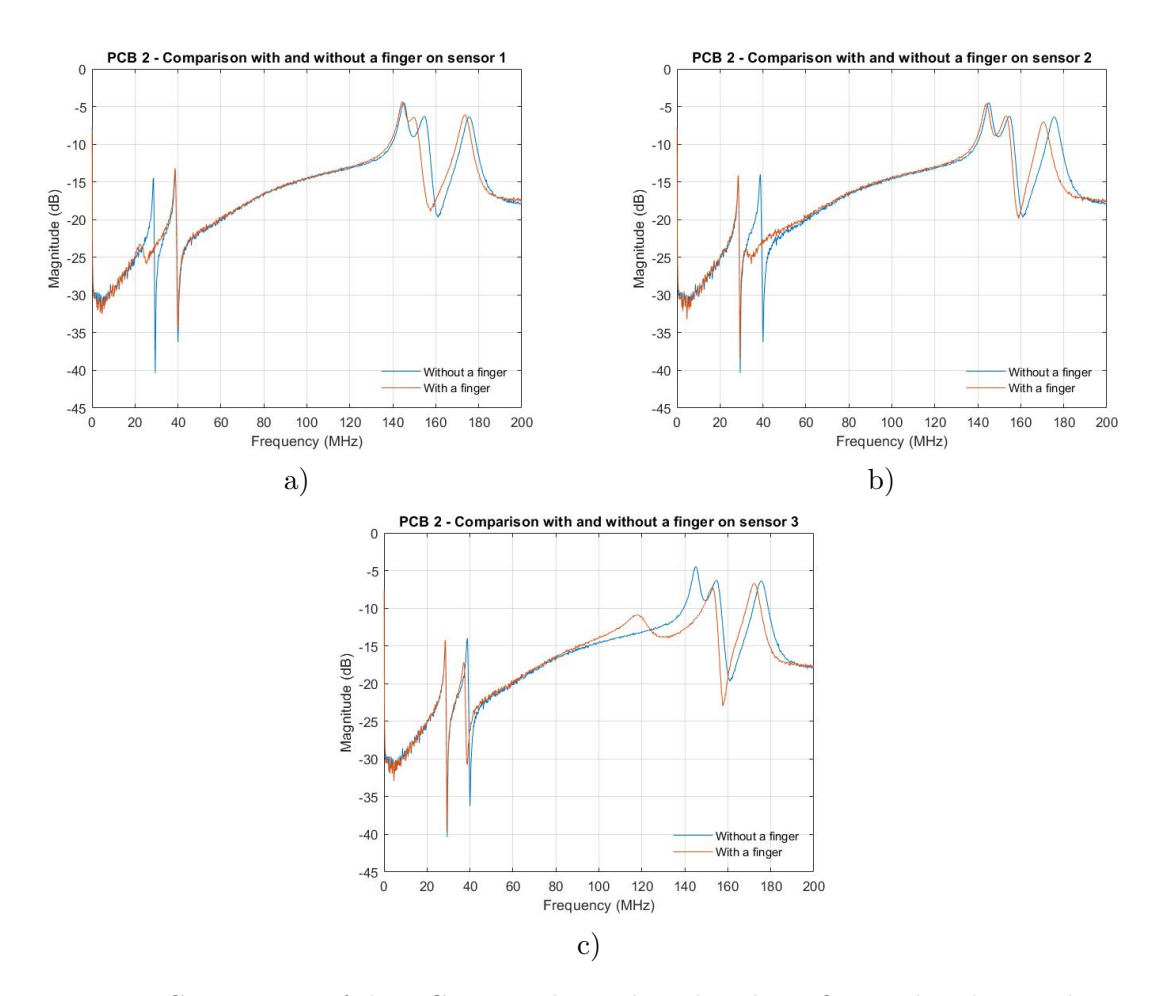

Figure 5.14: Comparison of the [PCB](#page-21-1) 2 results with and without finger placed on each sensor. Figure a) is for the finger placed on sensor 1, b) is for the finger placed on sensor 2, and c) is for the finger placed on sensor 3.

<span id="page-107-1"></span>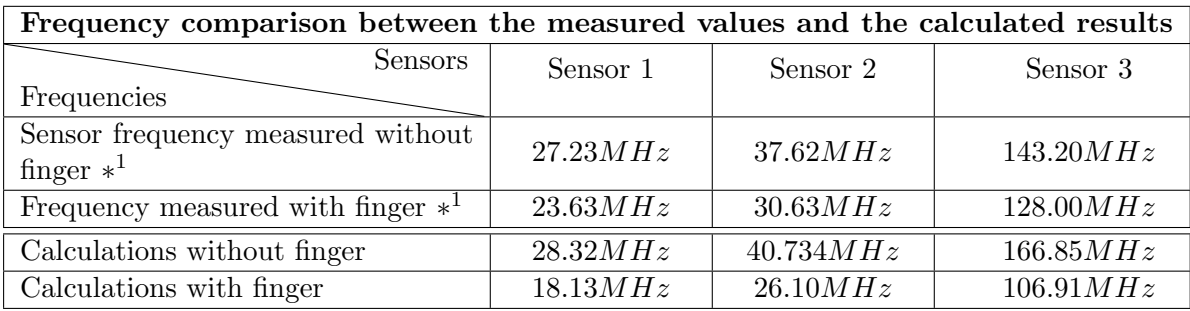

∗ <sup>1</sup> with paper layer.

Table 5.2: Frequencies with and without finger as compared with the results of calculations (Chapter [3.3\)](#page-70-0) for [PCB](#page-21-1) 1.
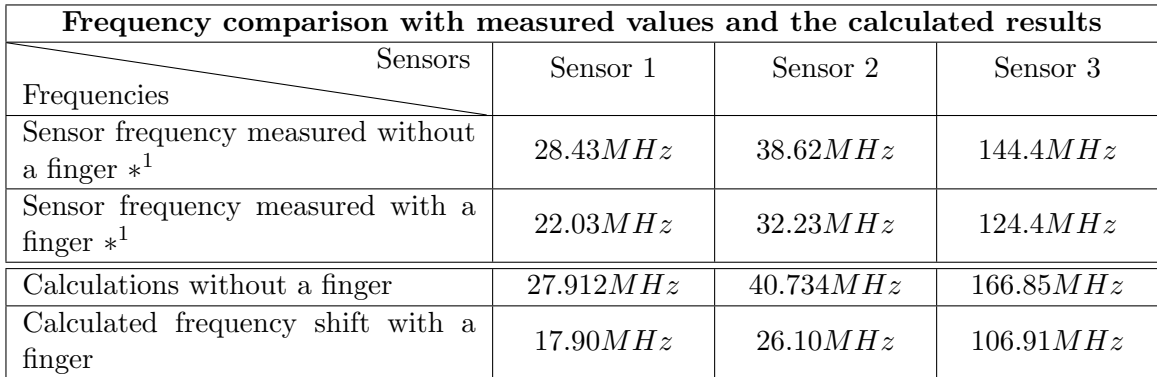

∗ <sup>1</sup> with paper layer.

Table 5.3: Frequencies with and without finger as compared with the results of calculations (Chapter [3.3\)](#page-70-0) for the [PCB](#page-21-0) 2.

when the finger is placed, however, these values have a difference when compared to the actually obtained values. Variations of parameters or different considerations realized in the code, such as the diameter and height of the finger, the thickness of the paper layer, etc., can cause these differences.

### 5.3.5 Analysis with and without fingers and without protective layer

The last analysis is made to compare the [PCBs](#page-21-0) without and with a finger placed on each sensor, however, without a paper layer. Figure [5.15](#page-109-0) shows the results for [PCB](#page-21-0) 1, and figure [5.16](#page-110-0) shows the results for [PCB](#page-21-0) 2. From these figures it is possible to see the resonance damping at 27.43, 38.62 and 145.40 $MHz$  [\(PCB](#page-21-0) 1) and at 28.63, 39.02 and 145.06 $MHz$  (PCB 2) when a finger is placed on sensor. This happens because the human body has high water content in its constitution, thus adding electric conductivity in parallel to the interdigital capacitor when the finger is placed on a sensor. This results in a dramatic decrease in the quality factor of the LC circuit and therefore the resonance is dumped.

### 5.3.6 Comparison between the real dimensions and the theoretical dimensions

Table [5.4](#page-111-0) shows the theoretical dimensions, the dimensions of each part of each [PCB](#page-21-0) in the simulator and as was sent to production, and the dimensions measured directly from the [PCB.](#page-21-0) With this table it is possible to conclude about the production accuracy and estimate the margin of error that can influence the obtained results. The maximum margin of error was about a 0.07mm, and the average was 0.0263mm for [PCB](#page-21-0) 1, and 0.0224mm for PCB 2.

#### 5.3.7 Analysis and conclusions about the obtained results

With these comparisons, with and without a paper layer, two methods for touch detection were identified. Initially, we intended to detect the changes of resonant frequency when the finger is placed on the sensor. However, with the experimental results another approach was found. Thus it is possible to detect touch in two different ways:

<span id="page-109-0"></span>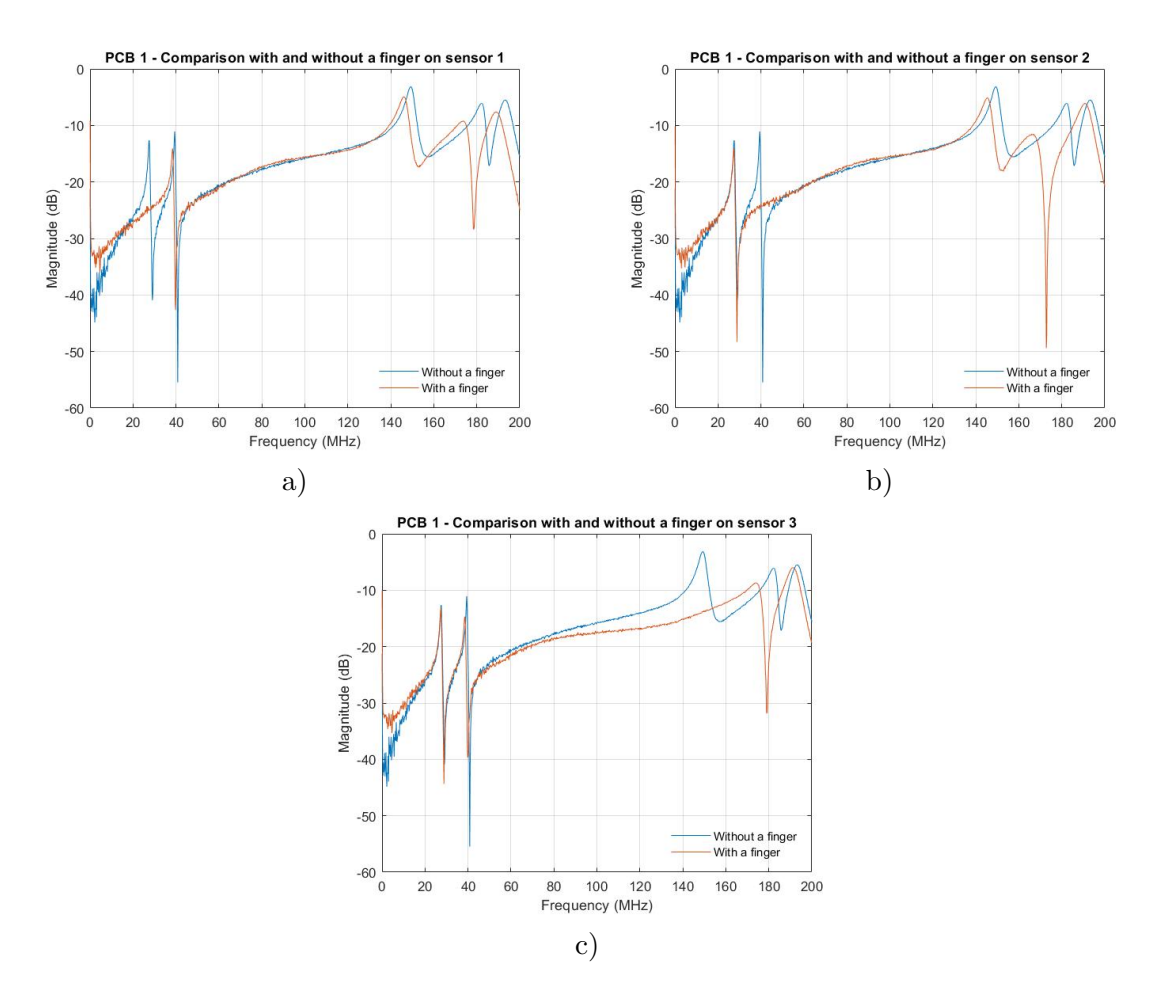

Figure 5.15: Comparison of the [PCB](#page-21-0) 1 results with and without finger placed on each sensor. Figure a) is for the finger placed on sensor 1, b) is for the finger placed on sensor 2, and c) is for the finger placed on sensor 3.

<span id="page-110-0"></span>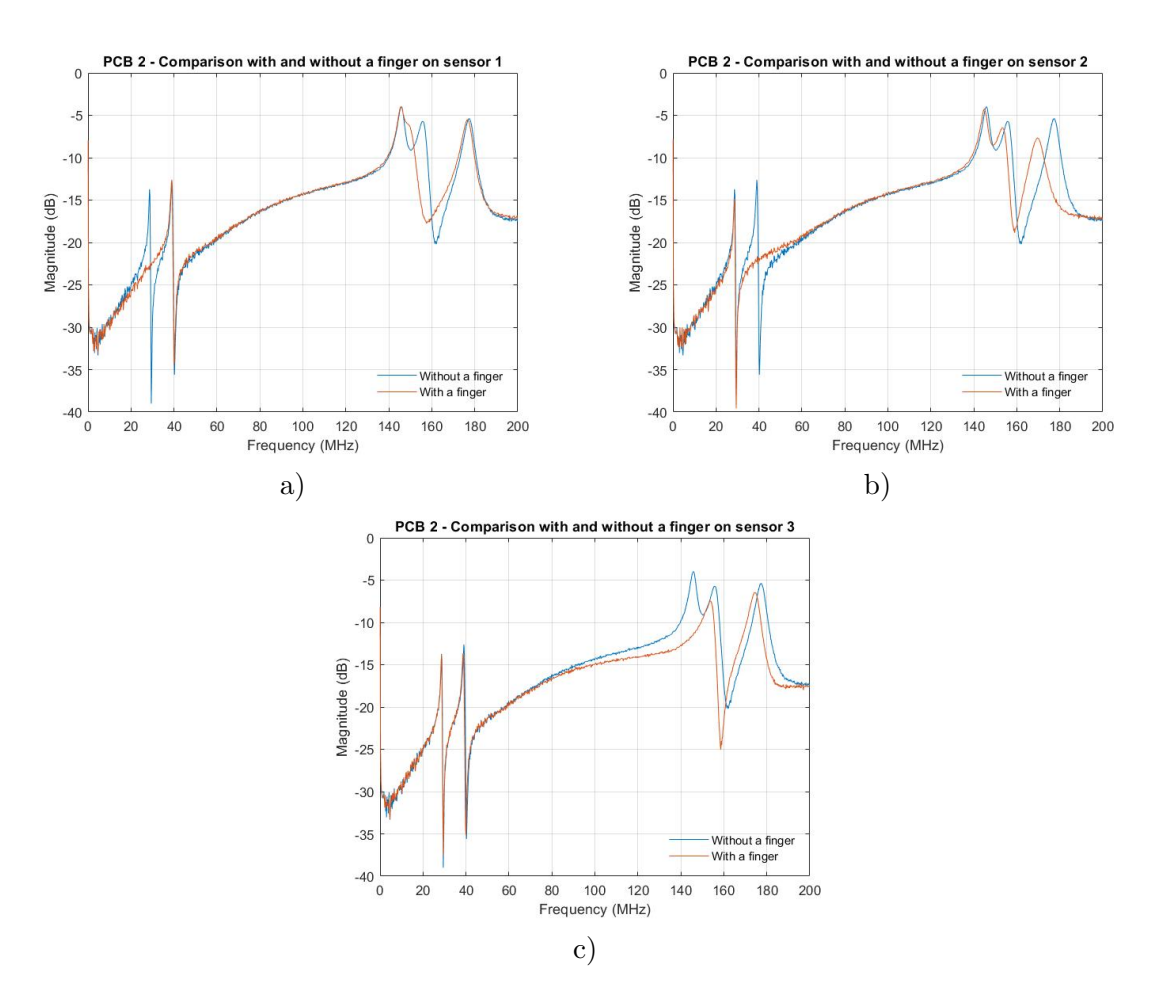

Figure 5.16: Comparison of the [PCB](#page-21-0) 1 results with and without finger placed on each sensor. Figure a) is for the finger placed on sensor 1, b) is for the finger placed on sensor 2, and c) is for the finger placed on sensor 3.

<span id="page-111-0"></span>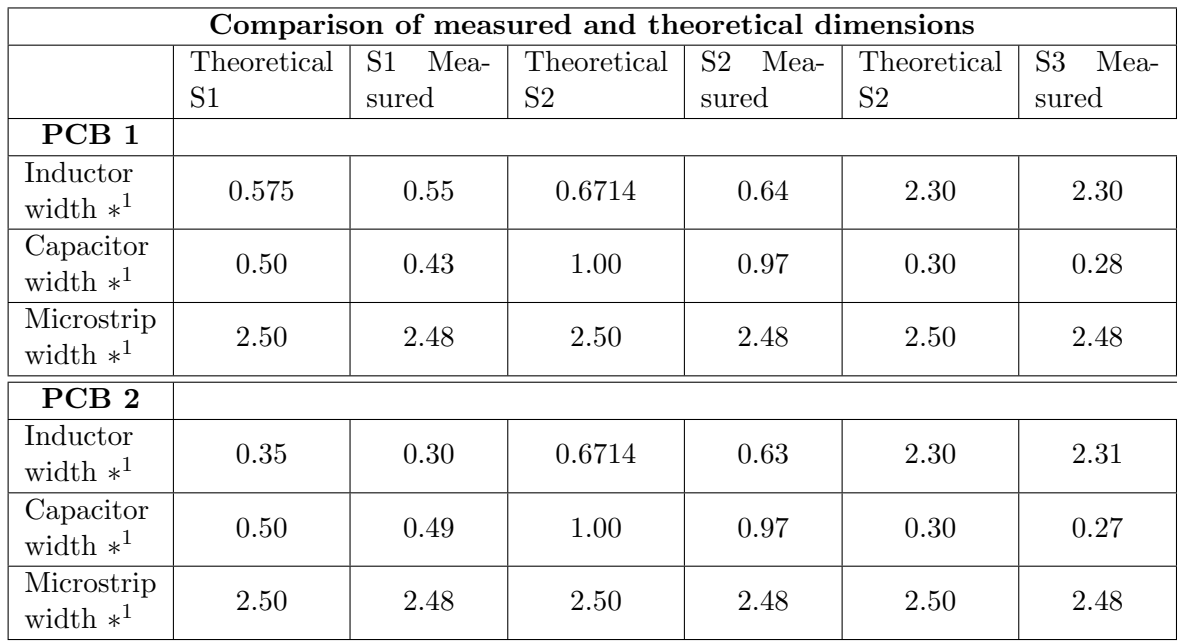

 $*^1$  in mm.

Table 5.4: Comparison of measured and theoretical dimensions.

- When the resonant frequency of the sensor change; applicable with protective layer;
- With the effect of resonance damping; applicable without protective layer;

The paper layer was used as a protective layer. Such layer can protect against degradation caused by humidity and dust, among other problems. So to achieve the second detection method it may be still necessary to use a protective layer to avoid such problems. This layer needs to be thinner than the paper layer. The resonance damping effect occurs due to the finger placed directly over the sensor. The fact that the finger has water in its constitution makes it a conductor of electricity. This causes damping of the resonance, as was explained earlier. The resonance damping effect may be better for detection because it forces one of the sensor frequencies to disappear from the reflected signal when the sensor is touched. Moreover, in the resonant frequency change method, the new frequency can sometimes interfere with other sensor frequencies, which can result in a detection failure. For this reason, the use of the damping effect can be more robust. However, it is necessary to use a protective layer to protect the sensors.

From the comparison between the real dimensions and the theoretical dimensions we can conclude that the margin of error is very small, and these errors do not have a large impact on the performance of the real prototype. However, the measured paper thickness was  $0.088mm$ , and the value used in the [MATLAB](#page-21-1)<sup>®</sup> script was  $0.1mm$ , this small change can cause a few  $MHz$  difference from the values obtained by [MATLAB](#page-21-1)<sup>®</sup>, when compared to the real cases with a finger and a layer of paper.

To conclude, both [PCBs](#page-21-0) demonstrated good results:

• The resonant frequencies obtained in each sensor are placed in the expected frequency range;

• The resonant frequency decreases when a finger is placed on each sensor;

Thus, the developed structures accomplish the purpose for which they were made, namely, to detect the touch of a finger by using just a single microstrip line coupled to many sensors.

## 5.4 Final Remarks

The objective of this chapter is to verify the results obtained in Chapters [3](#page-54-0) and [4.](#page-78-0) The procedures followed to measure the experimental values were explained in detail and each result for each [PCB](#page-21-0) was analyzed.

It was possible to use the [MATLAB](#page-21-1)® to post-process the results in order to show more easily the comparison between the two [PCB](#page-21-0) results in the same plot. The obtained results show that the structures perform well and similar to what was expected in the Simulations. This demonstrates the reliability of the numerical simulations in CST Studio Suite and the analytical calculations done with [MATLAB](#page-21-1)<sup>®</sup> scripts.

We gave also a discussion on how to detect the touch on a sensor. Initially, we intended to use the resonant frequency change as the detection method, but another way to detect tactile contact was found. This new method was discovered for the cases without the protective layer, i.e. a paper layer. It consists of damping the resonance when a finger is placed on the sensor.

With the obtained measurement results it was possible to validate the theoretical study, the produced structures, and the tools developed with the  $(MATLAB<sup>®</sup>$  $(MATLAB<sup>®</sup>$  script and the macro file. The final prototype can detect a finger touch on 3 sensors with just one connecting microstrip line.

# Chapter 6

# Conclusions

This chapter presents final remarks on the performed work. The obtained results are analysed, the limitations are presented and possible future work is discussed.

This Masters Degree Thesis began with a focus on understanding the 3D printing methods, the touch sensing approaches, and the [EMC](#page-21-2) concepts, and it evolved into developing useful tools to facilitate more efficient testing and validation of different structures for touch sensors.

# 6.1 Summary of Developed Research

We started this thesis work by making a State of the Art research regarding the printed electronics using [AM,](#page-21-3) which was followed by analysis of some common types of sensors (physical and chemical). A comparative study of types of materials, inks, and substrates was also done. The main focus of the State of the Art chapter was on the types of touch sensor measurements to understand which methods could be used to detect a touch. During this process, we selected a promising method for detecting a touch with a resonant frequency change, and we used [MATLAB](#page-21-1)<sup>®</sup> and CST Studio Suite to test and validate this idea. We also discussed the best practices to design a capacitive touch sensor, and gave an explanation of the the issues and concerns related to the electromagnetic compatibility and interference.

Following this thorough State of the Art research, we implemented the analytical models of the sensor capacitance and inductance as functions in [MATLAB](#page-21-1)®. Once we had the functions, we tried to develop a way to test many structural parameter combinations. The solution was a [MATLAB](#page-21-1)<sup>®</sup> script that runs for all combinations of the structural parameters to find the desired resonant frequency (Chapter [3\)](#page-54-0). With the use of this script a range of possibilities opens up, so that we can easily define the initial parameters and the desired resonant frequencies and a table with possible solutions is returned, with the resonant frequencies fit in the desired range.

After having obtained the structural parameters, it was necessary to test them in a simulator. To have the possibility to test for many parameter combinations (obtained from the  $\text{MATLAB}$  $\text{MATLAB}$  $\text{MATLAB}$ <sup>®</sup> script) without a need to manually change the simulated structure, a macro file was developed to use in the simulator. If the structure was assembled every time by hand it would be possible to test only for a small range of parameters, and if the parameters needed to be changed it would be necessary to rebuild the structure every time. Therefore, although to complete this macro a lot of time was invested, it paid off later because it allowed us to create new structures automatically each time the parameters needed to be changed. With the structures done, it was necessary to excite the circuit and get the S-parameters results. By analyzing these parameters it was possible to detect reflection magnitude peaks at specific frequencies and thus discover the resonance frequencies for each sensor. However, to find out which sensor corresponded to which frequency it was necessary to use the simulator's "monitors" tool. Thus, with the monitors obtained at the resonance frequencies it was possible to see the electric and magnetic fields and the surface currents for each sensor. After testing different parameter settings it was possible to achieve the desired resonant frequencies so as not to interfere with the licensed [RF](#page-21-4) spectrum. With the two structures completed and validated according to the desired resonant frequency, it was possible to export the CST Studio Suite designs layer by layer to make the Gerber files to produce the [PCBs](#page-21-0) (Chapter [4\)](#page-78-0).

With two developed prototype [PCBs](#page-21-0) it was possible to validate the veracity of the  $MATLAB^{\circledR}$  $MATLAB^{\circledR}$  script and the simulation macro. The procedures that were followed and the used equipment were detailed, and all the performed tests were analysed and a comparison between the obtained results were made. With the made comparison it was possible to reach to two conclusions about the sensor touch detection/measurement methodology (Chapter [5\)](#page-94-0):

- With the initially proposed methodology, the resonant frequency shifts when the sensor is touched with a finger;
- With the discovered resonance damping methodology, the resonance of the sensor is dumped when it is touched with a finger.

## 6.2 Main Results

The main results achieved can be separated into two categories: tools and results. The main tools created in this thesis were:

- 1. Capacitance and inductance functions: For the [IDE](#page-21-5) and spiral geometries, these functions allow you to get the sensor capacitance and the coil inductance by giving the structural parameters. These functions can be very useful because they make the code more flexible and automated. Also these functions can be reused;
- 2. Script to obtain the structural parameters for the desired resonant frequencies: It is very important to test different sets of initial parameters and after that confirm the results in the simulator. Providing the initial arguments to the developed functions allows one to get different structural parameters needed to obtain the desired resonant frequencies;
- 3. Macro file: creates a very complex 3D structure with different types of materials for each structure. It is very useful for changing structural parameters and recreating a new structure. It can be reused to test different structures.

Regarding the main results achieved:

1. The results based on the change in frequency: these were acceptable results for the case when a finger was placed on a sensor; the sensor "reacts" with the resonant frequency change. The simulations, and the performed measurements prove the reliability of this method;

- 2. The results based on the resonance damping: this gave very good results for the case when a finger is placed on the sensor; the resonance is attenuated. This method was discovered when the measurements were made. By using the simulations and the taken measurements we proved the reliability of this method as well. This method may perform better than the previous method because when a finger is placed on the sensor, this method does not cause any interference to the response of the surrounding sensors;
- 3. The reliability of the tools developed: this has been tested with significant results obtained. The capacitance function and the [MATLAB](#page-21-1)® script were tested in simulator. The macro was tested in the simulator and with experimental measurements. The obtain results were very similar as was shown in Analysis and Discussion Chapters.
- 4. Read 3 different frequencies with one just microstrip line. From the obtained results it was possible to conclude that the developed structure can read 3 different resonant frequencies using only one microstrip. This has the advantage of resulting in a simpler and more robust sensor design.

## 6.3 Limitations

During the research and developments, some constraints occurred that were beyond our control, limiting the results of our work.

- 1. There was a problem with the software license for CST Studio Suite. The student license does not have many tools (for example the macro tool) and is not compatible with the academic license. With this it was necessary to redo the whole structure for a new license that has more tools such as the macro.
- 2. Limitations on simulations. Using [FDS](#page-21-6) sometimes the simulator needed to calculate about 1 million tetrahedrons, and with the used laptop the simulations time was about 2 to 3 days per one simulation.
- 3. Frequencies overlap. The available frequency ranges in the [RF](#page-21-4) spectrum can be insufficient for structures having many sensors. Since the available frequencies are close to each other, this causes a limitation to our method. In addition, care must be taken with the frequencies of other devices in order not to affect them, nor allowing them to affect our sensor.

## 6.4 Future Work

The work developed in this Masters Degree thesis proves the feasibility of the proposed structures and tools to develop touch sensors. This Master's thesis answers some important questions mentioned in [1.1](#page-23-0) section, and it also allows to formulate new questions as follows:

- What types of materials are the best performing electrical conductors to be used in [AM?](#page-21-3)
- Which are the best materials for printing the structures?
- Has the [UX](#page-21-7) been improved?

• What interferences do these sensors have (can cause) in the automotive environment?

Thus, a number of possible future improvements for this work could be identified and proposed:

- Realizing these structures with different materials using [AM.](#page-21-3) Taking measurements and drawing conclusions about the best methods and materials to use.
- Assembling a structure in a test car environment and performing reliability tests with real users.
- In this dissertation we have focused on designing tools and building the prototypes of the developed touch sensors, however, we did not study the behavior of these structures under surrounding interferences from other devices. Thus, future work is needed to study and perform measurements on these sensors subjected to electromagnetic interference for a better [EMC](#page-21-2) assesment.

Currently, as the Master's Thesis is integrated in the [AM4SP](#page-21-8) project, we are printing these sensors using the 3D printing technique to investigate the reliability of printing these sensors using additive manufacturing techniques.

# Bibliography

- [1] D. G. Bekas, Y. Hou, Y. Liu, and A. Panesar. 3D printing to enable multifunctionality in polymer-based composites: A review, dec 2019.
- [2] Scopus Document search . URL: <https://www.scopus.com/search/form.uri#basic>.
- [3] McKinsey & Company Analysis. Automotive Electronics Architecture of the Future Implications for semiconductor companies. 2018.
- [4] Robert N. Charette. This Car Runs on Code IEEE Spectrum. Notes, pages 1–8, 2010.
- [5] Qiansu. Wan. Life Cycle Assessment of Paper Based Printed Circuits. 2017.
- [6] ISO/ASTM. Additive Manufacturing General Principles Terminology (ASTM52900). Rapid Manufacturing Association, page 2, 2013.
- [7] Wai Houng Chou, Alexander Gamboa, and Javier O. Morales. Inkjet printing of small molecules, biologics, and nanoparticles. International Journal of Pharmaceutics, 600:3, may 2021.
- [8] Rahul Patidar, Daniel Burkitt, Katherine Hooper, David Richards, and Trystan Watson. Slot-die coating of perovskite solar cells: An overview. Materials Today Communications, 22:2, mar 2020.
- [9] Alaa Abdellah, Bernhard Fabel, Paolo Lugli, and Giuseppe Scarpa. Spray deposition of organic semiconducting thin-films: Towards the fabrication of arbitrary shaped organic electronic devices. Organic Electronics, 11(6):1033, jun 2010.
- [10] Daniel Moldenhauer, Doan Chau Yen Nguyen, Lisa Jescheck, Franz Hack, Dagmar Fischer, and Achim Schneeberger. 3D screen printing – An innovative technology for largescale manufacturing of pharmaceutical dosage forms. International Journal of Pharmaceutics, 592:120096, jan 2021.
- [11] Rita Faddoul, Nadège Reverdy-Bruas, Anne Blayo, Thomas Haas, and Christian Zeilmann. Optimisation of silver paste for flexography printing on LTCC substrate. Microelectronics Reliability, 52(7):1483–1491, jul 2012.
- [12] Giuliano Sico, Maria Montanino, Carmela Tania Prontera, Anna De Girolamo Del Mauro, and Carla Minarini. Gravure printing for thin film ceramics manufacturing from nanoparticles. Ceramics International, 44(16):19526–19534, nov 2018.
- [13] Cleary, Feargal; Microchip Technology Inc. Capacitive touch sensor design guide. pages 1–39, 2019.
- [14] Steffen O.P. Blume, Ridha Ben-Mrad, and Pierre E. Sullivan. Modelling the capacitance of multi-layer conductor-facing interdigitated electrode structures. Sensors and Actuators, B: Chemical, 213:423–433, jul 2015.
- [15] Rui Igreja and C. J. Dias. Analytical evaluation of the interdigital electrodes capacitance for a multi-layered structure. Sensors and Actuators, A: Physical, 112(2-3), 2004.
- [16] Xiaohui Hu and Wuqiang Yang. Planar capacitive sensors Designs and applications. Sensor Review, 30(1):24–39, 2010.
- [17] Atmel Corporation. Touch sensors, Design Guide. pages 1–72, 2008-2009.
- <span id="page-119-0"></span>[18] H. A. Aebischer. Inductance formula for rectangular planar spiral inductors with rectangular conductor cross section. Advanced Electromagnetics, 9(1):1–18, Feb. 2020.
- [19] H. Kempa, U. Fügmann, U. Hahn, M. Bartzsch, K. Reuter, M. Hambsch, G. Schmidt, K. Weigelt, T. Fischer, B. Trnovec, M. Stanel, D. Sonntag, N. Wetzold, B. Meier, G. Schlegel, and A. C. Hübler. Progress in mass-printed electronics. 3rd International Symposium Technologies for Polymer Electronics - TPE 08, page 146, 2008. Cited By :2.
- [20] Helmut Kipphan. Fundamentals. In Handbook of Print Media, pages 1–202. Springer Berlin Heidelberg, Berlin, Heidelberg, 2001.
- [21] Anne Blayo and Bernard Pineaux. Printing processes and their potential for RFID printing. In ACM International Conference Proceeding Series, volume 121, pages 27–30. Association for Computing Machinery (ACM), 2005.
- [22] Mohammad Reza Khosravani and Tamara Reinicke. 3D-printed sensors: Current progress and future challenges, apr 2020.
- [23] ANACOM. Quadro nacional de atribuição de frequências. pages 1–253, 2015. URL: [https://www.anacom.pt/streaming/qnaf20092010\\_07042010.pdf?contentId=](https://www.anacom.pt/streaming/qnaf20092010_07042010.pdf?contentId=1019281&field=ATTACHED_FILE) [1019281&field=ATTACHED\\_FILE](https://www.anacom.pt/streaming/qnaf20092010_07042010.pdf?contentId=1019281&field=ATTACHED_FILE), visited on 2021-05-23.
- [24] S.S. Mohan, M. del Mar Hershenson, S.P. Boyd, and T.H. Lee. Simple accurate expressions for planar spiral inductances. IEEE Journal of Solid-State Circuits, 34(10):1419– 1424, 1999.
- <span id="page-119-1"></span>[25] P.s Hall and Yang Hao. Antennas and propagation for body centric communications. volume 626, pages  $1 - 7$ , 12 2006.
- [26] Ford Motor Company. [Online]. , note = URL: [https://corporate.ford.com/](https://corporate.ford.com/articles/history/the-model-t.html) [articles/history/the-model-t.html](https://corporate.ford.com/articles/history/the-model-t.html), (visited on 2021-05-05).
- [27] Fabrice Alizon, Steven B. Shooter, and Timothy W. Simpson. Henry Ford and the Model T: lessons for product platforming and mass customization. Design Studies, 30(5):588– 605, sep 2009.
- [28] Tanisha Pereira, John V. Kennedy, and Johan Potgieter. A comparison of traditional manufacturing vs additive manufacturing, the best method for the job. In Procedia Manufacturing, volume 30, page 12. Elsevier B.V., jan 2019.
- [29] Antonio Jimeno-Morenilla, Philip Azariadis, Rafael Molina-Carmona, Sofia Kyratzi, and Vassilis Moulianitis. Technology enablers for the implementation of Industry 4.0 to traditional manufacturing sectors: A review. Computers in Industry, 125:103390, feb 2021.
- [30] Mohsen Attaran. The rise of 3-D printing: The advantages of additive manufacturing over traditional manufacturing. Business Horizons, 60(5):677–688, sep 2017.
- [31] Mohammad Reza Khosravani and Tamara Reinicke. On the environmental impacts of 3D printing technology. Applied Materials Today, 20:100689, sep 2020.
- [32] Paula Vilarinho and Ana Alves Silva. AM4SP Additive Manufacturing for Smart Plastics (Technical Annex). Technical report, Universidade de Aveiro, Simoldes Plásticos, 2020.
- [33] The Mathworks, Inc., Natick, Massachusetts. *MATLAB version 9.3.0.713579 (R2019b)*, 2019.
- [34] 3D Experience Company. CST Studio Suite version 2020.07 (July 10 2020), version Academic, 2020.
- [35] Zhou Ping Yin, Yong An Huang, Ning Bin Bu, Xiao Mei Wang, and You Lun Xiong. Inkjet printing for flexible electronics: Materials, processes and equipments, oct 2010.
- [36] Almudena Rivadeneyra and Juan Antonio L´opez-Villanueva. Recent advances in printed capacitive sensors, 2020.
- [37] Al-Chami. H. Inkjet Printing of Transducers, University of British Columbia: Vancouver, BC, Canada. 2010.
- [38] J. Karthikeyan. The advantages and disadvantages of the cold spray coating process. In The Cold Spray Materials Deposition Process: Fundamentals and Applications. Elsevier Ltd., jan 2007.
- [39] Eerik Halonen, Kimmo Kaija, Matti Mantysalo, Antti Kemppainen, Ronald Osterbacka, and Niklas Bjorklund. Evaluation of printed electronics manufacturing line with sensor platform application. In 2009 European Microelectronics and Packaging Conference, pages 1–8, 2009.
- [40] Gianni Stano, Attilio Di Nisio, Annamaria Lanzolla, and Gianluca Percoco. Additive manufacturing and characterization of a load cell with embedded strain gauges. Precision Engineering, 62:113–120, mar 2020.
- [41] James Britton, Katarzyna Krukiewicz, Malu Chandran, Jorge Fernandez, Anup Poudel, Jose-Ramon Sarasua, Una Fitzgerald, and Manus J.P. Biggs. A flexible strain-responsive sensor fabricated from a biocompatible electronic ink via an additive-manufacturing process. Materials & Design, 206:109700, apr 2021.
- [42] Joseph T. Muth, Daniel M. Vogt, Ryan L. Truby, Yiğit Mengüç, David B. Kolesky, Robert J. Wood, and Jennifer A. Lewis. Embedded 3D printing of strain sensors within highly stretchable elastomers. Advanced Materials, 26(36):6307–6312, sep 2014.
- [43] Md Taibur Rahman, Arya Rahimi, Subhanshu Gupta, and Rahul Panat. Microscale additive manufacturing and modeling of interdigitated capacitive touch sensors. Sensors and Actuators, A: Physical, 248:94–103, sep 2016.
- [44] Yeonju Kim, Yepu Cui, Manos M. Tentzeris, and Sungjoon Lim. Additively manufactured electromagnetic based planar pressure sensor using substrate integrated waveguide technology. Additive Manufacturing, 34:101225, aug 2020.
- [45] Pengyu Zhou, Wuxiong Cao, Yaozhong Liao, Kai Wang, Xiongbin Yang, Jianwei Yang, Yiyin Su, Lei Xu, Li min Zhou, Zhong Zhang, and Zhongqing Su. Temperature effect on all-inkjet-printed nanocomposite piezoresistive sensors for ultrasonics-based health monitoring. Composites Science and Technology, 197:108273, sep 2020.
- [46] Ahmed Salim and Sungjoon Lim. Review of recent inkjet-printed capacitive tactile sensors, nov 2017.
- [47] Capacitive Sensing Basics CapTIvate & trade; Technology Guide  $1.83.00.08$  documentation.
- [48] C. L. W. Sonntag, E. A. Lomonova, and J. L. Duarte. Implementation of the neumann formula for calculating the mutual inductance between planar pcb inductors. In 2008 18th International Conference on Electrical Machines, pages 1–6, 2008.
- [49] Ruinan Chang, Jie Wang, Wenjun Zhang, and Zhiping Yu. An analytical method for the calculation of self and mutual inductance on rf circuit. In 2007 7th International Conference on ASIC, pages 1129–1132, 2007.
- [50] a. Eroglu. Progress In Electromagnetics Research B, Vol. 35, 53–67, 2011. Progress In Electromagnetics Research B, 35(August):53–67, 2011.
- [51] E. B. Rosa and F. W. Grover. Formulas and tables for the calculation of mutual and self-inductance (Revised). Bulletin of the Bureau of Standards,  $8(1)$ :1, jan 1912.
- [52] Ashraf B. Islam, Syed K. Islam, and Fahmida S. Tulip. Design and Optimization of Printed Circuit Board Inductors for Wireless Power Transfer System. Circuits and Systems, 04(02):237–244, apr 2013.
- [53] H Nagaoka. The Inductance Coefficients of Solenoids, 1909.
- [54] Samuel Zuk, Alena Pietrikova, and Igor Vehec. Capacitive touch sensor. *Microelectronics* International, 35(3):153–157, jan 2018.
- [55] C G Xie, A L Stott, A Plaskowski, and M S Beck. Design of capacitance electrodes for concentration measurement of two-phase flow. Measurement Science and Technology, 1(1):65–78, jan 1990.
- [56] Almudena Rivadeneyra, José Fernández-Salmerón, Manuel Agudo-Acemel, Juan A. López-Villanueva, Luis Fermín Capitan-Vallvey, and Alberto J. Palma. Printed electrodes structures as capacitive humidity sensors: A comparison. Sensors and Actuators, A: Physical, 244:56–65, jun 2016.
- [57] Cheng P. Wen. Coplanar Waveguide: A Surface Strip Transmission Line Suitable for Nonreciprocal Gyromagnetic Device Applications. IEEE Transactions on Microwave Theory and Techniques, 17(12):1087–1090, 1969.
- [58] The European Parliament and 26 February 2014. Directive 2014/30/EU on the harmonisation of the laws of the Member States relating to electromagnetic compatibility the Council.
- [59] EMC Fundamentals, chapter 1, pages 1–21. John Wiley & Sons, Ltd, 1998.
- [60] Mandeep Kaur, Shikha Kakar, and Danvir Mandal. Electromagnetic interference. In 2011 3rd International Conference on Electronics Computer Technology, volume 4, pages 1–5, 2011.
- [61] Yunfeng Xi, Javier A Salcedo, Yuanzhong Zhou, Juin J Liou, and Jean-Jacques Hajjar. Introductory Invited Paper Design and characterization of ESD solutions with EMC robustness for automotive applications. 2015.
- [62] [Online] ANACOM Frequencies. URL: [https://www.anacom.pt/render.jsp?](https://www.anacom.pt/render.jsp?categoryId=334998&languageId=1) [categoryId=334998&languageId=1](https://www.anacom.pt/render.jsp?categoryId=334998&languageId=1), visited on 2021-05-23.
- <span id="page-122-0"></span>[63] Milton Abramowitz, Irene A. Stegun, and Robert H. Romer. Handbook of Mathematical Functions with Formulas, Graphs, and Mathematical Tables . American Journal of Physics, 56(10):958–958, oct 1988.
- <span id="page-122-1"></span>[64] Milton Abramowitz. Handbook of Mathematical Functions, With Formulas, Graphs, and Mathematical Tables. Dover Publications, Inc., USA, 1974.
- [65] Tobin A. Driscoll and Lloyd N. Trefethen. Schwarz-Christoffel Mapping. Cambridge Monographs on Applied and Computational Mathematics. Cambridge University Press, 2002.
- [66] milan batista. elfun18 MATLAB Central File Exchange. URL: https://www.mathworks.com/matlabcentral/fileexchange/65915-elfun18.
- [67] G.D. Alley. Interdigital capacitors and their application to lumped-element microwave integrated circuits. IEEE Transactions on Microwave Theory and Techniques, 18(12):1028– 1033, 1970.
- [68] Agilent Technologies Inc. Agilent AN 154 S-Parameter Design. Agilent Tehnologies, Inc., Application Note, pages 1–44, 2006.
- <span id="page-122-2"></span>[69] H.A. Wheeler. Transmission-line properties of parallel strips separated by a dielectric sheet. IEEE Transactions on Microwave Theory and Techniques, 13(2):172–185, 1965.

# Chapter 7

# Appendices

# 7.1 Appendix A: Substrates Available

Table [7.1](#page-125-0) shows the substrates available on Aveiro [IT](#page-21-9) that can be used.

# 7.2 Appendix B: Auxiliary Equations to obtain Resonant Frequency

### 7.2.1 Auxiliary Equations to Calculate Capacitance

The Jacobi theta functions [\[63,](#page-122-0) [64\]](#page-122-1) are given by the following equations:

$$
\partial_1(u,q) = 2q^{\frac{1}{4}} \sum_{n=0}^{\infty} -1^n q^{n(n+1)} \sin((2n+1)u)
$$
 (7.1)

$$
\partial_2(u,q) = 2q^{\frac{1}{4}} \sum_{n=0}^{\infty} (q^{n(n+1)} \cos(2n+1)u \tag{7.2}
$$

$$
\partial_2(u, q) = 1 + 2 \sum_{n=1}^{\infty} q^{n^2} \cos(2nu) \tag{7.3}
$$

$$
\partial_2(u,q) = 1 + 2 \sum_{n=1}^{\infty} (-1)^n q^{n^2} \cos(2nu) \tag{7.4}
$$

### 7.2.2 Auxiliary Equations to Calculate Inductance

The following equations and approximations are made to be more accessible to achieve the ultimate goal, to calculate the total inductance. The approximations for the mean distances are [\[18\]](#page-119-0):

$$
GMD_1 \approx 0.2235(s+h) \tag{7.5}
$$

$$
\log GMD_1 \approx \log(s+h) - \frac{3}{2} \tag{7.6}
$$

<span id="page-125-0"></span>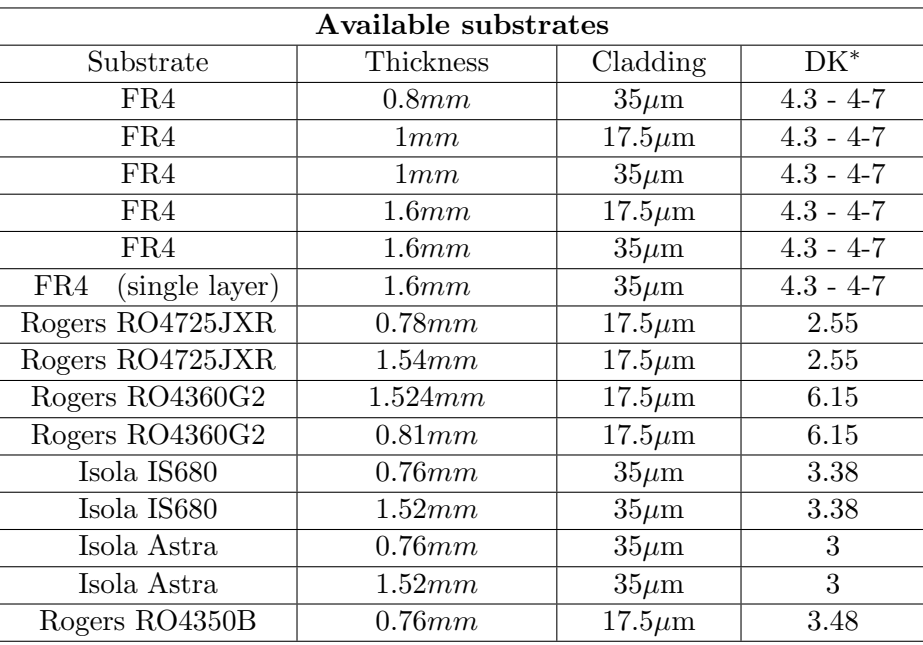

<sup>∗</sup> The DK corresponds to the dielectric constant of the substrate.

Table 7.1: Overview of substrates available in Aveiro [IT.](#page-21-9)

Where s is the width, and h is height of a single rectangle.  $AMD_1$  can be calculated as:

<span id="page-125-1"></span>
$$
AMD_1 \approx \frac{\sqrt{s^2 + h^2 + 0.46sh}}{3} \tag{7.7}
$$

The formula [7.7](#page-125-1) gives a precision of about 2  $\%$ . In the literature,  $AMD$  can be approximated by GMD.

$$
AMD_1 \approx GMD_1AMD_2 \approx GMD_2 \tag{7.8}
$$

$$
\log GMD_2 \approx \log(s+h) - \frac{k}{2} - \frac{-1.46\gamma + 1.45}{2.14\gamma + 1}
$$
\n(7.9)

$$
AMSD_1^2 = \frac{1}{6}(s^2 + h^2)
$$
\n(7.10)

### 7.2.3 Relative Permittivity of Body Tissue

The following table gives the values of the relative permittivity of the body tissue  $(\epsilon_r)$ , used to calculate the resonant frequency when touching the sensor with the finger.

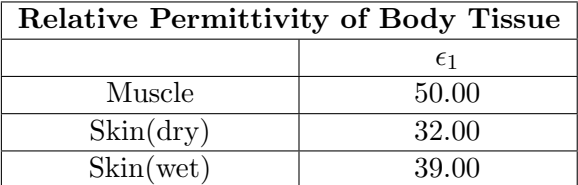

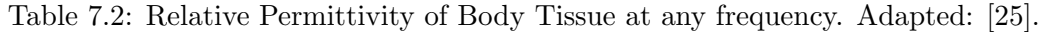

# 7.3 Appendix C: Equations to calculate the impedance of microstrip

The following equations are used to calculate the characteristic impedance of the microstrip [\[69\]](#page-122-2).

$$
Z_0 = \frac{\eta_0}{2.0\sqrt{2.0}\pi(\epsilon_r + 1)^{\frac{1}{2}}} \left[ \ln 1.0 + \frac{4.0h}{w_{eff}} (A + B)^{\frac{1}{2}} \right]
$$
(7.11)

where  $A$  is given by:

$$
A = \frac{14.0 + \frac{8.0}{\epsilon_r}}{11.0} \frac{4.0h}{w_{eff}}
$$
(7.12)

and  $B$  is given by:

$$
B = \left(A^2 + \frac{1.0 + \frac{1.0}{\epsilon_r}}{2.0}\pi^{\frac{1}{2}}\right)^{\frac{1}{2}}
$$
\n(7.13)

with  $w_{eff}$  being:

$$
w_{eff} = W + \left(\frac{t}{\pi}\right) \ln \frac{4e}{\sqrt{\left(\frac{T}{H}\right)^2 + \left(\frac{T}{W_{\pi} + 1.1T_{\pi}}\right)^2}} \frac{\epsilon_r + 1}{2\epsilon_r} \tag{7.14}
$$

# 7.4 Appendix D: Capacitance function code

The accompanying function shows the code used to help calculate the capacitance using [PCT](#page-21-10) for different configurations, with or without a finger and with or without a protective layer.

```
1 function [C, eta, r_s] = capacitance_epsilon_effect(h_s, W_C, G_C, ...
           Nfingers, epsilon1_r, epsilonS_r, L, option)
2 epsilon0 = 8.8541878128e−12; % epsilon0 − vacuum
3 h<sub>1</sub> = 0.03; \frac{1}{3} = 0.03;
4 h 2 = 0.0001; % paper layer height
5
6 filling factor = 0.12566; \frac{1}{2566} \frac{1}{2566} \frac{1}{256} \frac{1}{256} \frac{1}{256} \frac{1}{256} \frac{1}{256} \frac{1}{256} \frac{1}{256} \frac{1}{256} \frac{1}{256} \frac{1}{256} \frac{1}{256} \frac{1}{256} \frac{1}{256} \frac{1}{256the finger
7 epsilon2_r = 2.31;
8 if option == 1 \& epsilon1.r == 50 \& with finger placed and paper layer
9 eps eff = (h.1+h.2) / ((h.1/epsilonI.r) + (h.2/epsilonIon2.r)); % use ...
                epsilon effective
10 eps eff = filling factor*eps eff + (1−filling factor)*1;
```

```
11 elseif option == 2 && epsilon1_r == 50 % with finger placed and ...
          without protective layer
12 eps_eff = epsilon1_r;  8 use epsilon effective
13 eps_eff = filling_factor*eps_eff + (1-filling_factor)*1;
14 elseif option == 3 || epsilon1_r \neq 50
15 epsilon2_r = epsilon1_r;  8 just with protective layer
16 eps_eff = (h_1+h_2)/(h_1/epsilon) + (h_2/epsilon) (h_2/epsilon); % use ...
             epsilon effective
17 elseif option == 0
18 eps eff = 1; \frac{1}{2} \frac{1}{2} \frac{1}{2} \frac{1}{2} \frac{1}{2} \frac{1}{2} \frac{1}{2} \frac{1}{2} \frac{1}{2} \frac{1}{2} \frac{1}{2} \frac{1}{2} \frac{1}{2} \frac{1}{2} \frac{1}{2} \frac{1}{2} \frac{1}{2} \frac{1}{2} \frac{1}{2} \frac{1}{2} \fracprotective layer (infinite air layer)
19 31 MHz 19 % to cancel the second addend
20 % in Ci and Ce formula
21 end
22 lambda = 2*(W.C+G.C);<br>
23 eta = (2*N C)/1ambda:<br>
3 metallization
23 eta = (2*N_C)/lambda;24
25 u = 0;
26 % initial parameters for interior, substrate term
27 \quad r = s = h = s /lambda;
28 q s = \exp(-4 \times \pi x);
29 v2_int_s = jtheta2(u, q_s);
30 v3-int-s = itheta3(u, q_s);
31
32 % initial parameters for interior, 1st term
33 r_1 = (h_2 + h_1) / 1ambda;
34 q_1 = exp(-4*pi*r_1);35 v2_int_1 = \phi itheta2(u, q_1);
36 v3_int_1 = \phi itheta3(u, q_1);
37
38 % arrays
39 \text{ v2} array = [v2 \text{int} 1 v2 \text{int} s];40 v3.array = [v3.int1 v3.ints];41 r_array = [r_1 r_3];42
43 % to confirm if function theta give great results
44 confirme = 0:
45 v2_aux = 0;46 v3-aux = 0;
47 if confirme == 1
48 for n = 0:200000−1
49 v2_aux = v2_aux + q_int^(n*(n+1)) * cos((2*n+1)*u);
50 v3_aux = v3_aux + q_int^(n+1)^2 * cos(2*(n+1)*u);
51 end
52 v2_aux = v2_aux *2*q_int^(1/4)
53 v3_aux = 1+2*v3_aux54 \quad \text{and}55
56 %−−−− Interior −−−− ( below )
57
58 for i = 1: length (v2_array)
59 k(i) = (v2 \text{array}(i)/v3 \text{array}(i))^2;60 K(i) = ellipke(k(i));
61 z(2(i) = K(i) * eta;62 t2(i) = ellipj(z2(i), k(i)); % ellipj return SN
63 t4(i) = 1/k(i);
```

```
106
```
 $64$ 

```
65 k i(i) = t2(i)*sqrt(((t4(i)^2)-1)/((t4(i)^2)-(t2(i)^2))); ...
               %((v2)/(v3))ˆ2; % modulus
66 k c i(i) = sqrt(1−(k i(i)^2)); % modulus complementary
67 K<sub>-</sub>i(i) = ellipke(k<sub>-</sub>i(i)); \frac{1}{2} k big
68 K_{c-i}(i) = ellipke(k_c_i(i)); % k big complementary
69 end
70
71 % for infinite term
72 k = \sin((pi/2) * \text{eta});73 k c i inf = sqrt(1-(k i inf^2));
74 K_i_inf = ellipke(k_i_inf);
75 K_c_i_inf = ellipke(k_c_i_inf);
76
77 % −− Capacitante interior
78
79 \qquad \qquad Ci = epsilon0 \times L \times [(K \text{.init/K.}_c \text{.init}) + (eps \text{.eff-1}) \times ...](K_i(1)/K_c_i(1)) ...
80 + epsilonS_r * (K_i i(2) / K_c c_i i(2)) ;
81 %addend1=(K i inf/K c i inf)
82 %addend2=(eps_eff-1) * (K_i(1)/K_c_i(1))
83 %addend3=epsilonS_r *(K_i(2)/K_c(i(2)))84
85 %−−−− Exterior −−−−
86 for i = 1: length (v2_array)
87 t3(i) = cosh((pi * (1-eta))/(8*r_array(i)));
88 t4(i) = \cosh((pi * (eta+1))/(8*r.array(i)));
89 k e(i) = (1/t3(i)) * sqrt((t4(i)<sup>^2</sup> − t3(i)<sup>^2</sup>)/((t4(i)<sup>^2</sup>)−1));<br>80 k c e(i) = sqrt(1-(k e(i)<sup>^2</sup>)); % modulus complementary
90 k c e(i) = sqrt(1−(k e(i)^2));
91 K_e(i) = ellipke(k_e(i)); % & k big
92 K c e(i) = ellipke(k c e(i)); \frac{1}{2} k big complementary
93 end
94
95 % for infinite
96 k_{-}e_{\text{inf}} = (2*sqrt(eta)) / (1+eta);97 k c e inf = sqrt(1-(k \text{ = } n)<sup>2</sup>);
98 K e inf = ellipke(k e inf);
99 K_c = \inf = \text{ellipke}(k_c = \inf);100
101 % −− Capacitante exterior
102
103 Ce = epsilon0 \star L \star [(K_{-}e_{-}inf/K_{-}e_{-}inf) + (eps_{-}ef_{-}1) \star ...](K_e(1)/K_c e_1(1)) \ldots104 + epsilonS_r * (K_e(2)/K_c_e(2))];
105 % addend1 =(K_e_inf/K_c_e_inf)
106 % addend2 = (eps_eff-1) * (K_e(1)/K_c_e(1))
107 % addend3 = epsilonS_r * (K_e(2)/K_c_e(2))
108109 % −−− Total capacitance
110 C = (Nfingers-3) * (Ci/2) + 2*((Ci*Ce)/(Ci+Ce));
111 %fprintf('−− Total capacitance: %4.6d\n\n',C)
```
### 7.5 Appendix E: MATLAB script

The following script is used to obtain the parameters for the resonant frequencies in desired range. It provides three tables with the parameters, and the corresponding resonant frequencies of each sensor.

```
1 %% Script used to obtain the parameters at the desired frequencies
2 clear all
3 close all
4 clc
5
6 format shortE
7 % initial parameters
8 h s = 1.52e−3; % Substrate thickness
9 h L = 0.035e-3;10 epsilon1_r = [50 1]; \frac{1}{5} \frac{1}{5} \frac{1}{5} \frac{1}{5} \frac{1}{5} \frac{1}{5} \frac{1}{5} \frac{1}{5} \frac{1}{5} \frac{1}{5} \frac{1}{5} \frac{1}{5} \frac{1}{5} \frac{1}{5} \frac{1}{5} \frac{1}{5} \frac{1}{5} \frac{1}{5} \frac{1}{5} \frac{111 epsilonS_r = 3; % epsilon substrate relative
12 Strip length = 2e−2; % length of the electrodes strips
13
14 W_M = 0.0025; \frac{1}{2} width of microstrip
15 vias out = 0.0008; % radius of external vias
16
17 B = 0.04; \frac{1}{2} sensor size
18 A = 0.04; <br>
8 sensor size
19
20 aux3 = 1;
21 \text{aux2} = 1:
22 \quad \text{aux1} = 1;23
24 Nfingers =5:1:19; % Number of electrodes of interdigital ...
      capacitor
25 auxN = Nfingers(length(Nfingers)) − Nfingers(1);
26 auxN = auxN +3;
27 Nloops = 2:1:10; % Number of loops
28 W C = 0.3e-3:0.1e-3:4.2e-3; <sup>8</sup> ftingers have a width
29
30 lines = ones(length(W_C),1); \frac{1}{3} this part is to increment the lines
31 for i = 1 : length (W_C) \frac{1}{3} into the excel
32 lines(i) = lines(i)*(i-1)*length(Nfingers);
33 end
34 min and max = \intinf 0 inf 0\vert'; \vert % min and max of resonant frequency (two ...
      first row
35 % − with human finger finger and two ...
                                         last without)
36
37 freq selected = [28e6 40e6 144.8e6]'; % obtain the parameters from the ...
      frequency selected
38
39 CST result sensor3 = 122.9e6;
40 %shift S1 = freq selected(1) − CST result sensor1;
41 %shift S2 = freq selected(2) − CST result sensor2;
42 shift_S3 = freq_selected(3) - CST_result_sensor3;
43 % freq shifted(1) = freq selected(1) + shift S1;
44 %freq=shifted(2) = freq\_selected(2) + shift=S2;45 % freq\_shifted(3) = freq\_selected(3) + shift_S3;46 %shift S3 v2 = freq selected(3) − CST result sensor3v2;
47 %freq\_selected(3) = freq\_shifted(3);48
49 margin1 = 0.5e6; % margin for desired resonant frequency of ...
      sensor 1
```

```
50 margin2 = 0.5e6; % margin for desired resonant frequency of ...
     sensor 2
51 margin3 = 2e6; % margin for desired resonant frequency of ...
      sensor 3
52
53
54 cap option = 1; % with 0 − without finger and without ...
      protective layer
55 % with 1 − with finger placed and protective layer
56 % with 2 − with finger placed and without ...
                               protective layer
57 % with 3 − just with protective layer
58 if cap option == 0
59 label0 = \{'Frequency inf ...
         air','Nloops','Nfingers','W_C','G_C','W_L','G_L'};
60 elseif cap option == 161 label1 = \{'Frequency', 'Freq. w/ finger and paper ...
         layer','Nloops','Nfingers','W_C','G_C','W_L','G_L'};
62 elseif cap_option == 263 label2 = {'Frequency','Freq. w/ finger and without paper ...
         layer','Nloops','Nfingers','W_C','G_C','W_L','G_L'};
64 elseif cap option == 3
65 label3 = {^{\prime} Freq. w/ protective ...
         layer','Nloops','Nfingers','W_C','G_C','W_L','G_L'};
66 end
67
68 for j = 1: length (epsilon1_r)
69 for k = 1: length (W_C)70 for i = 1: length (Nfingers)
71 for aux = 1:length(Nloops)
W_{-L} (aux, i) = ((B - (Strip-length ...
                     +(vias.out *2)))/Nloops(aux))/4; % divide by 4 ...
                     because exists 2 loops and G<sub>-L</sub> and W<sub>-L</sub>
73 G_L (aux, i) = W_{-L} (aux, i);
74 Winding dis = 2*W.L(aux,i); % winding distance
75 %auxiliar A(aux,i)= Strip length +vias out*2+ ...
                     Nloops(aux)*( W.L(aux,i)*2*2;76 total_filled = Nfingers(i)*W_C(k) + 2*Nloops(aux)* ...<br>77 (W\text{L}(\text{aux},i)+G\text{L}(\text{aux},i))-\text{W}\text{L}(\text{aux},i)+.
                                 (W_-\mathbf{L}(\mathbf{aux},i)+\mathbf{G}_-\mathbf{L}(\mathbf{aux},i))-\mathbf{W}_-\mathbf{L}(\mathbf{aux},i)+\ldots2*vias_out; % longer side length ...
                                    (mid−conductor)
78 free space(aux,i) = A − total filled;
79 G_C(aux, i) = free-space(aux, i) / (Nfingers(i));8081 if free_space(aux,i) ≥ 0 && W_L(aux,i)>0.3e-3 && ...
                     G C(aux, i) > 0.3e-3 & & G L (aux, i) > 0.3e-3
82 C(aux,i) = capacitance_epsilon_effect(h_s, W_C(k), ...
                        G_C(aux,i), Nfingers(i),...
83 epsilon1_r(j), epsilonS_r, Strip_length, ...
                            cap_option); % without permittivity of finger
84 L(aux, i) = L Rect Planar Spiral(Nloops(aux), A, B, ...
                        Winding dis, W - L(aux, i), h - L);
85 % Calculate resonante freq
86 		 omega(aux, i) = 1/\sqrt{\text{sqrt}}(L(\text{aux},i))\times C(\text{aux},i));
87 if j == 1 % with human tissue
88 fr(aux+lines(k), i) = omega(aux, i)/(2*pi);
89
```
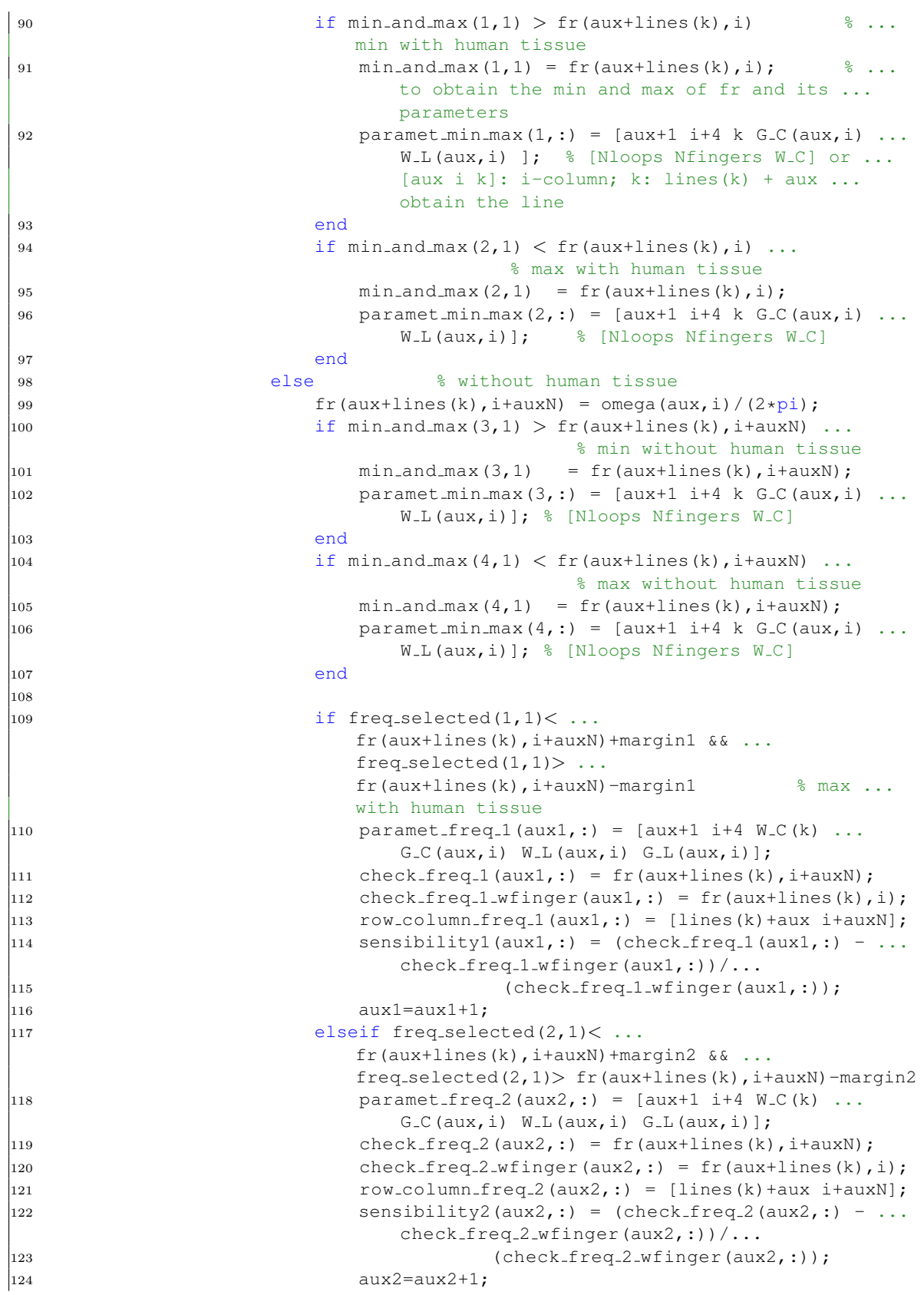

```
|_{125} elseif freq selected(3,1)< ...
                           fr(aux+lines(k), i+auxN) +margin3 && ...
                           freq_selected(3,1)> fr(aux+lines(k),i+auxN)-margin3
126 paramet_freq_3(aux3, :) = [aux+1 i+4 W_C(k) ...
                               G_C(aux, i) W<sub>-L</sub>(aux, i) G_L(aux, i);
127 check_freq_3(aux3,:) = fr(aux+lines(k),i+auxN);
128 check_freq_3_wfinger(aux3,:) = fr(aux+lines(k), i);
129 row_column_freq_3(aux3,:) = [lines(k)+aux i+auxN];
130 sensibility3(aux3,:) = (check_freq_3(aux3,:) − ...
                               check_freq_3_wfinger(aux3,:))/...131 (check_freq_3_wfinger(aux3,:));
132 aux3=aux3+1;
133 end
134 end
135 %fprintf('−− resonante freq. %5g \n ... with L %5g ...
                        \n\langle n \ldots C \ 5g \langle n \rangle, fr(aux), L(aux), C(aux))
136 end
137 end
138 end
139 end
140 end
141
142 if cap_option == 0
143 T1 = table(check_freq_1,paramet_freq_1(:,1),...
144 paramet freq 1(:,2), paramet freq 1(:,3), paramet freq 1(:,4), ...
145 paramet_freq_1(:,5),paramet_freq_1(:,6),'VariableNames',label0);
146 T2 = table(check_freq_2,paramet_freq_2(:,1),paramet_freq_2(:,2),...
147 paramet_freq_2(:,3),paramet_freq_2(:,4),paramet_freq_2(:,5),...
148 paramet freq 2(:,6),'VariableNames',label0);
149 T3 = table(check_freq-3,paramet_freq-3(:,1),paramet_freq-3(:,2),...
150 paramet freq 3(:,3), paramet freq 3(:,4), paramet freq 3(:,5),...
151 paramet_freq_3(:,6),'VariableNames', label0);
152 elseif cap option == 1
153 T1 = table(check_freq_1,check_freq_1_wfinger,paramet_freq_1(:,1),...
\rvert_{154} paramet_freq_1(:,2),paramet_freq_1(:,3),paramet_freq_1(:,4),...
155 paramet_freq_1(:,5),paramet_freq_1(:,6),'VariableNames',label1);
156 T2 = table(check_freq_2, check_freq_2_wffreq_2, where q_2 = 1157 paramet_freq_2(:,2),paramet_freq_2(:,3),paramet_freq_2(:,4),...
158 paramet_freq_2(:,5),paramet_freq_2(:,6),'VariableNames',label1);
159 T3 = \text{table}(\text{check\_freq}.3, \text{check\_freq}.3 \text{wfinger, parameter\_freq}.3(:,1),...160 paramet_freq_3(:,2),paramet_freq_3(:,3),paramet_freq_3(:,4),...
161 paramet freq = 3(:,5), paramet freq = 3(:,6), 'VariableNames', label1);
162 elseif cap_option == 2
163 T1 = table(check_freq_1, check_freq_1_wfreq_2, parameter, parameter_freq_1(:,1),...164 paramet_freq_1(:,2),paramet_freq_1(:,3),paramet_freq_1(:,4),...
165 paramet freq 1(:,5),paramet freq 1(:,6), 'VariableNames', label2);
166 T2 = table(chack_freq_2, check_freq_2_wfinger, parameter_freq_2(:,1),...167 paramet_freq2(:,2), paramet_freq2(:,3), paramet_freq2(:,4),...
168 paramet_freq_2(:,5),paramet_freq_2(:,6),'VariableNames', label2);
169 T3 = table(check_freq_3,check_freq_3_wfinger,paramet_freq_3(:,1),...
170 paramet freq 3(:, 2), paramet freq 3(:,3), paramet freq 3(:,4),...
\vert171 paramet freq 3(:,5),paramet freq 3(:,6),'VariableNames', label2);
172 elseif cap option == 3
173 T1 = table(check_freq_1,paramet_freq_1(:,1),paramet_freq_1(:,2),...
\lbrack174 paramet freq 1(:,3), paramet freq 1(:,4), ...
\vert175 paramet freq 1(:,5),paramet freq 1(:,6),'VariableNames', label3);
\vert176 T2 = table(check_freq_2,paramet_freq_2(:,1),...
```

```
\vert177 paramet_freq_2(:,2),paramet_freq_2(:,3),paramet_freq_2(:,4),...
\vert178 paramet freq 2(:,5),paramet freq 2(:,6),'VariableNames', label3);
\begin{array}{lll} |179 & \hspace{15pt} & \hspace{15pt} & \hspace{15pt} & \hspace{15pt} \texttt{T3} = \texttt{table}(\texttt{checkfreq}\_3, \texttt{parameter}\_3, \texttt{length}) \, , \, \ldots \end{array}\vert180 paramet_freq_3(:,2),paramet_freq_3(:,3),paramet_freq_3(:,4),...
\vert_{181} paramet_freq_3(:,5),paramet_freq_3(:,6),'VariableNames',label3);
182 end
183
\begin{array}{l} |184 \quad \text{final\_range(1,1)} = \text{min\_and\_max(3,1)} - \text{min\_and\_max(1,1)}; \end{array} % with ...
         human finger
185 final_range(1,2) = min_and_max(4,1) - min_and_max(2,1); % without ...
         human finger
186
187 xlswrite('Results.xls', fr, 'Resonant Frequency');
188 xlswrite('Results.xls', sensibility1, 'sensitivity_sensor1');
189 xlswrite('Results.xls', sensibility2, 'sensitivity_sensor2');
190 xlswrite('Results.xls', sensibility3, 'sensitivity_sensor3');
```
# 7.6 Appendix F: CST Studio Suite macro

The following macro shows the code to obtain a 3D model for the three sensors, microstrip, vias, substrate, amongst others. When the parameters are changed, the macro provides another 3D model that corresponds to the chosen parameters.

```
1 ' Macro file to create each structure
\overline{2}3 Global y init, ys
4
5 Sub Main ()
6 ' variables declaration
7 Dim I,Iy,Ix,Nfingers, NLoops,Nsensors As Integer
8 Dim Nfingers S2, NLoops S2 As Integer
9 Dim Nfingers S3, NLoops S3 As Integer
10 Dim aux, aux1, y0, x0, G_C, W_M, G_M, st, G_L, W_L, aux_y, aux_x, vias_in As Double
11 Dim vias out, y via1, A stru S1, auxiliarAs, b space vias As Double
12 Dim M leng, G M y, G M x, A, B, G CO, W C , W C y, xs, b space, B stru S1 As Double
13 Dim G_C_S2, G_M_S2, G_L_S2, W_L_S2, aux_y_S2, aux_x_S2, G_M_y_S2 As Double
14 Dim G_M_x_S2, G_C0_S2, W_C_S2, G_M_x_S3, G_C0_S3, W_C_S3 As Double
15 Dim G C C S 3 , G M S 3 , G L S 3 , W L S 3 , aux y S 3 , aux x S 3 , G M y S 3 As Double
16 Dim W C y _ S 3, B _ stru _ S 3, A _ stru _ S 3, W _ C _ y _ S 2, B _ stru _ S 2, A _ stru _ S 2 As Double
17
18 ' global parameters
19 A = 40 ' A is the length of the longer loop, from the ...
         middle of the conductors
20 B = 40 ' B is the width of the longer loop, from the ...
          middle of the conductors
21
22 Nsensors = 3 ' Number of sensors
23
24 vias in = 0.4 ' dimension of inner vias
25 vias out = 0.8 ' dimension of outer vias
26 b space vias = 2 ' the space between the tracks and the ...
          extremity of board
27
28 W M = 2.5 ' Width of microstrip
```

```
29 M leng = 6 ' length of microstrip at start and end
30
31 ' −− −− parameters of sensor 1 −− −− '
32 G_C0 = 0.32300 \blacksquare Gap of capacitance (mm)<br>33 N_C = 0.5 \blacksquare33 W C = 0.5 ' Gap of capacitor (mm)
34 W_C_y = 0.835 G_C = W_C + G_C36
37 Nfingers = 25
38 NLoops = 839 W L = 0.575 ' Width of inductor (mm)
40 G L = 0.575 ' Gap of inductor (mm)
41
42 G_M_y = G_L
43 G_M_x = G_L44
45 aux_y = 2*(NLoops)*(G_L+W_L) + 2*G_M_y<br>46 aux_x = 2*(NLoops)*(G_L+W_L) + 2*G_M_xaux_x = 2*(NLoops)*(G_L+W_L) + 2*G_M_x47
48 A_5tru S1 = A+2*G_M y + W L<br>49 B_5tru S1 = aux_x + ls + vias
      B_stru_S1 = aux_x+ls+vias_50
51 ' −− −− parameters of sensor 2 −− −− '
52 G C0 S2 = 0.47551 ' Gap of capacitor (mm)
53 W_C_S2 = 1 ' Width of capacitor(mm)
54 \text{ W-C-V-S2} = 0.855 G_C_S2 = W_C_S2 + G_CO_S2
56
57 Nfingers S2 = 14
58 NLoops S2 = 759 W L S2 = 0.65714 ' Width of inductor (mm)
60 G L S2 = 0.65714 ' Gap of inductor (mm)
61
62 G_M_y_S2 = G_L_S263 G_M_x_S2 = G_L_S264
65 aux_y_S2 = 2*(NLoops_S2)*(G_L_S2+W_L_S2) + 2*G_M_y_S266 aux_x_S2 = 2*(NLoops_S2)*(G_L_S2+W_L_S2) + 2*G_M_x_S267
68 A_stru_S2 = A+2*G_M_v_S2+W_L_S269 B_stru_S2 = \text{aux}_S2 + \text{ls}+ \text{vias}\_ \text{out} + \text{W}_L S270
71 ' -- -- parameters of sensor 3 -- -- '
72
73 G C0 S3 = 1.0118 ' Gap of capacitance (mm)
74 W C S3 = 0.3 ' Width of capacitance (mm)
75 W_C - y_S3 = 1.376 G_C_S3 = W_C_S3 + G_CO_S3
77
78 Nfingers S3 = 17
79 NLoops_S3 = 280
81 W L S3 = 2.3 ' Width of inductor (mm)
82 G L S3 = 2.3 ' Gap of inductor (mm)
83
84 G_M_y_S3 = G_L_S3/2.285 G_M_x_S3 = G_L_S3/2.2
```

```
87 aux_y_S3 = 2*(NLoops_S3)*(G.L_S3+W_L_S3) + 2*G_M_y_S388 aux x - S3 = 2*(NLoops - S3)*(G_{L}S3+W_{L}S3) + 2*G_{L}M_{L}x -S389
90 A_ - stru_ - S3 = A + 2 * G_ - M_ - v_ - S3 + W_ - L_ - S391 B_ -stru-S3 =aux-x_SS3+1stvias-out+W_-\Gamma_-\92
93
94 '@ define material: Isola
95 With Material
96 .Reset
97 .Name "Isola"
98 .Folder ""
99 .Rho "0.0"
100 .ThermalType "Normal"
101 .ThermalConductivity "0"
102 . SpecificHeat "0", "J/K/kg"
103 .DynamicViscosity "0"
104 .Emissivity "0"
105 .MetabolicRate "0.0"
106 . VoxelConvection "0.0"
107 .BloodFlow "0"
108 .MechanicsType "Unused"
109 .FrqType "all"
110 .Type "Normal"
|<br>|111 .MaterialUnit "Frequency", "MHz"
112 .MaterialUnit "Geometry", "mm"
113 .MaterialUnit "Time", "ns"
114 .MaterialUnit "Temperature", "Celsius"
115 .Epsilon "3.0"
116 .Mu "1"
|117 .Sigma "0"
|118 .TanD "0.0"
119 .TanDFreq "0.0"
120 .TanDGiven "False"
121 .TanDModel "ConstTanD"
122 .EnableUserConstTanDModelOrderEps "False"
123 .ConstTanDModelOrderEps "1"
124 .SetElParametricConductivity "False"
125 .ReferenceCoordSystem "Global"
126 .CoordSystemType "Cartesian"
127 .SigmaM "0"
128 .TanDM "0.0"
129 .TanDMFreq "0.0"
130 .TanDMGiven "False"
131 .TanDMModel "ConstTanD"
132 .EnableUserConstTanDModelOrderMu "False"
133 .ConstTanDModelOrderMu "1"
134 .SetMagParametricConductivity "False"
135 .DispModelEps "None"
136 .DispModelMu "None"
137 .DispersiveFittingSchemeEps "Nth Order"
138 .MaximalOrderNthModelFitEps "10"
139 .ErrorLimitNthModelFitEps "0.1"
140 .UseOnlyDataInSimFreqRangeNthModelEps "False"
141 .DispersiveFittingSchemeMu "Nth Order"<br>142 .MaximalOrderNthModelFitMu "10"
          .MaximalOrderNthModelFitMu "10"
```
86

```
143 .ErrorLimitNthModelFitMu "0.1"
144 .UseOnlyDataInSimFreqRangeNthModelMu "False"
145 .UseGeneralDispersionEps "False"
146 .UseGeneralDispersionMu "False"
147 .NLAnisotropy "False"
148 .NLAStackingFactor "1"
149 .NLADirectionX "1"
150 .NLADirectionY "0"
151 .NLADirectionZ "0"
152 .Colour "0", "1", "1"
153 .<br>Wireframe "False"
154 .Reflection "False"
155 .Allowoutline "True"
|156 .Transparentoutline "False"
157 .Transparency "0"
|158 .Create
159 End With
160
161 '@ define material: finger
162 With Material
163 .Reset
164 .Name "finger"
165 .Folder ""
166 . Rho "0.0"
167 .ThermalType "Normal"
168 .ThermalConductivity "0"
\begin{array}{cc} 169 & . \end{array} . SpecificHeat "0", "J/K/kg"
170 .DynamicViscosity "0"
171 .Emissivity "0"
172 .MetabolicRate "0.0"
173 . VoxelConvection "0.0"
174 .BloodFlow "0"
175 .MechanicsType "Unused"
176 .FrqType "all"
177 .Type "Normal"
178 .MaterialUnit "Frequency", "MHz"
179 .MaterialUnit "Geometry", "mm"
180 .MaterialUnit "Time", "ns"
181 .MaterialUnit "Temperature", "Celsius"
182 .Epsilon "50"
183 .Mu "1"
184 .Sigma "0"
\sqrt{185} .TanD "0.0"
186 .TanDFreq "0.0"
187 .TanDGiven "False"
188 .TanDModel "ConstTanD"
189 .EnableUserConstTanDModelOrderEps "False"
190 .ConstTanDModelOrderEps "1"
191 .SetElParametricConductivity "False"
192 .ReferenceCoordSystem "Global"
193 .CoordSystemType "Cartesian"
_{194} . SigmaM "0"
195 .TanDM "0.0"
196 .TanDMFreq "0.0"
197 .TanDMGiven "False"
198 .TanDMModel "ConstTanD"<br>199 .EnableUserConstTanDMod
          .EnableUserConstTanDModelOrderMu "False"
```

```
200 .ConstTanDModelOrderMu "1"
201 .SetMagParametricConductivity "False"
202 .DispModelEps "None"
203 .DispModelMu "None"
204 .DispersiveFittingSchemeEps "Nth Order"
205 .MaximalOrderNthModelFitEps "10"
206 .ErrorLimitNthModelFitEps "0.1"
207 .UseOnlyDataInSimFreqRangeNthModelEps "False"
208 .DispersiveFittingSchemeMu "Nth Order"
209 .MaximalOrderNthModelFitMu "10"
210 .ErrorLimitNthModelFitMu "0.1"
211 .UseOnlyDataInSimFreqRangeNthModelMu "False"
212 .UseGeneralDispersionEps "False"
213 .UseGeneralDispersionMu "False"
214 .NLAnisotropy "False"
215 .NLAStackingFactor "1"
216 .NLADirectionX "1"
217 .NLADirectionY "0"
218 .NLADirectionZ "0"
219 .Colour "1", "0.501961", "0.501961"
220 .Wireframe "False"
221 .Reflection "False"
222 .Allowoutline "True"
223 .Transparentoutline "False"
224 .Transparency "35"
225 . Create
226 End With
227
228 '@ define material: Paper
229 With Material
230 .Reset
231 .Name "Paper"
232 .Folder ""
233 .FrqType "all"
234 .Type "Normal"
235 .SetMaterialUnit "GHz", "mm"
236 .Epsilon "2.31"
237 .Mu "1"
\vert_{238} .Kappa "0"
239 .TanD "0.0"
240 .TanDFreq "0.0"
241 .TanDGiven "False"
242 .TanDModel "ConstTanD"
243 .KappaM "0"
244 .TanDM "0.0"
245 .TanDMFreq "0.0"
246 .TanDMGiven "False"
247 .TanDMModel "ConstTanD"
248 .DispModelEps "None"
249 .DispModelMu "None"
250 .DispersiveFittingSchemeEps "General 1st"
251 .DispersiveFittingSchemeMu "General 1st"
252 .UseGeneralDispersionEps "False"
253 .UseGeneralDispersionMu "False"
254 .Rho "800"
255 .ThermalType "Normal"
256 .ThermalConductivity "0.05"
```

```
257 .SpecificHeat "1400", "J/K/kg"
258 .Colour "1", "0", "0"
259 .Wireframe "False"
260 .Transparency "0"
261 . Create
262 End With
263
264 ' −− −− Important general parameters −− −− '
265 ' −− −− −− −−− −−−−−−−− −−− −− −− −− '
|<br>|266       b_space = ( ys − (A_stru_S1+W_M))/2     ' for the space in vertical of ...
          the extermite
267 y via1 = −ys/2+b space −b space vias ' y center of two vias in botton
268
269 xs = B_stru_S1+B_stru_S2+B_stru_S3 + W_M*4+ M_leng*2
270
271 ' −−−−−−−−−−−−−−−−−−−−−−−−− code start −−−−−−−−−−−−−−−−−−−−−−− '
272 '−−−−−−−−−−−−−−−−−−−−−−−−−−−−−−−−−−−−−−−−−−−−−−−−−−−−−−−−−−−−−−−−'
273
274 '−−−−−−−−−−−−−−−−−−−−−−−−−Ground plane−−−−−−−−−−−−−−−−−−−'
275
276 With Brick ' top
277 .Reset
278 .Name "top"
279 .Component "Ground"
280 .Material "Copper (annealed)"
281 . Xrange -xs/2, xs/2282 .Yrange −ys/2,−ys/2+b space
283 .Zrange 0, "G_t284 .Create
285 End With
286
287 With Brick ' top2
288 .Reset
289 .Name "top2"
290 .Component "Ground"
291 .Material "Copper (annealed)"
292 .Xrange -xs/2+M_leng+2*W_M+aux_x+ls+vias_out+W_L+G_M_x_S2,
293 xs/2−M_leng−2*W_M−aux_x_S3−ls−vias_out−W_L_S3−G_M_x_S3<br>294 . Yrange -vs/2,-vs/2+b_space+W_M
            .Yrange -ys/2,-ys/2+b_space+W_M
295 . Zrange 0, "G<sub>-</sub>t"
296 .Create
297 End With
298 Solid.Add "Ground:top", "Ground:top2"
299 With Brick ' x1
300 .Reset
\begin{array}{cc} 301 \end{array} . Name "x1"
302 .Component "Ground"
303 .Material "Copper (annealed)"
304 .Xrange −xs/2+M leng+2*W M+aux x+ls+vias out+W L+G M x S2 ,
305 −xs/2+M leng+2*W M+aux x+ls+vias out+W L+G M x S2 −W M−G M x −G M x S2
306 .Yrange −ys/2,ys/2
\begin{array}{cc} \text{307} & \text{I. Zrange 0, "G_t"} \end{array}308 .Create
309 End With
310 Solid.Add "Ground:top", "Ground:x1"
\begin{array}{ccc} 311 & \text{With Brick} & \text{' x2} \\ 312 & \text{.Reset} \end{array}.Reset
```

```
313 .Name "x2"
314 .Component "Ground"
315 .Material "Copper (annealed)"
316 .Xrange xs/2−M_leng−2*W_M−aux_x_S3-ls−vias_out−W_L_S3-G_M_x_S3,<br>317 xs/2-M_leng-W_M-aux_x_S3-ls-vias_out-W_L_S3+G_M_S2+G_M_x_S3
          317 xs/2−M leng−W M−aux x S3−ls−vias out−W L S3+G M S2+G M x S3
318 .Yrange −ys/2,ys/2
319 . Zrange 0, "G_tt"
320 .Create
321 End With
322 Solid.Add "Ground:top", "Ground:x2"
323
324 With Brick ' bottom
325 .Reset
326 .Name "bottom"
327 .Component "Ground"
328 .Material "Copper (annealed)"
329 .Xrange −xs/2,xs/2
330 .Yrange ys/2,ys/2−b space
331 .Zrange 0, "G_tt"
332 .Create
333 End With
334 Solid.Add "Ground:top", "Ground:bottom"
335
336 With Brick ' bottom 2
337 .Reset
\vert338 .Name "bottom2"
339 .Component "Ground"
340 .Material "Copper (annealed)"
341 .Xrange −xs/2,−xs/2+M leng+2*W M+aux x+ls+vias out+W L+G M x S2
342 .Yrange ys/2,ys/2−b space−W M
343 .Zrange 0, "G_tt"
344 .Create
345 End With
346 Solid.Add "Ground:top", "Ground:bottom2"
347
348 With Brick ' bottom 3
349 .Reset
350 .Name "bottom3"
351 .Component "Ground"
352 .Material "Copper (annealed)"
353 .Xrange xs/2,xs/2−M leng−2*W M−aux x S3−ls−vias out−W L S3 −G M x S3
354 .Yrange ys/2,ys/2−b space−W M
355 . Zrange 0, "G<sub>-t</sub>"
356 .Create
357 End With
358 Solid.Add "Ground:top", "Ground:bottom3"
250
360 With Brick ' rigth
361 .Reset
362 .Name "rigth"
363 .Component "Ground"
364 .Material "Copper (annealed)"
365 .Xrange −xs/2,−xs/2+M leng+W M+G M x
366 .Yrange "−ys/2","ys/2"
367 .Zrange 0, "G_t"
368 .Create
369 End With
```

```
370 Solid.Add "Ground:top", "Ground:rigth"
371
372 With Brick ' left
373 .Reset
374 .Name "left"
375 .Component "Ground"
|376 .Material "Copper (annealed)"
377 .Xrange xs/2,xs/2−M leng−W M−G M x
378 .Yrange "−ys/2","ys/2"
\begin{array}{cc} \text{379} & \text{201} \\ \text{2121} & \text{2121} \\ \text{2221} & \text{2221} \\ \text{2311} & \text{241} \\ \text{2511} & \text{261} \\ \text{2611} & \text{271} \\ \text{2711} & \text{281} \\ \text{2811} & \text{291} \\ \text{2911} & \text{201} \\ \text{2011} & \text{2121} \\ \text{2121} & \text{221} \\ \text{2211} & \text{221} \\ \text{2311380 .Create
381 End With
382 Solid.Add "Ground:top", "Ground:left"
383
384
385 'if necessary, cover the ground plane below each sensor
386 'With Brick ' for sensor 1
387 ' .Reset
388 ' .Name "sensorS1"
389 ' .Component "Ground"
390 ' .Material "Isola"
391 ' .Xrange −xs/2+M_leng+W_M+G_M_x,-xs/2+M_leng+aux_x+ls+W_M+
392 ' W L−G M x+vias out
393 ' .Yrange ys/2+b space, −(ys/2)−b space−W M
394 . Zrange 0, "G_t"
395 ' .Create
396 'End With
397
398 ' With Brick ' for sensor 2
399 ' .Reset<br>400 ' .Name "
              .Name "sensorS2"
401 ' .Component "Ground"
402 ' .Material "Isola"
403 ' .Xrange −xs/2+M_leng+aux_x+ls+2*W_M+W_L+vias_out+G_M_x_S2, _<br>404 ' xs/2-M_leng-aux_x_S3-ls-2*W_M-W_L_S3-vias_out-G_M_x_S2
404 ' xs/2−M leng−aux x S3−ls−2*W M−W L S3−vias out−G M x S2
             .Yrange ys/2+b_space+W_M, -(ys/2)-b_space
406 ' .Zrange 0, "G_t"
407 ' .Create
408 ' End With
409
410 ' With Brick ' for sensor 3<br>411 ' .Reset
411 ' .Reset<br>412 ' .Name
412 ' .Name "sensorS3"<br>413 ' .Component "Grou
413 ' .Component "Ground"<br>414 ' .Material "Isola"
414 ' .Material "Isola"<br>415 ' .Xrange xs/2-M le
415 ' .Xrange xs/2−M_leng−W_M−G_M_x_S3,xs/2−M_leng-aux_x_S3-ls -<br>416 ' -W_M-W_L_S3+G_M_x_S3-vias_out
                 -W_M-W_L_S3+G_M_x_S3-vias_out
417 ' .Yrange ys/2+b space, −(ys/2)−b space−W M
418 ' .Zrange 0, "G_t"
419 ' .Create
420 ' End With
421
422 With Brick ' line for sensor 1
423 .Reset
424 .Name "line_sensorS1"
425 .Component "Ground"
426 .Material "Copper (annealed)"
```

```
427 .Xrange −xs/2+M_leng+2*W_M+aux_x+ls+vias_out+W_L+G_M_x_S2 -<br>428 M M – G M x – G M x S2 . –xs/2+M leng + M M + aux x/2 + 1s+ M L
             W_M-G_M_x - G_M_x - S_Z -xS/2+M_leng + W_M + aux x/2 + ls+ W_L + yias_in429 .Yrange ys/2−b space−W M− aux y/2−vias out−W C y/2,
430 ys/2−b space−W M− aux y/2−vias out+W C y/2
431 . Zrange 0, "G<sub>-t</sub>"
432 .Create
433 End With
434 Solid.Add "Ground:top", "Ground:line sensorS1"
435
436 With Brick ' line for sensor 2
437 .Reset
438 .Name "line_sensorS2"
439 .Component "Ground"
440 .Material "Copper (annealed)"
441 .Xrange xs/2−M leng − 2*W M − aux x S3−ls−W L S3 −vias out −
442 aux x S2/2−(vias out−vias in) , xs/2−M leng − 2*W M − ...
                aux_x_S3443 −ls −vias out− G M x S2 −W L S3
444 .Yrange ys/2−b space− aux y S2/2−vias out−W C y S2/2, ys/2−
445 b space− aux y S2/2−vias out+W C y S2/2
446 . Zrange 0, "G<sub>-</sub>t"
447 .Create
448 End With
449 Solid.Add "Ground:top", "Ground:line sensorS2"
450
451 With Brick ' line for sensor 3
452 Reset
453 .Name "line sensorS3"
454 .Component "Ground"
455 .Material "Copper (annealed)"
456 .Xrange xs/2−M leng − W M − aux x S3/2 −(vias out−vias in),
457 xs/2−M leng−W M
458 .Yrange ys/2−b space−W M− aux y S3/2−vias out−W C y S3/2,
459 ys/2−b space−W M− aux y S3/2−vias out+W C y S3/2
460 .Zrange 0, "G_t"
461 .Create
462 End With
463 Solid.Add "Ground:top", "Ground:line sensorS3"
464465
466 '−−−−−−−−−−−−−−−−−−−−−−−−− Microstrip −−−−−−−−−−−−−−−−−−−−−'
467 With Brick ' Microstrip line1 ( left side)
468 .Reset
469 .Name "line1"
470 .Component "Microstrip"
471 .Material "Copper (annealed)"
472 .Xrange −xs/2, −xs/2+M leng
473 .Yrange −(ys/2)+b space, −(ys/2)+(W M)+b space
474 . Zrange "G_t+h", "G_t+h+t"
475 .Create
476 End With
477
478 With Brick ' first Vertical microstrip line
479 .Reset
480 .Name "line_y1"
481 .Component "Microstrip"
482 .Material "Copper (annealed)"
```

```
483 .Xrange −xs/2+M leng ,−xs/2+M leng+ W M
484 .Yrange −ys/2+b space, (ys/2)−b space
|<br>|485 .Zrange "G_t+h", "G_t+h+t"
486 .Create
487 End With
488
489 With Brick ' second Vertical microstrip line
490 .Reset
491 . Name "line_y2"
492 .Component "Microstrip"
493 .Material "Copper (annealed)"
494 .Xrange −xs/2+M leng+W M + aux x+ls+vias out +W L ,−xs/2+M leng
495 + 2*W_M + aux_x+1s+vias_out +W_L
496 .Yrange −ys/2+b space, (ys/2)−b space
497 .Zrange "G_t t + h", "G_t t + h + t"
498 .Create
499 End With
500 Solid.Add "Microstrip:line y1", "Microstrip:line y2"
501
502 With Brick ' third Vertical microstrip line
503 .Reset
504 .Name "line y3"
505 .Component "Microstrip"
506 .Material "Copper (annealed)"
507 .Xrange xs/2 − M leng − aux x S3 −ls −W L S3 − vias out − 2*W M,
508 xs/2 − M leng − aux x S3 −ls −W L S3 − W M − vias out
509 .Yrange −ys/2+b space, (ys/2)−b space
510 .Zrange "G_t+h", "G_t+h+t"
511 .Create
512 End With
513 Solid.Add "Microstrip:line y1", "Microstrip:line y3"
514
515 With Brick ' Last Veritcal Microstrip line
516 .Reset
\frac{1}{517} . Name "line_y4"
518 .Component "Microstrip"
519 .Material "Copper (annealed)"
520 .Xrange xs/2−M leng,xs/2−M leng−W M
521 .Yrange −ys/2+b space, (ys/2)−b space
522 .Zrange "G_t + h", "G_t + h + t"
523 .Create
524 End With
525 Solid.Add "Microstrip:line y1", "Microstrip:line y4"
526
527 For I = 0 To Nsensors 'Horizontal microstrip line
528 If I Mod 2 Then 'bottom microstrip
529 If I = 1 Then
530 With Brick
\begin{array}{ccc} s_{31} & & & \end{array}\int_{532} .Name "\ln 2 \times 1" + Str(I)
533 .Component "Microstrip"
534 .Material "Copper (annealed)"
535 .Xrange −xs/2+M leng+ W M*(I+1) + I*(ls+aux x)+W L*(I)+
536 vias out*I,−xs/2+M leng+ W M*(I+1) + ...
                       (I) * (ls+aux_x) + (I) *.
537 (ls+aux_x_S2)+W_L +W_L_S2 +vias_out * (I+1)<br>538 .Yrange - (ys/2) +b_space, - (ys/2) + (W_M) +b_sp
                  3. Yrange - (ys/2) + b_s space, -(ys/2) + (WM) + b_s space
```

```
539 .Zrange "G t+h", "G t+h+t"
540 .Create
541 End With
542 Solid.Add "Microstrip:line y1", "Microstrip:line x "+ Str(I)
543 ElseIf I = 3 Then
544 With Brick 'Last microstrip line
545 .Reset
546 .Name "line9"
547 .Component "Microstrip"
548 .Material "Copper (annealed)"
549 .Xrange xs/2−M leng,xs/2
550 .Yrange −(ys/2)+b space, −(ys/2)+(W M)+b space
551 .Zrange "G_t+h", "G_t+h+t"
552 .Create
553 End With
554 End If
555 End If
556
557 Next
558 With Brick 'first top microstrip
559 .Reset
560 .Name "top_x x" + Str(I)561 .Component "Microstrip"
562 .Material "Copper (annealed)"
563 .Xrange −xs/2+M leng+W M, −xs/2+M leng+ls +aux x+W M +W L+vias out
564 .Yrange ys/2−b space, (ys/2)−b space−W M
565 .Zrange "G_t + h'', "G_t + h + t''566 .Create
567 End With
568 Solid.Add "Microstrip:line y1", "Microstrip:top xx"+ Str(I)
569
570 With Brick 'last top microstrip
571 .Reset
\begin{array}{ccc} 572 & . \text{Name} & \text{top}_x \text{''} + \text{Str(I)} \end{array}573 .Component "Microstrip"
574 .Material "Copper (annealed)"
575 .Xrange xs/2−M leng−W M, xs/2−M leng−ls−aux x S3−W M−W L S3 −vias out
576 .Yrange ys/2−b space, (ys/2)−b space−W M
577 .Zrange "G_t+h", "G_t+h+t"
578 .Create
579 End With
580 Solid.Add "Microstrip:line_y1", "Microstrip:top_x"+ Str(I)
581
582
583 '−−−−−−−−−−−−−−−−−−−−−−−−− sensor Number 1−−−−−−−−−−−−−−−−−−−−−'
584
585 For I = 0 To Nfingers−1
586 y0 = I*G_C0 − (ys/2) + b_space + NLoops*W_L + NLoops*G_L<br>587             If I = Nfingers-1 Then
        If I = Nfingers-1 Then
588 ' If I Mod 2 Then 'last
589 ' With Brick
590 ' .Reset
591 ' Name "strip_last"
592 '' .Component "sensor S1"
593 ' .Material "Copper (annealed)"
594 ' .Xrange −xs/2+M leng + W M +aux x/2 + W L+G C0,
595 ' −xs/2+M leng + W M + aux x/2 + ls+ W L ...
```
```
-W C -V /2 + G C 0
596 ' .Yrange y0+W C*(Nfingers−1)+G M y, ...
        y0+W_C*(Nfingers)+G_M y597 ' .Zrange "G_t+h", "G_t+h+t"
598 ' .Create
599 ' End With
600 ' Else
601 ' With Brick
602 ' .Reset
603 ' .Name "strip last"
604 ' .Component "sensor S1"
605 ' .Material "Copper (annealed)"
606 ' .Xrange −xs/2+M leng + W M +aux x/2 + W L+G C0,
607 ' −xs/2+M leng + W M + aux x/2+ls+ W L −W C y+ ...
        vias out−vias in
608 ' .Yrange y0+W C*(Nfingers−1)+G M y, ...
        y0+W_C*(Nfingers)+G_M y609 ' .Zrange "G t+h", "G t+h+t"
610 ' .Create
611 ' End With
612 ' End If
613 ' Solid.Add "sensor S1:strip 0", "sensor S1:strip last"
614 If I Mod 2 Then 'bottom
615 If I = Nfingers−1 Then 'last
616 With Brick ' sensor:strip with contact in left side
\begin{array}{ccc} \n617 & \text{Reset} \n\end{array}618 .Name "strip last"
619 .Component "sensor S1"
620 .Material "Copper (annealed)"
621 .Xrange −xs/2+M leng + W M +aux x/2 + W L, −xs/2+
\text{M.length} + \text{W.M} + \text{aux}_2/2 + \text{ls} + \text{W.L} - \text{G\_CO}-2*\text{W\_C\_V}623 . Yrange y0+W_C * (Nfingers-1) +G_M_y, ...
                    y0+W_C*(Nfingers)+G_M_y624 .Zrange "G t+h", "G t+h+t"
625 . Create
626 End With
627 Flse
628 With Brick ' sensor:strip with contact in left side
629 .Reset
\begin{align} \n\begin{bmatrix} 630 \\ -630 \end{bmatrix} \quad \text{Name} \quad \text{Istrip} \quad \text{Hstr}(I) \n\end{align}631 .Component "sensor S1"
632 .Material "Copper (annealed)"
633 .Xrange −xs/2+M leng + W M +aux x/2 + ...
                    W_L,-xs/2+Mleng + _
634 W M + aux x/2 + ls+ W L − G C0−W C y/2
635 .Yrange y0+W_C*I+G_M_y, y0+W_C*(I+1)+G_M_y|<br>636 .Zrange "G_t+h", "G_t+h+t"
637 . Create
638 End With
639 End If
640 Solid.Add "sensor_S1:strip 0", "sensor_S1:strip"+ Str(I)<br>641 ElseIf I = Nfingers Then last
\vert_{641} ElseIf I = Nfingers Then
642 If I Mod 3 Then 'bottom
643 With Brick ' sensor:strip with contact in left side
644 .Reset
645 .Name "strip last"
646 .Component "sensor S1"
```

```
647 .Material "Copper (annealed)"
648 .Xrange −xs/2+M leng + W M +aux x/2 + W L, −xs/2+
649 M leng + W M + aux x/2 + ls+ W L − G C0−2*W C y
650 .Yrange y0+W C*(Nfingers−1)+G M y , ...
                       v0+W_C*(Nfingers)+G_M_v651 .Zrange "G<sub>-t+h"</sub>, "G<sub>-t+h+t</sub>"
652 .Create
653 End With
654 End If
\begin{array}{ccc} \text{655} & \text{E} & \text{se} \end{array}656 With Brick ' sensor:strip with contact in right side
657 .Reset
658 .Name "strip"+Str(I)
659 .Component "sensor S1"
660 .Material "Copper (annealed)"
661 .Xrange −xs/2+M_leng + W_M +aux_x/2 + W_L + G_CO,
-xs/2+M_{\sim}leng + W_M +aux_x/2 + W_L + G_C0+ls
\begin{array}{ccc} \text{663} & . \end{array} .Yrange y0+W_C*I+G_M_y, y0+W_C*(I+1)+G_M_y
664 .Zrange "G t+h", "G t+h+t"
665 .Create
666 End With
667 Solid.Add "sensor S1:strip 0", "sensor S1:strip"+ Str(I)
668 End If
669
670 With Brick ' sensor: capacitance line
\vert_{671} . Reset
672 .Name "line"+Str(I)
673 .Component "sensor S1"
674 .Material "Copper (annealed)"
675 .Xrange −xs/2+M leng + W M + aux x/2 + ls+ W L −W C y/2,
-xs/2+M leng + W M + aux x/2 + ls+ W L + W C -y/2677 .Yrange y0+G M y , (ys/2)−b space−W M−aux y/2−2*vias out+
678 (vias out−vias in)
\begin{array}{cc} 679 & . \end{array} . Zrange "G_t + h", "G_t + h + t"
680 . Create
\begin{array}{cc} \text{681} \\ \text{681} \end{array} End With
682 Solid.Add "sensor S1:strip 0", "sensor S1:line"+ Str(I)
683 Next
684
685 With Cylinder ' Vias:via2
686 .Reset
687 .Name "Via2_S1"
688 .Component "Vias"
689 .Material "Copper (annealed)"
690 .OuterRadius vias out
691 .InnerRadius vias in
692 . Axi \sin \pi z\begin{array}{ccc} \vert_{693} \end{array} .Zrange 0, "G<sub>-</sub>t+h+t"
694 .Xcenter −xs/2+M leng + W M + aux x/2 + ls+ W L
695 .Ycenter ys/2−b space−W M− aux y/2−vias out
696 .Segments "0"
697 .Create
698 End With
699 Solid.Add "sensor S1:strip 0", "Vias:Via2 S1"
700 '−−−−−−−−−−−−−−−−−−−−−−−−− Coil of Sensor 1 −−−−−−−−−−−−−−−−−−−−−'
701
702 For I = 1 To NLoops+1 ' Coil left part
```

```
703 With Brick
704 .Reset
705 .Name "line_left_" +Str(I)
706 .Component "Coil_S1"
707 .Material "Copper (annealed)"
708 .Xrange −xs/2+M leng + W M + G M x + G L * (I-1)+ W L * ...
                (I-1), =709 −xs/2+M leng + W M + G M x + G L * (I−1) + W L * I
710 .Yrange −(ys/2)+b_space+G_L*(I-2)+W_L*(I-1)+G_M_y, (ys/2)- .<br>
b_space-W_M-G_M_y-G_L*(I-1)-W_L*(I-1)
               b space−W M-G_M_y-G_L(x(T-1)-W_L(x(T-1))712 .Zrange "G_t+h", "G_t+h+t"
713 .Create
714 End With
715 Solid.Add "sensor_S1:strip 0", "Coil_S1:line_left_"+ Str(I)
716 Next
717
718 For I = 1 To NLoops ' Coil top part
719 With Brick
720 .Reset
721 . Name "line_top_" +Str(I)
722 . Component "Coil_S1"
723 .Material "Copper (annealed)"
724 .Xrange −xs/2+M_leng + W_M + G_M_x + G_L * (I-1)+ W_L * ...
                (I-1), -725 − xs/2+M leng + W M + aux x + ls −G L*(I−1)−W L*(I−2)
726 +vias_out - G_M_x
727 .Yrange ys/2−b space−W M−G M y −G L*(I−1)−W L*(I−1), (ys/2)−
728 b space−W M−G M y −G L*(I−1)−W L*(I)
729 .Zrange "G_t + h", "G_t + h + t"
730 . Create
731 End With
732 Solid.Add "sensor S1:strip 0", "Coil S1:line top "+ Str(I)
733 Next
734
735 For I = 1 To NLoops ' Coil right part
736 With Brick
737 .Reset
738 .Name "line_right_" +Str(I)
739 .Component "Coil_S1"
740 .Material "Copper (annealed)"
741 .Xrange −xs/2+M_leng + W_M + aux_x/2 + ls +G_L*(I)+W_L*(I)+
742 vias out, −xs/2+M leng + W M + aux x/2 + ls ...
                 +G_L*(I)+W_L*(I+1) +vias_out
743 .Yrange −ys/2+b space+G M y −G L*(I)−W L*(I)+(NLoops) ...
                *(G_L+W_L), -744 ys/2−b_space−W_M−G_M_y+G_L*(I)+W_L*(I)−(NLoops) *(G_L+W_L)
745 .Zrange "G_t + h'', "G_t + h + t''746 .Create
747 End With
748 Solid.Add "sensor S1:strip 0", "Coil S1:line right "+ Str(I)
749 Next
750
751 For I = 1 To NLoops \qquad ' Coil bottom part
752 With Brick
753 .Reset
754 .Name "line_bottom_" +Str(I)
755 .Component "Coil_S1"
```

```
756 .Material "Copper (annealed)"
757 .Xrange -xs/2+M_leng + W_M + G_M_x+G_L *(I) + W_L * (I),
758 -xs/2+M \text{lenq} + W \text{M} + aux \text{ax} + \text{ls} \ldots-G_{\text{-L}\star( I -1)-W_{\text{-L}\star( I -2)-G_{\text{-M-x}+vias\_out}759 .Yrange −(ys/2)+b_space+G_L*(I-1)+W_L*(I)+G_M_y, −(ys/2)+ _
760 b space+G L * (I−1) + W L * (I−1) + G M y
761 .Zrange "G_t+h", "G_t+h+t"
762 .Create
763 End With
764 Solid.Add "sensor S1:strip 0", "Coil S1:line bottom "+ Str(I)
765 Next
766
767 With Brick ' loop_line0
768 .Reset
769 .Name "line0"
770 .Component "Coil_S1"
771 .Material "Copper (annealed)"
772 .Xrange −xs/2+M_leng + W_M + G_M_x , -xs/2+M_leng + W_M + G_M_x +W_L
773 .Yrange y via1+vias in, y via1+vias in+aux y
774 .Zrange "G_t + h", "G_t + h + t"
775 .Create
776 End With
777 Solid.Add "sensor S1:strip 0", "Coil S1:line0"
778
779 With Cylinder ' Vias:vial
780 . Reset
781 . Name "Via1_S1"
782 .Component "Vias"
783 .Material "Copper (annealed)"
784 .OuterRadius vias out
785 .InnerRadius vias in
786 .Axis "z"
787 . Zrange 0, "G_t+h+t"788 .Xcenter −xs/2+M_leng + W_M + G_M_x +W_L/2
789 .Ycenter y_via1
790 .Segments "0"
791 Create
792 End With
793 Solid.Add "sensor S1:strip 0", "Vias:Via1 S1"
794
795 '------------------------- Coil of sensor 3 -----------------------'
796 For I = 1 To NLoops S3 ' Coil right part
797 With Brick
708 .Reset
799 .Name "line_right_S3_" +Str(I)
800 .Component "Coil_S3"
801 .Material "Copper (annealed)"
802 .Xrange xs/2−M leng − W M −G M x S3 − G L S3 * (I−1)− W L S3 ...
                *
803 (I−1),xs/2−M leng − W M −G M x S3 − G L S3 * (I−1)− W L S3 ...
                  \star (I)
804 .Yrange −(ys/2)+b_space+G_L_S3 * (I-1) +W_L_S3 * (I-1) +G_M_y_S3, _
805 (ys/2)−b space−W M−G M y S3 −G L S3*(I−1)−W L S3*(I−1)
806 .Zrange "G_t+h", "G_t+h+t"
807 .Create
808 End With
809 Solid.Add "Coil_S3:line_right_S3_ 1", "Coil_S3:line_right_S3_"+Str(I)
```

```
810 Next
811
\begin{array}{ccc} 812 & \text{For I} = 1 \text{ To NLoops}_3 \end{array} ' Coil top part
813 With Brick
\begin{array}{ccc} \text{814} & \text{814} \\ \text{814} & \text{814} \\ \text{816} & \text{816} \\ \text{817} & \text{818} \\ \text{818} & \text{818} \\ \text{819} & \text{818} \\ \text{819} & \text{818} \\ \text{819} & \text{818} \\ \text{819} & \text{818} \\ \text{819} & \text{818} \\ \text{819} & \text{818} \\ \text{819} & \text{818} \\ \text{819} & \text{818} \\ \text{81\begin{array}{ccc} \vert_{815} \end{array} . Name "line_top_S3_" +Str(I)
816 .Component "Coil S3"
817 .Material "Copper (annealed)"
818 .Xrange xs/2−M_leng-W_M-G_M_x_S3-G_L_S3 *(I-1)-W_L_S3 *(I-1),
819 xs/2−M_leng−W_M−aux_x_S3−ls+G_L_S3 * (I−1) +W_L_S3 * (I−2) -
|820 \t\t vias_out + G.M.x_S3821 .Yrange ys/2-b_space-W_M-G_M_y_S3-G_L_S3*(I-1)-W_L_S3*(I-1),
822 (ys/2)−b space−W M−G M y S3 −G L S3*(I−1)−W L S3*(I)
823 .Zrange "G_t t + h", "G_t t + h + t"
824 . Create
825 End With
826 Solid.Add "Coil_S3:line_right_S3_ 1", "Coil_S3:line_top_S3_"+Str(I)
827 Next
828
829 For I = 0 To NLoops S3 ' Coil left part
830 With Brick
831 .Reset
832 .Name "line_left_S3_" +Str(I)
833 .Component "Coil_S3"
834 .<br>Material "Copper (annealed)"
835 .Xrange xs/2−M leng− W M −aux x S3/2 − ls −G L S3*(I)−
836 W L S3*(I)−vias out,xs/2−M leng− W M −aux x S3/2 − ls
837 −G L S3*(I)−W L S3*(I+1)−vias out
|838| . Yrange ...
                    -ys/2+b space+G M-y -S3 - G L -S3*(I+1) - W L -S3*(I) + (N Loops -S3)839 * (G_L_S3+W_L_S3 ), ys/2−b_space−W_M−G_M_y_S3+G_L_S3 *(I)+
840 W L S3*(I) −(NLoops S3) *(G L S3+W L S3 )
841 .Zrange "G_t+h", "G_t+h+t"
842 . Create
\begin{array}{ccc} 843 & \text{End} & \text{With} \end{array}844 Solid.Add "Coil S3:line right S3 1", "Coil S3:line left S3 "+Str(I)
845 Next
846
847 For I = 1 To NLoops S3 ' Coil bottom part
848 With Brick
849 .Reset
850 .Name "line bottom S3 " +Str(I)
851 .Component "Coil_S3"
852 .Material "Copper (annealed)"
853 .Xrange xs/2−M leng − W M − G M x S3 −G L S3 *(I−1) − W L S3 * ...
                    (I), -854 xs/2−M leng− W M − aux x S3 −ls ...
                       +G L S3*(I) + W L S3*(I-1) + G M x S3 -vias out
|855 .Yrange −(ys/2)+b_space+G_L_S3 * (I-1) +W_L_S3 * (I) +G_M_y_S3,
-\frac{(yS/2)+b \cdot space+G_{L}L_{S}3*(I-1)+W_{L}L_{S}3*(I-1)+G_{L}W_{S}3}{}857 .Zrange "G_t+h", "G_t+h+t"
858 .Create
859 End With
860 Solid.Add "Coil.S3:line_right_S3_ 1", "Coil.S3:line_bottom_S3_"+Str(I)
861 Next
862
863 With Brick ' loop line S3
```

```
864 .Reset
ess<br>and the same "lineS3"
866 .Component "Coil_S3"
867 .Material "Copper (annealed)"
868 .Xrange xs/2−M_leng − W_M − aux_x_S3 −ls + G_M_x_S3- vias_out,
869 xs/2−M leng −W M − aux x S3−W L S3 −ls+ G M x S3 − vias out
870 .Yrange y via1+vias in, y via1+vias in+aux y S3
\begin{array}{ccc} 871 & . \end{array} .Zrange "G_t+h", "G_t+h+t"
872 . Create
873 End With
874 Solid.Add "Coil_S3:line_right_S3_ 1", "Coil_S3:lineS3"
875
876 With Cylinder ' Vias:via 5
877 .Reset
|<br>878 .Name "Via5_S3"
879 .Component "Vias"
880 .Material "Copper (annealed)"
ending the second vias out that the second second second terms in the second vias second second via second via<br>External second via second via second via second via second via second via second via second via second via se
|<br>|882                InnerRadius vias_in
883 .Axis "z"
884 .Zrange 0, "G_t+h+t"885 .Xcenter xs/2−M leng−W M−aux x S3−ls+G M x S3 − vias out−W L S3/2
886 .Ycenter y_via1
887 .Segments "0"
888 .Create
889 End With
890 Solid.Add "Coil_S3:line_right_S3_ 1", "Vias:Via5_S3"
891
892 '−−−−−−−−−−−−−−−−−−−−−−−−− sensor Number 3 −−−−−−−−−−−−−−−−−−−−−'
893
894 For I = 0 To Nfingers_S3-1
895 y0 = I*G_CO_S3 - (ys/2) + b_space + NLoops_S3*W_L_S3 + ...
             NLoops_S3*G_L_S3896 If I Mod 2 Then 'bottom
897 With Brick ' sensor: strip with contact in left side
898 . Reset
899 .Name "strip_S3"+Str(I)
900 .Component "sensor S3"
901 .Material "Copper (annealed)"
902 .Xrange xs/2−M leng−W M−aux x S3/2−vias out−W C y S3/2 −
903 G C0 S3 ,xs/2−M leng−W M−aux x S3/2−vias out −ls
904 .Yrange y0+W_C_S3 *I+G_M_y_S3, y0+W_C_S3 *(I+1)+G_M_y_S3
905 .Zrange "G_t+h", "G_t+h+t"
\cos \cos\sqrt{907} End With
908 Solid.Add "Coil_S3:line_right_S3_ 1", "sensor_S3:strip_S3"+Str(I)
909 Else
910 With Brick ' sensor:strip with contact in right side
911 .Reset
|_{912} . Name "strip_S3"+Str(I)
913 .Component "sensor_S3"
914 .Material "Copper (annealed)"
915 .Xrange xs/2−M leng−W M−aux x S3/2−vias out,xs/2−M leng−
916 W M−aux x S3/2−vias out −ls + G C0 S3
917 .Yrange y0+W_C_S3 *I+G_M_y_S3, y0+W_C_S3 *(I+1)+G_M_y_S3
918 .Zrange "G<sub>-t+h</sub>", "G<sub>-t+h+t</sub>"
919 .Create
```

```
920 End With
921 Solid.Add "Coil S3: line right S3 1", "sensor S3: strip S3"+Str(I)
922 End If
923
924 With Brick ' sensor: capacitance line
925 .Reset
926 .Name "line S3"+Str(I)
927 .Component "sensor S3"
928 .Material "Copper (annealed)"
929 .Xrange xs/2−M_leng −W_M −aux_x_S3/2 −W_C_y_S3/2 -vias_out,
930 xs/2−M leng −W M −aux x S3/2 +W C y S3/2−vias out
931 .Yrange y0+G_M_y_S3, (ys/2)-b_space-W_M-aux_y_S3/2-2* .
932 vias out+(vias out−vias in)
933 .Zrange "G_t+h", "G_t+h+t"
934 . Create
935 End With
936 Solid.Add "Coil S3:line right S3 1", "sensor S3:line S3"+Str(I)
937 Next
938
939 With Cylinder ' Vias:via6
940 .Reset
941 .Name "Via6_S3"
942 .Component "Vias"
943 .Material "Copper (annealed)"
944 .OuterRadius vias_out
945 .InnerRadius vias in
946 . Axi \, s \, "z"947 .Zrange 0, "G<sub>-t+h+t</sub>"
948 .Xcenter xs/2−M leng −W M −aux x S3/2−vias out
949 .Ycenter ys/2−b space−W M− aux y S3/2−vias out
950 .Segments "0"
951 .Create
952 End With
953 Solid.Add "Coil_S3:line_right_S3_ 1", "Vias:Via6_S3"
954
955 '−−−−−−−−−−−−−−−−−−−−−−−−− −−−−−−−−−−−−−−−−−−−−−'
956 '−−−−−−−−−−−−−−−−−−−−−−−−− Coil of sensor 2 −−−−−−−−−−−−−−−−−−−−−'
957 '−−−−−−−−−−−−−−−−−−−−−−−−− −−−−−−−−−−−−−−−−−−−−−'
958
959 For I = 1 To NLoops S2 ' Coil right part
960 With Brick
961 .Reset
962 .Name "line_right_S2_" +Str(I)
963 .Component "Coil_S2"
964 .Material "Copper (annealed)"
965 .Xrange xs/2−M leng−2*W M−aux x S3−W L S3 −ls−G M x S2 −
|<br>|966 G_L_S2 * (I−1)− W_L_S2 * (I−1)− vias_out,xs/2-M_leng-2*W_M
967 −aux x S3−W L S3 −ls−G M x S2 −G L S2*(I−1)−W L S2*(I)−vias out
|_{968} . Yrange \ldots-(\text{vs}/2)+\text{b} space+G L S2*(I-1)+\text{W} L S2*(I-1)+G M _{\text{V}} S2+W M, -
|969 \t(yS/2)-b_s p_acc-G_M_y S2 -c_L_S x(T-1)-W_L_S z*(I-1)970 .Zrange "G_t + h", "G_t + h + t"971 . Create
972 End With
973 Solid.Add "Coil S2:line right S2 1", "Coil S2:line right S2 "+Str(I)
974 Next
975
```

```
|976| For I = 1 To NLoops S2 \qquad ' Coil top part
977 With Brick
978 . Reset
|979 .Name "line_top_S2_" +Str(I)
980 .Component "Coil_S2"
981 .Material "Copper (annealed)"
982 .Xrange xs/2−M_leng− 2*W_M − aux_x_S3−W_L_S3−ls +G_M_x_S2 −<br>983 . aux_x_S2−ls+G_L_S2*(I)+W_L_S2*(I-1)-2*vias_out.xs/2−
                 aux x S2-ls+G L S2*(I) +W L S2*(I-1)-2*vias out, xs/2-
984 M_leng−2*W_M−aux_x_S3−W_L_S3−ls−G_M_x_S2−G_L_S2*(I-1)−
985 W L S2*(I−1)−vias out
986 .Yrange ys/2-b_space-G_M_y_S2-G_L_S2*(I-1)-W_L_S2*(I-1),
987 (ys/2)−b_space−W_M−G_M_y_S2−G_L_S2*(I-1)−W_L_S2*(I)+W_M
988 .Zrange "G_t+h", "G_t+h+t"
989 .Create
990 End With
991 Solid.Add "Coil S2:line right S2 1", "Coil S2:line top S2 "+Str(I)
992 Next
993
994 For I = 0 To NLoops S2 ' Coil left part
995 With Brick
996 .Reset
997 .Name "line_left_S2_" + Str(I)
998 .Component "Coil S2"
999 .Material "Copper (annealed)"
000 .Xrange ...
                  xs/2−M leng−2*W M−aux x S3−W L S3 −ls−aux x S2/2−ls−G L S2*
1001 (I)−W L S2*(I)−2*vias out,xs/2−M leng− 2*W M ...
                      −aux x S3−W L S3 −ls
1002 −aux x S2/2−ls−G L S2*(I)−W L S2*(I+1)−2*vias out
_{1003} . Yrange \ldots−ys/2+b space+G M y S2 −G L S2*(I)−W L S2*(I)+(NLoops S2)*
|004 (G_L_S2+W_L_S2 )+W_M, ys/2-b_space-G_M_y_S2+G_L_S2 *(I+1)+
1005 W L S2*(I)−(NLoops S2) *(G L S2+W L S2 )
1006 .Zrange "G_tt+h", "G_tt+h+t"
1007 Cr \oplus at \oplus\frac{1}{1008} End With
009 Solid.Add "Coil.S2:line_right_S2_ 1", "Coil.S2:line_left_S2_"+Str(I)
\frac{1}{1010} Next
1011
1012 For I = 1 To NLoops S2 ' Coil bottom part
013 With Brick
014 .Reset
\frac{1}{1015} .Name "line_bottom_S2_" +Str(I)
1016 .Component "Coil_S2"
1<br>1017 .Material "Copper (annealed)"
1018 .Xrange xs/2−M leng− 2*W M −aux x S3−W L S3 − ls ...
                  +G<sub>-</sub>M<sub>-X-</sub>S2-aux<sub>-X-</sub>S2-ls -
1019 +G_L_S2 * (I−1) +W_L_S2 * (I−1) -2 *vias_out, xs/2-M_leng - 2*W_M _
1020 −aux x S3−W L S3 −ls−G M x S2 −G L S2 * ...
                     (I-1)-W_{L-S}2*(I)-vias_{out}1021 .Yrange −(ys/2)+b_space+G_L_S2 * (I-1)+W_L_S2 * (I)+G_M_y_S2+W_M, -<br>1022 . (vs/2)+b_space+G_L_S2 * (I-1)+W_L_S2 * (I-1)+G_M_v_S2 +W_M
                 -(ys/2)+b_space+G_L_S2*(I-1)+W_L_S2*(I-1)+G_M_y_S2+W_M
1023 .Zrange "G_t+h", "G_t+h+t"
1024 .Create
1025 End With
1026 Solid.Add "Coil S2:line right S2 1", "Coil S2:line bottom S2 "+Str(I)
1027 Next.
```

```
1028
1029 With Brick ' loop line S2
1030 .Reset
1031 .Name "lineS2"
1032 .Component "Coil_S2"
1033 .Material "Copper (annealed)"
1<br>1034 .Xrange xs/2−M_leng − 2*W_M − aux_x_S3 −W_L_S3 −2*ls −aux_x_S2+<br>1035 .G_M_x_S2 - 2*vias_out-W_L_S2, xs/2-M_leng - 2*W_M - aux_x_S3
              G M x S2 − 2*vias out - W L S2, xs/2-M leng - 2*W M - aux x S3 .
1036 − W_L_S3 −2*ls −aux_x_S2+ G_M_x_S2 − 2*vias_out<br>1037 - Yrange -v_via1-vias_in, -v_via1-vias_in-aux_v_S;
           .Yrange -y_via1-vias_in, -y_via1-vias_in-aux_y_S2
\frac{1}{1038} .Zrange "G_t+h", "G_t+h+t"
039 . Create
1040 End With
1041 Solid.Add "Coil S2:line right S2 1", "Coil S2:lineS2"
1042
1043 '−−−−−−−−−−−−−−−−−−−−−−−−− sensor Number 2 −−−−−−−−−−−−−−−−−−−−−'
044
\begin{bmatrix} 0.45 \\ 0.45 \end{bmatrix} For I = 0 To Nfingers_S2-1
1046 y0 = I*G_C0_S2 - (ys/2) + b_space + NLoops_S2*W_L_S2 + ...
             NLoops_S2*G_L_S2047 If I Mod 2 Then 'bottom
048 With Brick ' sensor: strip with contact in left side
1049 . Reset
|<br>|1050 .Name "strip_S2"+Str(I)
1051 .Component "sensor S2"
1052 .Material "Copper (annealed)"
1053 .Xrange xs/2−M leng−2*W M−aux x S3−ls−W L S3 ...
                     −aux x S2/2−2*vias out
1054 −W_C_y_S2/2 − ...
                        G _C0 _ S2, xs/2-M _ leng-2*W _ M - aux _ x _ S3 - ls-W _ L _ S3 - _
|055 aux_x_S2/2−2*vias_out −ls
1056 . Yrange y0+W_C_S2 \star I+G_M_y_S2 +W_M, ...
                     y0+W_C_S2*(I+1)+G_M_y_S2+W_M1057 . Zrange "G_t+h", "G_t+h+t"
1058 . Create
\frac{1}{1059} End With
060 Solid.Add "Coil.S2:line_right_S2_ 1", "sensor_S2:strip_S2"+Str(I)
\begin{array}{ccc} 1 & \text{else} \end{array}062 With Brick ' sensor: strip with contact in right side
063 .Reset
1064 .Name "strip S2"+Str(I)
1065 .Component "sensor S2"
066 .<br>
Material "Copper (annealed)"
.Xrange xs/2−M_leng-2*W_M−aux_x_S3-ls-W_L_S3-aux_x_S2/2-
1068 2*vias out,xs/2−M leng−2*W M−aux x S3−ls−W L S3 −
1069 aux x S2/2−2*vias out−ls+G C0 S2
1070 .Yrange y0+W_C_S2 \star I+G_M_y_S2 +W_M, ...
                     y0+W_C_S2*(1+1)+G_M_y_S2+W_M1071 .Zrange "G t+h", "G t+h+t"
1<sub>072</sub> . Create
1073 End With
074 Solid.Add "Coil S2: line right S2 1", "sensor S2: strip S2"+Str(I)
1075 End If
1076
1077 With Brick ' sensor: capacitance line
1<sub>078</sub> .Reset
1079 . Name "line_S2"+Str(I)
```

```
1080 .Component "sensor_S2"
1081 .Material "Copper (annealed)"
1082 .Xrange xs/2−M leng−2*W M−aux x S3−ls−W L S3 ...
                   −aux x S2/2−2*vias out+
1083 W C y S2/2, xs/2−M leng−2*W M−aux x S3−ls−W L S3 ...
                      -aux x -S2/21084 −2*vias_out−W_C_y_S2/2<br>1085 1085 -Xrange y0+G_M_y_S2+W_M,
                .Yrange y0+G M y S2+W M, (ys/2) -b space-W M-aux y S2/2- -
1086 2*vias_out+(vias_out−vias_in)+W_M<br>1087 1087 2range "G_t+h", "G_t+h+t"
                .Zrange "G<sub>-t+h"</sub>, "G<sub>-t+h+t</sub>"
loss create
089 End With
1090 Solid.Add "Coil S2:line right S2 1", "sensor S2:line S2"+Str(I)
1091 Next
1092
1093 With Cylinder ' Vias:via4
\log_4 . Reset
1095 .Name "Via4_S3"
096 .Component "Vias"
1097 .Material "Copper (annealed)"
098 .OuterRadius vias_out
099 .InnerRadius vias in
1100 . Axis "z"
1_{101} .Zrange 0, "G<sub>-</sub>t+h+t"
1102 .Xcenter xs/2−M leng−2*W M−aux x S3−ls−W L S3 −aux x S2/2−2*vias out
1103 .Ycenter ys/2−b space− aux y S2/2−vias out
104 .Segments "0"
1<sup>105</sup> .Create
1106 End With
1107 Solid.Add "Coil S2:line right S2 1", "Vias:Via4 S3"
1108
109 With Cylinder ' Vias:via3
1<sup>110</sup> .Reset
1<sup>111</sup> .Name "Via3<sub>-S3</sub>"
1112 .Component "Vias"
1113 .Material "Copper (annealed)"
1<br>1114 .OuterRadius vias_out
1115 .InnerRadius vias in
\frac{1}{1116} . Axis "z"
1117 .Zrange 0, "G<sub>-</sub>t+h+t"
1118 .Xcenter xs/2−M leng−2*W M−aux x S3−2*ls−W L S3 −aux x S2−
|119 vias_out*2+G_M_x_S2 −W_L_S2/2
1120 .Ycenter −y via1−vias in+vias in
1121 .Segments \overline{''0}1122 Create1123 End With
1124 Solid.Add "Coil_S2:line_right_S2_ 1", "Vias:Via3_S3"
1125
1<br>126 With Brick Ybrick: pcb:substrate
1<sub>127</sub> . Reset
1<sup>128</sup> .Name "substrate"
1<sup>129</sup> .Component "pcb"
1130 .Material "Isola"
1<sub>131</sub> .Xrange −xs/2, xs/2
1132 .Yrange "−ys/2", "ys/2"
1<sub>133</sub> .Zrange "G<sub>-t</sub>", "h+G<sub>-t</sub>"
1134 .Create
```

```
1135 End With
136
1137 '−−−−−−−−−−−−−−−−−−−−−−−−− Ports to excite the circuit ...
          −−−−−−−−−−−−−−−−−−−−−'
\frac{1}{138} With Port
\frac{1}{1139} . Reset.
1140 .PortNumber "1"
1<sub>141</sub> .Label ""
1142 .Folder ""
_{1143} .NumberOfModes "1"
1144 .AdjustPolarization "False"
1145 .PolarizationAngle "0.0"
1146 .ReferencePlaneDistance "0"
1<sub>147</sub> .TextSize "50"
_{1148} .TextMaxLimit "1"
1149 .Coordinates "Free"
1<sup>150</sup> .Orientation "xmin"
1151 .PortOnBound "False"
1152 .ClipPickedPortToBound "False"
1153 .Xrange −xs/2, −xs/2
1154 .Yrange −ys/2+b space−3*h, −ys/2+b space+W M+3*h
155 .Zrange "G_t t", "4 * h"
1156 .XrangeAdd "0.0", "0.0"
1157 .YrangeAdd "0.0", "0.0"
1158 .ZrangeAdd "0.0", "0.0"
1159 .SingleEnded "False"
1160 .AddPotentialEdgePicked "1", "positive", "Microstrip:line1", "3"
1161 .Shield "none"
162 . WavequideMonitor "False"
1163 .Create
1164 End With
1165
1166 With Port
1167 .Reset
1168 .PortNumber "2"
1169 . Label ""
1170 .Folder ""
171 .NumberOfModes "1"
1172 .AdjustPolarization "False"
1173 .PolarizationAngle "0.0"
1174 .ReferencePlaneDistance "0"
175 .TextSize "50"
176 .TextMaxLimit "1"
1177 .Coordinates "Free"
1178 .Orientation "xmax"
1179 .PortOnBound "False"
1180 .ClipPickedPortToBound "False"
1181 .Xrange xs/2, xs/2
1182 .Yrange −ys/2+b space−3*h, −ys/2+b space+W M+3*h
1183 .Zrange "G_t t", "4 * h"
1184 .XrangeAdd "0.0", "0.0"
1185 .YrangeAdd "0.0", "0.0"
1186 .ZrangeAdd "0.0", "0.0"
187 .SingleEnded "False"
1188 .AddPotentialEdgePicked "1", "positive", "Microstrip:line9", "1"
189 .Shield "none"
1190 . WavequideMonitor "False"
```

```
1<sup>191</sup> .Create
1192 End With
1193
1194 ' With Brick 'brick: pcb:protective layer
\frac{1}{1195} '.Reset.
1196 '.Name "shield"
1197 '.Component "pcb"
198 '.Material "Paper"
1199 '.Xrange −xs/2, xs/2
1200 '.Yrange "−ys/2", "ys/2"
1201 '.Zrange "G t+h+t", "G t+t+h+t S"
1<sup>202</sup> '.Create<br>1<sup>203</sup> ' End With
       End With
1204
1205 ' basic version
1206 With Cylinder
1207 .Reset
1208 .Name "finger"
1209 .Component "pcb"
1<sub>210</sub> .Material "finger"
1211 .OuterRadius 7.5
1212 .InnerRadius "0"
\frac{1}{213} . Axis "z"
1214 .Zrange "G t+t+h+t S", "G t+t+h+t S+finger"
1<sub>215</sub> .Xcenter 0
1216 . Yeenter 0
1<sub>217</sub> .Segments "0"
1<sub>218</sub> .Create
1219 End With
1220
1221 'version more complex (multiple cylinders)
1222 ' For Iy = 0 To 5
1223 ' For Ix = 0 To 5
1224 ' With Cylinder'
1225 ' .Reset
\frac{1}{226} ' .Name "finger"+Str(Ix)+Str(Iy)
1<sub>227</sub> ' .Component "pcb"
1<br>
1228 ' .Material "finger"
1229 ' .OuterRadius 0.47
1230 ' .InnerRadius "0"
1231 ' .Axis "z"
232 ' .Zrange "G_t+t+h+t_S", "G_t+t+h+t_S+finger"<br>233 ' .Xcenter 0+Ix
1233 ' .Xcenter 0+Ix<br>1234 ' .Ycenter 0+Tv
1<br>1<sub>234</sub> ' .Ycenter 0+Iy<br>1<sub>235</sub> ' .Seaments "0"
\frac{1}{235} \frac{1}{236} . Segments \frac{1}{10} \frac{1}{236}<sup>1</sup> .Create<br><sup>1</sup>236 Fred With
1237 ' End With
1238 ' Solid.Add "pcb:finger 0 0", "pcb:finger"+Str(Ix)+Str(Iy)
1239 ' Next
1240 ' Next
1241
1242 ' merge the final componentes
1243 Solid.Add "Microstrip:line y1", "Microstrip:line1"
1244 Solid.Add "Microstrip:line y1", "Microstrip:line9"
1245 Solid.Add "Ground:top", "Coil S3:line right S3 1"
1246 Solid.Add "Ground:top", "Coil S2:line right S2 1"
1247 Solid.Add "Ground:top", "sensor S1:strip 0"
```
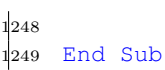